## **APLIKASI WARTA JEMAAT DIGITAL UNTUK GEREJA GKE SAKATIK PALANGKA RAYA**

# **TUGAS AKHIR**

Disusun untuk Memenuhi Syarat Kelulusan Program Strata I pada Sekolah Tinggi Manajemen Informatika dan Komputer (STMIK) Palangka Raya

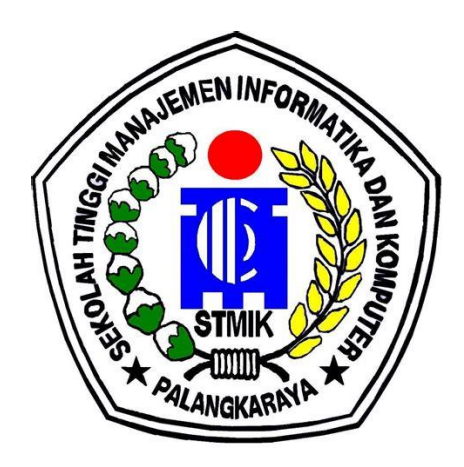

**OLEH** 

# DAVID PRASETYO NIM C1555201051 PROGRAM STUDI TEKNIK INFORMATIKA

## **SEKOLAH TINGGI MANAJEMEN INFORMATIKA DAN KOMPUTER (STMIK) PALANGKARAYA 2019**

## **APLIKASI WARTA JEMAAT DIGITAL UNTUK GEREJA GKE SAKATIK PALANGKA RAYA**

# **TUGAS AKHIR**

Disusun untuk Memenuhi Syarat Kelulusan Program Strata I pada Sekolah Tinggi Manajemen Informatika dan Komputer (STMIK) Palangka Raya

### **OLEH**

## DAVID PRASETYO NIM C1555201051 PROGRAM STUDI TEKNIK INFORMATIKA

## **SEKOLAH TINGGI MANAJEMEN INFORMATIKA DAN KOMPUTER (STMIK) PALANGKARAYA 2019**

### **LEMBAR PERNYATAAN**

Yang bertanda tangan di bawah ini:

Nama Mahasiswa NIM : **C1555201051** 

: DAVID PRASSETYO

Menyatakan bahwa Tugas Akhir dengan judul:

NIM : **C1555201051**

# APLIKASI WARTA JEMAAT DIGITAL UNTUK GEREJA *APRIMA GKE SAKATIK PALANGKA RAYA*

Adalah hasil karya saya dan bukan merupakan duplikasi sebagian atau seluruhnya dari karya orang lain, kecuali bagian yang sumber informasi dicantumkan.

dan saya bersedia menerima sanksi pembatalan Tugas Akhir apabila terbukti melakukan duplikasi terhadap Tugas Akhir atau karya ilmiah lain yang sudah ada.

> Palangka Raya, 30 Juli 2019 Yang Membuat Pernyataan,

 $\sqrt{1 + \left(\frac{1}{2}\right)^2 + \left(\frac{1}{2}\right)^2}$ **IPEL** F790522562

**DAVID PRASETYO** 

## **PERSETUJUAN**

# **APLIKASI WARTA JEMAAT DIGITAL UNTUK GEREJA GKE SAKATIK PALANGKA RAYA**

Tugas Akhir ini telah disetujui untuk disahkan pada Tanggal 22 Juli 2019

Pembimbing I,

 $\frac{1}{B}$ 

Herkules, S.Kom., M.Cs. NIK. 198510042010106

Pem**B**imbing II,

Hotmian Sitohang, M.Kom. NIK. 198503282008002

Mengetahui Ketua STMIK Palangkaraya,

Suparno, M.Kom. NIK. 196901041995105

## **PENGESAHAN**

# **APLIKASI WARTA JEMAAT DIGITAL UNTUK GEREJA GKE SAKATIK PALANGKA RAYA**

Tugas Akhir ini telah Diuji, Dinilai dan Disahkan Oleh Tim Penguji pada Tanggal 23 Juli 2019

Tim Penguji Tugas Akhir :

 $\tilde{\rho}$ 

- 1. Maura Widyaningsih, S.Kom., M.Cs Ketua
- 2. Catharina Elmayantie, M.Pd Sekretaris
- 3. Elia Zakaria, MT Anggota
- 4. Herkules, S.Kom., M.Cs. Anggota
- 5. Hotmian Sitohang, M.Kom. Anggota

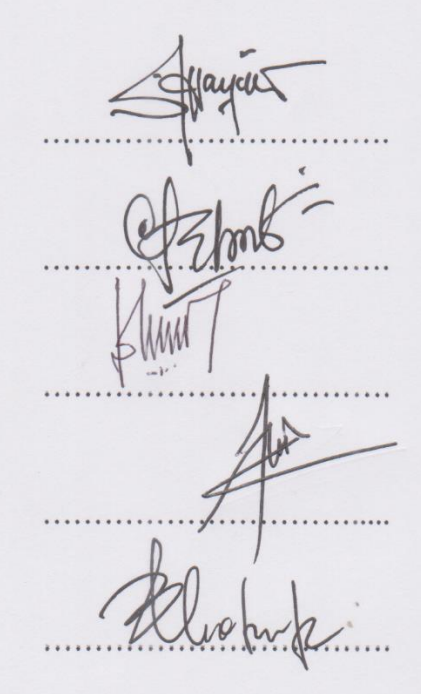

# **MOTTO DAN PERSEMBAHAN**

*Berjuang dengan mengandalkan Tuhan Akan menghasilkan suatu keberhasilan*

*Tugas Akhir ini kupersembahkan untuk:*

- *Kedua orang tua-ku: Limok dan Yana yang telah memberiku motivasi dalam segala hal serta memberikan kasih sayang yang teramat besar yang tak mungkin bisa ku balas dengan apapun*
- *Saudara-saudara dan saudariku: Marcelina Asi untuk motifasi dan doa yang selalu diberikan.*
- *Teman Basacamp: Benny Setyawan, Bob Abfey, Timoti Andi, Hartoni Agasi dan Daniel Kristiadi untuk saran, semangat dan doa yang kalian berikan.*
- *Teman-temanku: Kelas A, kelas B dan kelas C Teknik Informatika serta semua teman-temanku untuk semangat dan pendapat yang kalian berikan.*

## **ABSTRAK**

**David Prasetyo, C1555201051, 2019.** *Aplikasi Warta Jemaat Digital Untuk Gereja GKE Sakatik Palangka Raya,* Pembimbing I Herkules S.Kom., M.Cs., Pembimbing II Hotmian Sitohang M.Kom.

Perkembangan teknologi pada saat ini semakin pesat dan canggih dalam bidang komputer maupun dibidang lainnya. Dengan perkembangan yang begitu pesat, manusia dapat membuat berbagai macam peralatan yang bisa mempermudah pekerjaan dan mengetahui informasi yang ada dilingkungan sekitar. Oleh karena itu diharapkan aplikasi warta jemaat digital ini dapat membantu pihak gereja Sakatik untuk meningkatkan kualitas serta kinerja agar menjadi lebih baik.

Permasalahan dalam penelitian ini adalah bagaimana membuat Aplikasi Warta Jemaat Digital Untuk Gereja GKE Sakatik Palangka Raya. Tujuan yang hendak dicapai dalam penelitian ini adalah membuat aplikasi untuk membantu dan mempermudah pihak gereja dalam membagikan berupa informasi berbentuk digital.

Metode yang digunakan dalam penelitian ini meliputi beberapa tahap yaitu observasi, dokumentasi, wawancara dan studi pustaka. Model pengembangan perangkat lunak yang digunakan dalam penelitian ini adalah *waterfall*. Analisa sistem menggunakan metode analisis *pieces* dan pengujian sistem menggunakan metode *Black-Box.* Perangkat lunak yang digunakan untuk membangun aplikasi yaitu adalah *android studio* dan sublime text.

Dari hasil kuisioner dengan metode skala likert dapat disimpulkan dengan jumlah responden 20 mendapatkan nilai atau hasil yaitu 81,8%, telah dikategorikan bahwa aplikasi ini baik dan sangat bermanfaat untuk digunakan bagi warga jemaat Sakatik Palangka Raya.

**Kata Kunci :** Aplikasi, Warta Jemaat, Gereja, Sakatik.

## **ABSTRACT**

### **David Prasetyo, C1555201051, 2019.** *Application News Congregation Digital For Gereja GKE Sakatik Palangka Raya,* Advisor I Herkules S.Kom., M.Cs., Advisor II Hotmian Sitohang M.Kom.

Current technological developments are increasingly rapid and sophisticated in the field of computers and in other fields. With such rapid development, humans can make various types of equipment that can facilitate work and find out information in the surrounding environment. Therefore it is expected that the application of this digital congregation news can help the church Sakatik to improve quality and performance to be better.

The problem in this study is how to make Application News Congregation Digital For Gereja GKE Sakatik Palangka Raya. The purpose to be achieved in this study is to help and simplify the church in sharing in the form of digital information.

The method used in this study includes several stages, that is observation, documentation, interviews and literature. The software development model used in this study is *waterfall.* System analysis using method of analisis *pieces* and system testing using the *Black-Box* method. The software used to build the application is *android studio* and sublime text.

From the results of the questionnaire with the Likert scale method, it can be concluded that the total of respondents 20 gets a value or result, that is 81.8%, it has been categorized that this application is good and very useful for use by the congregation Sakatik Palangka Raya.

**Keywords:** Applications, Congregation News, Church, Sakatik.

### **KATA PENGANTAR**

Dengan memanjatkan puji dan syukur kehadirat Tuhan Yesus Kristus, atas berkat dan karunia-Nya sehingga penulis dapat menyelesaikan Tugas Akhir dengan judul "**APLIKASI WARTA JEMAAT DIGITAL UNTUK GEREJA GKE SAKATIK PALANGKA RAYA".**

Pada kesempatan ini penulis juga menyampaikan banyak terima kasih yang sebesar-besarnya kepada semua pihak yang telah memberikan bimbingan, motivasi dan dorongan dalam penyelesaian penulisan Tugas Akhir, yaitu kepada:

- 1. Suparno, M.Kom selaku Ketua Sekolah Tinggi Manajemen Informatika dan Komputer (STMIK) Palangka Raya.
- 2. Herkules, S.Kom., M.Cs selaku pembimbing I yang banyak memberikan saran, koreksi, pendapat dan pengetahuan maupun berupa motivasi dan dorongan dalam penyelesaian sistem Tugas Akhir ini.
- 3. Hotmian Sitohang, M.Kom selaku pembimbing II yang banyak memberikan saran, koreksi dan bimbingan dalam menyelesaikan penulisan Tugas Akhir ini.
- 4. Seluruh dosen penguji yang telah memberikan masukan, koreksi, saran dan pengetahuan untuk menyelesaikan Tugas Akhir ini.
- 5. Kedua orang tua tercinta Ibu dan Bapak, saudari dan keluarga yang telah memberikan dukungan baik moral maupun materi selama penyusunan dan penulisan Tugas Akhir ini.
- 6. Seluruh dosen STMIK Palangka Raya yang telah banyak memberikan pengetahuan dan motivasi selama perkuliahan.

7. Seluruh teman-teman yang selalu memberikan kritik dan saran serta dorongan dan semangat yang telah diberikan.

Bila masih terdapat kekurangan dalam penulisan laporan Tugas Akhir ini dalam penulisan maupun isinya, maka penulis sangat mengharapkan kritik dan saran yang bersifat membangun dari semua pihak demi kesempurnaan penulisan Tugas Akhir dimasa yang akan datang.

Palangka Raya, Juli 2019

Penulis

# **DAFTAR ISI**

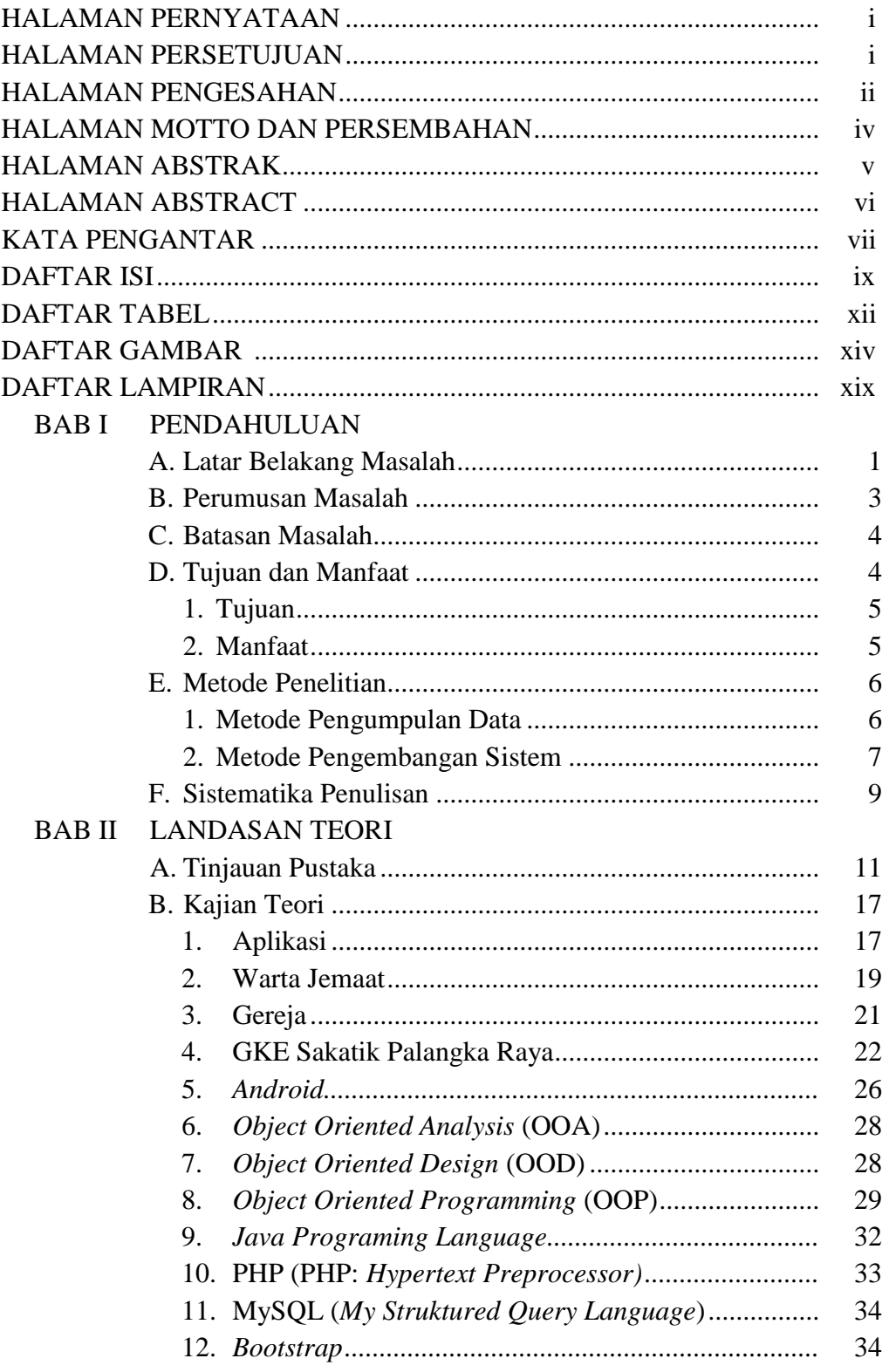

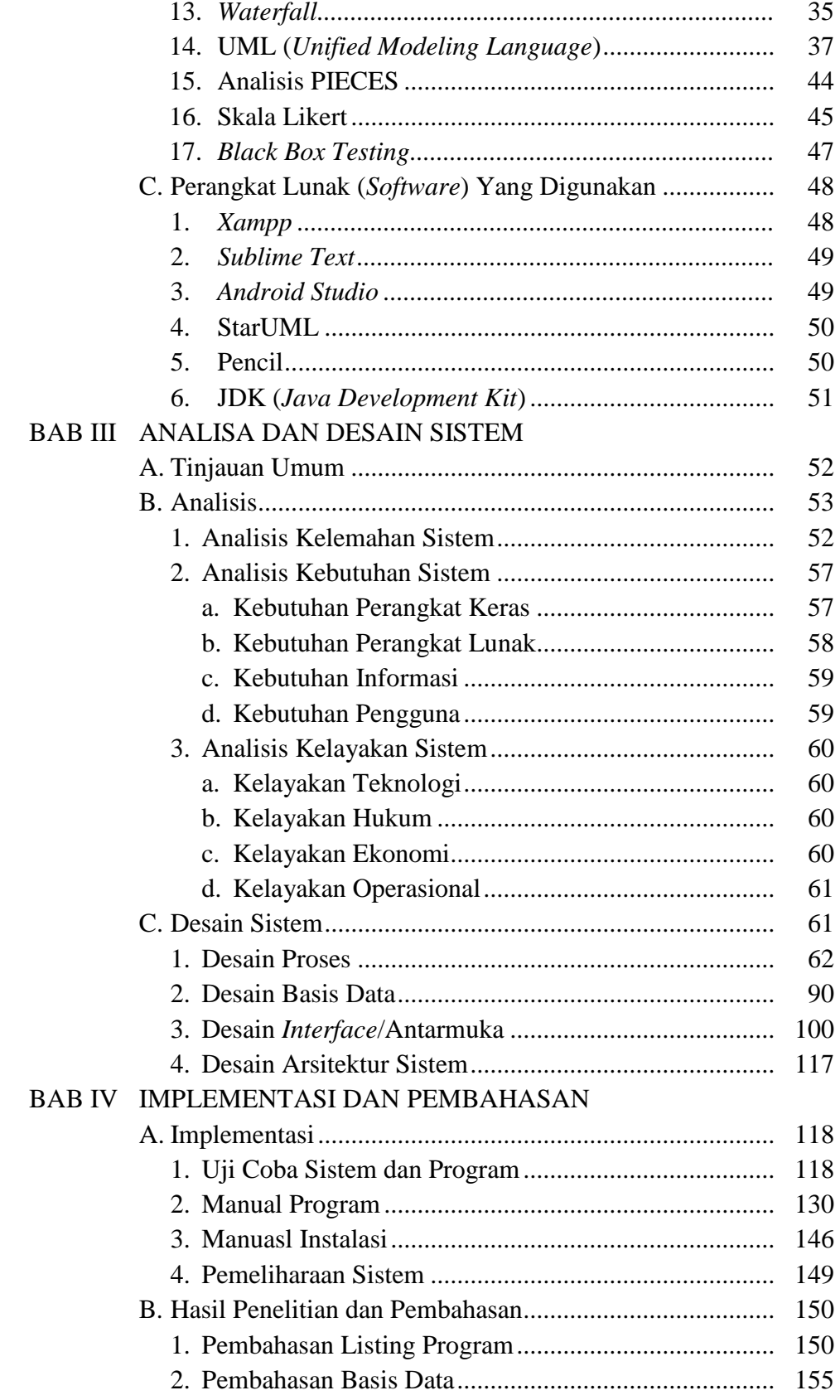

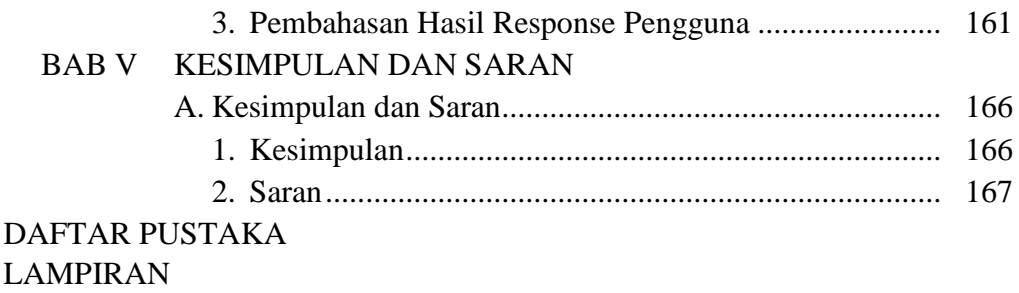

# **DAFTAR TABEL**

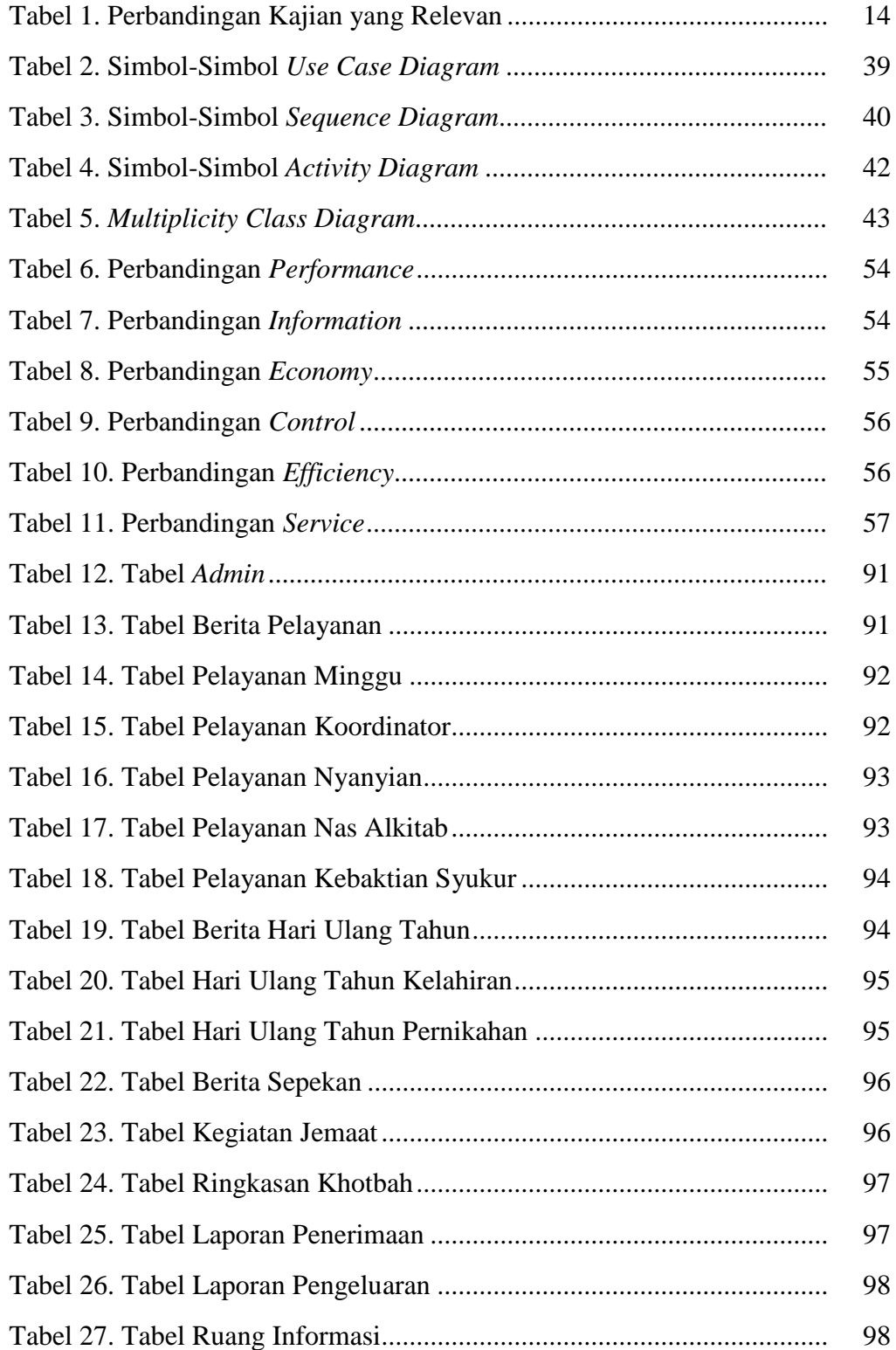

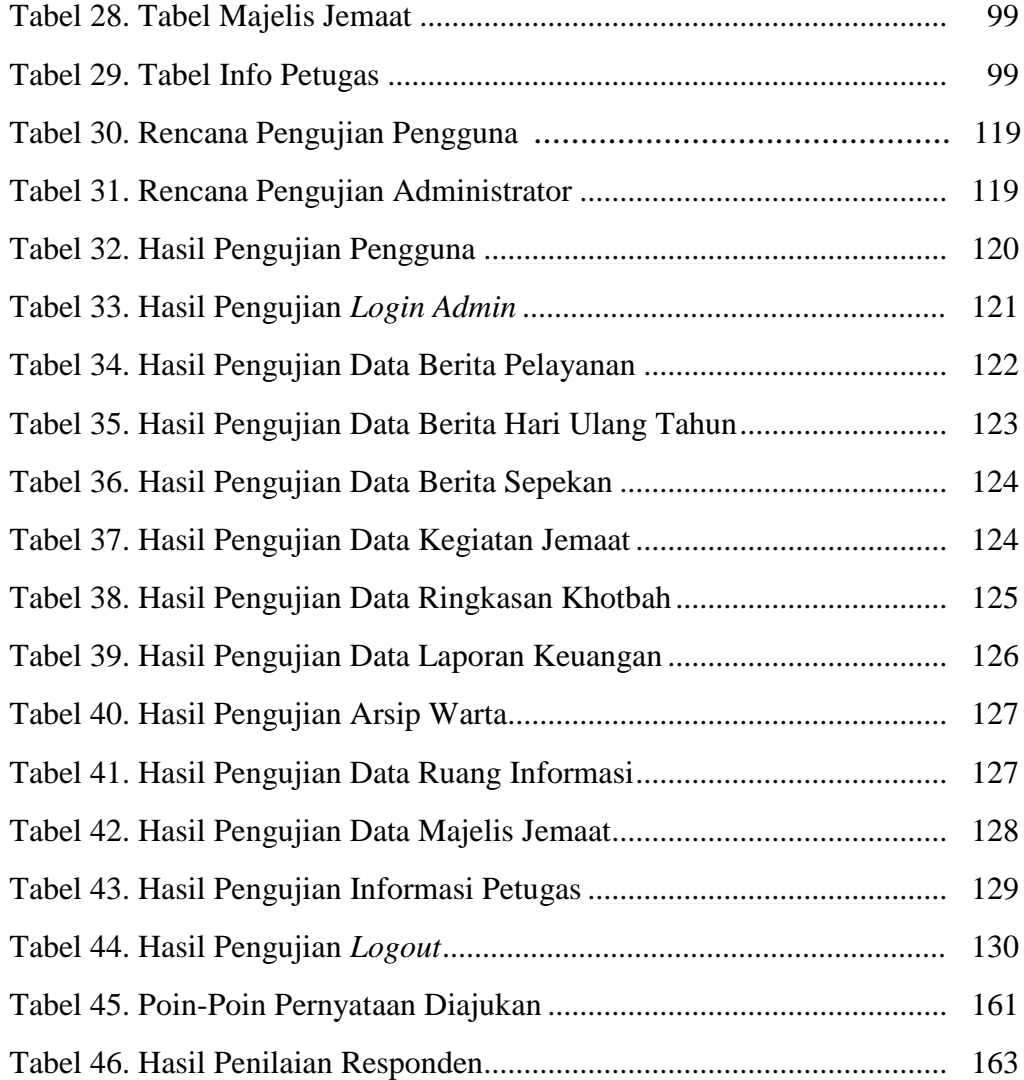

# **DAFTAR GAMBAR**

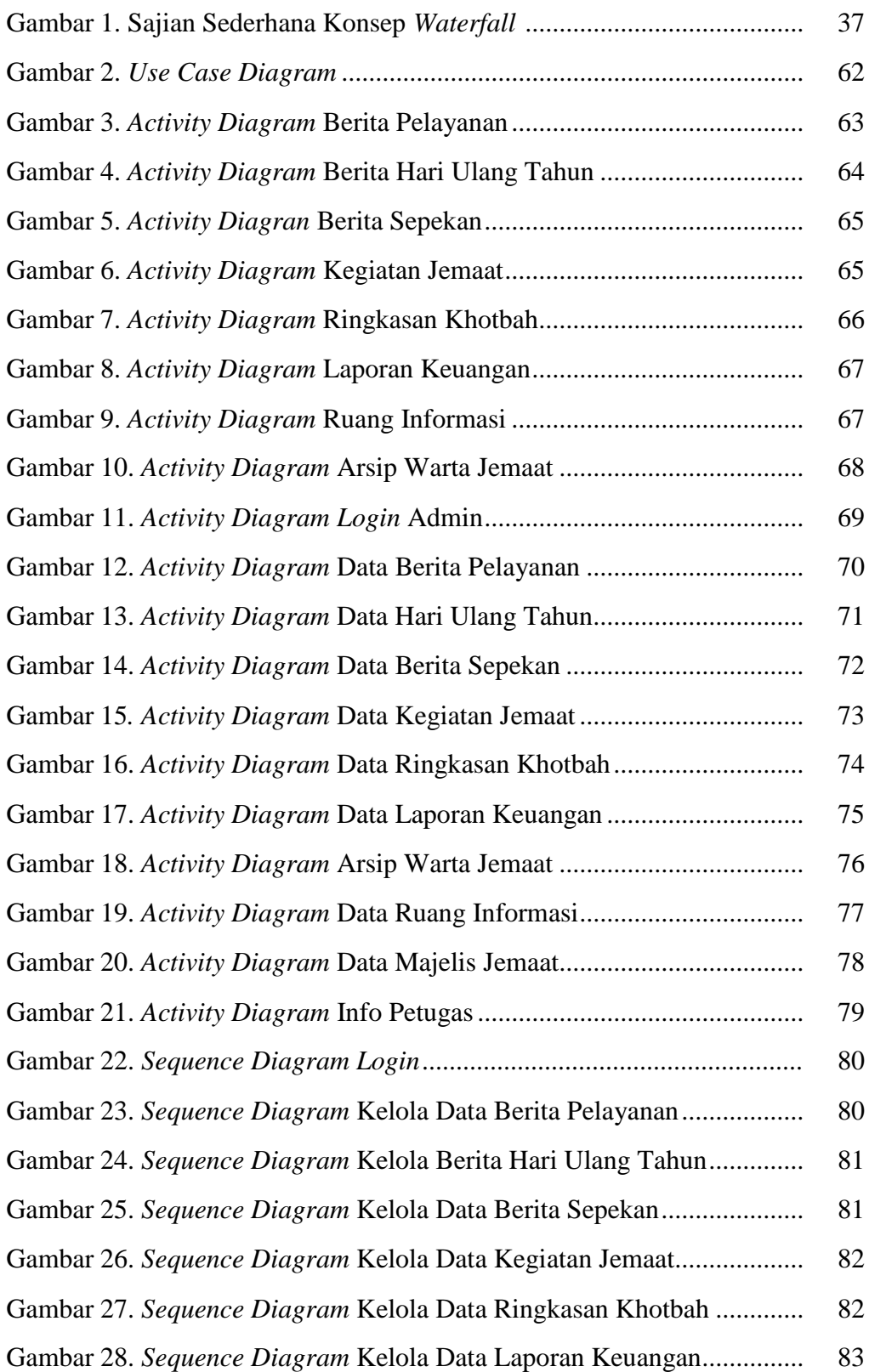

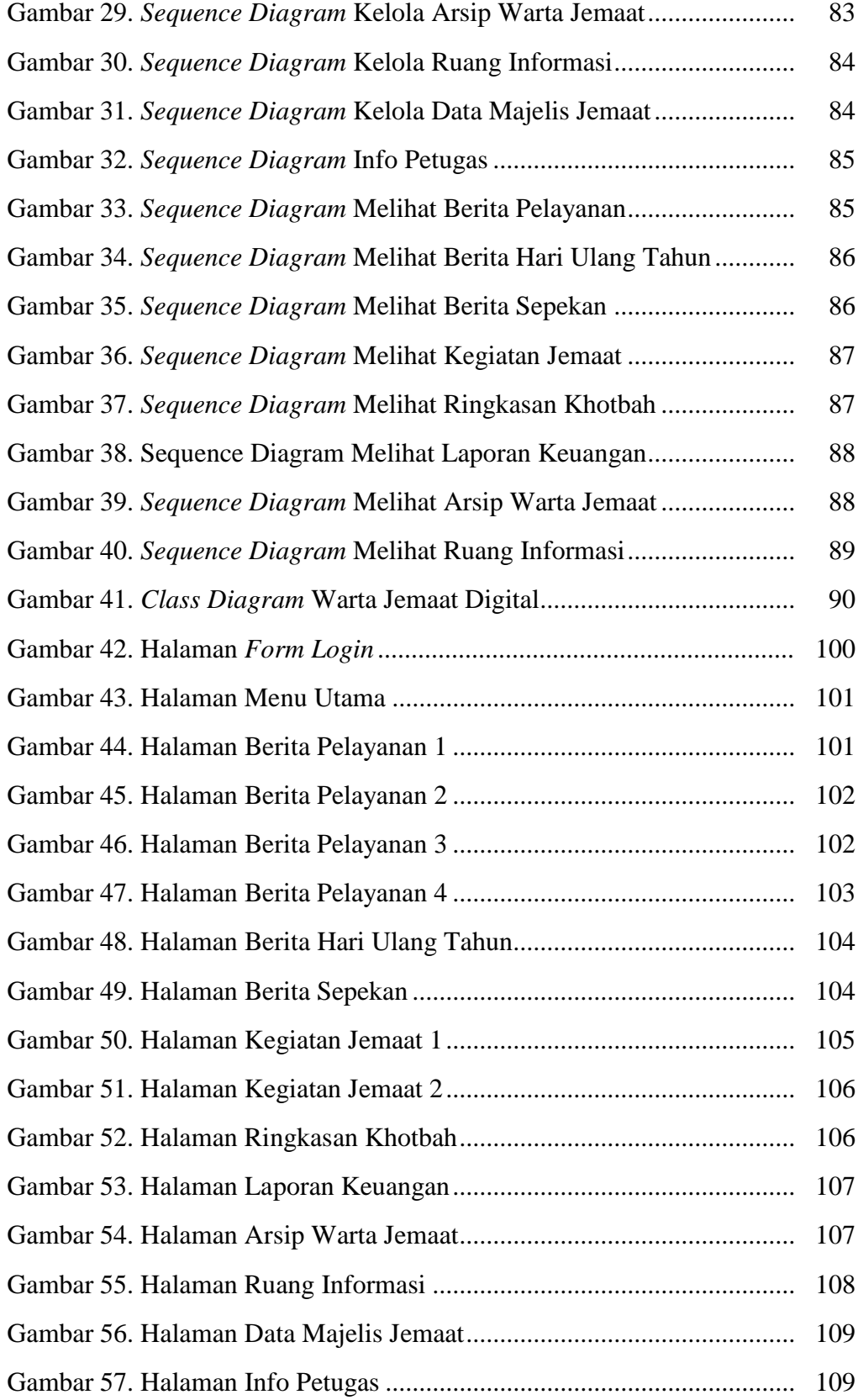

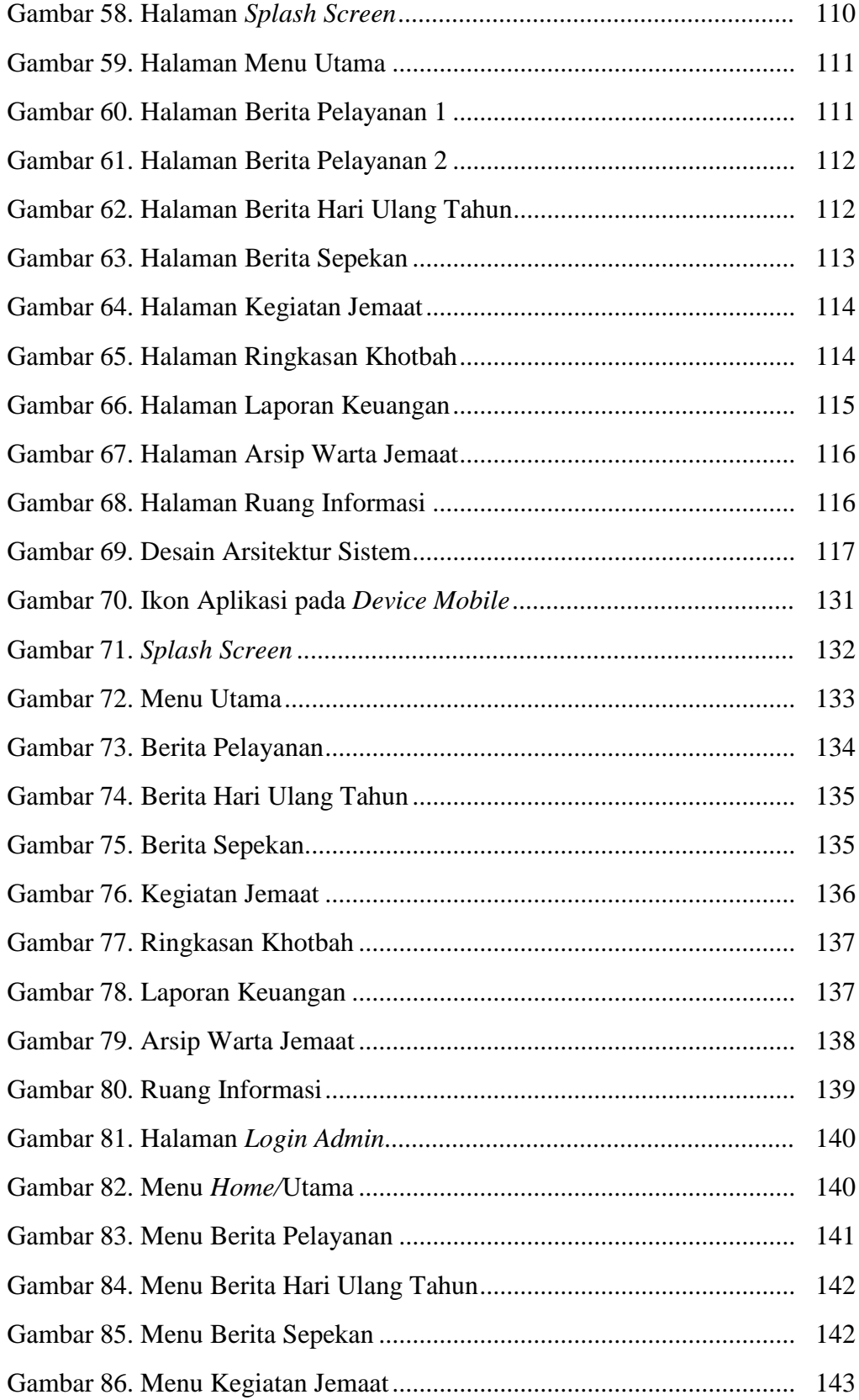

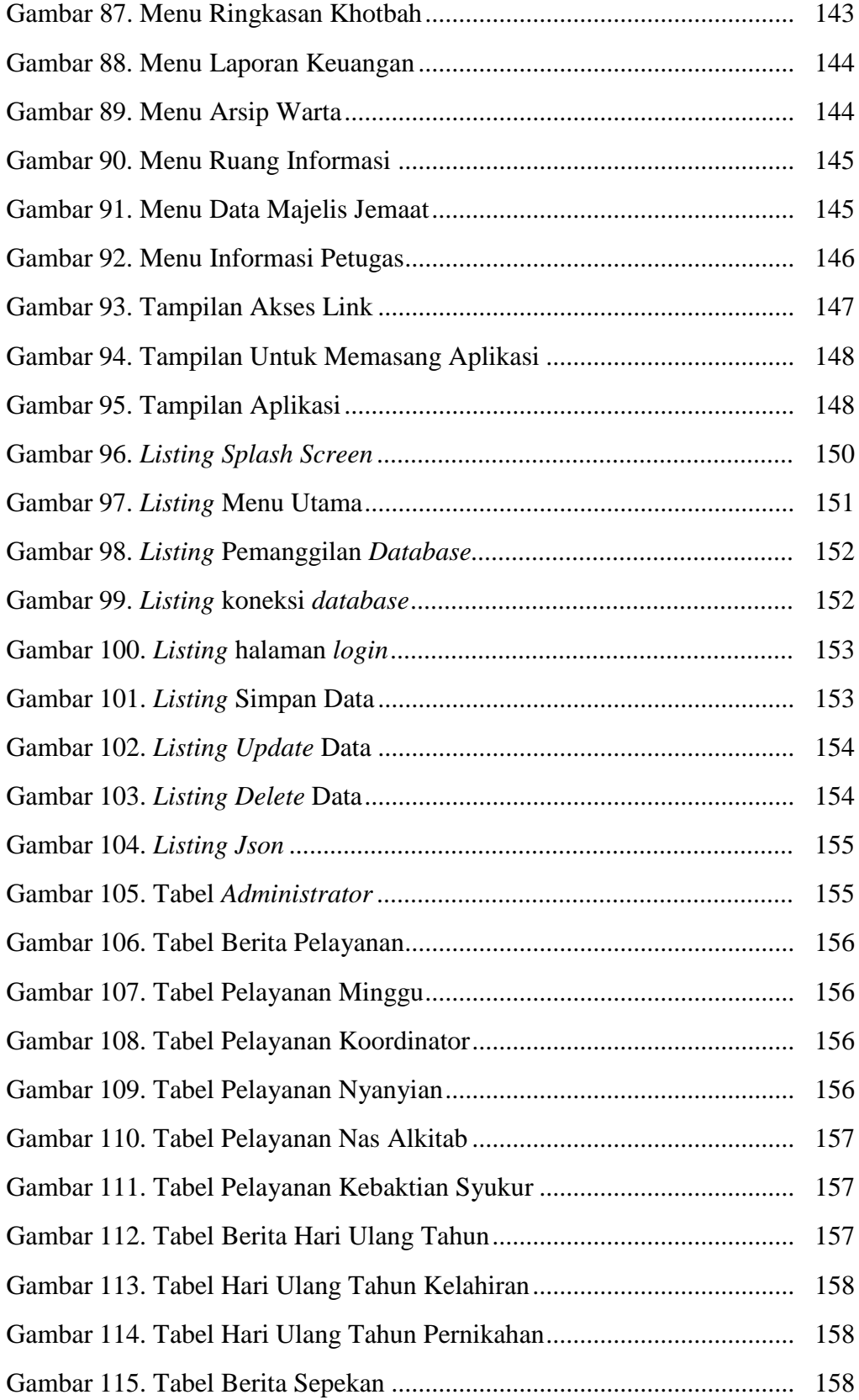

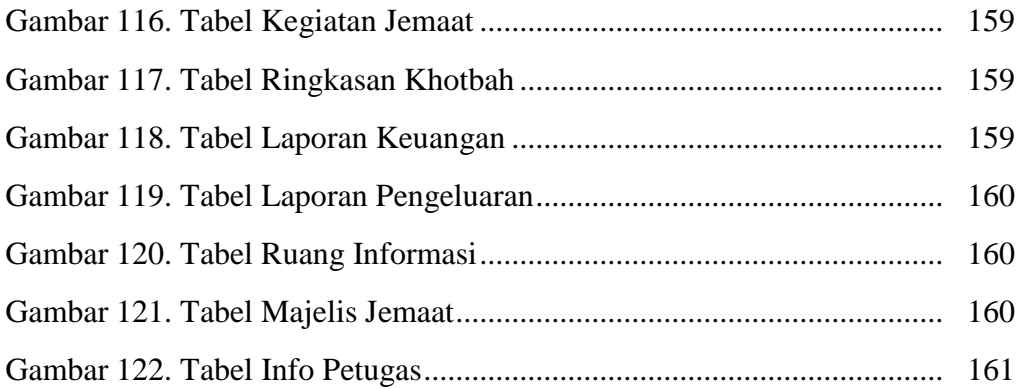

# **DAFTAR LAMPIRAN**

- Lampiran 1. Surat Tugas
- Lampiran 2. Surat Izin Penelitian
- Lampiran 3. Kartu Seminar
- Lampiran 4. Kartu Kegiatan Konsultasi
- Lampiran 5. Berita Acara Seminar Proposal Tugas Akhir
- Lampiran 6. Berita Acara Ujian Tugas Akhir
- Lampiran 7. Data Observasi dan Wawancara
- Lampiran 8. Daftar Hadir Peserta Seminar Proposal Tugas Akhir
- Lampiran 9. Surat Tugas Penguji Tugas Akhir
- Lampiran 10. Daftar Acara Eksperimen Program
- Lampiran 11. Berita Acara *Black-Box*
- Lampiran 12. Lembaran Kuesioner

# **BAB I PENDAHULUAN**

### **A. Latar Belakang Masalah**

Perkembangan teknologi pada saat ini semakin pesat dan canggih dalam bidang komputer maupun di bidang lainnya, sehingga mengharuskan manusia untuk menguasai ataupun mengerti cara kerja dan penggunaan teknologi tersebut. Dengan perkembangan yang begitu pesat, manusia dapat membuat berbagai macam peralatan yang bisa mempermudah pekerjaan dan mengetahui informasi yang ada dilingkungan sekitar.

Pemanfaatan perkembangan teknologi saat ini dapat menyediakan pelayanan yang lebih baik dan dapat diterapkan dimana saja, termasuk dalam bidang kerohanian Gereja salah satunya yaitu Gereja GKE Sakatik Palangka Raya memiliki banyak aktivitas kerohanian yang memerlukan efesiensi karena melibatkan banyak jemaat dengan jumlah 610 warga jemaat baik itu dari usia anak-anak sampai usia dewasa, oleh karena itu dibutuhkan suatu teknologi yang bisa menyampaikan informasi yang baik, cepat dan akurat sehingga dapat meningkatkan pelayanannya. Selain itu sarana informasi diharapkan bisa dapat diakses oleh jemaat guna untuk mengetahui warta jemaat sepekan.

Ibadah minggu di Gereja GKE Sakatik Palangka Raya dilaksanakan sebanyak 2 kali yaitu pagi jam 08.00 WIB dan sore jam 17.00 WIB dengan jumlah jemaat yang hadir dalam 2 kali ibadah hari minggu lebih dari 665 jemaat dan kurang dari 1.767 jemaat, didapat dari data statistik tahun 2018.

Pengumuman Warta Jemaat Gereja GKE Sakatik Palangka Raya yang dilakukan setiap minggunya yaitu sebanyak 2 kali baik itu pagi dan sore yang dimana berfungsi untuk menyampaikan informasi setiap kegiatan gereja kepada jemaat dan media yang digunakan masih dalam bentuk selembar kertas dan juga teks *slide show* yang setiap minggunya disampaikan oleh pembaca pengumuman. Media pengumuman yang digunakan masih manual dan kurang efektif untuk disampaikan kepada jemaat, pertama media dalam bentuk selembar kertas yang terkadang jemaat tidak mendapatkan lembar kertas warta jemaat karena kurangnya pencetakan yang dilakukan yaitu hanya dicetak 200 warta jemaat perminggunya tidak sebanding dengan jumlah jemaat yang hadir, media kertas juga bisa dapat tercecer atau hilang dimanapun. Kedua, media dalam bentuk disampaikan oleh pembaca pengumuman yang penyampaian informasi kepada jemaat tidak seluruhnya dapat dipahami dan terkadang terjadi kesalahan ataupun kekurangan, seperti isi dari pengumuman warta jemaat minggu sepekan yang disampaikan mulai dari pelaksanaan jadwal ibadah, lokasi ibadah, kegiatan dalam satu minggu bahkan dana pengeluaran atau dana pemasukan khas Gereja GKE Sakatik Palangka Raya dan juga isi pengumuman lainnya.

Dengan adanya berbagai kekurangan ataupun kesalahan yang terjadi, alangkah baiknya sistem penyampaian manual akan dikembangkan menjadi sistem digital. Diharapkan dengan sistem digital yang akan diterapkan mampu mengurangi kesalahan yang ada ataupun pengunaan kertas yang dimana dalam 1 warta jemaat terdiri dari 3 lembar dikali 200 warta jemaat maka berjumlah 600 lembar, dengan sistem ini jemaat juga dapat mengakses informasi dengan baik dan cepat. Sistem digital ini akan dipadukan dengan teknologi *android* yang sedang populer dan dimuat dalam sebuah aplikasi yang dapat di *download.*

Berdasarkan pertimbangan tersebut, dapat disimpulkan bahwa penyajian informasi dengan menggunakan teknologi terkini seperti *smartphone* berbasis *android* akan sangat membantu para pelayanan dan jemaat gereja untuk memperoleh informasi warta jemaat sepekan dengan baik dan cepat dalam sebuah genggaman.

Berdasarkan latar belakang tersebut, penulis menawarkan solusi untuk mengatasi permasalahan tersebut dengan judul "Aplikasi Warta Jemaat Digital Untuk Gereja GKE Sakatik Palangka Raya" yang diharapkan dapat membantu pelayanan maupun jemaat Gereja Sakatik Palangka Raya dalam memperoleh informasi warta jemaat sepekan berbasis *android* yang dapat diakses dimanapun dan kapanpun.

#### **B. Perumusan Masalah**

Adapun perumusan masalah berdasarkan latar belakang adalah bagaimana membuat sebuah "Aplikasi Warta Jemaat Digital Untuk Gereja GKE Sakatik Palangka Raya?".

#### **C. Batasan Masalah**

Agar permasalahan tidak melebar luar, maka penulis perlu memberikan batasan-batasan masalah yang dibahas yaitu:

- 1. Aplikasi ini diterapkan untuk pelayanan dan jemaat Gereja GKE Sakatik Palangka Raya
- 2. Bahasa pemrograman *Java* yang diprogramkan melalui *software Android Studio* sehingga dapat digunakan pada perangkat *mobile* berbasis *android.*
- 3. Aplikasi ini dapat berjalan pada sistem operasi minimal 4.2 (*Jelly Bean*).
- 4. Aplikasi ini lebih fokus pada warta jemaat yaitu jadwal ibadah, jadwal petugas pelayanan, jadwal pengkhotbah, kegiatan dalam satu minggu, dana pengeluaran ataupun dana pemasukan, ringkasan khotbah dengan audio dan warta jemaat sebelumnya dapat dilihat kembali.
- 5. Untuk membangun aplikasi *android* untuk user*, software* yang digunakan adalah *android studio* dan penyimpanan datanya menggunakan MySQL.
- 6. Metodologi pengembangan sistem menggunakan metode *Waterfall.*
- 7. Menggunakan bahasa PHP untuk *input* data yang dilakukan oleh admin.
- 8. Aplikasi ini menggunakan sistem notifikasi SMS untuk petugas pelayanan dan pengkhotbah.

#### **D. Tujuan dan Manfaat**

Tujuan dan manfaat penelitian yang dicapai pada penulis dijabarkan sebagai berikut:

#### **1. Tujuan**

Untuk membuat sebuah aplikasi Warta Jemaat Digital Untuk Gereja GKE Sakatik Palangka Raya.

### **2. Manfaat**

a. Bagi Penulis

Sebagai sarana pengembangan ilmu pengetahuan yang telah didapat di bangku perkuliahan sehingga menghasilkan suatu aplikasi yang berguna dalam dunia kerja untuk menciptakan suatu sistem terkomputerisasi dengan baik.

b. Bagi STMIK Palangkaraya

Manfaat yang diberikan kepada kampus adalah *referensi* pada perpustakaan kampus serta dapat mejadi dokumen akademik yang berguna untuk dijadikan acuan bagi civitas akademik di STMIK Palangkaraya dan sebagai bahan bagi teman-teman mahasiswa lainnya yang dapat dikembangkan menjadi lengkap.

c. Bagi Pengguna

Manfaat bagi pengguna adalah dapat memperoleh informasi yang cepat dan efektif melalui sebuah *smartphone,* mempermudah petugas untuk membagikan berita informasi mendadak yang harus disampaikan, menggurangi pemakaian lembar kertas yang kurang efektif dan biaya percetakan, serta meningkatkan rasa kerohanian jemaat untuk mengikuti kegiatan yang ada didalam gereja.

### **E. Metode Penelitian**

Dalam melakukan penelitian untuk menyususn proposal skripsi ini, penulis menggunakan beberapa tahapan atau metode penelitian yaitu:

### **1. Metode Pengumpulan Data**

Metode penelitian yang digunakan untuk menyelesaikan pembuatan aplikasi ini adalah sebagai berikut:

a. Studi Pustaka

Dalam pengumpulan data, penulis mengumpulkan data dengan cara membaca buku-buku yang relevan dengan apa yang peneliti lakukan nantinya, baik itu dari perpustakaan ataupun dari sumber-sumber lainnya seperti buku, jurnal ataupun artikel yang memiliki kaitan dengan kebutuhan data penelitian.

b. Observasi

Metode observasi dalam pengumpulan data ini dilakukan dengan cara mengamati langsung di lingkungan sekitar Gereja GKE Sakatik Palangka Raya maupun disekitar keluarga.

c. Wawancara

Metode wawancara digunakan penulis untuk bertanya secara langsung dengan pihak pengurus gereja untuk memperoleh data atau informasi yaitu dengan bapak Joe.

d. Dokumentasi

Metode ini bertujuan untuk memperoleh data langsung tempat penelitian, meliputi buku-buku yang relevan, peraturan-peraturan, laporan kegiatan, foto-foto, serta data yang dibutuhkan buat penelitian.

### **2. Metode Pengembangan Sistem**

Metode yang penulis gunakan dalam pengembangan sistem adalah *waterfall.* Metode pengembangan *waterfall* ini terdiri dari beberapa tahapan yang berurutan sebagai berikut:

### a. Analisis Kebutuhan (*Requirement analisis*)

Tahap analisis kebutuhan merupakan tahap awal dilakukan oleh peneliti dalam mengembangkan sistem. Tahap ini pengembangan sistem diperlukan komunikasi yang bertujuan untuk memahami perangkat lunak yang diharapkan oleh penulis dan batasan perangkat lunak tersebut dalam penelitian. Adapun tahap analisis kebutuhan yang peneliti gunakan yaitu dengan studi pustaka, observasi, wawancara dan Dokumentasi.

b. Desain Sistem (*System design*)

Tahap ini dikerjakan setelah kebutuhan analisis selesai dikumpulkan secara lengkap. Dalam desain sistem membantu dalam menentukan perangkat keras (*hardware*) dan perangkat lunak (*Software*) serta juga membantu dalam mendefinisikan arsitektur sistem secara keseluruhan. Desain sistem yang peneliti gunakan yaitu ERD (*Entity Relationship* Diagram) guna untuk menjelaskan hubungan antar data dalam basis data berdasarkan objke-objek dasar data yang mempunyai hubungan antar relasi dan UML (*Unified Modeling Languagae*) untuk pendokumentasian dan melakukan spesifikasi pada sistem.

#### c. Pelaksanaan (*Implementation*)

Tahap *implementation* yaitu tahapan dimanan keseluruhan desain diubah menjadi kode-kode program. Kode program yang dihasilkan berupa modul-modul yang selanjutnya akan di integrasikan menjadi sistem yang lengkap sehingga persyaratan perangkat lunak telah dipenuhi dan sesuai dengan desain sistem yang dibuat. Tahap ini peneliti menggunakan *software android studio* guna untuk membuat aplikasi berbasis *android* sebagai *output* untuk *user* dan menggunakan bahasa pemrograman PHP guna untuk membuat website sebagai *inputan* oleh admin.

#### d. Pengujian Integrasi (*Integration testing*)

Tahap ini akan dilakukan pengujian terhadap seluruh unit yang telah dikembangkan dalam tahap *implementasi*. Pengujian ini dilakukan untuk mengecek setiap kegagalan maupun kesalahan sistem tersebut. Pengujian yang dilakukan dengan *black box testing* guna mengecek apakah ada kesalahan pada sistem tersebut dan *skala likert* guna untuk mengukur aplikasi yang sudah dibuat dengan memberikan beberapa pertanyaan keresponden tentang aplikasi yang sudah dibuat.

e. Operasi & Pemeliharaan (*Operation & maintenance*)

Tahap akhir dalam metode *waterfall* yaitu perangkat lunak yang sudah jadi, dijalankan serta dilakukan pemeliharaan. Pemeliharan termasuk dalam memperbaiki adanya kesalahan pada sistem yang tidak ditemukan pada langkah sebelumnya.

### **F. Sistematika Penulisan**

Tugas Akhir ini menggunakan sistematika penulisan yang terdiri dari lima bab secara berurutan sebagai berikut:

### **BAB I PENDAHULUAN**

Pada bab ini berisi tentang latar belakang masalah, perumusan masalah, batasan masalah, tujuan penelitian, manfaat penelitian dan sistematika penulisan.

## **BAB II LANDASAN TEORI**

Pada bab ini membahas dan menjelaskan mengenai dasar teoritas yang menjadi landasan dan mendukung pelaksanaan penelitian ini. Pembahasan tersebut dituangkan dalam sub bab yakni tinjauan pustaka, kajian teori dan perangkat lunak yang digunakan dalam proses pembuatan aplikasi.

## **BAB III ANALISIS DAN DESAIN SISTEM**

Pada bab ini membahas tentang analisis sistem dimana kebutuhan-kebutuhan apa saja yang diperlukan dalam pembuatan sistem dan pemecahannya serta rancangan sistemnya.

### **BAB IV IMPLEMENTASI DAN PEMBAHASAN**

Pada bab ini membahas tentang uji coba sistem dari uji coba sistem instalisasi sampai dengan pemeliharaan sistem serta membahas hasil penelitian.

## **BAB V KESIMPULAN DAN SARAN**

Pada bab ini berisi kesimpulan yang didapatkan dari pembahasan pada bab-bab sebelumnya dan saran yang diharapkan untuk dapat memberi manfaat bagi kesempurnaan sistem yang telah dibuat.

# **BAB II LANDASAN TEORI**

#### **A. Tinjauan Pustaka**

Tinjauan pustaka berisi uraian sistematis tentang informasi hasil penelitian orang lain yang disajikan dalam bentuk pustaka yang dikaitkan dengan masalah penelitian yang sedang diteliti dengan memaparkan ringkasan hasil penelitian relevan yang mendukung judul, dengan fakta-fakta yang dikemukakan sejauh mungkin yang tetap mengacu pada sumber aslinya.

Dalam hal untuk membantu dalam proses penelitian ini, penulis mempelajari penelitian yang relevan terhadap kajian penelitan yang telah dilakukan oleh beberapa pihak sebelumnya. Agar tidak terjadi duplikasi, maka penulis melakukan penelusuran untuk membandingkan antara penelitian yang penulis lakukan dengan penelitian yang telah dilakukan oleh pihak yang lain. Berikut ini beberapa perbandingan Antara penelitian yang menjadi relevan dengan penelitian yang dilakukan oleh penulis:

a. Penelitian relevan yang telah dilakukan oleh Axel, dkk (2017), mengenai "Rancang Bangun Aplikasi Berbasis *Android* Untuk Informasi Kegiatan dan Pelayanan Gereja" menghasilkan sebuah aplikasi yang dapat berjalan dengan baik dengan uji coba pada *smartphone* yang berbeda dan tiap fungsi pada aplikasi berjalan dengan baik, sekalipun pengambilan informasi pada database terbilang agak lama. Aplikasi ini dibangun untuk Gereja GBI Menorah Manado.

- b. Penelitian relevan yang telah dilakukan oleh Oktavian dan Marcus (2016), mengenai "Aplikasi GKI-Citra Berbasis *IOS* Studi Kasus Di Gereja Kristen Indonesia Perumahan Citra" menghasilkan aplikasi yang dapat membantu operator/admin dalam mengelolah data warta jemaat, paideia, pastoral message, kegiatan dan jadwal kegiatan serta memberikan informasi seputar Gereja Kristen Indonesia Perumahan Citra 1 dengan *platform iOS.*
- c. Penelitian relevan yang telah dilakukan oleh Nauli dan Musa (2017), mengenai "Perancangan Situs Web Untuk Informasi Pelayanan Jemaat Gereja *House Of Filadelfia* Di Jakarta Selatan" menghasilkan sebuah perancangan yang meliputi *input* dan *output*, dari perancangan tampilan halaman login admin sampai perancangan hasil akhir pelayanan jemaat *house of filadelfia* yang dimana perancangan ini membantu sistem informasi pelayanan bagi jemaat di Gereja *Filadelfia* berbasis web dengan baik.
- d. Penelitian relevan yang telah dilakukan oleh Tafonao, dkk (2017), mengenai "*User Interface* Aplikasi Warta Digital Berbasis Android Untuk Gereja Kemenangan Iman Indonesia Cabang Bandung" menghasilkan sebuah aplikasi yang dapat menjadi media baru untuk mendapatkan banyak informasi terutama kegiatan, program-program gereja dan berita mendadak yang harus disampaikan. Aplikasi ini juga didesain sesuai konten dari dokumentasi yang disimpan melalui GKII Cabang Bandung.

Aplikasi di desain dengan kharakteristik khalayak sasaran yaitu jemaat GKII Cabang Bandung dengan usia 20-25 tahun.

e. Penelitian relevan yang telah dilakukan oleh Ginting (2017), mengenai "Perancangan Dan Pembuatan Aplikasi Warta Jemaat GBKP Runggun Tanjung Selamat" menghasilkan aplikasi yang dapat diakses oleh jemaat dalam memperoleh informasi melalui *smartphone* berua berita acara mingguan, jadwal pendalaman alkitab dan nomor lagu pujian dengan tujuan untuk membantu jemaat GBKP Runggun Tanjung Selamat dalam memperoleh informasi melalui *smartphone* pribadi. Perbandingan kajian penelitian yang relevan dapat dilihat pada Tabel 1.

ا<br>1

Tabel 1. Perbandingan Kajian yang Relevan

| N <sub>0</sub> | <b>Penelitian / Tahun</b> | Judul             | <b>Hasil</b>                             | Perbedaan                              |
|----------------|---------------------------|-------------------|------------------------------------------|----------------------------------------|
| 1              |                           | 3                 | 4                                        |                                        |
| a              | <b>Rumate Dennis</b>      | Rancang Bangun    | Hasil dari penelitian ini yaitu          | Aplikasi Warta Jemaat Digital yang     |
|                | Axel, dkk (2017)          | Aplikasi Berbasis | menghasilkan sebuah aplikasi yang dapat  | penulis buat untuk mempermudah         |
|                |                           | Android Untuk     | berjalan dengan baik dengan uji coba     | jemaat mendapatkan informasi           |
|                |                           | Informasi         | pada smartphone yang berbeda dan tiap    | warta jemaat yaitu jadwal ibadah,      |
|                |                           | Kegiatan dan      | fungsi pada aplikasi berjalan dengan     | jadwal petugas pelayanan, jadwal       |
|                |                           | Pelayanan Gereja  | baik, sekalipun pengambilan informasi    | pengkhotbah, dana pengeluaran          |
|                |                           |                   | pada database terbilang agak lama.       | ataupun dana pemasukan, ringkasan      |
|                |                           |                   | Aplikasi ini dibangun untuk Gereja GBI   | khotbah dan kegiatan-kegiatan          |
|                |                           |                   | Menorah Manado. Aplikasi ini bertujuan   | yang dilakukan dalam satu minggu.      |
|                |                           |                   | untuk memudahkan seseorang dalam         | Aplikasi ini akan dipublikasikan       |
|                |                           |                   | mengakses informasi kegiatan maupun      | untuk umum dan dapat di download       |
|                |                           |                   | jadwal pelayanan gereja yang akan        | pada <i>play store</i> serta digunakan |
|                |                           |                   | diimplementasikan pada smartphone.       | pada smartphone android.               |
|                |                           |                   | Peneliti juga tidak sampai               |                                        |
|                |                           |                   | mempublikasikan hasil aplikasi ini untuk |                                        |
|                |                           |                   | umum atau tidak di upload pada play      |                                        |
|                |                           |                   | store.                                   |                                        |
| $\mathbf b$    | <b>Kevin R. Oktavian</b>  | Aplikasi GKI-     | Hasil dari penelitian ini yaitu          | Aplikasi Warta Jemaat Digital yang     |
|                | dan Teddy                 | Citra Berbasis    | menghasilkan aplikasi yang dapat         | penulis buat menghasilkan sebuah       |
|                | <b>Marcus Zakaria</b>     | IOS Studi Kasus   | membantu operator/admin dalam            | aplikasi yang memberikan               |
|                | (2016)                    | Di Gereja Kristen | mengelolah data warta jemaat, paideia,   | informasi warta jemaat kepada          |
|                |                           | Indonesia         | pastoral message, kegiatan dan jadwal    | jemaat seputar Gereja GKE Sakatik      |
|                |                           | Perumahan Citra   | kegiatan serta memberikan informasi      | Palangka Raya dan mempermudah          |
|                |                           |                   | seputar Gereja Kristen Indonesia         | petugas dalam mengelolah data          |

 $\vert \vec{4} \vert$ 

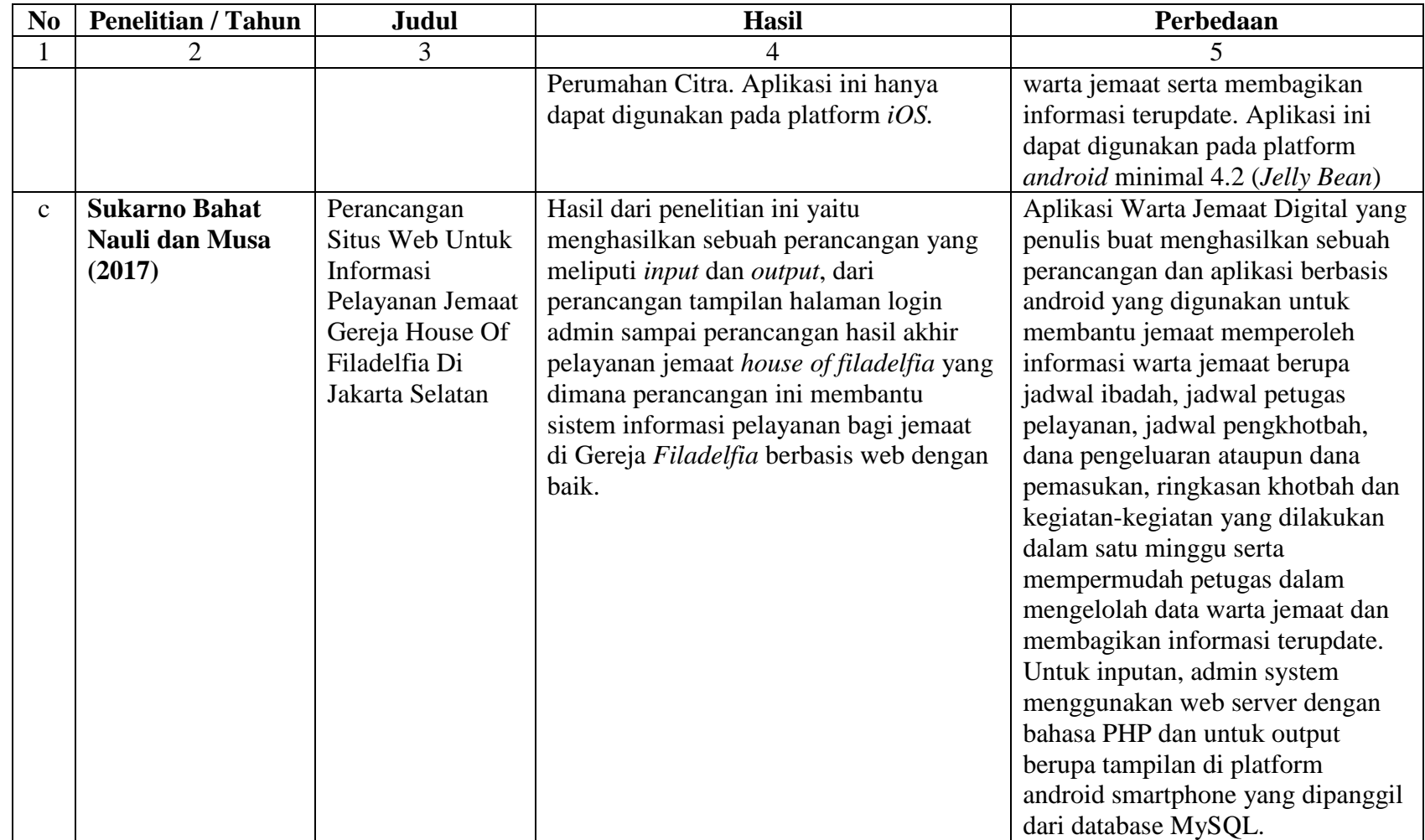
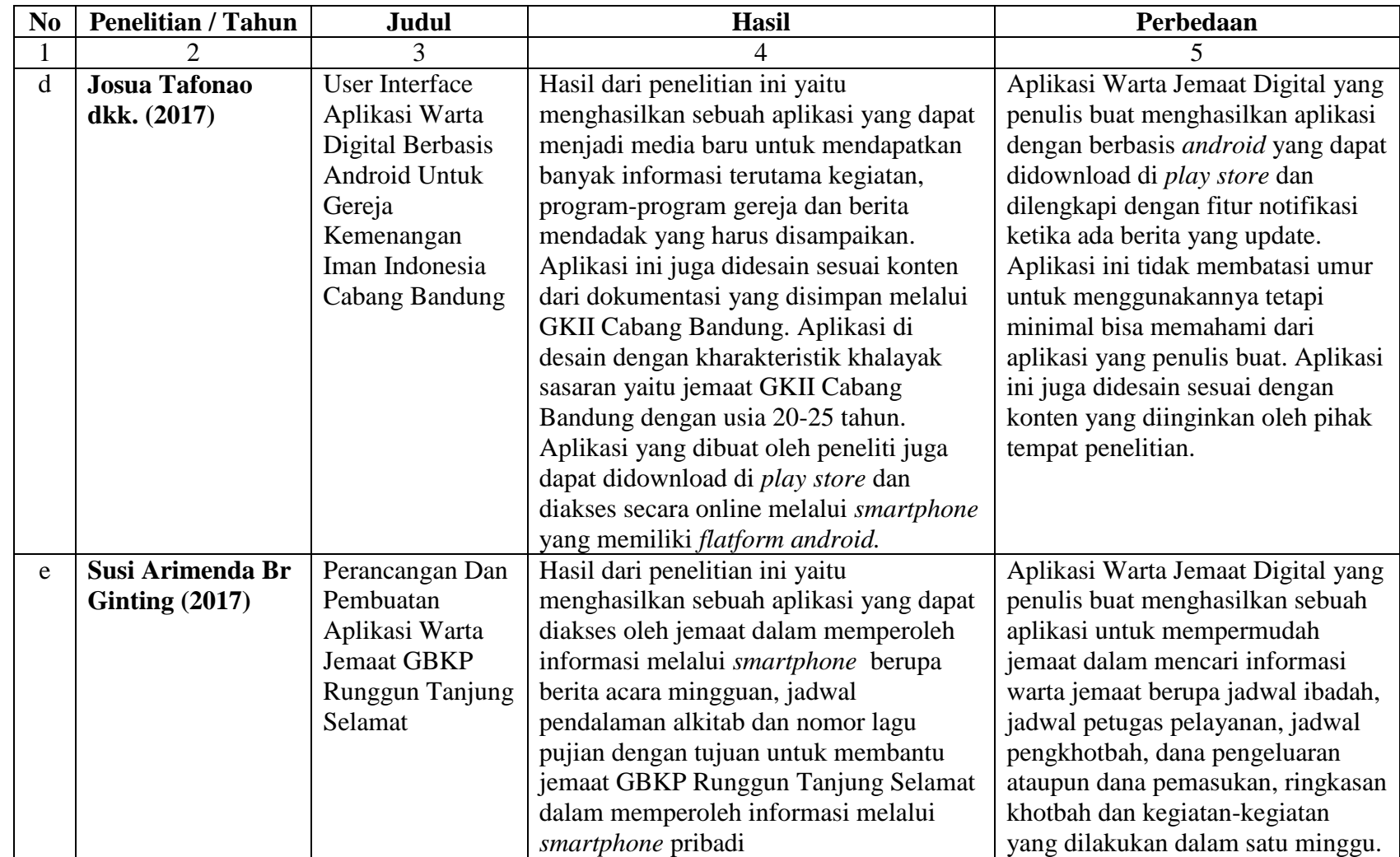

### **B. Kajian Teori**

Kajian teori merupakan uraian teori-teori yang mendasari pembahasan secara detail mengenai teori-teori yang akan digunakan dalam penelitian. Kajian teori bisa berupa definisi-definisi, model atau pendapat pakar yang langsung berkaitan dengan ilmu atau masalah yang diteliti. Berikut ini merupakan pemaparan kajian teori:

1. Aplikasi

Aplikasi adalah program siap pakai yang dapat digunakan untuk menjalankan perintah-perintah dari pengguna aplikasi tersebut dengan tujuan mendapatkan hasil yang lebih akurat sesuai dengan tujuan pembuatan aplikasi tersebut, aplikasi mempunyai arti yaitu pemecahan masalah yang menggunakan salah satu teknik pemrosesan data aplikasi yang biasanya berpacu pada sebuah komputansi yang diinginkan atau diharapkan maupun pemrosesan data yang diharapkan

Menurut Jogiyanto dalam Neyfa dan Tamara (2016:85), aplikasi adalah penggunaan dalam suatu komputer, instruksi (*Instruction)* atau pernyataan (*Statement*) yang disusun sedemikian rupa sehingga komputer dapat memproses *input* menjadi *output.*

Klasifikasi aplikasi dapat digolongkan menjadi beberapa kelas, antara lain:

a. Perangkat Lunak Perusahaan (*Enterprise*)

Perangkat Lunak Perusahaan (*Enterprise Software*) adalah aplikasi yang digunakan perusahaan untuk melakukan pengorganisasian kegiatan perusahaan.

b. Perangkat Lunak Infrastruktur Perusahaan

Perangkat Lunak Infrastruktur Perusahaan (*Enterprise Infrastructure Software*) adalah aplikasi yang dibuat untuk menyediakan kemampuan-kemampuan umum yang dibutuhkan untuk membantu perangkat lunak perusahaan (*Enterprise Software*).

c. Perangkat Lunak Informasi Kerja

Perangkat Lunak Informasi Kerja (*Information Worker Software)*  adalah aplikasi yang biasa dipakai untuk menunjukan kebutuhan individu untuk membuat dan mengolah informasi. Umumnya untuk tugas-tugas individu dalam sebuah departeman.

d. Perangkat Lunak Media dan Hiburan

Perangkat Lunak Media dan Hiburan (*Content Access Software*) adalah aplikasi yang biasa digunakan untuk mengakses konten tanpa *editing*, tapi bisa saja termasuk *software* yang memungkinkan mengedit konten. Seperti *software* yang menunjukkan kebutuhan individu dan grup untuk mempublikasikan konten digital.

e. Perangkat Lunak Pendidikan (*Educational Software*)

Perangkat Lunak Pendidikan (*Educational Software*) adalah aplikasi yang hampir sama dengan Perangkat Lunak Media dan Hiburan (*Content Access Software*) tapi biasanya menampilkan konten yang berbeda.

f. Perangkat Lunak Pengembangan Media (*Media Development Software*)

Perangkat Lunak Pengembangan Media (*Media Development Software*) adalah aplikasi yang digunakan untuk menunjukan kebutuhan individu untuk menghasilkan media cetak dan elektronik, umumnya pada bidang komersial atau pendidikan.

g. Perangkat Lunak Pengembangan Produk (*Product Engineering Software*)

Perangkat Lunak Pengembangan Produk (*Product Engineering Software*) adalah aplikasi yang biasa digunakan untuk pengembangan produk *hardware* dan *software.*

Aplikasi warta jemaat digital ini diklasifikasikan ke dalam aplikasi *Information* yang artinya aplikasi informasi yang dimana memuat seluruh informasi warta jemaat yaitu jadwal ibadah, jadwal petugas pelayanan, jadwal pengkhotbah, dana pengeluaran ataupun dana pemasukan, ringkasan khotbah dan kegiatan-kegiatan yang dilakukan dalam satu minggu.

2. Warta Jemaat

Menurut Sitorus dalam Tafonao, dkk (2017:47), warta jemaat berfungsi untuk menyampaikan informasi setiap kegiatan gereja kepada jemaat dan media yang digunakan dalam bentuk buku dan teks *slide show.*

Menurut Nugroho dan Jayanti (2017:142), warta jemaat adalah informasi susunan penatalayanan setiap pekan, jadwal ibadah rumah tangga, jadwal pengucapan syukur, ucapan ulang tahun dengan daftar warga yang berulang tahun sepanjang pekan dan laporan keuangan. Warta jemaat dapat digunakan untuk menjalankan dua fungsi utama, yaitu sebagai media komunikasi dan media pembinaan.

a. Media Komunikasi

Warta jemaat memang telah mengemban fungsi komunikasi. Dalam penyajiannya lebih bersifat pengumuman untuk memberitahukan informasi buat ibadah minggu kedepannya dengan memberikan informasi menyerupai berita dalam satu atau dua paragraph, tergantung kebutuhan.

b. Media Pembinaan

Media pembinaan berfungsi untuk tujuan sosial, terhadap sesama warga jemaat dan bertujuan pada peningkatan relasi dengan Tuhan. Artinya warta jemaat bisa menjalankan fungsi pembinaan seperti warga jemaat dimungkinkan untuk mendapatkan pemahaman Alkitab selain dari khotbah, maupun dari kegiatan penelaahan Alkitab

Berdasarkan dari pengertian tersebut, dapat disimpulkan bahwa warta jemaat adalah salah satu media untuk menyampaikan informasi tentang kegiatan gereja dan susunan penatalayanan setiap pekan. Warta jemaat juga dapat digunakan sebagai media komunikasi dan media pembinaan.

3. Gereja

Kata Gereja dalam bahasa Indonesia merupakan kata serapan dari Bahasa Portugis "*igreja*". Dalam Bahasa Portugis merupakan serapan dari Bahasa Latin yang diserap pula dari Bahasa Yunani "*ekklêsia*" yang berarti dipanggil keluar (*ek* =keluar; *klesia* dari kata *kaleo*= memanggil). Jadi *ekklesia* berarti kumpulan orang yang dipanggil ke luar (dari dunia ini) untuk dapat memuliakan nama Allah. Gereja juga memiliki beberapa arti:

- a. Arti pertama ialah "umat" atau lebih tepat persekutuan orang Kristen. Arti ini diterima sebagai arti pertama bagi orang Kristen. Jadi, gereja bukan hanya sebuah gedung.
- b. Arti kedua adalah sebuah perhimpunan atau pertemuan ibadah umat Kristen. Bisa bertempat di rumah kediaman, lapangan, ruangan di hotel, atau pun tempat rekreasi. Jadi, tidak selalu di sebuah gedung khusus ibadah.
- c. Arti ketiga ialah mazhab (aliran) atau denominasi dalam agama Kristen. Misalkan Gereja Katolik, Gereja Protestan, dan lain-lain.
- d. Arti keempat ialah lembaga (administratif) dari pada sebuah mazhab Kristen. Misalkan kalimat "Gereja menentang perang Irak".
- e. Arti terakhir dan juga arti umum adalah sebuah "rumah ibadah" umat Kristen, di mana umat bisa berdoa atau bersembahyang.

#### 4. GKE Sakatik Palangka Raya

Sejarah pendirian dan pertumbuhan jemaat-jemaat GKE (Gereja Kalimantan Evanggelis) di Palangka Raya tidak dapat dipisah dengan perkembangan Kota Palangka Raya sendiri. Pada mulainya di Kota Palangka Raya hanya ada satu buah Jemaat GKE, yaitu Jemaat GKE Pahandut dengan hanya ada satu buah gedung gereja yaitu Gereja Imanuel yang terletak di Jalan Kalimantan, Desa Pahandut, sebuah bangunan kontruksi kayu yang dibangun pada masa Zending Basel, masa penjajahan Belanda, berukuran tidak terlalu besar dengan daya tampung yang relatif kecil, yang kala itu sudah berusia lebih dari 50 tahun. Sejalan dengan pertumbuhan Kota Palangka Raya sebagai Kota Pemerintah dan Kota Pendidikan, maka jumlah warga jemaat GKE dari waktu ke waktu makin bertambah, terutama warga jemaat yang bekerja sebagai Pegawai Negeri Sipil yang bekerja di kantor-kantor Pemerintahan serta para pelajar/mahasiswa yang sedang menuntut ilmu di Kota Palangka Raya.

Karena kondisi bangunan yang sudah tua dan mulai lapuk, maka Majelis Jemaat GKE Pahandut bersama Warga Jemaat GKE di Palangka Raya pada waktu itu bersepakat untuk mendirikan sebuah Gedung Gereja yang baru dengan kontruksi beton di lokasi baru, yaitu di pertigaan Jalan Jawa – Jalan Bangka saat ini, dengan nama tetap Gereja Imanuel. Sayang sekali bekas gedung gereja Imanuel yang lama di Jalan Kalimantan, yang merupakan bangunan bersejarah tidak saja bagi GKE tetapi juga bagi Negara dan Bangsa Indonesia, langsung dibongkar tanpa bekas

sedikitput. Dilokasi itu, sekarang berdiri bangunan SD Kristen 1 Palangka Raya.

Pada tahun 1960-an, sebagai kelengkapan dari Proyek Jalan Kalimantan yang berkantor di Komplek Panarung Jalan Pangeran Mohamad Noor sekarang, maka atas bantuan Proyek tersebut dan gotong royong pegawai proyek yang beragama Kristen didirikan sebuah bangunan gereja kecil yang diberi nama Gereja Hanggulan Sinta yang pemanfaatannya diserahkan sepenuhnya kepada GKE.

Selanjutnya, karena tuntutan pelayanan kepada warga jemaat GKE, maka atas prakarsa dan gotong royong warga jemaat setempat, di berbagai lokasi di kota Palangka Raya didirikan beberapa gedung gereja baru, mulai dari Gereja Maranatha di Jalan Diponegoro (Komplek PCPR I), Gereja Sion di Jalan Tjilik Riwut (Komplek Tangkiling), Gereja Efrata di Jalan Kinibalu (Komplek Bukit Hindu), Gereja Parapah di Jalan Gajah Mada (Komplek Palangkaraya Tengah), Gereja Hosiana di Jalan Iskandar (Komplek PPKKD) dan lain-lain. Tapi yang unik pada waktu itu Jemaat GKE di Palangka Raya hanya ada satu yaitu Jemaat GKE Pahandut yang terbagi atas beberapa komplek pelayanan.

Pada saat itu Jemaat GKE Palangka Raya Tengah, meliputi wilayah yang cukup luas yaitu 9 Komplek Pelayanan termasuk Komplek Panahan/Kehutanan dan Komplek SMA-3/G. Obos I/Kejati, dipihak lain daya tampung Gereja Parapah sangat terbatas, sehingga hal itu

menimbulkan niat masing-masing Komplek Pelayanan untuk membangun Gedung Gereja Di Komplek masing-masing.

Khusus di Komplek Panahan/Kehutanan oleh beberapa Penatua Jemaat GKE yang bermukim di Komplek tersebut dicari lokasi yang dianggap tepat untuk membangun sebuah gedung Gereja yang dilengkapi dengan fasilitas-fasilitas pendukungnya seperti Rumah Pendeta, Rumah Koster, Tempat Pelayanan Sekolah Hari Minggu dan Pelayanan Pemuda/Remaja, Gedung Pertemuan, Fasilitas Olah Raga dan lain-lain. Kebetulan juga pada waktu itu Badan Pengurus Cabang GMKI Palangka Raya berniat untuk membangun sebuah Gedung Student Center dan meminta bantuan Jemaat GKE untuk menyediakan tanahnya. Setelah mempertimbangkan berbagai aspek, maka dipilihlah sebidang tanah yang berlokasi di belakang Hotel Dandang Tingang dan berada diantara Lapangan Tenis Indoor dan lokasi tanah TVRI Stasiun Palangka Raya, sebagai calon lokasi pembangunan sebuah Gedung Gereja untuk Komplek Panahan/Kehutanan, sekaligus pula sebagainnya dimanfaatkan untuk membangun Gedung Student Center GMKI. Luas tanah yang disetujui jadi lokasi pembangunan Gedung Gereja di Komplek Panahan/Kehutanan adalah sebesar 13.107 m<sup>2</sup> (Sertifikat Hak Milik Nomor 12946 tanggal 8 Mei 2014).

Kendatipun panitia telah bekerja cukup intensif, namun karena luas bangunan cukup besar, maka pekerjaan pembangunan berjalan dalam waktu yang cukup lama juga. Akhirnya gedung gereja ini, dalam berbagai keterbatasannya sudah dapat difungsikan sebelum dilaksanakannya PESPARAWI Tingkat Nasional IV yang dilaksanakan pada bulan Juni 1993 di Palangka Raya. Dengan demikian gedung gereja ini sudah dapat digunakan melayani Kontingen Peserta PESPARAWI Tingkat Nasional IV Tahun 1993 dari DKI Jakarta, baik sebagai tempat latihan kontingen maupun sebagai tempat berlangsungnya kegiatan dalam rangka PESPARAWI Tingkat Nasional lainnya.

Gedung Gereja ini diberi nama SAKATIK dan diresmikan pemakaiannya oleh Walikota Palangka Raya Drs. Nahson Taway, pada hari Minggu tanggal 2 April 1995. Pemberian nama SAKATIK untuk gedung gereja tersebut ada ceritanya, yang dapat dijelaskan berikut ini. Menjelang peresmian Gereja PARAPAH di Jalan Gajah Mada Palangka Raya, terjadi perbedaan pendapat tentang nama gereja tersebut, karena ada 2 (dua) usul yang diterima yaitu PARAPAH dan SAKATIK. Karena tidak ada kesepakatan, maka pemberian nama gereja tersebut dibuat angket kepada semua keluarga Jemaat GKE Palangka Raya Tengah. Setelah angket dilaksanakan, maka nama SAKATIK mendapat suara terbanyak. Namun hal itu berakibat, ada beberapa Penetua Jemaat yang tidak puas, sehingga mau memboikot peresmian Gereja PARAPAH. Akhirnya Pendeta TWI Antang, yang waktu itu menjadi Ketua Majelis GKE Palangka Raya Tengah menengahi yaitu tetap memberi nama PARAPAH untuk Gereja PARAPAH. Sedangkan nama SAKATIK akan menjadi nama dari Gedung Gereja yang saat itu sudah dimulai pembangunannya di Komplek Panahan/Kehutanan.

Lingkungan Pelayanan yang paling akhir mengusulkan untuk memekarkan diri adalah Lingkungan Pelayanan Gereja Sakatik yang dilakukakn pada tahun 2005. Sejak tanggal 1 September 2005, lingkungan Gereja Sakatik disetujui untuk ditetapkan sebagai Calon Jemaat GKE Sakatik. Selanjutnya karena semua syarat sesuai dengan Tata Gereja GKE dan Peraturan GKE yang berlaku telah terpenuhi, maka dalam forum persidangan Sinode Resort GKE Palangka Raya Tengah tanggal 24 September 2015, Colon Jemaat GKE Sakatik ditetapkan menjadi Jemaat GKE Sakatik yang difenitif.

5. *Android*

Menurut Enterprise (2015:1), *Android* adalah sistem operasi berbasis Linux yang dirancang untuk perangkat seluler layar sentuh seperti telepon pintar dan tablet. *Android* awalnya dikembangkan oleh *Android, Inc.,* dengan dukungan finansial dari Google, yang kemudian membelinya pada tahun 2005. Sistem operasi ini dirilis secara resmi pada tahun 2007.

Menurut *Google Developer Training Team* dalam penelitian Maryana (2018:10), *android* adalah sistem operasi dan *platform*  pemrograman yang dikembangkan oleh *Google* untuk ponsel cerdas dan perangkat seluler lainnya (seperti tablet). *Android* bisa berjalan di beberapa macam perangkat dari banyak produsen yang berbeda. *Android*  menyertakan *kit development* perangkat lunak untuk penulisan kode asli dan perakitan modul perangkat lunak untuk membuat aplikasi bagi pengguna *android. Android* juga menyediakan pasar untuk mendistribusikan aplikasi. Secara keseluruhan, *android* menyatakan ekosistem untuk aplikasi seluler.

Berdasarkan dari pengertian tersebut, dapat disimpulkan bahwa *Android* adalah sistem operasi berbasis Linux yang digunakan untuk berbagai macam *smartphone* yang awalnya dikembangkan oleh *Android, Inc.,* sekarang dikembangkan oleh *Google.* 

Sejak pertama dikembangkan oleh *Google, android* telah mengalami banyak perubahan termasuk penambahan *bugs,* maupun penambahan fitur dari versi ke versi dan uniknya dalam perubahan hamper tiap versi memiliki nama khas yang berbeda, dimana nama tersebut diambil dari nama hidangan seperti berikut:

- a. *Android version 1.1*
- b. *Android version 1.5 (cupcake)*
- c. *Android version 1.6 (Donut)*
- d. *Android version 2.0-2.1 (Éclair)*
- e. *Android versi 2.2 (Frozen Yogurt/Froyo)*
- f. *Android versi 2.3 (Gingerbread)*
- g. *Android versi 3.0 (Honeycomb)*
- h. *Android versi 4.0 (Ice Cream Sandwich)*
- i. *Android versi 4.1-4.3 (Jelly Bean)*
- j. *Android versi 4.4 (Kitkat)*
- k. *Android versi 5.0 (Lolipop)*
- l. *Android versi 6.0 (Marshmollow)*

m. *Android versi 7.0 (Nougat)*

n. *Android versi 8.0 (Oreo)*

6. *Object Oriented Analysis* (OOA)

Analisis berorientasi objek adalah suatu metode analisis yang memeriksa syarat-syarat dari sudut pandang kelas dan objek yang ditemui pada ruang lingkup permasalahan dan tahapan ini untuk menganalisis spesifikasi atau kebutuhan akan sistem yang akan dibangun dengan konsep berorientasi objek. Analisis dilakukan sebelum *design*  sumber-sumber untuk analisis dapat persyaratan tertulis pernyataan, dokumen visi yang formal, wawancara dengan *stakeholder* atau pihak yang berkepentingan lainnya.

#### 7. *Object Oriented Design* (OOD)

Desain berorientasi objek adalah suatu tahapan perantara untuk memetakan spesifikasi, arsitektur atau kebutuhan sistem yang akan dibangun dengan konsep berorientasi objek ke desain pemodelan agar lebih mudah diimplementasikan dengan pemrograman berorientasi objek. Pemodelan berorientasi objek biasanya dituangkan dalam dokumentasi perangkat lunak dengan menggunakan perangkat pemodelan berorientasi objek, diantaranya adalah UML (*Unified Modeling Language*). Desain berorientasi objek mengubah model

konseptual yang dihasilkan dalam analisis berorientasi objek memperhitungkan kendala yang dipaksakan oleh arsitektur yang dipilih dan setiap non fungsional teknologi.

# 8. *Object Oriented Programming* (OOP)

*Object oriented programming* atau metodologi berorientasi objek adalah salah satu strategi pembangunan perangkat lunak yang mengorganisasilan perangkat lunak sebagai kumpulan objek yang berisi data dan operasi yang dilakukan terhadapnya. Metodologi berorientasi objek merupakan suatu cara bagaimana sistem perangkat lunak dibangun melalui pendekatan objek secara sistematis. Metode berorientasi objek didasarkan pada penerapan prinsip-prinsip pengelolaan kompleksitas.

Berikut ini adalah beberapa konsep dasar tentang metodologi berorientasi objek:

a. Kelas (*Class*)

*Class* adalah kumpulan objek-objek dengan karakteristik yang sama. Kelas merupakan definisi static dan himpunan objek yang sama mungkin lahir atau diciptakan dari kelas tersebut. Semua kelas akan mempunyai sifat (*atribut*), kelakukan (*metode*), hubungan (*relationship*) dan arti. Suatu kelas dapat diturunkan dan kelas semula dapat diwariskan ke kelas yang baru.

b. Objek (*Object*)

Objek adalah abstraksi dan sesuatu yang mewakili dunia nyata seperti benda, manusia, satuan organisasi, tempat, kejadian,

struktur, status atau hal-hal lain yang bersifat abstrak. Objek merupakan suatu entitas yang mampu menyimpan informasi (*status*) dan mempunyai operasi (*kelakuan*) yang dapat diterapkan atau dapat berpengaruh pada status objeknya.

c. Metode (*Method*)

Metode atau operasi pada sebuah kelas hamper sama dengan fungsi atau prosedur pada metodologi structural. Sebuah kelas boleh memiliki lebih dari stau metode yang berfungsi untuk memanipulasi objek itu sendiri.

d. Atribut (*Attribut*)

Atribut dari sebuah kelas adalah variable global yang memiliki sebuah kelas. Atribut dapat berupa nilai atau elemen-elemen data yang dimilik oleh objek dalam kelas objek. Atribut dipunyai secara individual oleh sebuah objek, misalnya berat, jenis, nama, dan sebagainya.

e. Abstraksi (*Abstraction*)

Abstraksi merupakan prinsip untuk mempresentasikan dunia nyata yang kompleks menjadi suatu bentuk model yang sederhana dengan mengabaikan aspek-aspek lain yang tidak sesuai dengan permasalahan.

# f. Enkapsulasi (*Encapsulation*)

Enkapsulasi merupakan pembungkusan atribur data dan layanan (operasi-operasi) yang dipunyai objek untuk menyembunyikan implementasikan dan objek sehingga objek lain tidak mengetahui cara kerjanya.

g. Pewarisan (*Inheritance*)

Pewarisan merupakan mekanisme yang memungkinkan suatu objek mewarisi sebagian atau seluruh dan objek lain sebagai bagian dirinya.

h. Antarmuka (*Interface*)

Antarmuka ini sangat mirip dengan kelas, tapi tanpa atribut kelas dan memiliki metode yang dideklarasikan tanpa isi. Deklarasi pada sebuah interface dapat diimplementasikan oleh kelas lain. Sebuah kelas dapat mengimplementasikan metode pada antarmuka dibutuhkan oleh kelas itu sekaligus mendefinisakan isinya pada kode program kelas itu.

i. Manfaat (*Reusability*)

Pemanfaatan kembali objek yang sudah didefinisikan untuk suatu permasalahan pada permasalahan lainnya yang melibatkan objek tersebut.

j. Komunikasi antar objek

Komunikasi antar objek dilakukakn lewat pesan yang dikirim dan satu objek ke objek lainnya.

# k. Generalisasi dan Spesialisasi

Menunjukkan hubungan antara kelas dan objek yang umum dengan kelas dan objek yang khusus. Misalnya kelas yang lebih umum (generalisasi) adalah kendaraan darat dan kelas khususnya (spesialisasi) adalah mobil, motor dan kereta.

l. Polimorfisme (*Polymorphism*)

Polimorfisme adalah kemampuan suatu objek untuk digunakan di banyak tujuan yang berbeda dengan nama yang sama sehingga menghematkan baris program.

m. Paket (*Package*)

Paket atau *package* adalah sebuah *container* atau kemasan yang dapat digunakan untuk mengelompokkan kelas-kelas sehingga memeungkinkan beberapa kelas yang bernama sama disimpan dalam *package* yang berbeda.

9. *Java Programing Language*

Bahasa pemrograman Java (*Java Programing Language*) dalam ilmu komputer, merupakan bahasa pemrograman berorientasi objek yang diperkenalkan pada tahun 1995 oleh Sun Microsystems, Inc yang saat Java diciptakan. Java juga dapat diartikan sebagai suatu teknologi di dunia *software* komputer, yang merupakan suatu bahasa pemrograman, dan sekaligus suatu *platform*. Sebagai bahasa pemrograman, Java dikenal sebagai bahasa pemrograman tingkat tinggi. Java merupakan bahasa pemrograman berorientasi objek yang merupakan paradigma pemrograman masa depan. Sebagai bahasa pemrograman Java dirancang menjadi handal dan aman.

Menurut Nofriadi (2018:1), bahasa pemrograman Java merupakan salah satu dari sekian banyak bahasa pemrograman yang dapat dijalankan diberbagai sistem operasi termasuk telepon genggam.

Berdasarkan dari pengertian tersebut, dapat disimpulkan bahwa Java adalah bahasa pemrograman berorientasi objek yang juga dikenal sebagai pemrogramana tingkat tinggi dan dapat dijalankan pada sistem operasi seperti *smartphone.*

#### 10. PHP (PHP: *Hypertext Preprocessor)*

Menurut Supono dan Putratama (2018:3), PHP atau *Hypertext Preprocessor* adalah suatu bahasa pemrograman yang digunakan untuk menerjemahkan baris kode program menjadi kode mesin yang dapat dimengerti oleh komputer yang bersifat *server-side* yang dapat ditambahkan ke dalam HTML.

Menurut Enterprise (2017:1), PHP merupakan bahasa pemrograman berjenis *server-side* yang digunakan untuk membuat aplikasi berbasis website. Sebagai sebuah aplikasi, website tersebut hendaknya memiliki sifat dinamis dan interaktif. Memiliki sifat dinamis artinya, website tersebut bisa berubah tampilan kontennya sesuai kondisi tertentu (misalnya, menampilkan produk yang berbeda-beda untuk setiap pengunjung). Interaktif artinya, website tersebut dapat memberikan *feedback* bagi *user* (misalnya, menampilkan hasil pencarian produk).

Berdasarkan pengertian diatas, dapat ditarik kesimpulan bahwa PHP atau bisa disebut PHP: *Hypertext Preprocessor* adalah bahasa pemrograman berjenis *server-side* yang dimana bahasa pemrograman php untuk membuat aplikasi berbasis website.

11. MySQL (*My Struktured Query Language*)

Menurut Eri, dkk (2016:25), MySQL atau *My Struktured Query Language* merupakan suatu bahasa permintaan terstruktur yang dipergunakan untuk mengakses data dalam basis data relasional. MySQL juga dapat diartikan sebagai antarmuka standar untuk sistem manajemen basis data relasional, termasuk sistem yang beroperasi pada komputer.

Menurut Nugroho dalam Destiningrum dan Adrian (2017:33), mengatakan MySQL (*My Structured Query Languange)* adalah Suatu sistem basis data relation atau *Relational Database management System* (RDBMS) yang mampu bekerja secara cepat dan mudah digunakan. MySQL juga merupakan program pengakses database yang bersifat jaringan, sehingga sapat digunakan untuk aplikasi multi user (banyak pengguna).

Berdasarkan dari pengertian tersebut, dapat disimpulkan bahwa MySQL adalah suatu sistem untuk mengakses database yang bekerja secara cepat dan mudah digunakan.

12. *Bootstrap*

Menurut Abdulloh (2018:261), *Bootstrap* merupakan salah satu framework CSS paling popular dari sekian banyak framework CSS yang ada. *Bootstrap* memungkinkan desain sebuah web menjadi responsive sehingga dapat dilihat dari berbagai macam ukuran device dengan tampilan tetap menarik.

Menurut Purnama dan Watrianthos (2018:64), *Bootstrap* adalah sebuah *framework css* yang dapat digunakan untuk mempermudah membangun tampilan web. *Bootstrap* pertama kali di kembangkan pada pertengahan 2010 di Twitter oleh Mark Otto dan Jacob Thornton dan pada saat ini *bootstrap* dikembangan secara *open source* dengan lisensi **MIT** 

Berdasarkan dari pengertian tersebut, dapat disimpulkan bahwa *bootstrap* adalah sebuah *framework css* yang digunakan untuk mendesainkan tampilan sebuah web, sehingga berpenampilan menarik. *Bootstrap* juga dikembangkan secara *open source.*

13. *Waterfall*

Menurut Yurinda (2017:41-45), *waterfall* merupakan salah satu metode dalam Daur Hidup Perangkat Lunak (SDLC) yang mempunyai ciri khas pengerjaan yaitu setiap fase dalam *waterfall* harus diselesaikan terlebih dahulu sebelum melanjutkan ke fase selanjutnya. Tahapan tahapan dari metode *waterfall* adalah sebagai berikut:

a. *Requirement Analysis*

Seluruh kebutuhan *software* harus bisa didapatkan dalam fase ini, termasuk didalam kegunaan *software* yang diharapkan pengguna dan batasan *software*. Informasi ini biasanya dapat diperoleh melalui wawancara, survey atau diskusi. Informasi tersebut dianalisis untuk

mendapatkan dokumentasi kebutuhan pengguna untuk digunakan pada tahap selanjutnya.

b. *System Design*

Tahap ini dilakukan sebelum melakukan *coding.* Tahap ini bertujuan untuk memberikan gambaran apa yang seharusnya dikerjakan dan bagaimana tampilannya. Tahap ini membantu dalam menspesifikasikan kebutuhan *hardware* dan sistem serta mendefinisikan arsitektur sistem secara keseluruhan.

c. *Implementation*

Dalam tahap ini dilakukan pemrograman. Pembuatan *software* dipecah menjadi modul-modul kecil yang nantinya akan digabungkan dalam tahap berikutnya. Selain itu dalam tahap ini juga dilakukan pemeriksaan terhadap modul yang dibuat, apakah sudah memenuhi fungsi yang diinginkan atau belum.

d. *Intergration & Testing*

Ditahap ini dilakukan penggabungan modul-modul yang sudah dibuat dan dilakukan. Pengujian ini dilakukan untuk mengetahui apakah *software* yang dibuat telah sesuai dengan desainnya dan masih terdapat kesalahan atau tidak.

e. *Operation & Maintenance*

Ini merupakan tahap terakhir dalam model *waterfall*. *Software* yang sudah jadi dijalankan serta dilakukan pemeliharan. Pemeliharan termasuk dalam memperbaiki kesalahan yang tidak ditemukan pada langkah sebelumnya. Perbaikkan Implementasi unit sistem dan peningkatan jasa sistem sebagai kebutuhan baru.

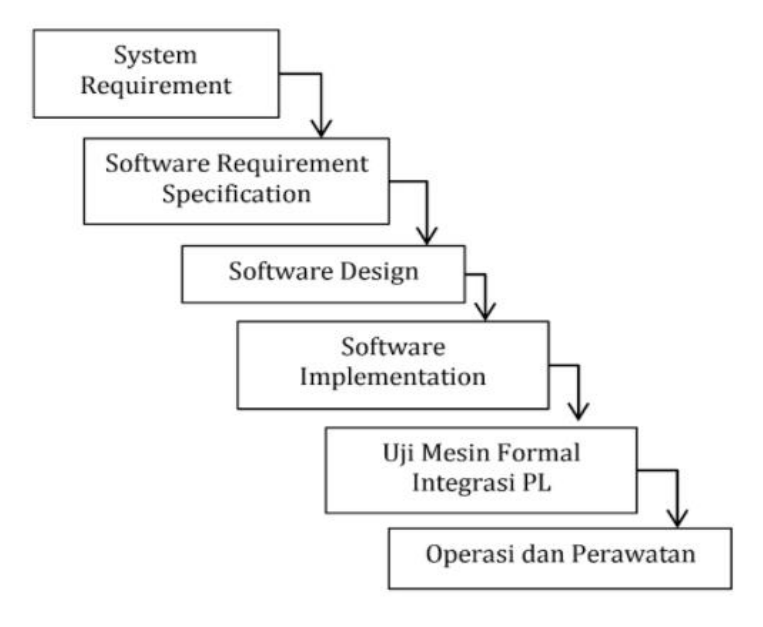

Gambar 1. Sajian Sederhana Konsep *Waterfall* Sumber (Yurinda, 2017)

### 14. UML (*Unified Modeling Language*)

UML adalah sebuah bahasa untuk menentukan, visualisasi, kontruksi dan mendokumentasikan artifac (bagian dari informasi yang digunakan atau dihasilkan dalam suatu proses pembuatan perangkat lunak, dapat berupa model, deskripsi atau perangkat lunak) dari sistem perangkat lunak seperti pada permodelan bisnis dan sistem non perangkat lunak lainnya.

Menurut Grace dalam penelitian Hendini (2016), *Unified Modeling Language* (UML) adalah bahasa spesifikasi standar yang dipergunakan untuk mendokumentasikan, menspesifikasikan dan membangun perangkat lunak. UML merupakan metodologi dalan

mengembangkan sistem berorientasi objek dan juga merupakan alat untuk mendukung pengembangan sistem

Menurut Mulyani (2016:35), UML adalah sebuah teknik pengembangan sistem yang menggunakan bahasa grafis sebagai alat untuk pendokumentasian dan melakukan spesifikasi pada sistem.

Menurut Muslihudin dan Oktafianto (2016:58-59), UML singkatan dari *Unified Modeling Language* yang berarti bahasa pemodelan standar. UML bukan hanya sekedar diagram, tetapi juga menceritakan konteknya. UML diaplikasikan untuk tertentu, biasanya antara lain untuk:

- a. Merancang perangkat lunak.
- b. Sarana komunikasi antara perangkat lunak dengan proses bisnis.
- c. Menjabarkan sistem secara rinci untuk analisis dan mencari apa yang diperlukan sistem.
- d. Mendokumentasikan sistem yang ada, proses-proses dan organisasinya.

Untuk membuat suatu model, UML memiliki diagram grafis yang diberi nama berdasarkan sudut pandang yang berbeda-beda terhadap sistem dalam proses analisa atau rekayasa. Diagram grafis tersebut antara lain :

# a. *Use Case Diagram*

*Use Case Diagram* yaitu diagram yang digunakan untuk menggambarkan hubungan antara sistem dengan *actor*. Diagram ini hanya menggambarkan secara *global.* Karena *use case diagram* hanya menggambarkan sistem secara *global,* maka elemen-elemen yang digunakan sangat sedikit. Berikut ini simbol-simbol yang digunakan pada *use case diagram.*

| No.            | Gambar/simbol | <b>Nama</b>    | Keterangan                                                                                                    |
|----------------|---------------|----------------|----------------------------------------------------------------------------------------------------|
| 1              | 2             | 3              |                                                                                                    |
| 1              |               | Actor          | Aktor adalah<br>Abstraction dari<br>orang atau sistem<br>yang lain yang<br>mengaktifkan fungsi<br>dari target sistem.<br>Perlu dicatat bahwa<br>actor berinteraksi<br>dengan use casea,<br>tetapi tidak memiliki<br>control terhadapa<br>use case |
| $\overline{2}$ |               | Generalization | Mengindikasikan<br>bila actor<br>berinteraksi secara<br>pasif dengan sistem                                                                                                    |
| 3              |               | <b>Include</b> | Merupakan di dalam<br>use case lain<br>(required) atau<br>pemanggilan use<br>case oleh use case<br>lain, contohnya<br>pemanggilan sebuah<br>fungsi program                                                                                        |
| 4              |               | Extend         | Merupakan<br>perluasan dari use<br>case lain jika kondisi<br>atau syarat terpenuhi                                                                                                    |
| 5              |               | Association    | Mengindikasikan<br>siapa atau apa yang                                                                                                    |

Tabel 2. Simbol-simbol *Use Case Diagram* (sumber Hendini, 2016)

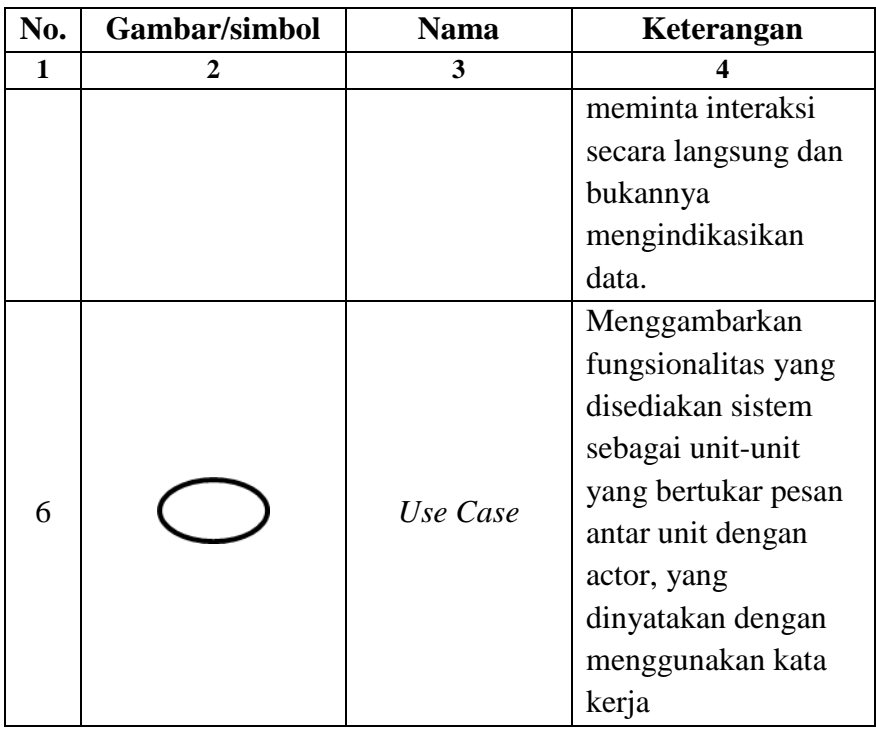

# b. *Sequence Diagram*

*Sequence Diagaram* adalah interaksi objek yang disusun dalam suatu urutan waktu. Diagram ini secara khusus berasosiasi dengan *use case. Sequence diagram* memperlihatkan tahap demi tahap apa yang seharusnya terjadi untuk menghasilkan suatu di dalam *use case.* Berikut ini simbol-simbol yang digunakan pada *Sequence diagram.*

| No | <b>Simbol</b> | <b>Nama</b>         | Keterangan            |
|----|---------------|---------------------|-----------------------|
|    |               |                     |                       |
|    |               | <b>Entity Class</b> | Merupakan bagian      |
|    |               |                     | dari sistem yang      |
|    |               |                     | berisi kumpulan       |
|    |               |                     | kelas berupa entitas- |
|    |               |                     | entitas yang          |
|    |               |                     | membentuk             |

Tabel 3. Simbol-simbol *Sequence Diagram* (sumber Hendini, 2016)

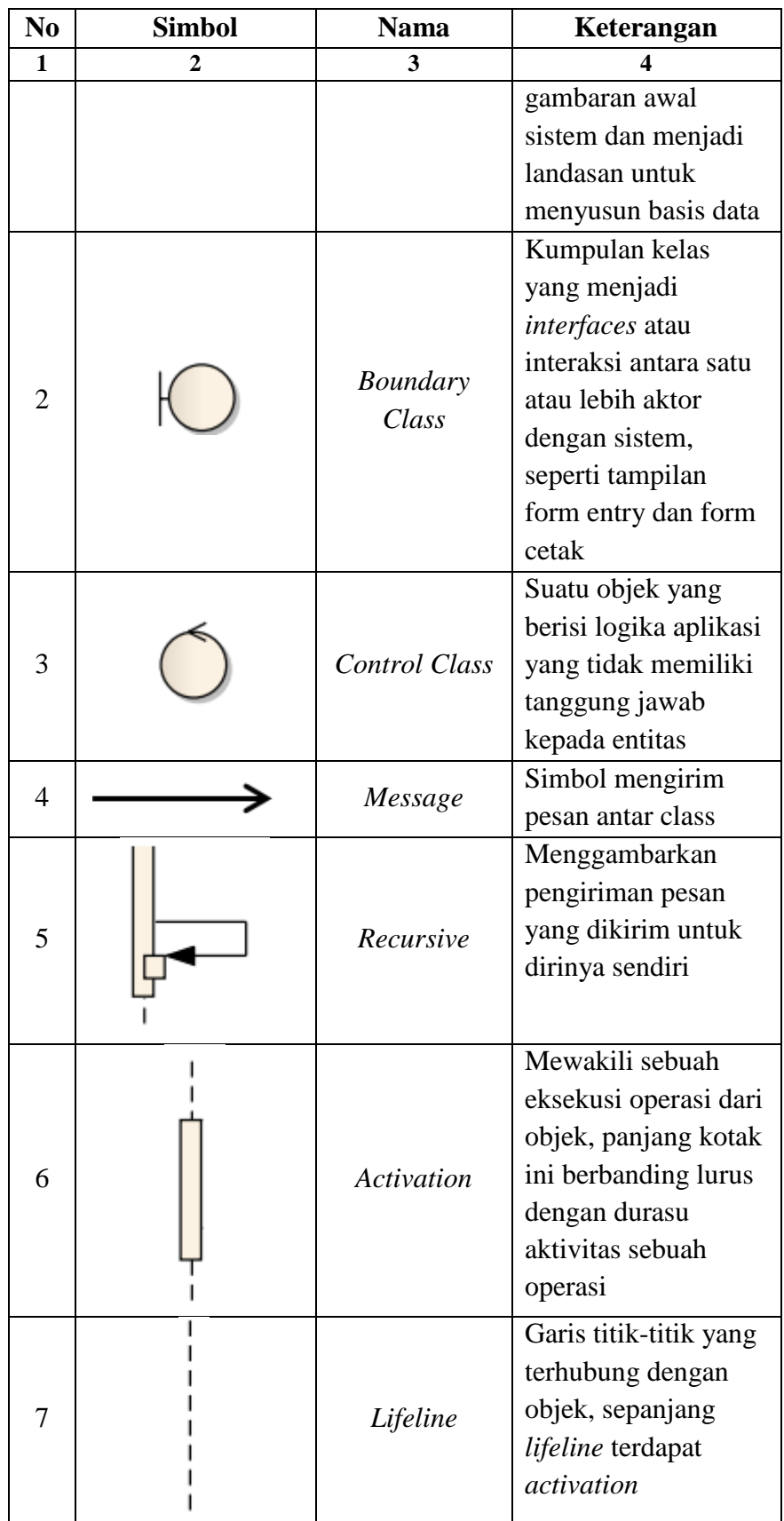

# c. *Activity Diagram*

*Activity Diagram* adalah diagram yang digunakan untuk menggambarkan alur kerja (aktivitas) pada *use case* (proses), logika, proses bisnis dan hubungan antara actor dengan alur-alur kerja *use case.* Berikut ini simbol-simbol yang digunakan pada *Activity diagram.*

| No.            | <b>Simbol</b> | <b>Nama</b>           | Keterangan                                                                                                    |
|----------------|---------------|-----------------------|----------------------------------------------------------------------------------------------------|
| 1              | 2             | 3                     | 4                                                                                                    |
| 1              |               | <b>Start Point</b>    | Diletakkan pada<br>pojok kiri atas<br>dan merupakan<br>awal aktivitas                                                       |
| $\overline{2}$ |               | <b>End Point</b>      | Akhir dari<br>aktivitas                                                                                                    |
| 3              |               | <b>Activities</b>     | Menggambarkan<br>suatu proses/<br>kegiatan bisnis                                                                           |
| 4              |               | <b>Decision Point</b> | Menggambarkan<br>pilihan untuk<br>pengambilan<br>keputusan, true<br>atau false                                              |
| 5              |               | Fork                  | Menunjukkan<br>kegiatan yang<br>dilakukan secara<br>parallel atau<br>untuk<br>menggabungkan<br>dua kegiatan<br>menjadi satu |

Tabel 4. Simbol-simbol *Activity Diagram* (sumber Hendini, 2016)

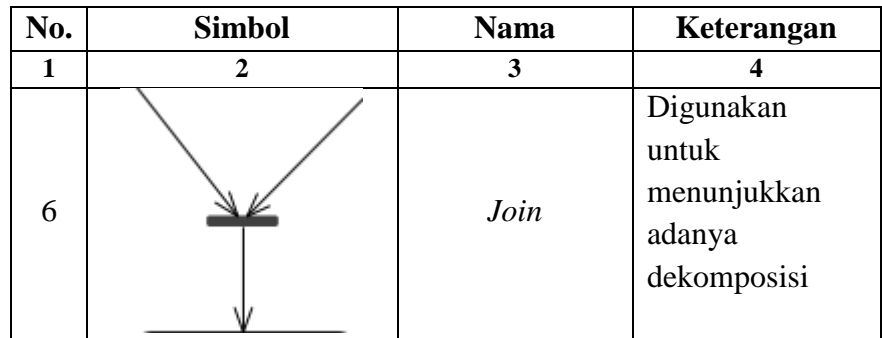

### d. *Class Diagram*

*Class Diagram* merupakan hubungan antar kelas dan penjelasan detail tiap-tiap kelas di dalam model desain dari suatu sistem, memperlihatkan aturan-aturan dan tanggung jawab entitas yang menentukan perilaku sistem. *Class diagram* menunjukkan atribut-atribut dan operasi-operasi dari sebuah kelas dan *constraint*  yang berhubungan dengan objek yang dikoneksikan. Berikut ini *Multiplicity* yang digunakan pada *class diagram..*

Tabel 5. *Multiplicity Class Diagram* (sumber Hendini, 2016)

| No.            | <b>Multiplicity</b> | Keterangan                  |
|----------------|---------------------|-----------------------------|
| 1              | 2                   | 3                           |
| 1              |                     | Satu dan hanya satu         |
| $\overline{2}$ | $0 *$               | Boleh tidak ada atau 1 atau |
|                |                     | lebih                       |
| 3              | $1 *$               | 1 atau lebih                |
| 4              | 0.1                 | Boleh tidak ada, maksimal 1 |
|                |                     | Batasan antara. Contoh 2.4  |
| 5              | n.n                 | mempunyai arti minimal 2    |
|                |                     | maksimal 4                  |

#### 15. Analisis PIECES

Menurut Sugianto (2016:841), untuk mengidentifikasi masalah, harus dilakukan analisis terhadap kinerja, informasi, ekonomi, keamanan aplikasi, efisiensi, dan pelayanan pelanggan. Panduan ini dikenal dengan analisis PIECES (*performance, information, economy, control, efficiency,* dan *services*). Dari analisis ini biasanya didapatkan beberapa masalah utama. Hal ini penting karena biasanya yang muncuk di permukaan bukan masalah utama, tetapi hanya gejala dari masalah utama. Berikut beberapa penjelasan dari PIECES.

a. *Performance* (Kinerja)

Masalah kinerja terjadi ketika tugas-tugas bisnis yang dijalankan tidak mencapai sasaran. Kinerja diukur dengan jumlah produksi dan waktu tanggap.

b. *Information* (Informasi)

Infromasi merupakan komoditas krusial bagi evaluasi terhadap kemampuan sistem informasi dalam menghasilkan informasi yang bermanfaat yang perlu dilakukan untuk menyikapi peluang dan menangani masalah yang muncul.

c. *Economy* (Ekonomi)

Alasan ekonomi barangkali merupakan motivasi paling umum bagi suatu proyek. Pijakan dasar bagi kebanyakan manajer adalah biaya dan rupiah. Persoalan ekonomis dan peluang berkaitan dengan masalah biaya.

d. *Control* (Pengendalian)

Dalam suatu sistem perlu dimonitor dan dibetulkan jika ditemukan kinerja yang di bawah standar. Kontrol dipasang untuk meningkatkan kinerja sistem, mencegah atau mendeteksi kesalahan sistem, menjamin keamanan data, informasi dan persyaratan.

e. *Efficiency* (Efisiensi)

Efisiensi menyangkut bagaimana menghasilkan output sebanyakbanyaknya dengan input yang sekecil mungkin dan juga efisien tanpa mempersulit pengguna

f. *Service* (Layanan)

Dalam layanan untuk menilai apakah prosedur yang ada saat ini masih dapat diperbaiki kemampuannya untuk mencapai peningkatan kualitas layanan dengan kualitas yang sangat *user friendly* untuk pengguna, sehingga pengguna mendapatkan kualitas layanan yang baik.

16. Skala Likert

Skala likert adalah skala pengukuran yang dikembangkan oleh Likert. Skala likert mempunyai empat atau lebih butir-butir pertanyaan yang dikombinasikan sehingga membentuk sebuah skor/nilai yang merepresentasikan sifat individu, misalkan pengetahuan, sikap, dan perilaku. Dalam proses analisis data, komposit skor, biasanya jumlah atau rataan, dari semua butir pertanyaan dapat digunakan.

Skala Likert adalah suatu skala psikometrik yang umum digunakan dalam kuesioner, dan skala yang paling banyak digunakan dalam riset berupa survei. Nama skala ini diambil dari nama Rensis Likert, yang menerbitkan suatu laporan yang menjelaskan penggunaannya. Sewaktu menanggapi pertanyaan dalam skala likert, responden menentukan tingkat persetujuan mereka terhadap suatu pernyataan dengan memilih salah satu dari pilihan yang tersedia.

Biasanya disediakan lima pilihan skala dengan format seperti :

- 1. Sangat setuju
- 2. Setuju
- 3. Netral
- 4. Tidak Setuju
- 5. Sangat Tidak Setuju

Skala Likert kerap digunakan sebagai skala penilaian karena memberi nilai terhadap sesuatu. Untuk keperluan analisis kuantitatif, skala jawaban pada skala likert dapat diberi skor misalnya :

- 1. Sangat Setuju (SS) diberi skor 5
- 2. Setuju (ST) diberi skor 4
- 3. Cukup Setuju (CS) diberi skor 3
- 4. Kurang Setuju (KS) diberi skor 2
- 5. Tidak Setuju (TS) skor 1

Instrumen penelitian yang menggunakan skala likert dapat dibuat dalam bentuk checklist ataupun pilihan ganda.

#### 17. *Black Box Testing*

Pengujian kotak hitam (*black box testing*) dirancang untuk memvalidasi persyaratan fungsional tanpa perlu mengetahui kerja internal dari sebuah program. Teknik pengujian *black box testing* berfokus pada informasi dari perangkat lunak, menghasilkan test case dengan cara mempartisi masukan dan keluaran dari sebuah program dengan cara mencakup pengujian yang menyeluruh.

Menurut Ramdani (2018:69), Teknik pengujian *Black-box*  hanya akan berfokus pada fungsionalitas sebuah sistem. Di mana dalam skenario pengujian, pengujian akan mencoba semua fungsional sebuah sistem dengan kondisi yang telah didefinisikan di awal. Pengujian *Blackbox* termasuk dalam pengujian fungsional sistem.

Menurut Pressman dalam Ely (2014:42), mengatakan pengujian *Black-Box* pada persyaratan fungsional perangkat lunak. Pengujian *Black-Box* memungkinkan perekayasa perangkat lunak mendapatkan serangkaian kondisi input yang sepenuhnya menggunakan semua persyaratan fungsional untuk suatu program.

*Black Box Testing* bukanlah solusi alternative dari *White Box Testing* tetapi lebih merupakan pelengkap untuk menguji hal-hal yang tidak dicakup oleh *White Box Testing.* Pengujian *Black Box* cenderung menemukan kesalahan dalam kategori sebagai berikut:

a. Fungsi yang tidak benar atau tidak ada

b. Kesalahan *Interface.*

- c. Kesalahan dalam struktur data atau akses *database eksternal*
- d. Kesalahan kinerja
- e. Inisialisasi dan kesalahan terminasi

#### **C. Perangkat Lunak (***Software***) Yang Digunakan**

Untuk tahap desain proses dan pembangunan aplikasi warta jemaat digital ini membutuhkan dukungan perangkat lunak, seperti:

1. *Xampp*

Menurut Madcoms (2016:186), xampp adalah sebuah paket kumpulan software yang terdiri dari Apache, MySQL, PhpMyAdmin, PHP, Perl, Filezilla dan lain-lain. Xampp berfungsi untuk memudahkan instalasi lingkungan PHP, dimanan biasanya lingkungan pengembangan web memerlukan PHP, Apache, MySQL dan PhpMyAdmin serta software-software yang terkait dengan pengembangan web.

Menurut Aryanto (2016:4), xampp merupakan sebuah aplikasi perangkat lunak pemrograman dan database yang di dalamnya terdapat berbagai macam aplikasi pemrograman seperti; Apache HTTP Server, MySQL, database, bahasa pemrograman PHP dan Perl.

Berdasarkan dari pengertian tersebut, dapat disimpulkan bahwa xampp adalah sebuah software pemrograman dan database yang

didalamnya terdapat berbagai software seperti Apache, MySQL, PhpMyAdmin, PHP, Perl dan Filezilla.

Fungsi *xampp* adalah sebagai server yang berdiri sendiri (localhost), yang terdiri atas program Apache HTTP Server, MySQL database, dan penerjemah bahasa yang ditulis dengan bahasa pemrograman PHP dan Perl. Nama XAMPP merupakan singkatan dari X (empat sistem operasi apapun), Apache, MySQL, PHP dan Perl. Program ini tersedia dalam GNU General Public License dan bebas, merupakan web server yang mudah digunakan yang dapat melayani tampilan halaman web yang dinamis.

#### 2. *Sublime Text*

Menurut Rerung (2018:7), sublime text adalah text editor untuk berbagai bahasa pemrograman termasuk pemrograman PHP. Sublime Text merupakan teks editor lintas platform dengan Phyon Application Interface (API).

Berdasarkan dari pengertian tersebut, dapat disimpulkan bahwa sublime text adalah editor text untuk berbagai bahasa pemrograman dalam membuat suatu web.

3. *Android Studio*

Menurut Yudhanto dan Wijayanto (2017:17), Android studio merupakan sebuah software tools Integrated Development Environment (IDE) untuk platform Android. Android studio ini diluncurkan pada

tanggal 16 Mei 2013 pada Konferensi Google I/O oleh Produk Manajer Google, Ellie Powers.

Menurut Wolfson dan Felker dalam penelitian Maryana (2018:21), mengatakan bahawa Android studio merupakan sebuah Integrated Development Environment (IDE) yang digunakan untuk mengembangkan sebuah perangkat lunak yang dapat dijalankan pada sistem operasi android. Dalam proses pemrogrammannya menggunakan bahasa Java IDE. Selain itu android studio merupakan produk pengembangan dari software Eclipse yang merupakan produk yang dikembangkan oleh Google.

Berdasarkan dari pengertian tersebut, dapat disimpulkan bahwa Android studio adalah sebuah software Integrated Development Environment (IDE) yang dipergunakan untuk platform Android dan proses pemrogramannya menggunakan bahasa Java.

4. StarUML

Menurut Triandini dan Gede (2012:1), StarUML adalah *platform* pemodelan perangkat lunak yang mendukung UML (*Unified Modeling Language*) untuk menyediakan berbagai jenis *diagram* yang berbeda.

5. Pencil

Menurut Tolle dkk (2017:75), Pencil adalah tool untuk membuat diagram dan prototype UI yang mudah untuk digunakan, Desainer aplikasi dapat membuat *mockup* dengan sangat mudah. Pencil bersifat open source, pencil juga dapat membuat bentuk sketsa ataupun wireframe, atau dalam bentuk rancang antarmuka.

#### 6. JDK (*Java Development Kit*)

Java JDK adalah sebuah perangkat lunak yang digunakan untuk melakukan proses kompilasi dari kode java ke bytecode yang dapat dimengerti dan dapat dijalankan oleh JRE (Java Runtime Envirotment). JDK wajib terinstal pada komputer yang akan melakukan proses pembuatan aplikasi berbasis java, namun tidak wajib terinstal di komputer yang akan menjalankan aplikasi yang dibangun dengan java.
# **BAB III ANALISA DAN DESAIN SISTEM**

# **A. Tinjauan Umum**

Aplikasi yang akan dibuat/dibangun adalah aplikasi warta jemaat. Aplikasi ini dibuat dengan mengaplikasikan atau menuangkan ide berupa isi sebuah brosur tentang informasi jadwal ibadah, jadwal petugas pelayanan, jadwal pengkhotbah, dana pengeluaran ataupun dana pemasukkan dan kegiatan dalam sepekan yang bernama Warta Jemaat sehingga diubah ke dalam bentuk sebuah aplikasi berbasis Android. Warta jemaat adalah salah satu media yang digunakan untuk menyampaikan informasi tentang kegiatan gereja dan susunan penatalayanan setiap pekan. Warta jemaat biasanya sering digunakan disebagian gereja-gereja salah satunya di Gereja GKE Sakatik Palangka Raya.

Aplikasi warta jemaat yang dibangun diharapkan dapat membantu dan mempermudah jemaat untuk mengetahui informasi berita gereja selama sepekan. Hal tersebut ditinjau dari pelaksanaan Ibadah minggu di Gereja GKE Sakatik Palangka Raya yang dimana warta jemat yang digunakan masih manual dan kurang efektif untuk disampaikan kepada jemaat, pertama media dalam bentuk selembar kertas yang terkadang jemaat tidak mendapatkan lembar kertas warta jemaat karena kurangnya pencetakan yang dilakukan yaitu hanya dicetak 200 warta jemaat perminggunya tidak sebanding dengan jumlah jemaat yang hadir, media kertas juga bisa dapat tercecer atau hilang dimanapun. Kedua, media dalam bentuk disampaikan oleh pembaca pengumuman yang penyampaian informasi kepada jemaat tidak seluruhnya

52

dapat dipahami dan terkadang terjadi kesalahan ataupun kekurangan, seperti isi dari pengumuman warta jemaat minggu sepekan yang disampaikan mulai dari pelaksanaan jadwal ibadah, lokasi ibadah, kegiatan dalam satu minggu bahkan dana pengeluaran atau dana pemasukan khas Gereja GKE Sakatik Palangka Raya dan juga isi pengumuman lainnya. Sehingga hanya dengan menggunakan *smartphone* android, informasi warta jemaat dapat tersampaikan dengan baik ke jemaat.

#### **B. Analisis**

Tahap analisis ini akan dijelaskan beberapa faktor yang diperlukan sistem termasuk perangkat keras yang akan digunakan sampai diperlukannya perancangan perangkat lunak sehingga perangkat lunak tersebut sesuai dengan maksud dan tujuan dari dibangunnya sistem tersebut. Adapun beberapa tahap analisis sistem yang dilakukan penulis:

#### **1. Analisis Kelemahan Sistem**

Dalam analisis kelemahan sistem, penulis menggunakan metode analisis PIECES untuk mengidentifikasi masalah pada sistem lama yang masih menggunakan selembar kertas atau brosur ke sistem baru berbasis *android*. Berikut terhadap beberapa aspek yang akan dibahas berdasarkan PIECES:

# a. *Performance* (Kinerja)

Dilihat dari segi kinerja sistem (*performance*) berikut adalah perbandingan dari sistem lama ke sistem baru:

Sistem Lama Sistem Baru 1) Kurang efektif pada saat mencari informasi, harus dibolak-balik terlebih dahulu, sehingga akan ada kesulitan untuk mencari informasi yang diinginkan. 1) Cepat dalam melakukan mencari informasi, tinggal dipilih menu informasi yang diinginkan, tampilan lebih menarik dan mudah diakses menggunakan fasilitas *smartphone.* 2) Media *inputan* masih dengan pengetikan di *Microsoft Wor*d sedangkan *output* dicetak disebuah lembaran kertas 2) Media *inputan* yang ingin diisi data informasi tinggal di *input* disebuah web sedangkan untuk *output*  tinggal dilihat melalui *smartphone* berbasis *android* 

Tabel 6. Perbandingan *Performance*

# b. *Information* (Informasi)

Dilihat dari segi informasi yang didapat dari sebuah sistem yang akan dibangun. Berikut adalah perbandingan dari sistem lama ke sistem baru:

| Sistem Lama                    | Sistem Baru                    |
|--------------------------------|--------------------------------|
| dalam<br>1) Kurang<br>cepatnya | 1) Penggunan lebih cepat dalam |
| memberikan informasi karena    | menerima informasi dengan      |
| pengguna hanya dapat brosur    | memanfaatkan<br>aplikasi       |
| warta jemaat ketika ibadah     | mobile berbasis android yang   |
| hari minggu.                   | bisa diakses dimanapun.        |

Tabel 7. Perbandingan *Information*

# c. *Economy* (Ekonomi)

Ditinjau dari segi ekonomi yang akan mempengaruhi pengendalian biaya dan peningkatan manfaat dari sebuah sistem, sehingga sistem baru yang akan dibangun dinilai lebih ekonomis dibandingkan dengan sistem yang lama. Berikut adalah perbandingan sistem lama dan sistem baru.

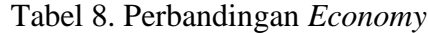

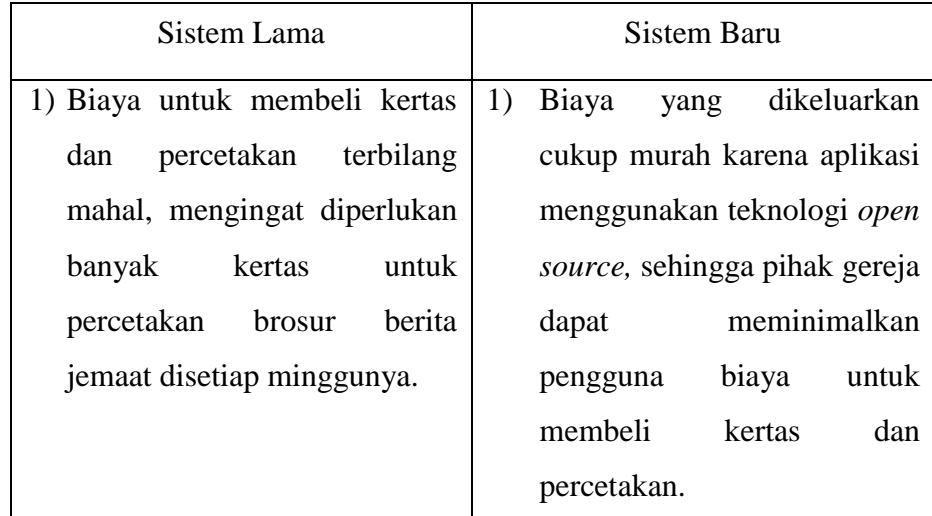

# d. *Control* (Pengendalian)

Untuk membandingkan sistem lama dan sistem baru berdasarkan control pada segi ketepatan waktu, kemudahan akses dan ketelitian data yang diproses. Berikut perbandingan dari sistem yang lama dan sistem yang baru:

| Sistem Lama                    | Sistem Baru                     |  |  |
|--------------------------------|---------------------------------|--|--|
| 1) Berita jemaat yang dicetak  | 1) Berita jemaat dalam bentuk   |  |  |
| biasanya ketika ibadah selesai | apalikasi akan mudah untuk      |  |  |
| dibuang atau<br>tidak<br>akan  | dan<br>dibawa<br>mudah          |  |  |
| dibawa pulang sehingga tidak   | mengaksesnya<br>karena          |  |  |
| ada manfaatnya lagi.           | menggunakan<br>teknologi        |  |  |
|                                | berbasis <i>android</i>         |  |  |
| 2) Sulit<br>dalam melakukan    | 2) Mudah dalam melakukan        |  |  |
| pemeliharan data<br>berita     | kontrol data, karena datanya    |  |  |
| jemaat, karena terdapat pada   | terdapat pada <i>database</i> . |  |  |
| lembaran kertas dan ketika     |                                 |  |  |
| sudah dicetak maka akan sulit  |                                 |  |  |
| mengubah data yang terjadi     |                                 |  |  |
| kesalahan                      |                                 |  |  |

Tabel 9. Perbandingan *Control*

# e. *Efficiency* (Efisiensi)

Dilihat dari segi keefisiensi sistem yang digunakan untuk menganalisis sistem lama dan sistem baru secara optimal. Berikut adalah perbandingan dari sistem lama dan sistem baru:

Tabel 10. Perbandingan *Efficiency*

|                                       | Sistem Lama |          | Sistem Baru                      |
|---------------------------------------|-------------|----------|----------------------------------|
| 1) Kurang                             | efisien     | untuk    | Efisien digunakan oleh user      |
| digunakan                             | secara      | optimal, | terhadap<br>data<br>bisa<br>yang |
| karena <i>user</i> tidak bisa melihat |             |          | dilihat kembali dari beberapa    |
| kembali                               | data        | minggu   | minggu sebelumnya.               |
| sebelumnya.                           |             |          |                                  |

f. *Service* (Layanan)

Ditinjau dari segi pelayanan digunakan untuk meningkatkan pelayanan yang lebih baik dari sebuah sistem lama ke sistem baru. Berikut adalah perbandingan dari sistem lama dan sistem baru:

Sistem Lama Sistem Baru 1) Pelayanan kurang cepat, karena informasi yang dibagikan ketika hari minggu saja. 1) Pelayanan lebih cepat, karena Informasi tidak hanya diberitahukan pada hari minggu, melaikan kapanpun saja dengan fitur notifikasi ketika ada informasi yang *update.* 

Tabel 11. Perbandingan *Service*

# **2. Analisis Kebutuhan Sistem**

Mengatasi masalah yang ada pada sistem lama, maka diperlukan beberapa analisis kebutuhan sebagai berikut:

a. Kebutuhan Perangkat Keras

Kebutuhan perangkat keras yang digunakan dalam pengembangan sistem ini terdiri dari 2 bagian yaitu kebutuhan perangkat keras untuk mengembangkan sistem dan kebutuhan perangkat keras untuk implementasi sistem. Berikut adalah uraian dari kebutuhan tersebut:

1) Kebutuhan perangkat keras mengembangkan sistem

Adapun spesifikasinya adalah sebagai berikut:

- a) *Processor:* Intel® Core™ i5-7200U 3.1 GHz
- b) *Memory:* DDR4 4GB RAM
- c) *Harddisk:* 1000 GB
- d) *Display:* NVIDIA® GeForce® 940MX 2GB
- e) Perangkat input internal: mouse dan keyboard
- 2) Kebutuhan perangkat keras implementasi sistem
	- a) Xiaomi Redmi Note 4, prosesor Snapdragon 625 Octa-core Max 2,0 GHz.
	- b) Sistem Operasi Android OS, v7.0 (*Nougat*).
	- c) Dimensi layar: 151 x 76 x 8,4 mm.
	- d) Konektivitas: GSM/HSPA/LTE, Bluetooth, Wifi 802.11
	- e) *Memory internal* 64
	- f) RAM 4 GB
- b. Kebutuhan Perangkat Lunak

Perangkat lunak juga dapat dikatakan sebagai penerjemah atau pengkonversi instruksi bahasa pemrograman tingkat tinggi ke bahasa yang dapat dimengerti oleh bahasa mesin. Berikut adalah daftar perangkat lunak yang digunakan dalam penelitian ini, yaitu:

- 1) *Microsoft Windows 10,* sebagai sistem operasi program
- 2) *MySQL,* sebagai tempat *database* program.
- 3) *Java* yang diaplikasikan dalam *Android Studio,* sebagai bahasa pemrograman untuk bagian *user system*.
- 4) *Xampp,* digunakan sebagai server yang berdiri sendiri (*localhost).*
- 5) *Sublime Text,* digunakan untuk *editor text* bahasa pemrograman dalam membuat suatu web untuk *admin system*
- c. Kebutuhan Informasi

Berikut adalah beberapa kebutuhan informasi yang diberikan oleh sistem yang dibuat:

- 1) Sistem mampu memberikan semua informasi berita jemaat, baik itu jadwal ibadah, jadwal petugas pelayanan, jadwal pengkhotbah, dana pengeluaran ataupun dana pemasukan, ringkasa khotbah dengan audio dan kegiatan dalam sepekan.
- 2) Sistem mampu memberikan notifikasi untuk pengguna ketika ada informasi terbaru.
- 3) Sistem juga bisa memberikan informasi berita jemaat minggu yang lalu.
- 4) Sistem juga memberikan notifikasi SMS untuk petugas pelayanan dan pengkhotbah.
- d. Kebutuhan Pengguna

Pengguna warta jemaat yaitu masyarakat umum khususnya untuk masyarakat umut Kristen yang ada di Palangka Raya. Agar pengguna dapat menjalankan aplikasi warta jemaat berbasis *android* ini maka pengguna harus bisa menggunakan atau mengoperasikan *smartphone* berbasis *android* minimal 4.2 (*Jelly Bean*). Sehingga lebih praktis dan lebih cepat dalam mendapatkan informasi warta jemaat dengan menggunakan akses *mobile* bersistem operasi *android.*

#### **3. Analisis Kelayakan Sistem**

Kelayakan sistem dibangun digunakan untuk dapat dinyatakan layak dipublikasikan dan dapat digunakan, maka diperlukan beberapa analisis kelayakan sistem. Berikut analisis kelayakan sistem sebagai berikut:

a. Kelayakan Teknologi

Kelayakan teknologi yang diberikan sistem ini adalah sebagai perangkat lunak yang dapat memberikan kemudahan untuk membantu pelayanan gereja dalam hal membagikan informasi dan juga mempermudah pengguna untuk mendapatkan informasi yang cepat dan akurat dimanapun juga dengan segenggam *smartphone* berbasis *android.*

b. Kelayakan Hukum

Kelayakan hukum pada sistem ini merupakan karya asli penulis, bukan dari plagiat dan tidak menyalahi lisensi penggunaan perangkat lunak dalam pembuatan *software* karena perangkat lunak yang digunakan merupakan *software open source.* Dalam pembuatan *software*  warta jemaat ini diambil dari sebuah brosur yang dimana sering digunakan oleh Gereje Sakatik setiap hari minggunya, jadi tidak menyimpang dari apa yang ada di brosur warta jemaat.

c. Kelayakan Ekonomi

Kelayakan ekonomi pada aplikasi ini sangat jelas jika ditinjau dari penerapannya. Karena dengan menggunakan buku atau brosur warta jemaat, biaya pencetakannya akan mengeluarkan banyak biaya, dimana dalam 1 warta jemaat terdiri dari 3 lembar atau lebih jika dikali dengan 200 warta jemaat maka berjumlah 600 lembar, oleh sebab itu dengan aplikasi ini akan meminimilasirkan pengeluaran dana untuk bagian pencetakan dan juga aplikasi ini nantinya akan diterapkan pada *smartphone* yang menggunakan teknologi berbasis *android,* karena pengguna bisa menggunakan aplikasi warta jemaat dengan gratis dan dapat dibawa kemana saja dengan *smartphone*. Mengingat karena begitu pesatnya perkembangan zaman dengan teknologi berbasis *android,* maka tidak luput juga manusia harus mengikuti perkembangan teknologi tersebut

d. Kelayakan Operasional

Kelayakan operasional sebuah aplikasi nantinya akan digunakan oleh pelayanan gereja guna untuk mempermudah membagikan infromasi dan sebagai media yang memberikan informasi yang cepat bagi pengguna melalui *smartphone* berbasis *android .*

# **C. Desain Sistem**

Berdasarkan tahapan pada pemodelan sistem yang penulis gunakan, sebagai sistem perangkat lunak yang berparadigma berorientasi objek maka penulis menggunakan UML (*Unifield Modeling Languagae*) untuk pendokumentasian dan melakukan spesifikasi pada sistem dan ERD (*Entity Relationship* Diagram) guna untuk menjelaskan hubungan antar data dalam basis data berdasarkan objke-objek dasar data yang mempunyai hubungan antar relasi.

# **1. Desain Proses**

Dalam desain proses akan menguraikan beberapa diagram yaitu *use case diagram, activity diagram, sequence diagram* dan *class diagram.*

a. *Use Case Diagram*

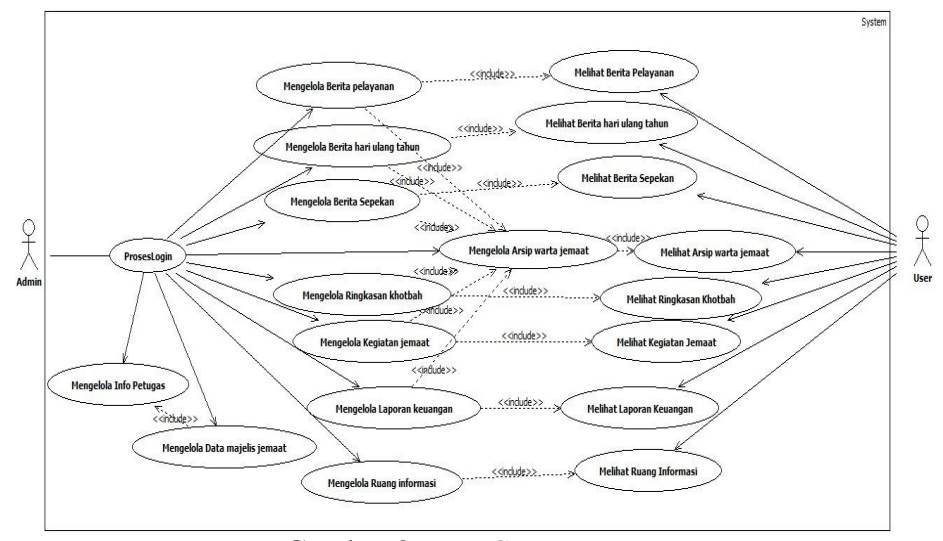

Gambar 2. *Use Case Diagram*

*Use case diagram* menggambarkan dua *actor* yaitu *admin* dan *user* dimna *use case* merupakan suatu desain proses dari aplikasi warta jemaat digital gereja Sakatik Palangka Raya.

Tugas dari masing-masing *actor* tersebut adalah sebagai berikut:

### 1) *Admin*

Peran *admin* pada aplikasi yaitu bertugas mengelola seluruh data yang ada pada database warta jemaat seperti berita pelayanan, berita hari ulang tahun, berita sepekan, ringkasan khotbah, laporan keuangan, kegiatan jemaat, arsip warta jemaat, ruang informasi, info petugas dan data majelis jemaat. *Admin* juga dapat menambah data,

ubah data dan hapus data. Sebelum mengelola data, *admin* terlebih dahulu harus masuk kesistem lalu login dengan memasukkan *username* dan *password.*

2) *User*

Peran *User* pada aplikasi yaitu hanya dapat melihat warta jemaat yaitu berita pelayanan, berita hari ulang tahun, berita sepekan, ringkasan khotbah, laporan keuangan, kegiatan jemaat, arsip warta dan ruang informasi dengan terlebih dahulu memilih tanggal warta jemaat yang dimana bisa dilihat melalui *smartphone* berbasis *android.*

b. *Activity Diagram*

Berdasarkan *use case diagram* maka *activity diagram* dibuat berdasarkan *actor* yang ada pada *use case diagram* dengan tujuan menggambarkan aktifitas antara actor (*admin* dan *user*) dengan sistem.

1) *Activity Diagram* Berita Pelayanan

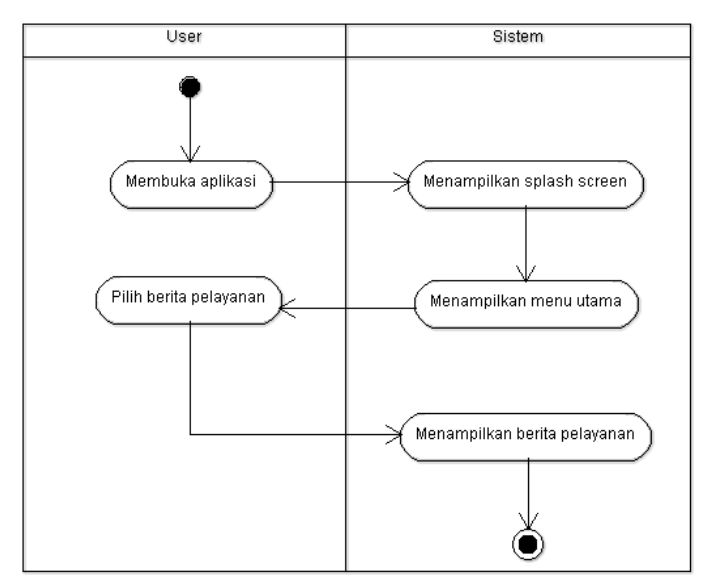

Gambar 3. *Activity Diagram* Berita Pelayanan

Pada Gambar 3 menunjukkan *activity diagram* berita pelayanan dimana sebelum sistem menampilkan data berita pelayanan, user terlebih dahulu memilih berita pelayanan yang ada di menu utama.

- User Sistem Membuka aplikasi Menampilkan splash screen Pilih berita Menampilkan menu utama hari ulang tahun Menampilkan berita hari ulang tahun
- 2) *Activity Diagram* Berita Hari Ulang Tahun

Gambar 4. *Activity Diagram* Berita Hari Ulang Tahun

Pada Gambar 4 menunjukkan *activity diagram* berita hari ulang tahun dimana sebelum sistem menampilkan data berita hari ulang tahun, user terlebih dahulu memilih berita hari ulang tahun yang ada di menu utama.

3) *Activity Diagram* Berita Sepekan

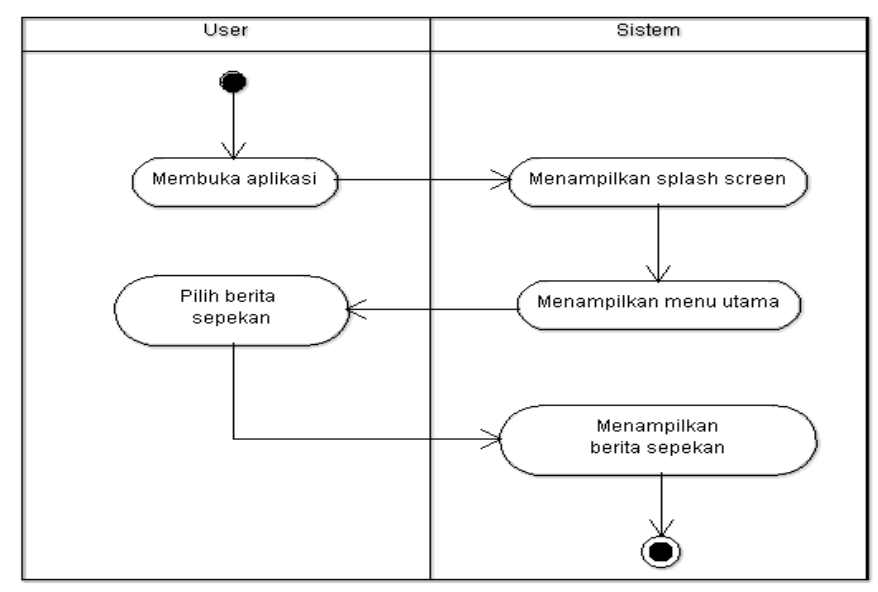

Gambar 5. *Activity Diagran* Berita Sepekan

Pada Gambar 5 menunjukkan *activity diagram* berita sepekan dimana sebelum sistem menampilkan data berita sepekan, user terlebih dahulu memilih berita sepekan yang ada di menu utama.

4) *Activity Diagram* Kegiatan Jemaat

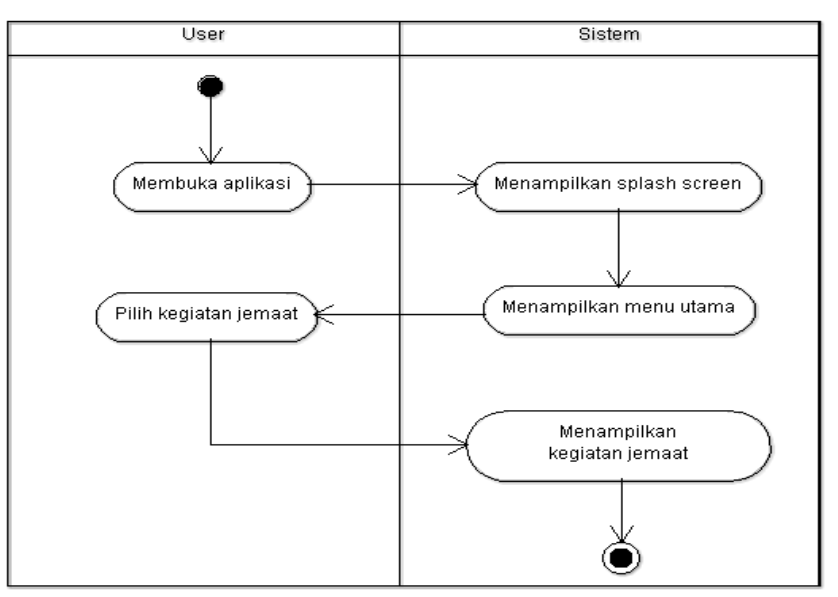

Gambar 6. *Activity Diagram* Kegiatan Jemaat

Pada Gambar 6 menunjukkan *activity diagram* kegiatan jemaat dimana sebelum sistem menampilkan data kegiatan jemaat, user terlebih dahulu memilih kegiatan jemaat yang ada di menu utama.

- User Sistem Membuka Menampilkan splash screen apllikasi Menampilkan menu utama Pilih ringkasan khotbah Menampilkan ringkasan khotbah
- 5) *Activity Diagram* Ringksan Khotbah

Gambar 7. *Activity Diagram* Ringkasan Khotbah

Pada Gambar 7 menunjukkan *activity diagram* ringkasan khotbah dimana sebelum sistem menampilkan data ringkasan khotbah, user terlebih dahulu memilih ringkasan khotbah yang ada di menu utama.

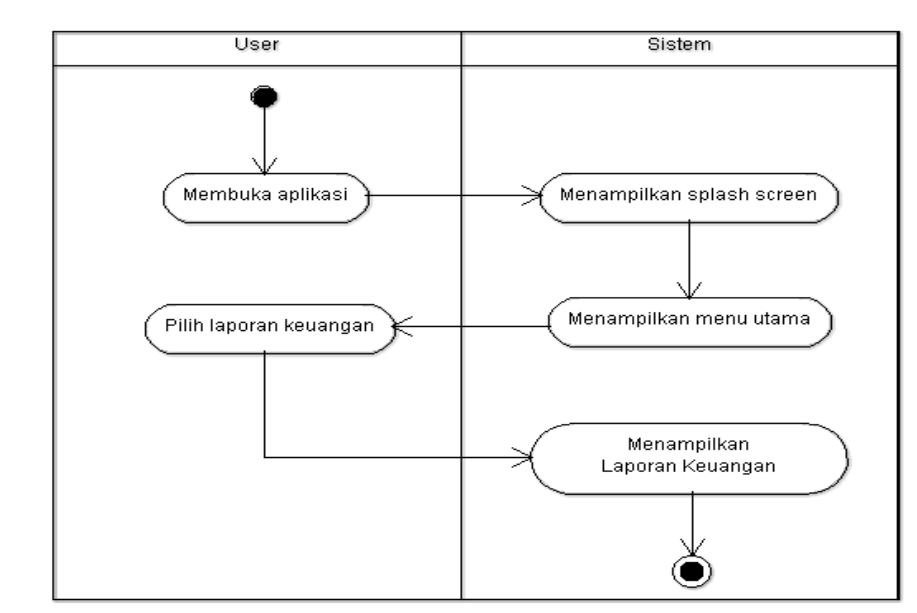

# 6) *Activity Diagram* Laporan Keuangan

Gambar 8. *Activity Diagram* Laporan Keuangan

Pada Gambar 8 menunjukkan *activity diagram* laporan keuangan dimana sebelum sistem menampilkan data laporan keuangan, user terlebih dahulu memilih laporan keuangan yang ada di menu utama.

7) *Activity Diagram* Ruang Informasi

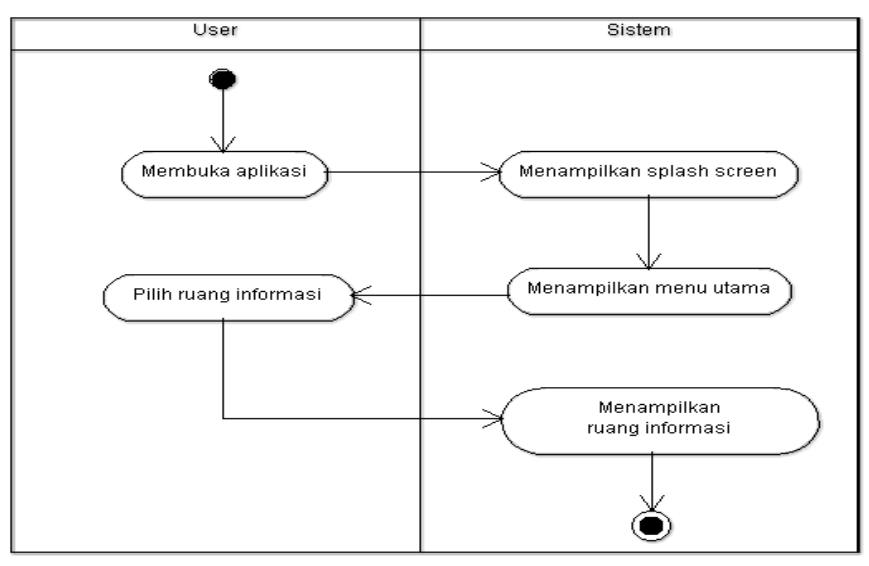

Gambar 9. *Activity Diagram* Ruang Informasi

Pada Gambar 9 menunjukkan *activity diagram* ruang informasi dimana sebelum sistem menampilkan data ruang informasi, user terlebih dahulu memilih ruang informasi yang ada di menu utama.

8) *Activity Diagram* Arsip Warta Jemaat

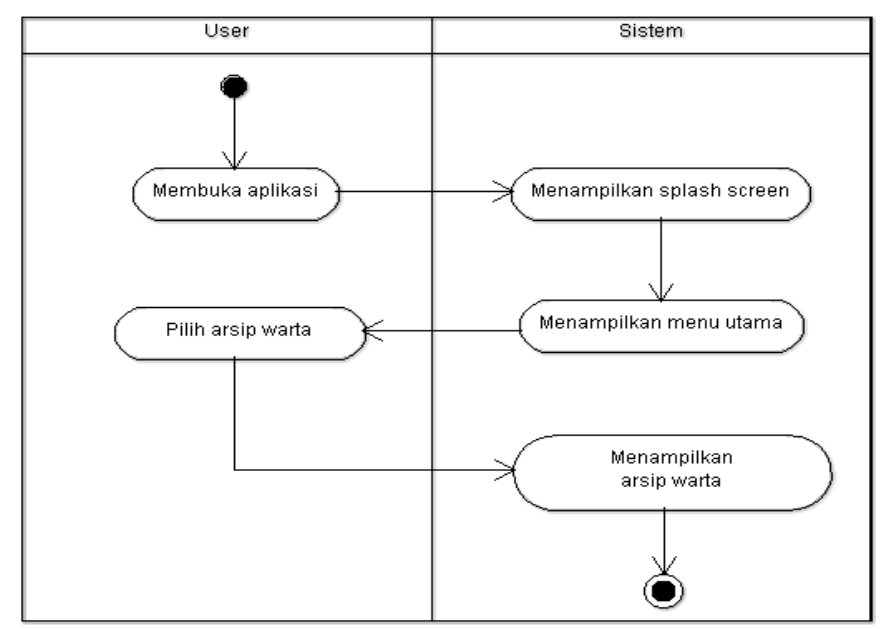

Gambar 10. *Activity Diagram* Arsip Warta Jemaat

Pada Gambar 10 menunjukkan *activity diagram* arsip warta dimana sebelum sistem menampilkan data arsip warta, user terlebih dahulu memilih arsip warta yang ada di menu utama.

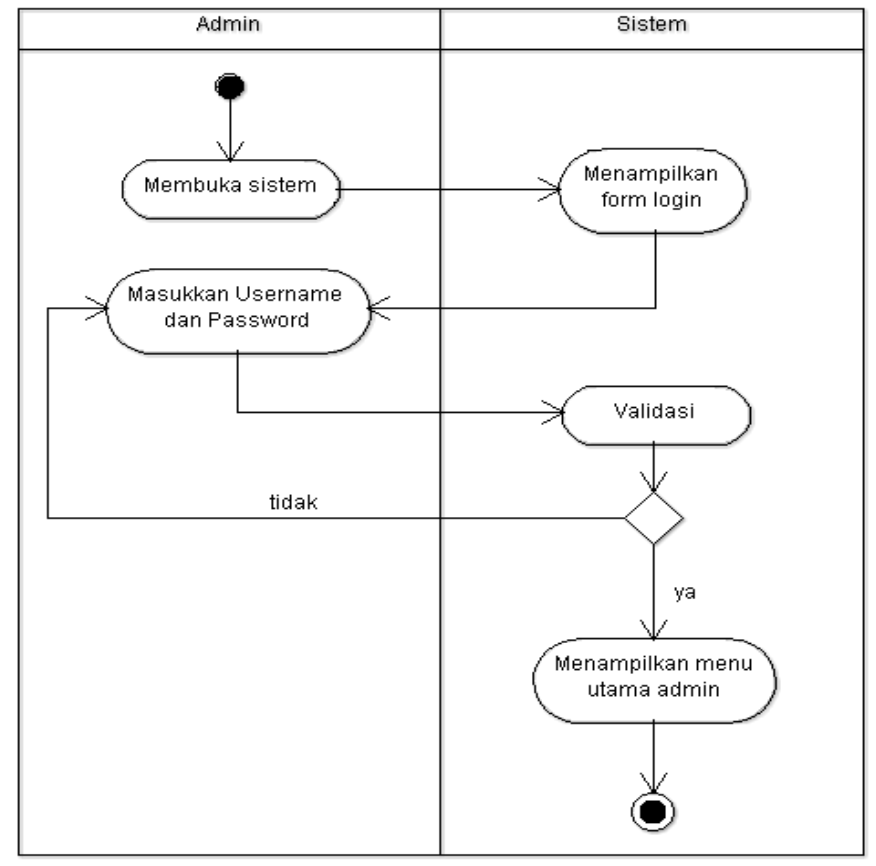

Gambar 11. *Activity Diagram Login* Admin

Pada Gambar 11 menunjukkan aktifitas yang terjadi dalam *activity diagram* login yang dimana *admin* membuka sistem lalu tampil *form login* untuk mengisi *username* dan *password,* jika *username* dan *password* yang dimasukkan salah maka sistem secara otomatis akan mengharuskan *admin* untuk mengisi kembali *username* dan *password* dan jika benar maka sistem akan menampilkan menu utama.

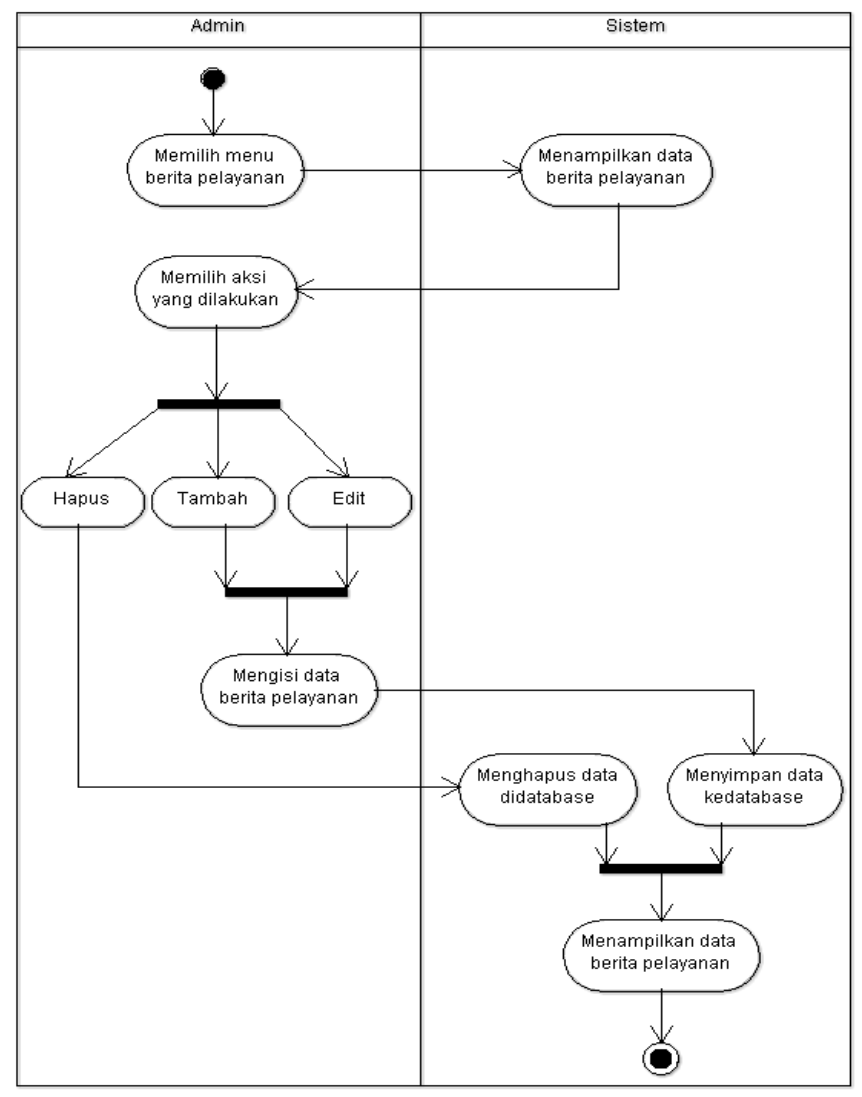

# 10) *Activity Diagram* Data Berita Pelayanan

Gambar 12. *Activity Diagram* Data Berita Pelayanan

Pada Gambar 12 menunjukkan aktifitas yang terjadi dalam *activity diagram* data berita pelayanan yang dimana *admin* menginput data pada halaman menu berita pelayanan, kemudian sistem menampilkan data berita pelayanan selanjutnya admin dapat mengelola data berita pelayanan yang terdiri dari tambah, edit dan hapus data. Sehingga sistem akan menyimpan atau menghapus data di database lalu sistem menampilkan data yang sudah di *input.*

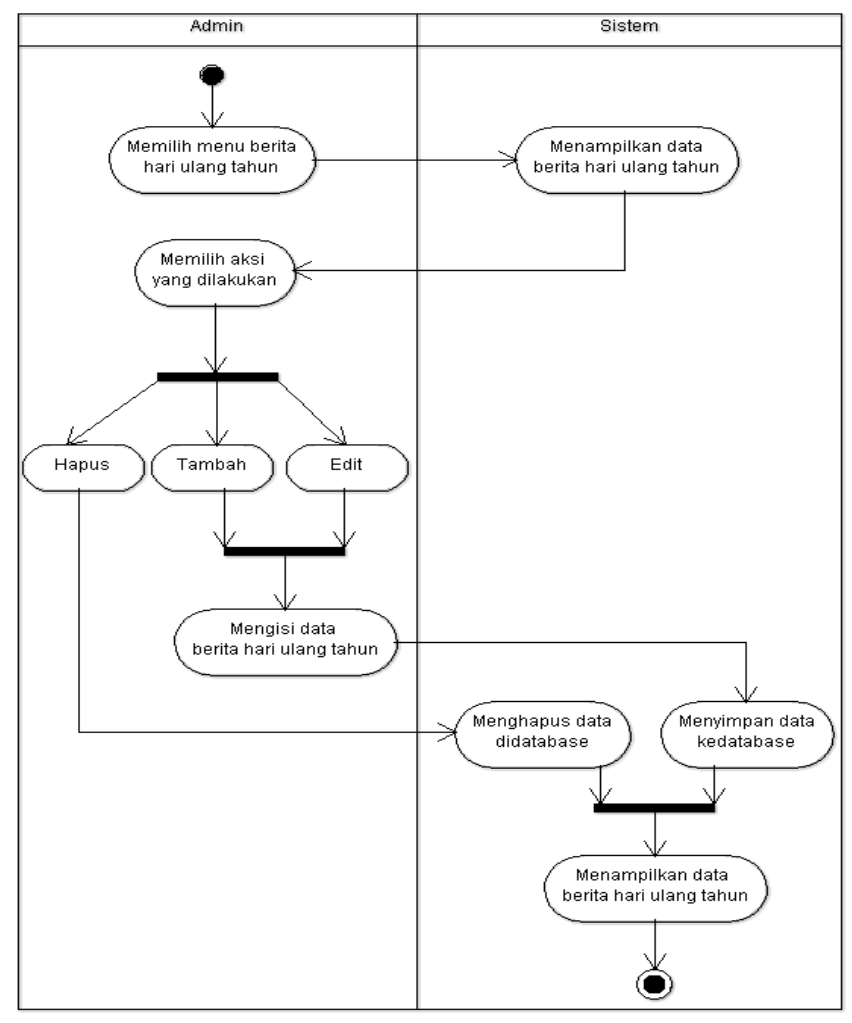

#### 11) *Activity Diagram* Data Hari Ulang Tahun

Gambar 13. *Activity Diagram* Data Hari Ulang Tahun

Pada Gambar 13 menunjukkan aktifitas yang terjadi dalam *activity diagram* data berita hari ulang tahun yang dimana *admin* menginput data pada halaman menu berita hari ulang tahun, kemudian sistem menampilkan data hari ulang tahun selanjutnya admin dapat mengelola data berita hari ulang tahun yang terdiri dari tambah, edit dan hapus data. Sehingga sistem akan menyimpan atau menghapus data di database lalu sistem menampilkan data yang sudah di *input.*

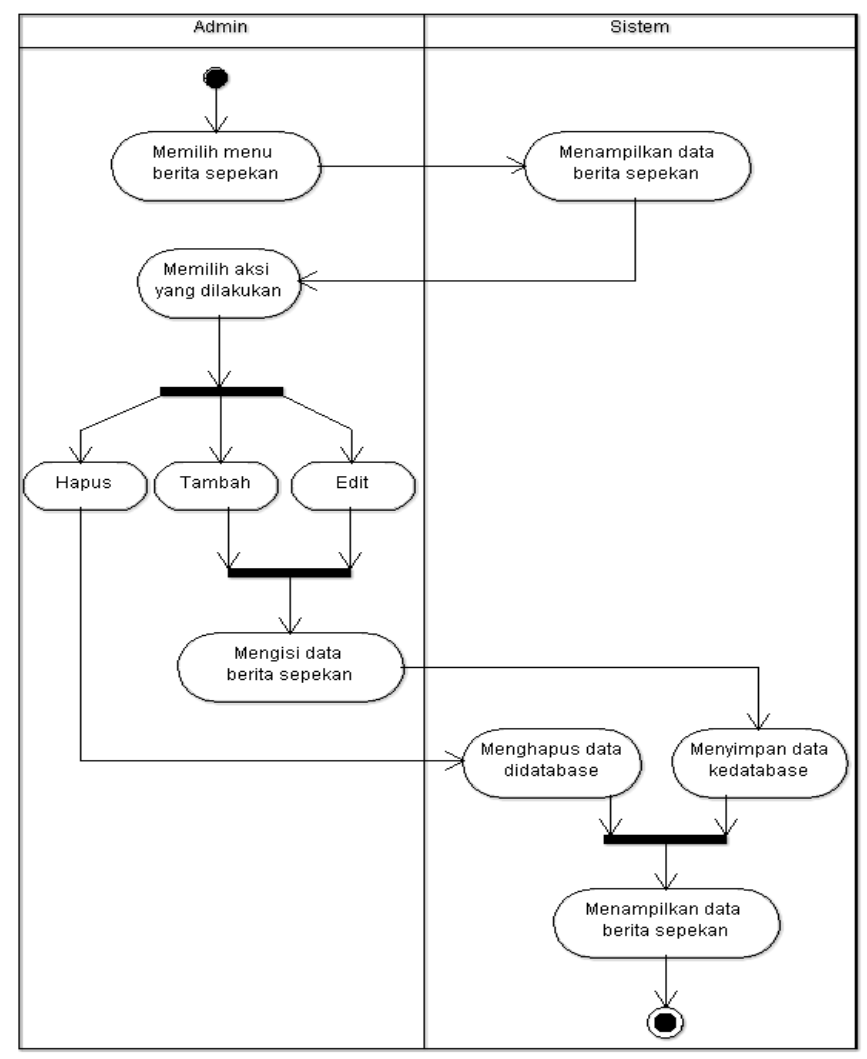

# 12) *Activity Diagram* Data Berita Sepekan

Gambar 14. *Activity Diagram* Data Berita Sepekan

Pada Gambar 14 menunjukkan aktifitas yang terjadi dalam *activity diagram* data berita sepekan yang dimana *admin* menginput data pada halaman menu berita sepekan, kemudian sistem menampilkan data sepekan selanjutnya admin dapat mengelola data berita sepekan yang terdiri dari tambah, edit dan hapus data. Sehingga sistem akan menyimpan atau menghapus data di database lalu sistem menampilkan data yang sudah di *input.*

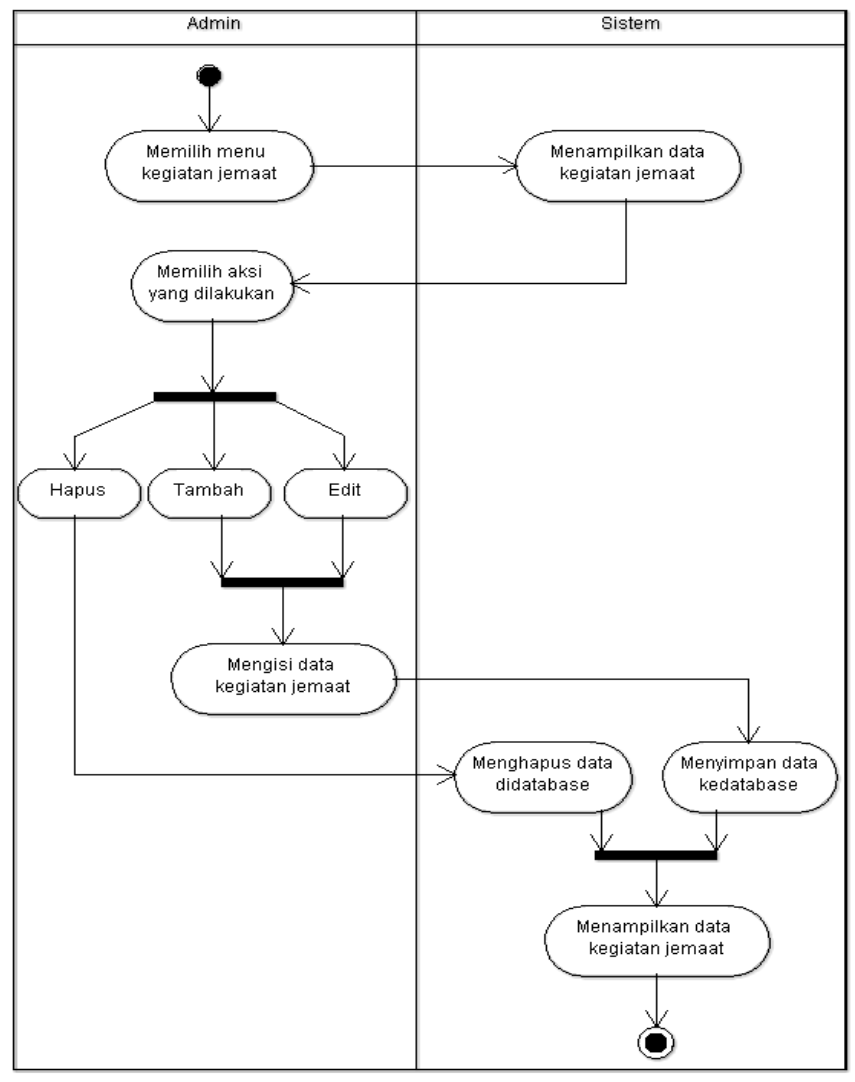

# 13) *Activity Diagram* Data Kegiatan Jemaat

Gambar 15. *Activity Diagram* Data Kegiatan Jemaat

Pada Gambar 15 menunjukkan aktifitas yang terjadi dalam *activity diagram* data kegiatan jemaat yang dimana *admin* menginput data pada halaman menu kegiatan jemaat, kemudian sistem menampilkan data kegiatan jemaat selanjutnya admin dapat mengelola data kegiatan jemaat yang terdiri dari tambah, edit dan hapus data. Sehingga sistem akan menyimpan atau menghapus data di database lalu sistem menampilkan data yang sudah di *input.*

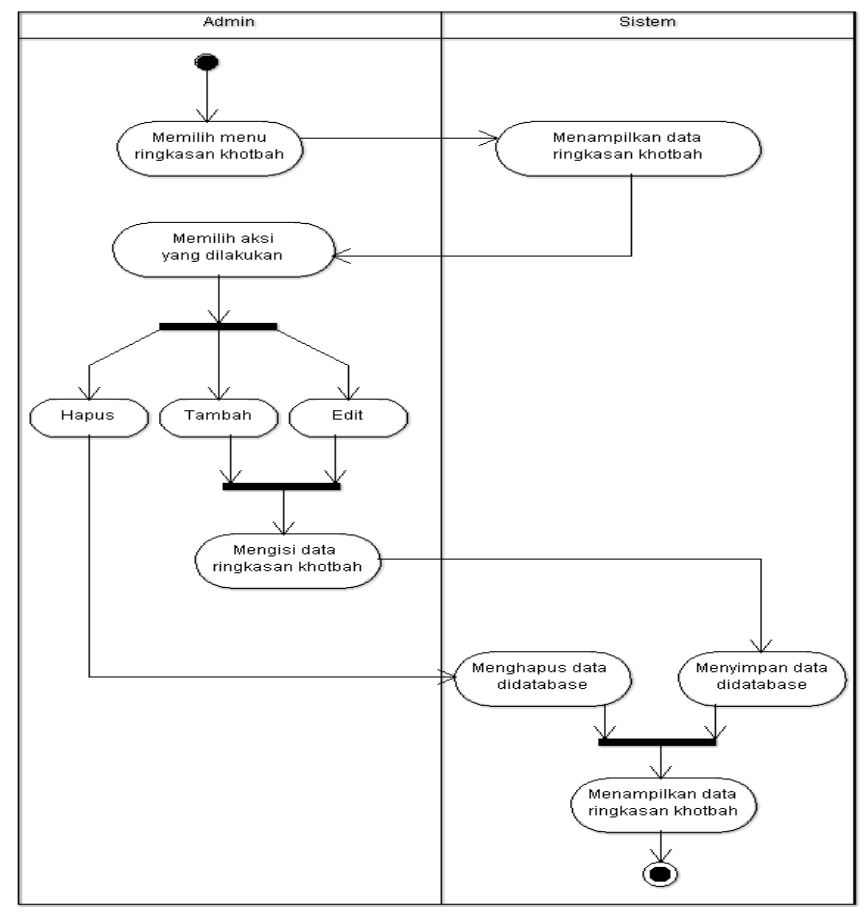

#### 14) *Activity Diagram* Data Ringkasan Khotbah

Gambar 16. *Activity Diagram* Data Ringkasan Khotbah

Pada Gambar 16 menunjukkan aktifitas yang terjadi dalam *activity diagram* data ringkasan khotbah yang dimana *admin* menginput data pada halaman menu ringkasan khotbah, kemudian sistem menampilkan data ringkasan khotbah selanjutnya admin dapat mengelola data ringkasan khotbah yang terdiri dari tambah, edit dan hapus data. Sehingga sistem akan menyimpan atau menghapus data di database lalu sistem menampilkan data yang sudah di *input.*

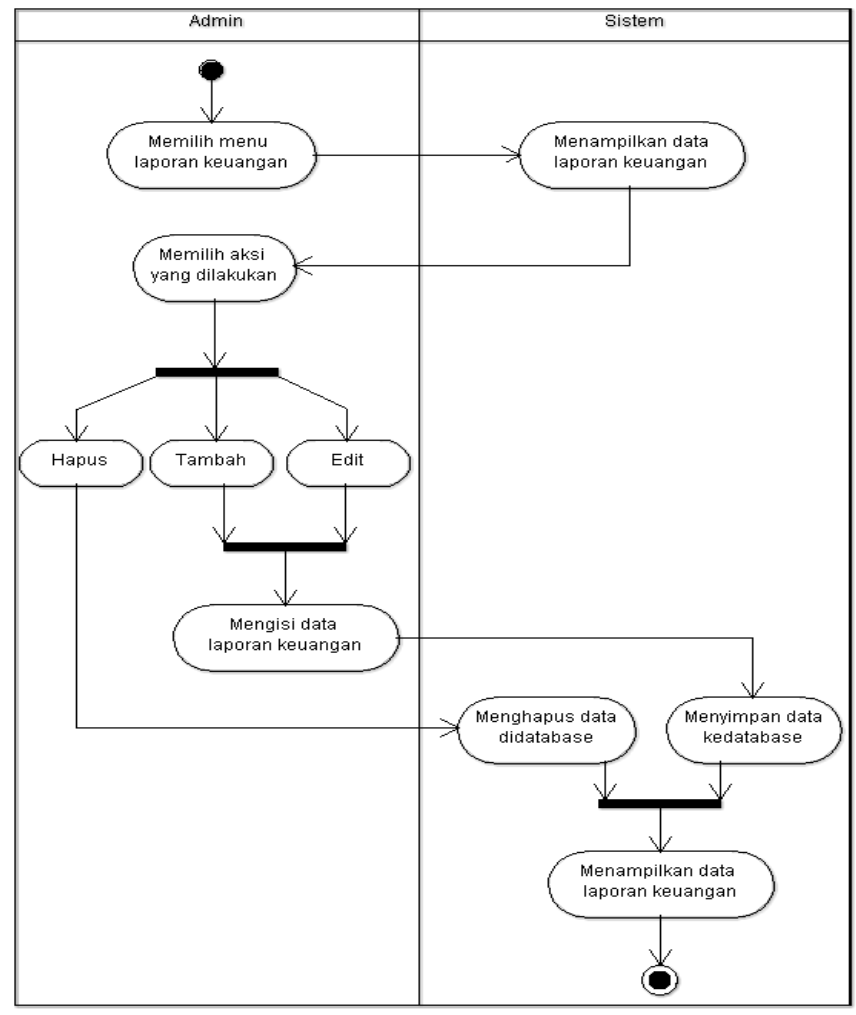

# 15) *Activity Diagram* Data Laporan Keuangan

Gambar 17. *Activity Diagram* Data Laporan Keuangan

Pada Gambar 17 menunjukkan aktifitas yang terjadi dalam *activity diagram* data laporan keuangan yang dimana *admin* menginput data pada halaman menu laporan keuangan, kemudian sistem menampilkan data laporan keuangan selanjutnya admin dapat mengelola data laporan keuangan yang terdiri dari tambah, edit dan hapus data. Sehingga sistem akan menyimpan atau menghapus data di database lalu sistem menampilkan data yang sudah di *input.*

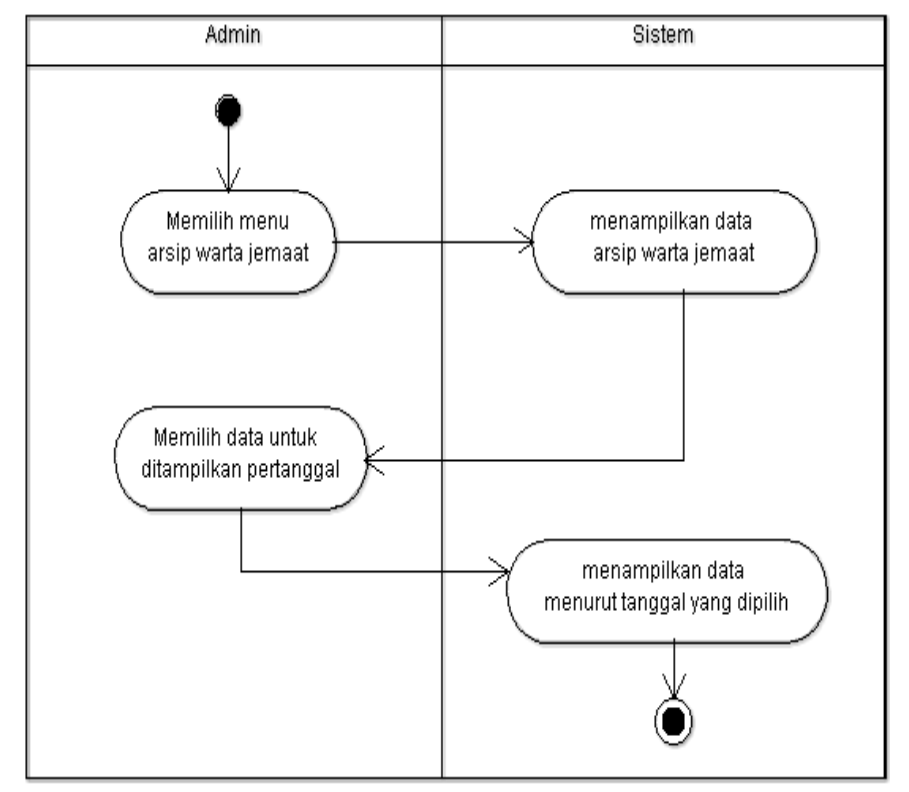

# 16) *Activity Diagram* Data Arsip Warta Jemaat

Gambar 18. *Activity Diagram* Arsip Warta Jemaat

Pada Gambar 18 menunjukkan aktifitas yang terjadi dalam *activity diagram* arsip warta jemaat yang dimana *admin* akan dapat melihat seluruh data berdasarkan tanggal data yang dipilih admin.

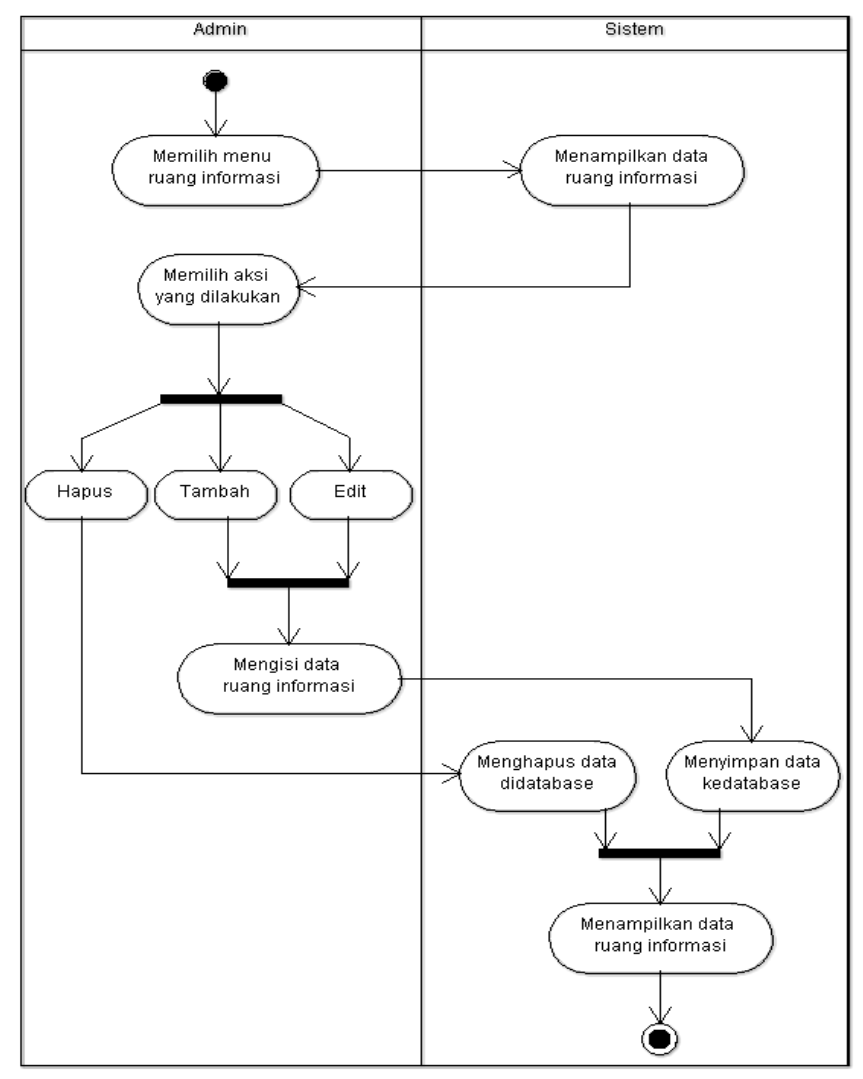

# 17) *Activity Diagram* Data Ruangan Informasi

Gambar 19. *Activity Diagram* Data Ruang Informasi

Pada Gambar 19 menunjukkan aktifitas yang terjadi dalam *activity diagram* data ruang informasi yang dimana *admin* menginput data pada halaman menu ruang informasi, kemudian sistem menampilkan data ruang informasi selanjutnya admin dapat mengelola data ruang informasi yang terdiri dari tambah, edit dan hapus data. Sehingga sistem akan menyimpan atau menghapus data di database lalu sistem menampilkan data yang sudah di *input.*

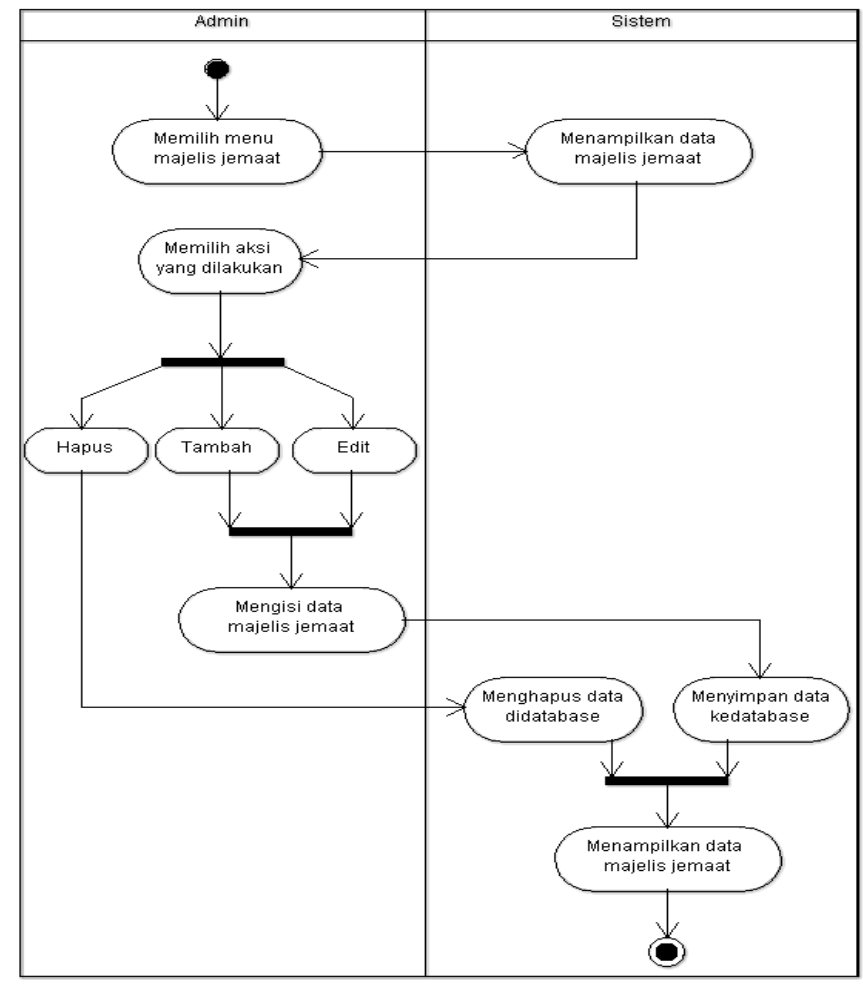

# 18) *Activity Diagram* Data Majelis Jemaat

Gambar 20. *Activity Diagram* Data Majelis Jemaat

Pada Gambar 20 menunjukkan aktifitas yang terjadi dalam *activity diagram* data majelis jemaat yang dimana *admin* menginput data pada halaman menu majelis jemaat, kemudian sistem menampilkan data majelis jemaat selanjutnya admin dapat mengelola data majelis jemaat yang terdiri dari tambah, edit dan hapus data. Sehingga sistem akan menyimpan atau menghapus data di database lalu sistem menampilkan data yang sudah di *input.*

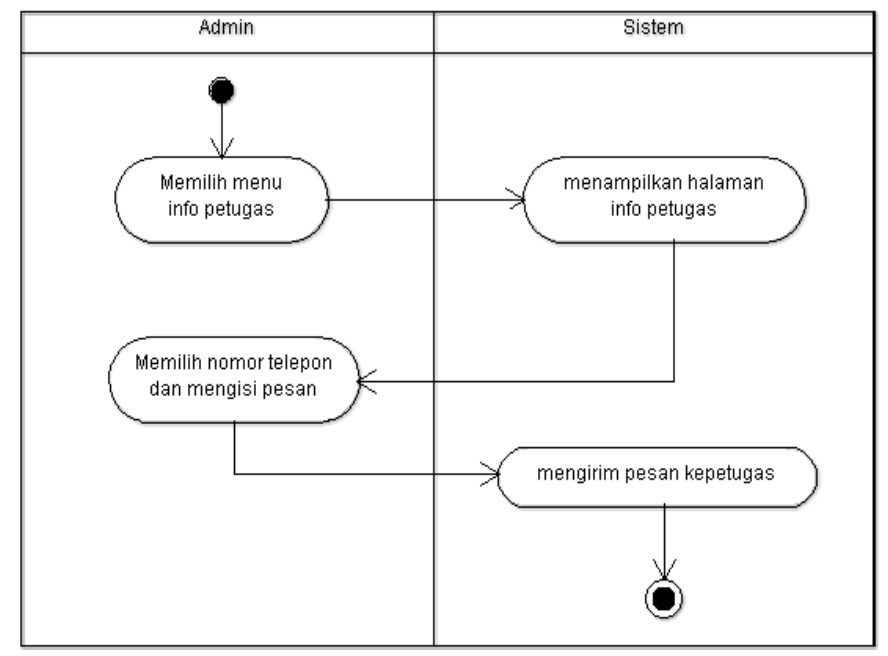

Gambar 21. *Activity Diagram* Info Petugas

Pada Gambar 21 menunjukkan aktifitas yang terjadi dalam *activity diagram* info petugas yang dimana *admin* memilih menu info petugas, lalu sistem menampilkan halaman info petugas, kemudian admin akan memilih nomor telepon dan membuat pesan lalu sistem mengirim pesan ke petugas.

c. *Sequence Diagram*

*Sequence diagram* merupakan salah satu diagram *interaction*  yang menjelaskan bagaimana suatu operasi akan dilakukan, pesan yang dikirm dan kapan dilaksanakannya. Berikut adalah *sequence diagram* dari aplikasi warta jemaat yang dibuat.

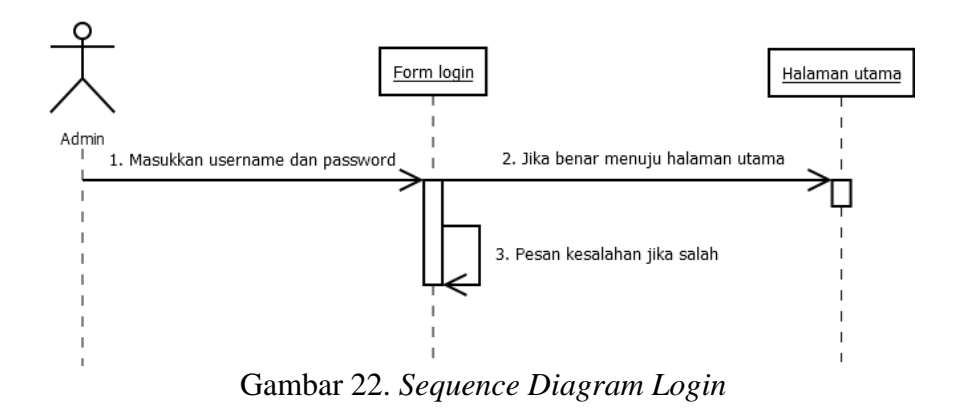

Pada Gambar 22 menunjukkan bahwa admin harus terlebih dahulu memasukkan *username* dan *password* di *form login,* jika salah maka akan kembali ke *form login* dan jika benar maka akan diarahkan ke halaman menu utama.

2) *Sequence Diagram* Kelola Data Berita Pelayanan

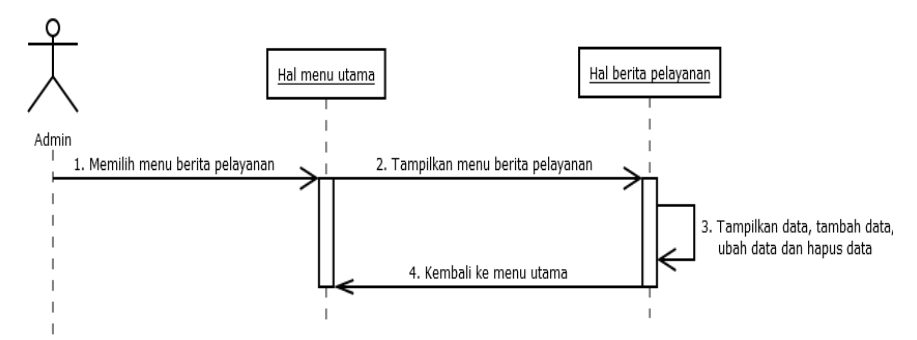

Gambar 23. *Sequence Diagram* Kelola Data Berita Pelayanan

Pada Gambar 23 menunjukkan bahwa admin masuk ke halaman menu utama lalu memilih menu berita pelayanan, sehingga admin bisa mengolah data baik itu tambah, edit dan hapus data. Selanjutnya jika data berhasil di tambah maka akan masuk ke *database*, demikian pula pada proses edit dan hapus data.

#### 3) *Sequence Diagram* Kelola Data Berita Hari Ulang Tahun

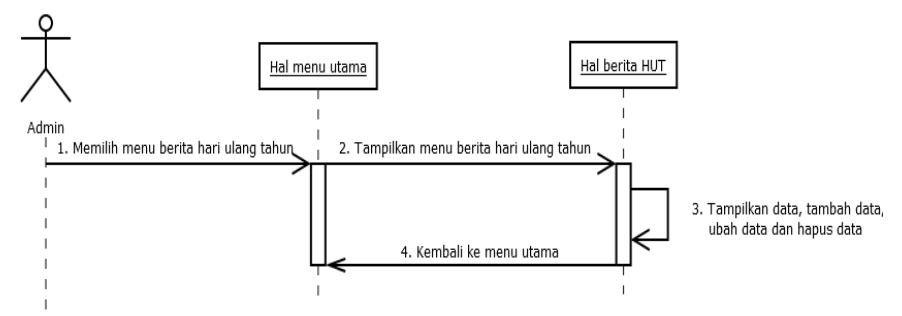

Gambar 24. *Sequence Diagram* Kelola Berita Hari Ulang Tahun

Pada Gambar 24 menunjukkan bahwa admin masuk ke halaman menu utama lalu memilih menu berita hari ulang tahun, sehingga admin bisa mengolah data baik itu tambah, edit dan hapus data. Selanjutnya jika data berhasil di tambah maka akan masuk ke *database*, demikian pula pada proses edit dan hapus data.

# 4) *Sequence Diagram* Kelola Data Berita Sepekan

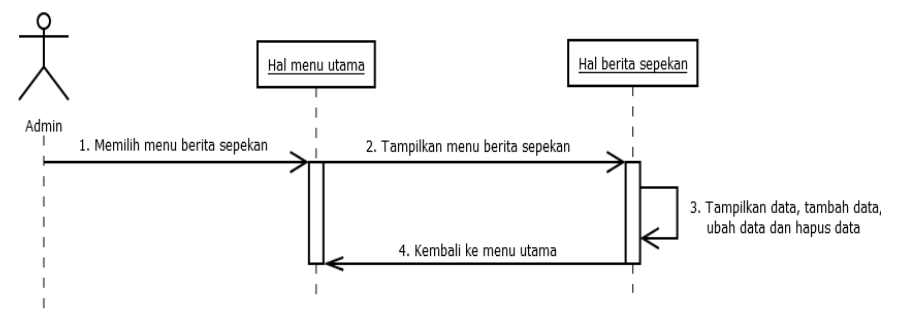

Gambar 25. *Sequence Diagram* Kelola Data Berita Sepekan

Pada Gambar 25 menunjukkan bahwa admin masuk ke halaman menu utama lalu memilih menu berita sepekan, sehingga admin bisa mengolah data baik itu tambah, edit dan hapus data. Selanjutnya jika data berhasil di tambah maka akan masuk ke *database*, demikian pula pada proses edit dan hapus data.

#### 5) *Sequence Diagram* Kelola Data Kegiatan Jemaat

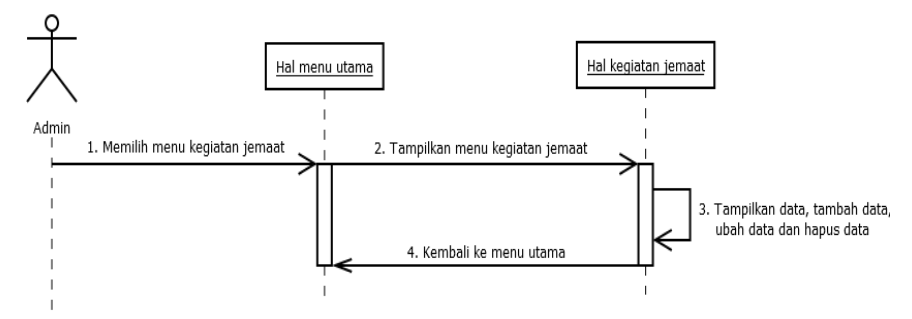

Gambar 26. *Sequence Diagram* Kelola Data Kegiatan Jemaat

Pada Gambar 26 menunjukkan bahwa admin masuk ke halaman menu utama lalu memilih menu kegiatan jemaat, sehingga admin bisa mengolah data baik itu tambah, edit dan hapus data. Selanjutnya jika data berhasil di tambah maka akan masuk ke *database*, demikian pula pada proses edit dan hapus data.

# 6) *Sequence Diagram* Kelola Data Ringkasan Khotbah

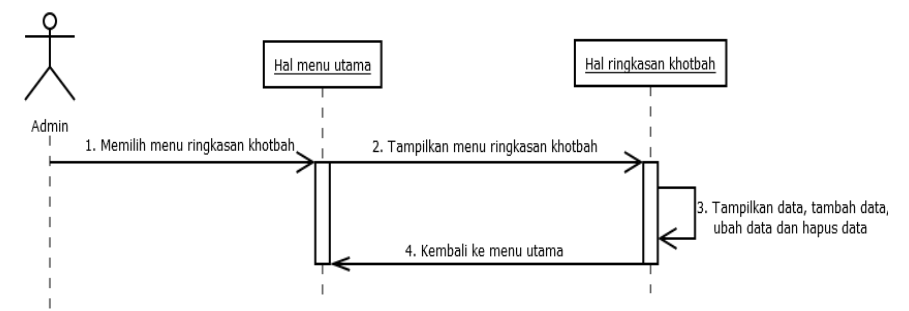

Gambar 27. *Sequence Diagram* Kelola Data Ringkasan Khotbah

Pada Gambar 27 menunjukkan bahwa admin masuk ke halaman menu utama lalu memilih menu ringkasan khotbah, sehingga admin bisa mengolah data baik itu tambah, edit dan hapus data. Selanjutnya jika data berhasil di tambah maka akan masuk ke *database*, demikian pula pada proses edit dan hapus data.

#### 7) *Sequence Diagram* Kelola Data Laporan Keuangan

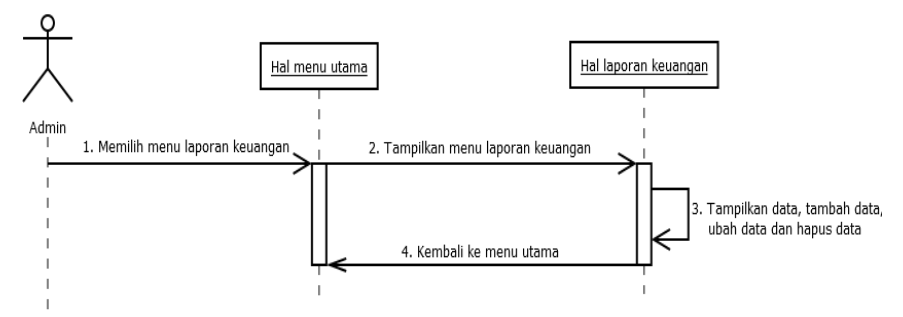

Gambar 28. *Sequence Diagram* Kelola Data Laporan Keuangan

Pada gambar 28 menunjukkan bahwa admin masuk ke halaman menu utama lalu memilih menu laporan keuangan, sehingga admin bisa mengolah data baik itu tambah, edit dan hapus data. Selanjutnya jika data berhasil di tambah maka akan masuk ke *database*, demikian pula pada proses edit dan hapus data.

#### 8) *Sequence Diagram* Kelola Arsip Warta Jemaat

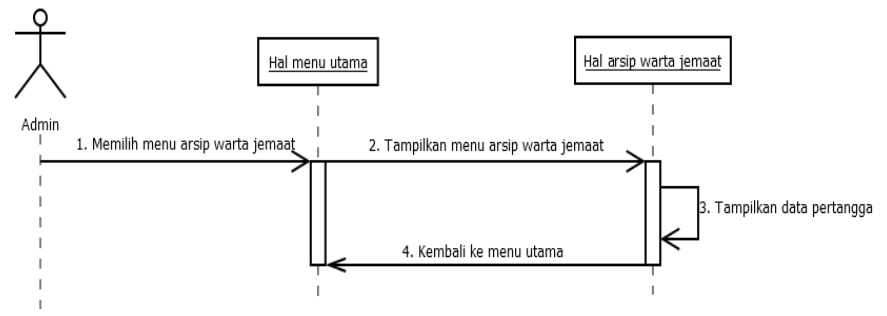

Gambar 29. *Sequence Diagram* Kelola Arsip Warta Jemaat

Pada gambar 29 menunjukkan bahwa admin masuk ke halaman menu utama lalu memilih menu arsip warta jemaat, sehingga admin bisa memilih data pertanggal.

#### 9) *Sequence Diagram* Kelola Ruang Informasi

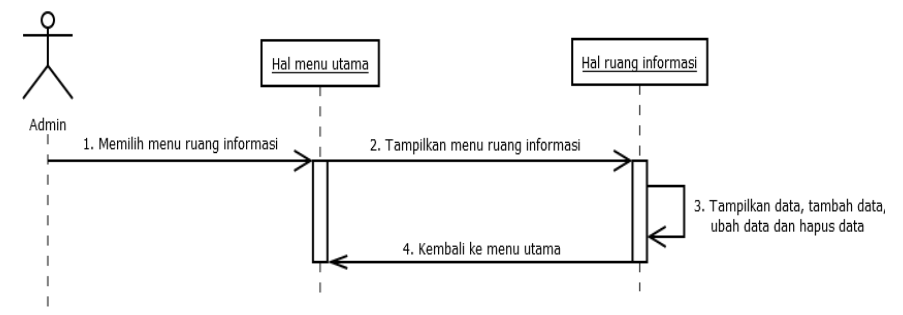

Gambar 30. *Sequence Diagram* Kelola Ruang Informasi

Pada gambar 30 menunjukkan bahwa admin masuk ke halaman menu utama lalu memilih menu ruang informasi, sehingga admin bisa mengolah data baik itu tambah, edit dan hapus data. Selanjutnya jika data berhasil di tambah maka akan masuk ke *database*, demikian pula pada proses edit dan hapus data.

10) *Sequence Diagram* Kelola Data Majelis Jemaat

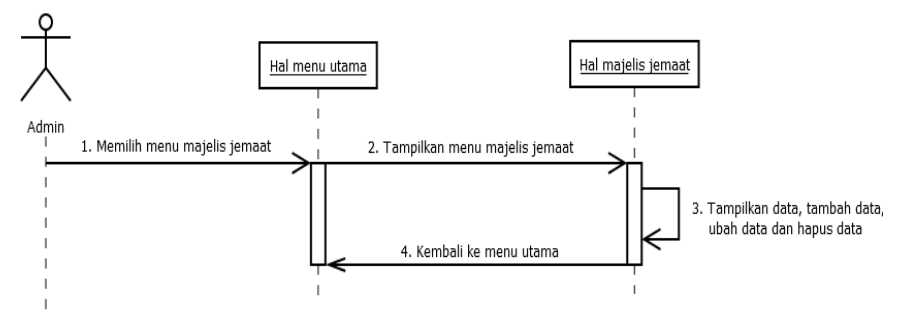

Gambar 31. *Sequence Diagram* Kelola Data Majelis Jemaat

Pada gambar 31 menunjukkan bahwa admin masuk ke halaman menu utama lalu memilih menu majelis jemaat, sehingga admin bisa mengolah data baik itu tambah, edit dan hapus data. Selanjutnya jika data berhasil di tambah maka akan masuk ke *database*, demikian pula pada proses edit dan hapus data.

#### 11) *Sequence Diagram* Info Petugas

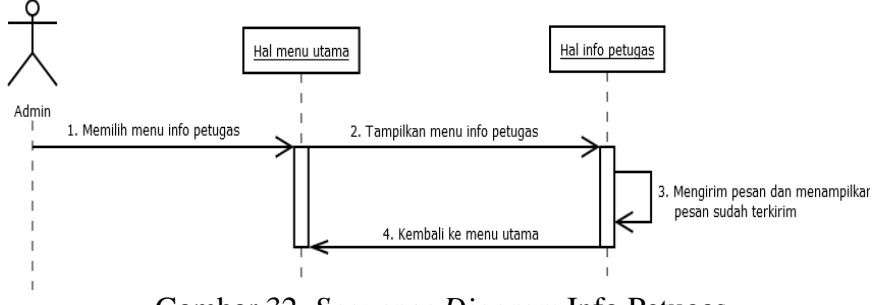

Gambar 32. *Sequence Diagram* Info Petugas

Pada gambar 32 menunjukkan bahwa admin masuk ke halaman menu utama lalu memilih menu Info Petugas, sehingga admin bisa mengirim pesan sms ke nomor petugas pelayan.

12) *Sequence Diagram* Melihat Berita Pelayanan

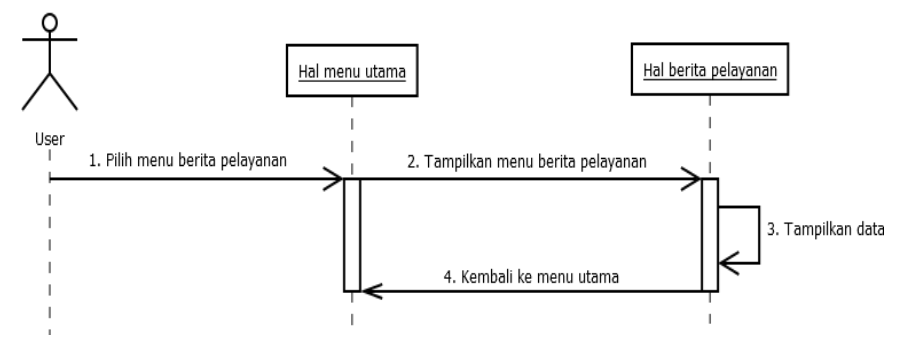

Gambar 33. *Sequence Diagram* Melihat Berita Pelayanan

Pada gambar 33 menunjukkan bahwa user masuk ke halaman menu utama lalu memilih menu berita pelayanan, sehingga user bisa melihat data berita pelayanan yang diambil dari database.

#### 13) *Sequence Diagram* Melihat Berita Hari Ulang Tahun

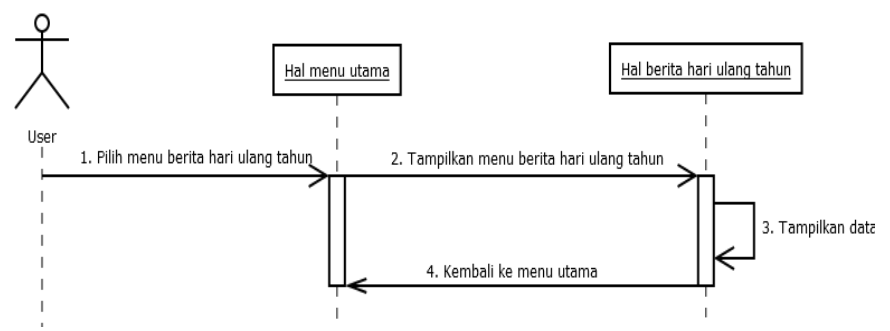

Gambar 34. *Sequence Diagram* Melihat Berita Hari Ulang Tahun

Pada gambar 34 menunjukkan bahwa user masuk ke halaman menu utama lalu memilih menu berita hari ulang tahun, sehingga user bisa melihat data berita hari ulang tahun yang diambil dari database.

### 14) *Sequence Diagram* Melihat Berita Sepekan

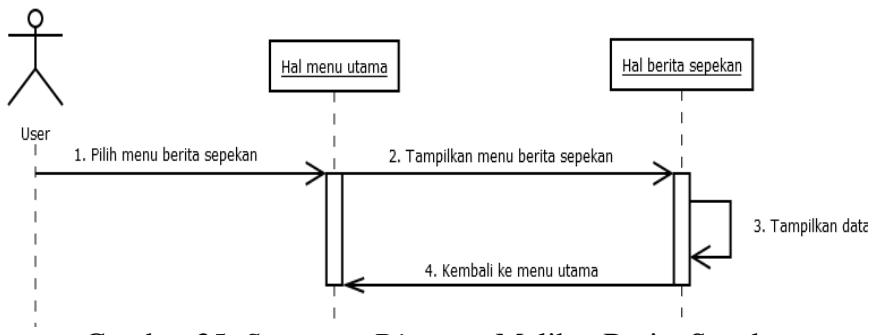

Gambar 35. *Sequence Diagram* Melihat Berita Sepekan

Pada gambar 35 menunjukkan bahwa user masuk ke halaman menu utama lalu memilih menu berita sepekan, sehingga user bisa melihat data berita sepekan yang diambil dari database.

#### 15) *Sequence Diagram* Melihat Kegiatan Jemaat

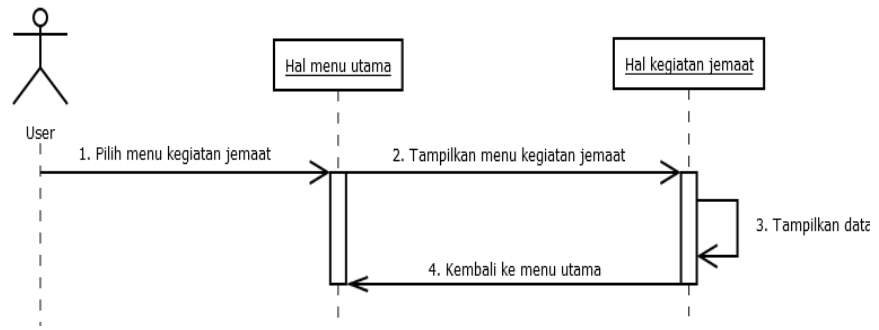

Gambar 36. *Sequence Diagram* Melihat Kegiatan Jemaat

Pada gambar 36 menunjukkan bahwa user masuk ke halaman menu utama lalu memilih menu kegiatan jemaat, sehingga user bisa melihat data kegiatan jemaat yang diambil dari database.

# 16) *Sequence Diagram* Melihat Ringkasan Khotbah

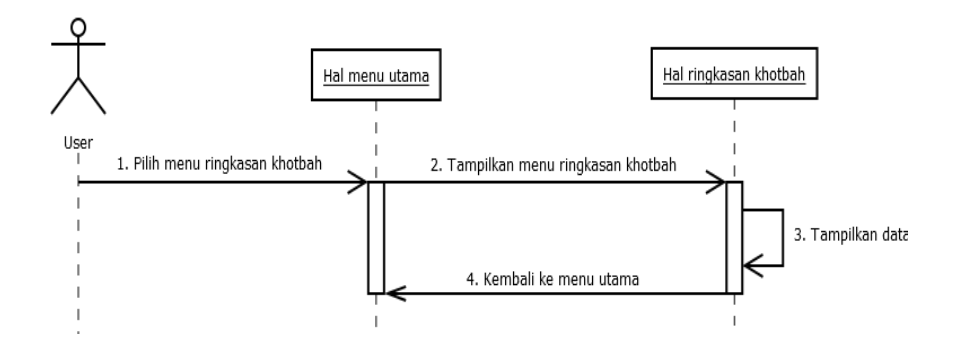

Gambar 37. *Sequence Diagram* Melihat Ringkasan Khotbah

Pada gambar 37 menunjukkan bahwa user masuk ke halaman menu utama lalu memilih menu ringkasan khotbah, sehingga user bisa melihat data kegiatan jemaat yang diambil dari database.
#### 17) *Sequence Diagram* Melihat Laporan Keuangan

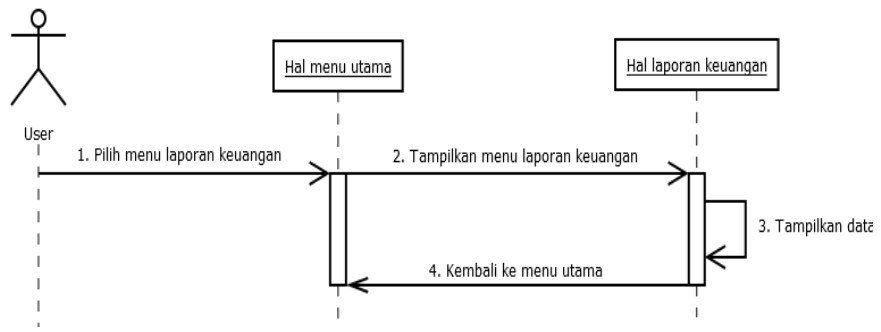

Gambar 38. *Sequence Diagram* Melihat Laporan Keuangan

Pada gambar 38 menunjukkan bahwa user masuk ke halaman menu utama lalu memilih menu laporan keuangan, sehingga user bisa melihat data laporan keuangan yang diambil dari database.

## 18) *Sequence Diagram* Melihat Arsip Warta Jemaat

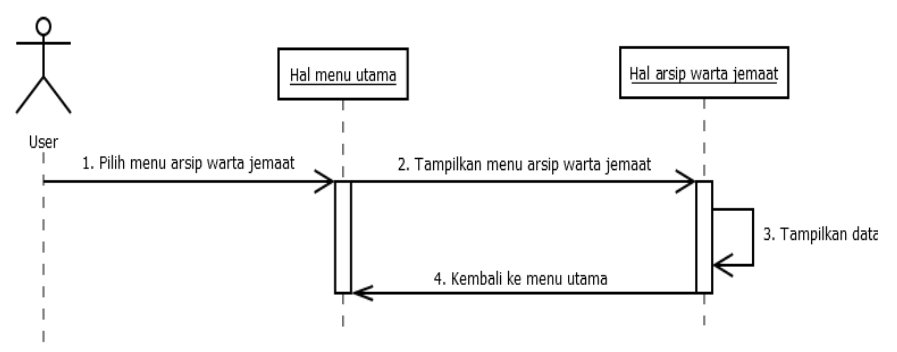

Gambar 39. *Sequence Diagram* Melihat Arsip Warta Jemaat

Pada gambar 39 menunjukkan bahwa user masuk ke halaman menu utama lalu memilih menu arsip warta jemaat, sehingga user bisa melihat data arsip warta jemaat yang diambil dari database.

#### 19) *Sequence Diagram* Melihat Ruang Informasi

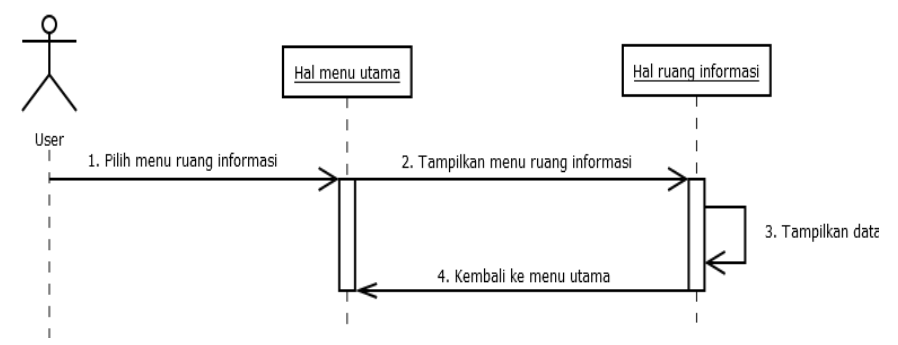

Gambar 40. *Sequence Diagram* Melihat Ruang Informasi

Pada gambar 40 menunjukkan bahwa user masuk ke halaman menu utama lalu memilih menu ruang informasi, sehingga user bisa melihat data ruang informasi yang diambil dari database.

### d. *Class Diagram*

*Class Diagram* menggambarkan struktur dan deskripsi *class, package* dan objek berserta hubungan satu dengan lainnya, seperti *containment,* pewarisan, asosiasi dan lain-lainnya. Gambar 41 memperlilhatkan *class diagram* Aplikasi Warta Jemaat Digital.

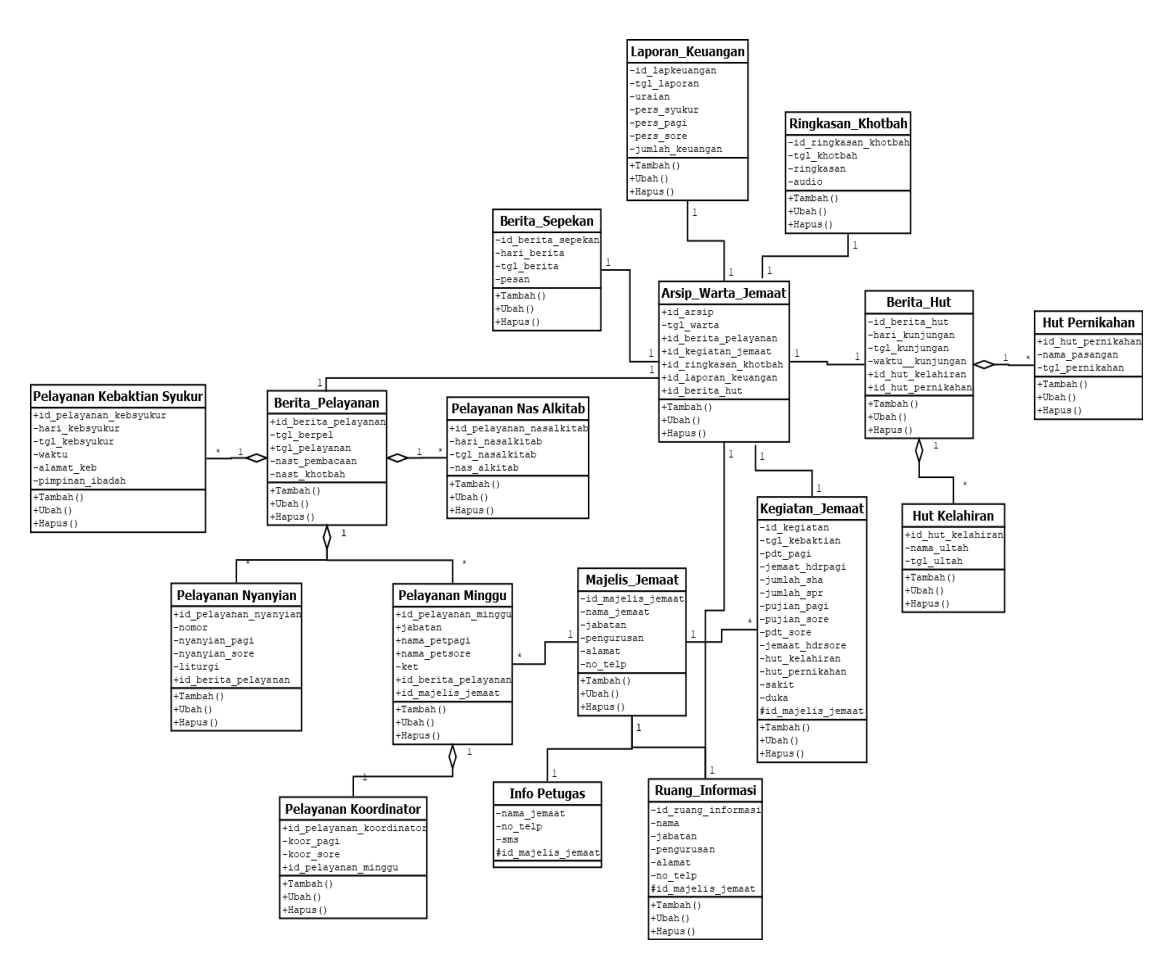

Gambar 41. *Class Diagram* Warta Jemaat Digital

## **2. Desain Basis Data**

Basis data yang digunakan aplikasi ini adalah basis data MySQL. Berikut adalah desain basis data yang digunakan dalam pembuatan sistem ini:

a. Struktur Tabel

Dalam perancangan aplikasi warta jemaat digital ini terdapat beberapa struktur table basis data yang akan digunakan sebagai tempat menyimpan baik itu data maupun informasi, table tersebut diantaranya sebagai berikut:

1) Tabel *admin*

Tabel ini memuat data-data tentang *admin* seperti *username*  dan *password* yang digunakan untuk login di web sebagai tempat pengolahan data, sehingga nantinya admin memiliki hak untuk menambah, mengubah dan menghapus data-data warta jemaat digital.

Tabel 12. Tabel *Admin*

| <b>Field</b> | <b>Type Data</b> | <b>Size</b> | Keterangan     |
|--------------|------------------|-------------|----------------|
| id admin     | Integer          | 10          | Primery key    |
| username     | Varchar          | 20          | Username admin |
| password     | Varchar          | 10          | Password admin |

2) Tabel berita pelayanan

Tabel ini memuat data-data tentang berita pelayanan pada warta jemaat secara keseluruhan yang akan ditampilkan.

Tabel 13. Tabel Berita Pelayanan

| Field               | <b>Type</b><br>Data | <b>Size</b> | Keterangan                  |
|---------------------|---------------------|-------------|-----------------------------|
| id_berita_pelayanan | Integer             | 10          | Primery key                 |
| tgl_berpel          | Text                |             | Tanggal berita<br>pelayanan |
| tgl_pelayanan       | Date                |             | Tanggal pelayanan           |
| nas_pembacaan       | Text                |             | Nast pembacaan              |
| nas khotbah         | Text                |             | Nast khotbah                |

3) Tabel pelayanan minggu

Tabel ini memuat data-data tentang pelayanan minggu yaitu berupa nama-nama petugas yang akan melayani ibadah minggu pagi maupun sore.

| Field               | <b>Type</b><br>Data | <b>Size</b> | Keterangan                  |
|---------------------|---------------------|-------------|-----------------------------|
| id_pelayanan_minggu | Integer             | 10          | Primery key                 |
| Tgl_pelminggu       | Date                |             | Tanggal pelayanan<br>minggu |
| jabatan             | Varchar             | 20          | Nama jabatan                |
| nama_petpagi        | Text                |             | Nama petugas pagi           |
| nama_petsore        | Text                |             | Nama petugas sore           |
| ket                 | Varchar             | 20          | Keterangan                  |

Tabel 14. Tabel Pelayanan Minggu

4) Tabel pelaynan koordinator

Tabel ini memuat data-data tentang pelayanan koordinator

yaitu mengkoordinator persiapan ibadah pagi dan sore.

Tabel 15. Tabel Pelayanan Koordinator

| Field                        | <b>Type</b><br>Data | <b>Size</b> | Keterangan                           |
|------------------------------|---------------------|-------------|--------------------------------------|
| id_pelayanan_koordi<br>nator | Integer             | 10          | Primery key                          |
| tgl_pelminggu                | Date                |             | Tanggal Pelayanan                    |
| koor_pagi                    | Text                |             | koordinator persiapan<br>ibadah pagi |
| koor sore                    | Text                |             | Koordinator persiapan<br>ibadah sore |

5) Tabel pelayanan nyanyian

Tabel ini memuat data-data tentang pelayanan nyanyian yaitu berupa nyanyian kidung pujian yang akan dinyanyikan pada ibadah pagi dan sore.

| <b>Field</b>          | <b>Type</b><br>Data | <b>Size</b> | Keterangan                    |
|-----------------------|---------------------|-------------|-------------------------------|
| id_pelayanan_nyanyian | Integer             | 10          | Primery key                   |
| tgl_pelnyanyian       | Date                |             | Tanggal pelayanan<br>nyanyian |
| nomor                 | Text                |             | Nomor liturgi                 |
| nyanyian_pagi         | Text                |             | Nyanyian ibadah pagi          |
| nyanyian_sore         | Text                |             | Nyanyian ibadah sore          |
| liturgi               | Varchar             | 30          | Bentuk liturgi                |

Tabel 16. Tabel Pelayanan Nyanyian

6) Tabel pelayanan nas alkitab

Tabel ini memuat data-data tentang nas pembacaan alkitab

harian.

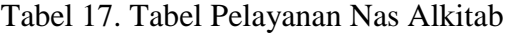

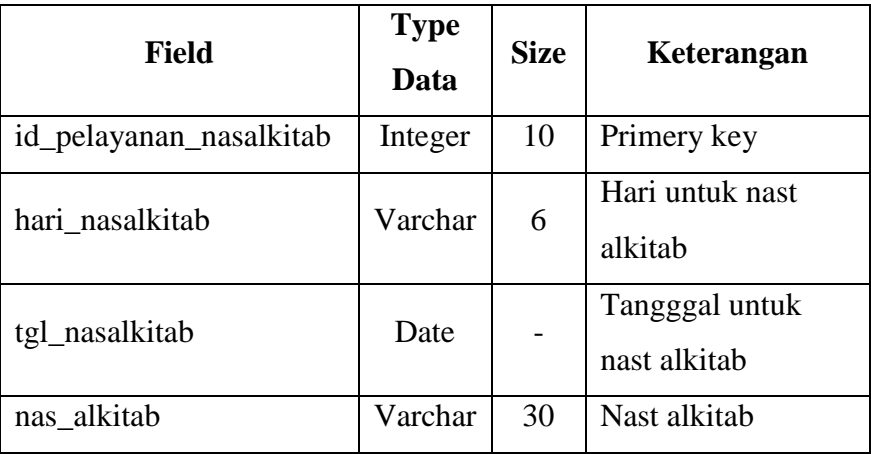

7) Tabel pelayanan kebaktian syukur

Tabel ini memuat data-data tentang jadwal kebaktian keluarga, pengucapan syukur maupun kebaktian seksi pelayanan.

**Field Type Data Size Keterangan** id\_pelayanan\_kebsyukur | Integer | 10 | Primery key hari\_kebsyukur | Varcahr | 6 Hari kebaktian syukur tgl\_kebsyukur | Date | -Tanggal kebaktian syukur waktu  $\text{Time}$  Time Waktu kebaktian alamat\_keb  $\vert$  Text  $\vert$  - Alamat kebaktian pimpinan\_ibadah Text - Nama pimpinan ibadah

Tabel 18. Tabel Pelayanan Kebaktian Syukur

### 8) Tabel berita hari ulang tahun

Tabel ini memuat data-data tentang berita hari ulang tahun pada warta jemaat secara keseluruhan yang akan ditampilkan data kunjungan pastoral, hari ulang tahun kelahiran dan pernikahan.

Tabel 19. Tabel Berita Hari Ulang Tahun

| <b>Field</b>  | <b>Type</b><br>Data | <b>Size</b> | Keterangan        |
|---------------|---------------------|-------------|-------------------|
| id_berita_hut | Integer             | 10          | Primery_key       |
| hari_kunjung  | Varchar             | 6           | Hari kunjungan    |
| tgl_kunjung   | Date                |             | Tanggal kunjungan |
| waktu_kunjung | Time                |             | Waktu kunjungan   |

9) Tabel hari ulang tahun kelahiran

Tabel ini memuat data-data tentang tanggal kelahiran seseorang.

Tabel 20. Tabel Hari Ulang Tahun Kelahiran

| <b>Field</b>     | <b>Type</b><br>Data | <b>Size</b> | Keterangan          |
|------------------|---------------------|-------------|---------------------|
| id_hut_kelahiran | Integer             | 10          | Primery key         |
| tgl_ultah        | Date                |             | Tanggal ulang tahun |
| nama ultah       | Varchar             | 50          | Nama ulang tahun    |

10) Tabel hari ulang tahun pernikahan

Tabel ini memuat data-data tentang tanggal ulang tahun pernikahan.

Tabel 21. Tabel Hari Ulang Tahun Pernikahan

| <b>Field</b>    | <b>Type</b><br>Data | <b>Size</b> | Keterangan                        |
|-----------------|---------------------|-------------|-----------------------------------|
| id_hut_pernikan | Integer             | 10          | Primery key                       |
| tgl_pernikahan  | Date                |             | Tanggal ulang tahun<br>pernikahan |
| nama_pasangan   | Varchar             | 50          | Nama pasangan                     |

### 11) Tabel berita sepekan

Tabel ini memuat data-data tentang berita sepekan yaitu berita yang dibagikan secara mendadak dalam beberapa hari, baik itu berita pernikahan, kebaktian syukur dan kegiatan lain lainnya.

| <b>Field</b>      | <b>Type Data</b> | <b>Size</b> | Keterangan            |
|-------------------|------------------|-------------|-----------------------|
| id_berita_sepekan | Integer          | 10          | Primery Key           |
| tgl_berita        | Date             |             | Tanggal berita keluar |
| pesan             | Text             |             | Pesan yang akan       |
|                   |                  |             | disampaikan           |

Tabel 22. Tabel Berita Sepekan

## 12) Tabel kegiatan jemaat

Tabel ini memuat data-data tentang kegiatan jemaat yang sudah dilaksanakan, seperti jumlah jemaat yang hadir dalam kebaktian minggu kemaren serta kunjungan pastoral dan lain lain.

| <b>Field</b>   | <b>Type Data</b> | <b>Size</b> | Keterangan          |
|----------------|------------------|-------------|---------------------|
| id_kegiatan    | Integer          | 10          | Primery key         |
| tgl_kebaktian  | Date             |             | Tanggal kebaktian   |
|                |                  |             | minggu kemaren      |
| pdt_pagi       | Varchar          | 50          | Nama pendeta        |
|                |                  |             | bertugas pagi       |
| jemaat_hdrpagi | Integer          | 100         | Jumlah jemaat hadir |
|                |                  |             | kebaktian pagi      |
| jumlah_sha     | Integer          | 100         | Jumlah sekolah hari |
|                |                  |             | minggu              |
| jumlah_spr     | Integer          | 100         | Jumlah seksi        |
|                |                  |             | pelayanan remaja    |
| pujian_pagi    | Text             |             | Puji-pujian pagi    |
| pdt_sore       | Varchar          | 50          | Nama pendeta        |
|                |                  |             | bertugas sore       |
| jemaat_hdrsore | Integer          | 100         | Jumlah jemaat hadir |
|                |                  |             | kebaktian sore      |

Tabel 23. Tabel Kegiatan Jemaat

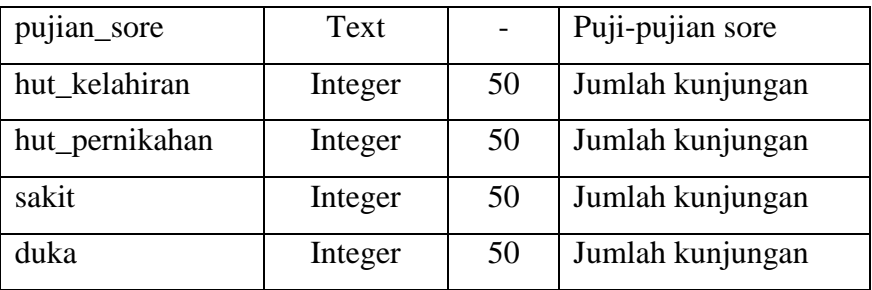

## 13) Tabel ringkasan khotbah

Tabel ini memuat data-data tentang ringkasan khotbah pada warta jemaat yang dimana bisa mendengarkan audio dan membuat ringkasan khotbah.

Tabel 24. Tabel Ringkasan Khotbah

| <b>Field</b>  | <b>Type Data</b> | <b>Size</b> | Keterangan         |
|---------------|------------------|-------------|--------------------|
| id_ringkasan  | Integer          | 10          | Primery Key        |
| tgl_khotbah   | Date             |             | Tanggal khotbah    |
| ringkasan     | Text             |             | Ringkasan khotbah  |
| Link download | Text             |             | Link Audio khotbah |

14) Tabel laporan penerimaan

Tabel ini memuat data-data tentang laporan keuangan pada

warta jemaat yang dimana menjelaskan penerimaan keuangan.

Tabel 25. Tabel Laporan Penerimaan

| <b>Field</b>   | <b>Type Data</b> | <b>Size</b> | Keterangan         |
|----------------|------------------|-------------|--------------------|
| id_lapkeuangan | Integer          | 10          | Primery Key        |
| tgl_laporan    | Date             |             | Tanggal laporan    |
| uraian         | Text             |             | Uraian laporan     |
| pers_syukur    | Integer          | 10          | Persembahan syukur |

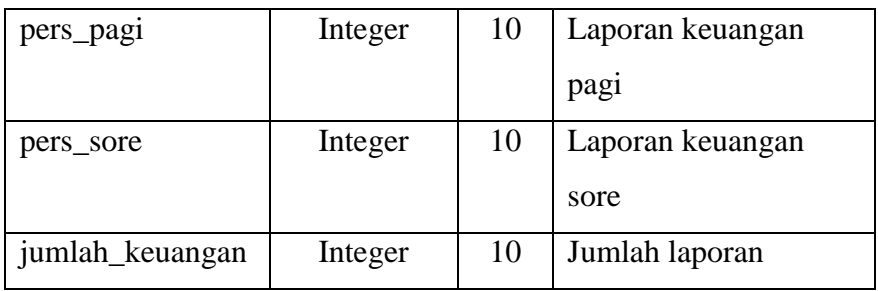

### 15) Tabel laporan pengeluaran

Tabel ini memuat data-data tentang laporan pengeluaran pada warta jemaat yang dimana menjelaskan pengeluaran keuangan.

Tabel 26. Tabel Laporan Pengeluaran

| <b>Field</b>      | <b>Type Data</b> | <b>Size</b> | Keterangan      |
|-------------------|------------------|-------------|-----------------|
| id_lappengeluaran | Integer          | 10          | Primery Key     |
| bulan             | Date             |             | Tanggal laporan |
| uraian            | Text             |             | Uraian laporan  |
| penerimaan        | Integer          | 10          | Penerimaan      |
| pengeluaran       | Integer          | 10          | Pengeluaran     |

16) Tabel ruang informasi

Tabel ini memuat data-data tentang ruang informasi pada

warta jemaat yang dimana informasi yang sering ditampilkan.

Tabel 27. Tabel Ruang Informasi

| <b>Field</b>       | <b>Type Data</b> | <b>Size</b> | Keterangan         |
|--------------------|------------------|-------------|--------------------|
| id_ruang_informasi | Integer          | 10          | Primery Key        |
| jabatan            | Varchar          | 40          | Jabatan atau tugas |
| nama_jemaat        | Varchar          | 50          | Nama jemaat        |
| pengurus           | Text             |             | Kepengurusan       |
| alamat             | Text             |             | alamat asal        |

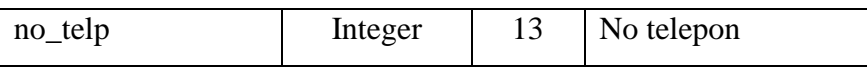

## 17) Tabel majelis jemaat

Tabel ini memuat data-data tentang majelis jemaat pada warta jemaat yang dimana informasi tentang pendeta, penatua, daikon dan lain-lain.

Tabel 28. Tabel Majelis Jemaat

| <b>Field</b>      | <b>Type Data</b> | <b>Size</b> | Keterangan   |
|-------------------|------------------|-------------|--------------|
| id_majelis_jemaat | Integer          | 10          | Primery Key  |
| nama_jemaat       | Varchar          | 40          | Nama jemaat  |
| jabatan           | Varchar          | 20          | Nama jabatan |
| pengurusan        | Text             |             | Kepengurusan |
| alamat            | Text             |             | Alamat asal  |
| no_telp           | Varchar          | 13          | No telepon   |

### 18) Tabel Info Petugas

Tabel ini memuat data-data tentang info petugas yaitu mengirim sms ke petugas untuk mengingatkan atau mempersiapkan diri dalam pelayanan.

Tabel 29. Tabel Info Petugas

| <b>Field</b> | <b>Type Data</b> | <b>Size</b> | Keterangan    |
|--------------|------------------|-------------|---------------|
| id_petugas   | Integer          | 10          | Primery Key   |
| no_telp      | Integer          | 13          | No telepon    |
| sms          | Text             |             | Sms informasi |

## **3. Desain** *Interface/***Antarmuka**

Desain *interface* merupakan suatu gambaran jalur pemakaian sistem yang mudah dipahami dan mudah digunakan. Dalam desain interface akan terbagi dua yaitu interface desain web untuk bagian *admin* memasukkan data dan interface android untuk *user* melihat informasi. Berikut uraian perancangan *interface* dari aplikasi warta jemaat untuk *inputan* berbasis web dan *output* berbasis android, yaitu:

a. Desain *Interface Admin*

Desain *interface admin* digunakan sebagai gambaran jalur pemakaian sistem oleh admin yang merupakan untuk penginputan datadata warta jemaat. Berikut beberapa desain *interface admin*:

1) Halaman *form login*

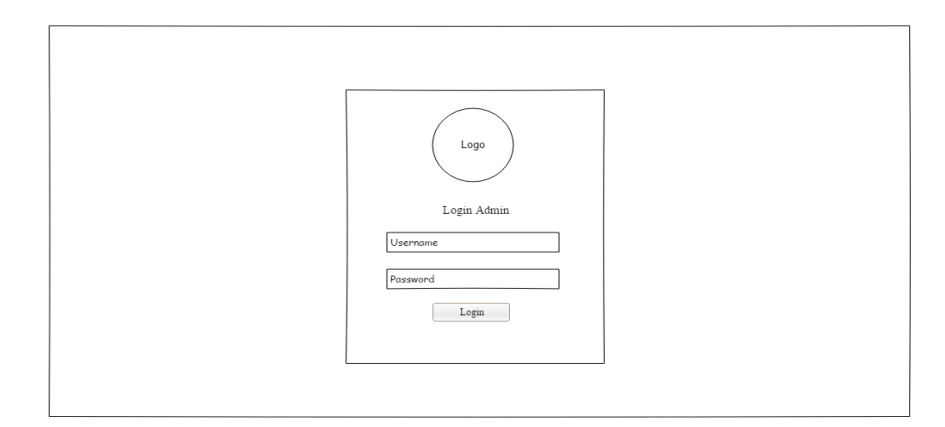

Gambar 42. Halaman *Form Login* 

Rancangan *form login* digunakan untuk pengamanan sistem

dan validasi *admin* sebelum masuk ke menu utama admin.

#### 2) Halaman utama *admin*

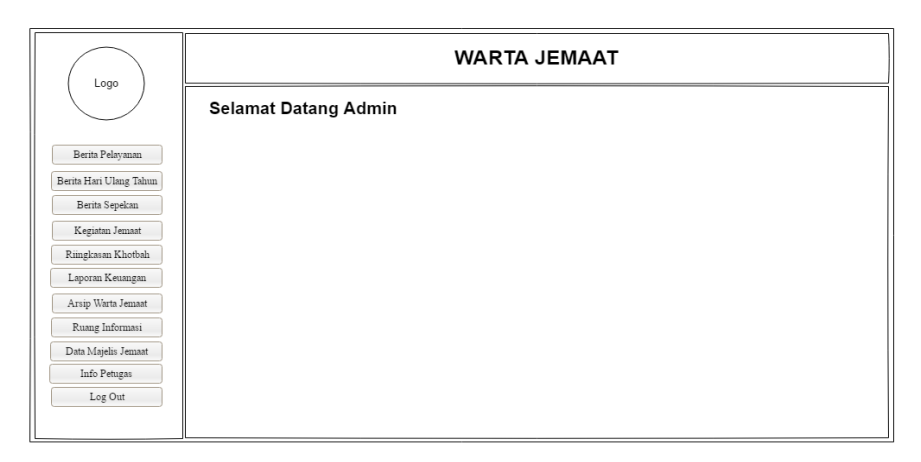

Gambar 43. Halaman Menu Utama

Proses yang terjadi ketika admin sudah selesai login, maka akan dialihkan ke halaman menu utama untuk memilih proses *inputan* data yang diinginkan yaitu terdiri dari: Berita pelayanan, berita hari ulang tahun, berita sepekan, kegiatan jemaat, ringkasan khotbah, laporan keuangan, arsip warta jemaat, ruang informasi, data majelis jemaat, SMS Gateway dan *log out* untuk keluar dari halaman admin.

3) Halaman berita pelayanan

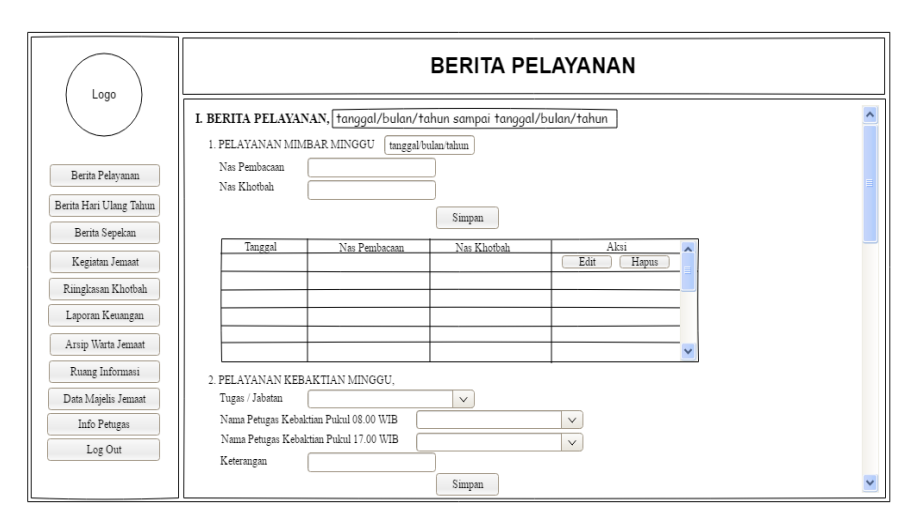

Gambar 44. Halaman Berita Pelayanan 1

Pada gambar 44 desain *interface* menjelaskan proses penginputan dihalaman berita pelayanan yang dilakukan oleh admin yaitu dengan menginputkan tanggal berita pelayanan, nas pembacaan, nas pembacaan, nas khotbah, tugas atau jabatan yaitu berupa pendeta, litorgos, penetua/daikon, organis dan pembantu lagu, serta nama-nama petugas kebaktian pagi maupun sore.

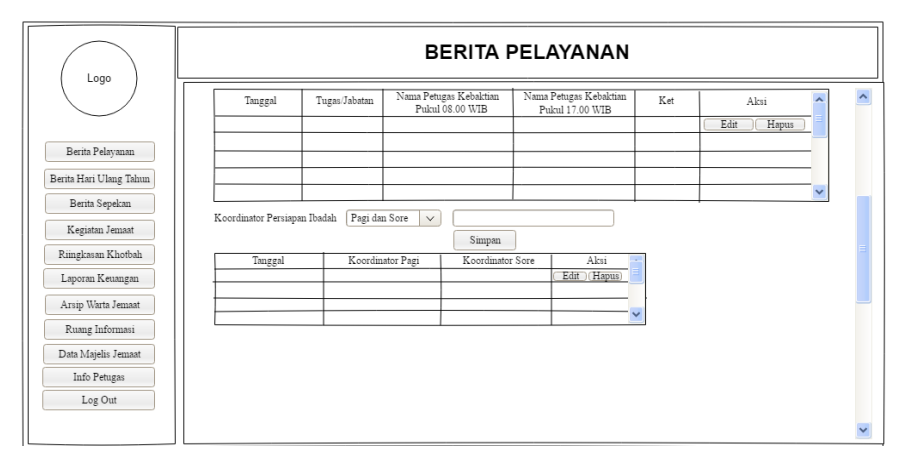

Gambar 45. Halaman Berita Pelayanan 2

Pada gambar 45 sambungan dari gambar 41 desain interface halaman berita pelayanan yang dilakukan oleh admin yaitu berupa penginputan data kordinator ibadah pagi dan sore serta data-data yang sudah diinputkan.

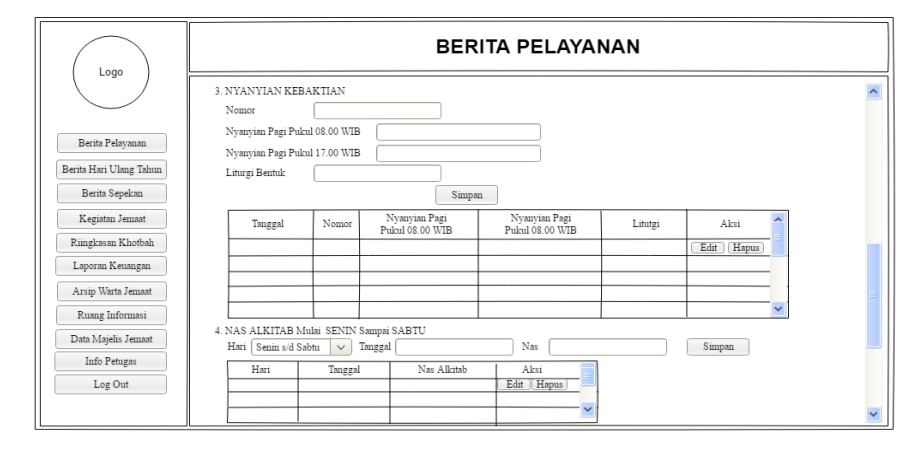

Gambar 46. Halaman Berita Pelayanan 3

Pada gambar 46 sambungan dari gambar 42 desain interface halaman berita pelayanan yang dilakukan oleh admin yaitu menginput data nomor, nyanyian kebaktian pagi maupun sore dan bentuk liturgy, penginputan nas alkitab untuk pembaca harian baik itu dari hari senin sampai sabtu serta dengan aksi edit dan hapus data.

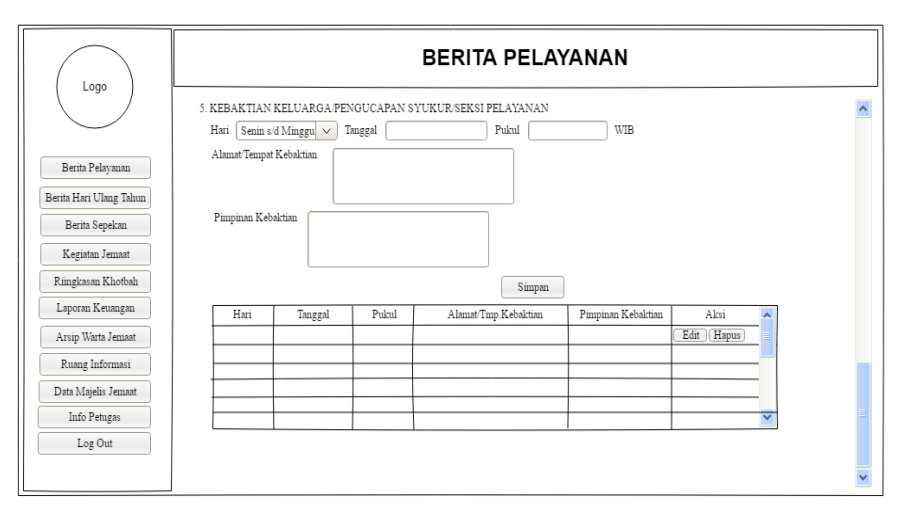

Gambar 47. Halaman Berita Pelayanan 4

Pada gambar 47 sambungan dari gambar 43 desain interface halaman berita pelayanan yang dilakukan oleh admin yaitu menginput data kebaktian keluarga atau pengucapan syukur atau seksi pelayanan yang berupa inputan alamat tempat kebaktian, hari, tanggal dan jam, serta nama pemimpin kebaktian dengan aksi bisa ubah maupun hapus data.

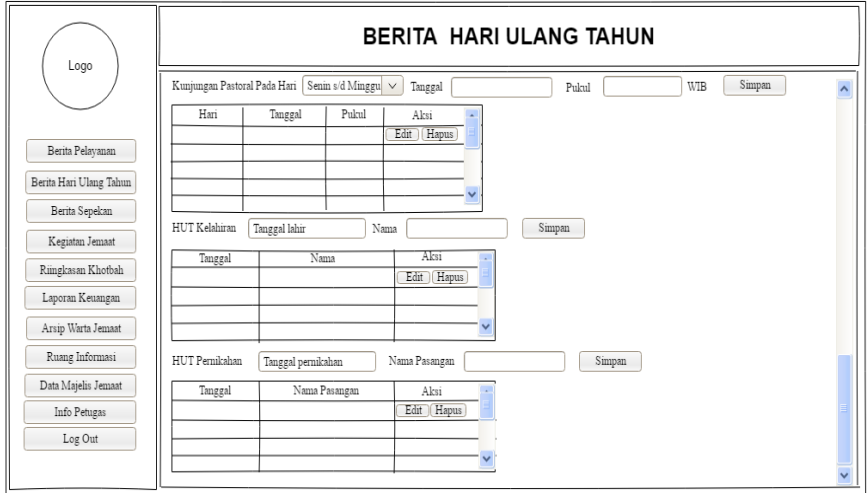

Gambar 48. Halaman Berita Hari Ulang Tahun

Pada gambar 48 desain *interface* halaman berita hari ulang tahun merupakan proses penginputan data yang dilakukan oleh admin yaitu dengan menginput hari, tanggal dan waktu untuk kunjungan pastoral serta nama-nama ulang tahun pernikahan dan kelahiran.

5) Halaman berita sepekan

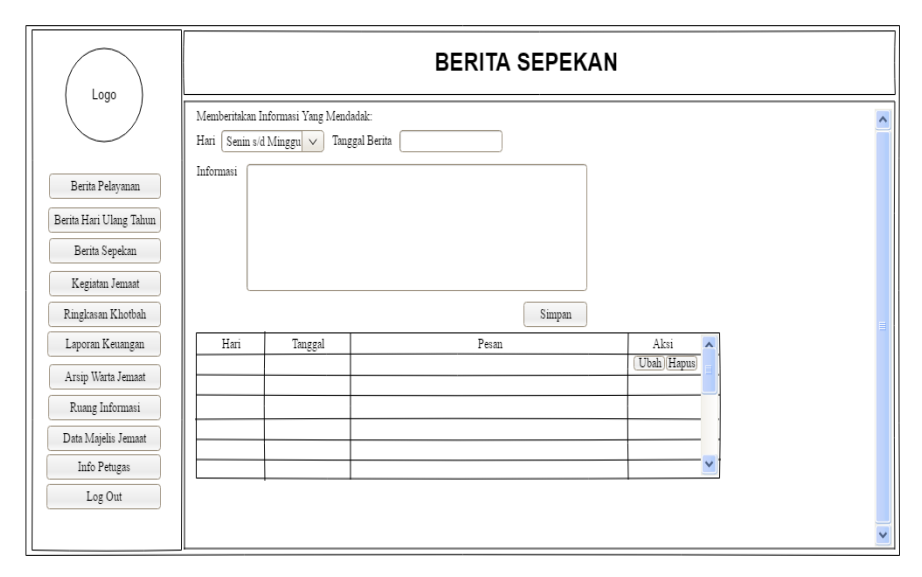

Gambar 49. Halaman Berita Sepekan

Pada gambar 49 desain *interface* halaman berita sepekan merupakan proses penginputan data yang dilakukan oleh admin yaitu mengenai informasi yang ingin dibagi secara mendadak seperti informasi kebaktian syukur, berita duka, serta kegiatan lainnya.

6) Halaman kegiatan jemaat

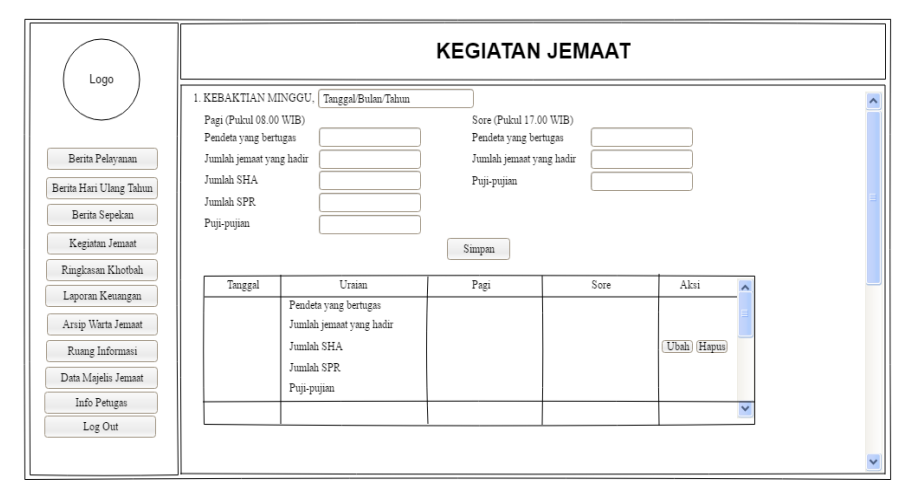

Gambar 50. Halaman Kegiatan Jemaat 1

Pada gambar 50 desain *interface* halaman kegiatan jemaat merupakan proses penginputan data yang dilakukan oleh admin yaitu untuk memberitahukan kegiatan yang sudah dilakukan misalnya jumlah jemaat yang hadir minggu lalu, dan pendeta yang bertugas.

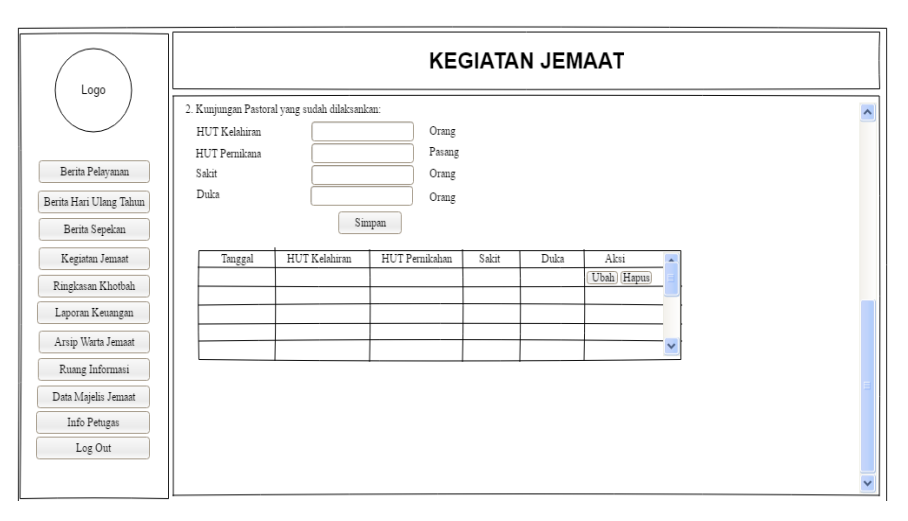

Gambar 51. Halaman Kegiatan Jemaat 2

Pada gambar 51 merupakan sambungan dari gambar 50 yang dimana untuk memberitahukan kunjungan pastoral yang sudah dilakukan baik itu HUT kelahiran, HUT pernikahan, Sakit dan Duka.

7) Halaman ringkasan khotbah

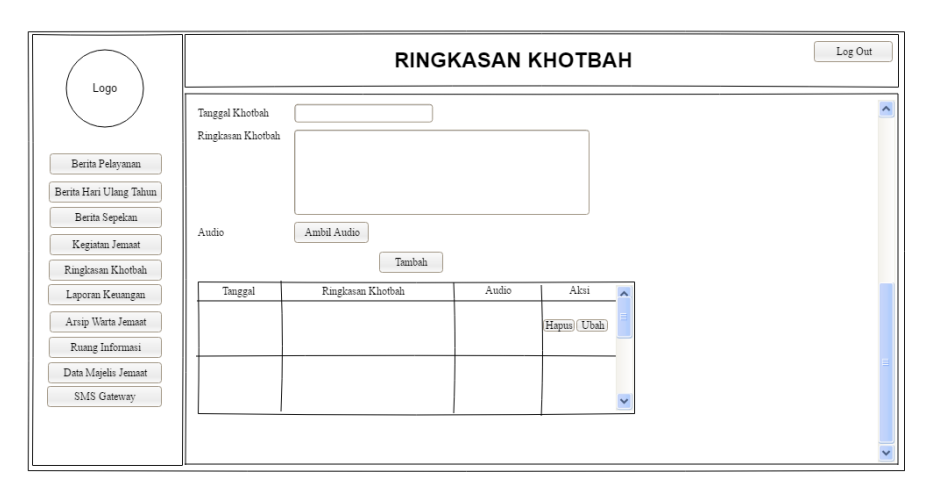

Gambar 52. Halaman Ringkasan Khotbah

Pada gambar 52 desain *interface* halaman ringkasan khotbah merupakan proses penginputan data yang dilakukan oleh admin guna untuk membuat ringkasan khotbah serta menginput audio khotbah.

#### 8) Halaman laporan keuangan

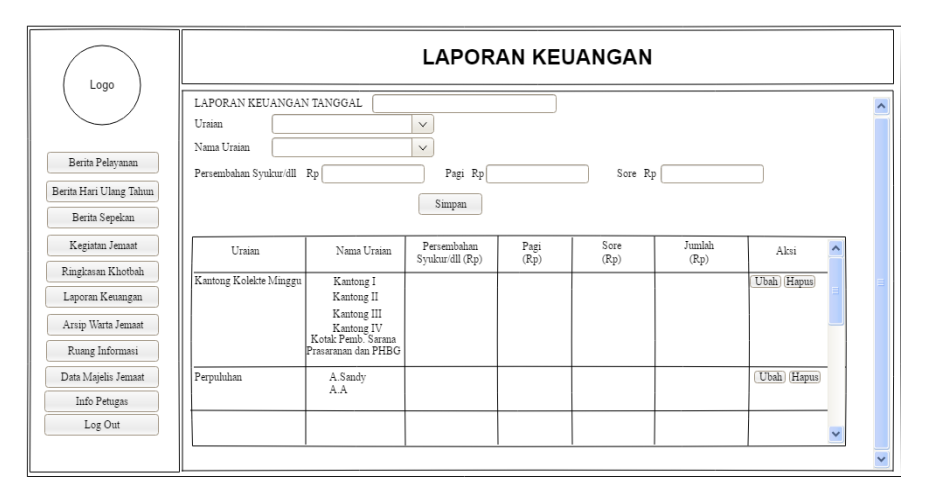

Gambar 53. Halaman Laporan Keuangan

Pada gambar 53 desain *interface* halaman laporan keuangan merupakan proses penginputan data yang dilakukan oleh admin yaitu terdiri dari uraian seperti kantong kolekti minggu, perpuluhan, persembahan syukur, kebaktian rumah tangga, beasiswa dan lainlain. Sedangkan nam uraian yaitu terdiri dari kantong kolekte I-IV, nama-nama yang melakukan persembahan syukur dan lain-lainnya.

9) Halaman arsip warta jemaat

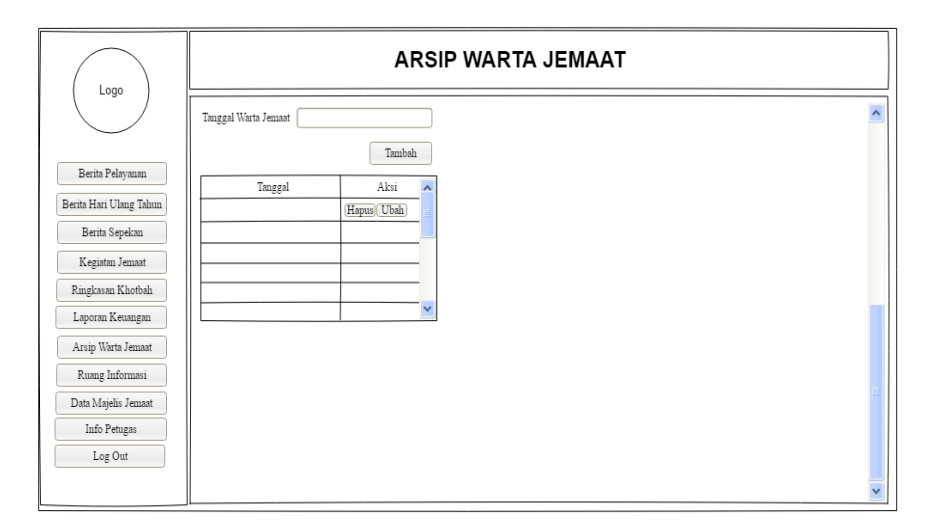

Gambar 54. Halaman Arsip Warta Jemaat

Pada gambar 54 desain *interface* halaman arsip warta jemaat merupakan proses penginputan data yang dilakukan oleh admin yaitu berupa tanggal warta jemaat yang dimana sistem akan bekerja secara otomatis memanggil data-data yang lainnya, jadi warta jemaat minggu yang lalu dapat dilihat kembali.

10) Halaman ruang informasi

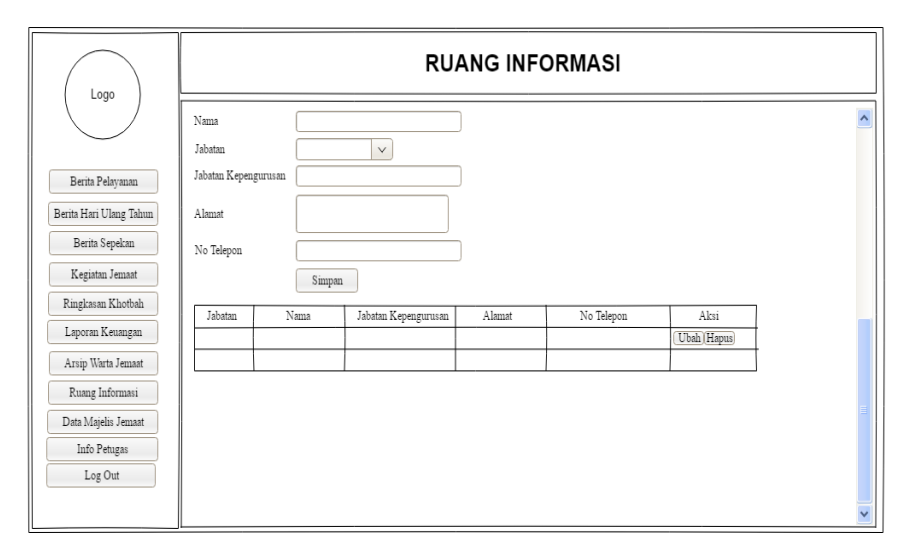

Gambar 55. Halaman Ruang Informasi

Pada gambar 55 desain *interface* halaman ruang informasi merupakan proses penginputan data yang dilakukan oleh admin yaitu berupa informasi yang permanen atau informasi yang jarang berubah misalnya nomor telepon kepengurusan dan alamat tinggal kepengurusan.

## 11) Halaman data majelis jemaat

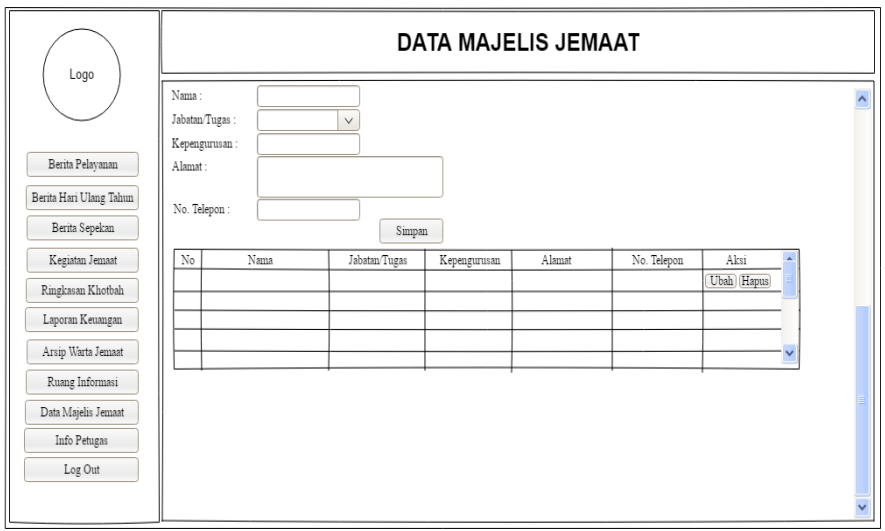

Gambar 56. Halaman Data Majelis Jemaat

Pada gambar 56 desain *interface* halaman data majelis jemaat merupakan proses penginputan data yang dilakukan oleh admin yaitu berupa data-data majelis jemaat yang berjabatan pendeta, penetua/diakon dan kepengurusan.

12) Halaman Info Petugas

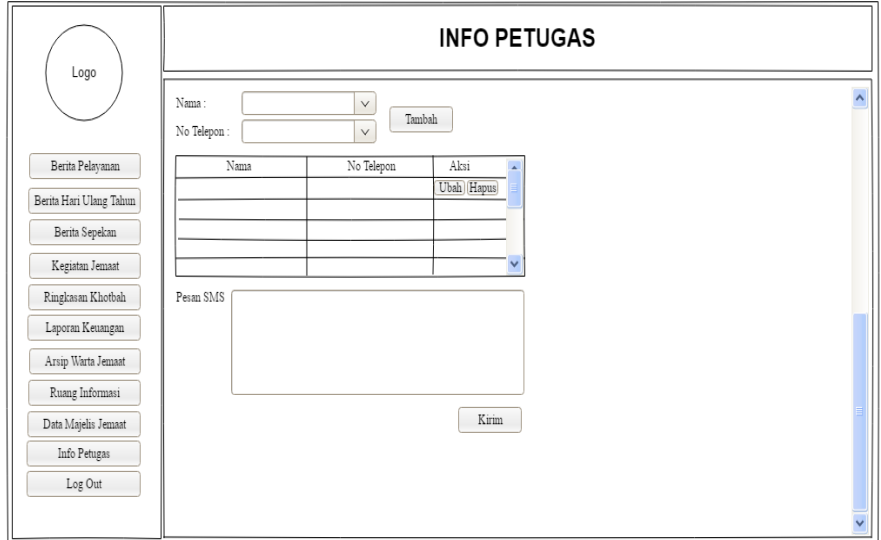

Gambar 57. Halaman Info Petugas

Pada gambar 57 desain *interface* halaman info petugas merupakan proses penginputan data yang dilakukan oleh admin yaitu berupa pesan yang akan dikirim melalui SMS gateway kesetiap masing-masing petugas guna untuk mengingatkan.

b. Desain *Interface User*

Desain *interface user* digunakan sebagai gambaran jalur pemakaian sistem oleh user selaku untuk melihat informasi warta jemaat berbasis android. Berikut beberapa desain *interface user*:

1) Halaman *splash screen*

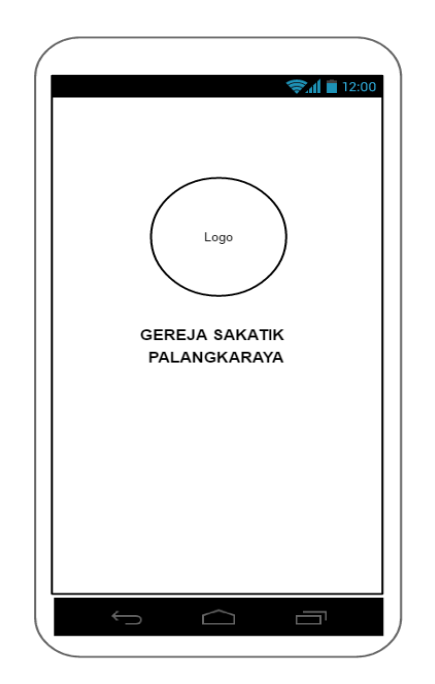

Gambar 58. Halaman *Splash Screen*

Pada gambar 58 desain *interface* halaman *splash screen* untuk user menggambarkan halaman *splash screen* selama 3 detik lalu akan muncul halaman utama.

2) Halaman menu utama

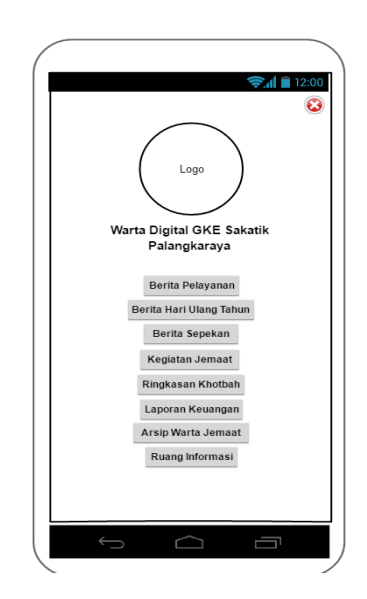

Gambar 59. Halaman Menu Utama

Pada gambar 59 desain *interface* halaman menu utama untuk user menggambarkan ketika sudah halaman *splash screen*  tampil, maka akan tampil menu utama dengan beberapa berita yang akan ditampilkan dan ada ikon tanda keluar dari aplikasi.

3) Halaman berita pelayanan

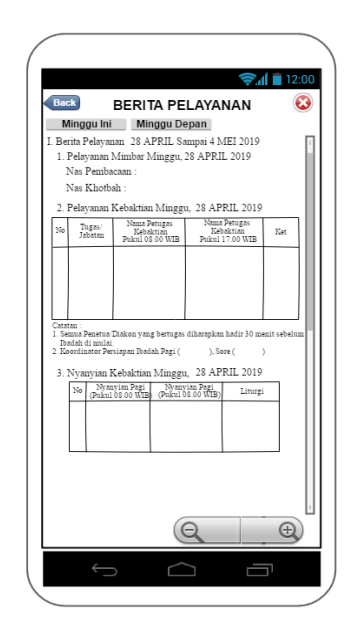

Gambar 60. Halaman Berita Pelayanan 1

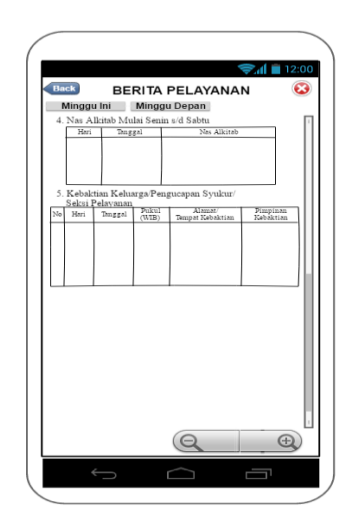

Gambar 61. Halaman Berita Pelayanan 2

Pada gambar 60 dan 61 desain *interface* halaman berita pelayanan untuk user menggambarkan informasi data-data berupa pelayanan mimbar, pelayanan kebaktian, nyanyian kebaktian, nas alkitab dan kebaktian keluarga. Disini juga bisa melihat berita minggu ini dan minggu depan serta fitur untuk *zoom in* dan *zoom out.*

4) Halaman berita hari ulang tahun

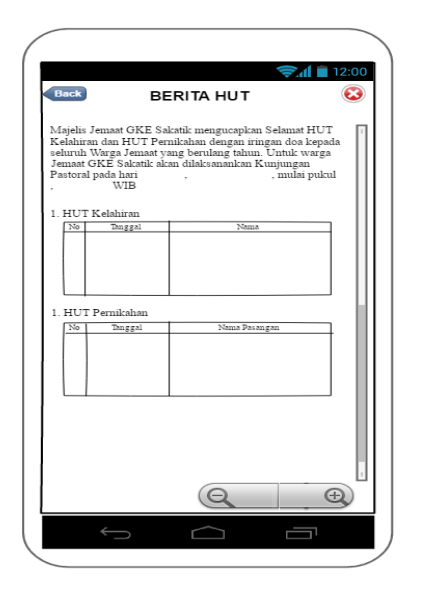

Gambar 62. Halaman Berita Hari Ulang Tahun

Pada gambar 62 desain *interface* halaman berita hari ulang tahun untuk user menggambarkan informasi data-data berupa pengucapakan hari ulang tahun kelahiran dan pernikahan.

5) Halaman berita sepekan

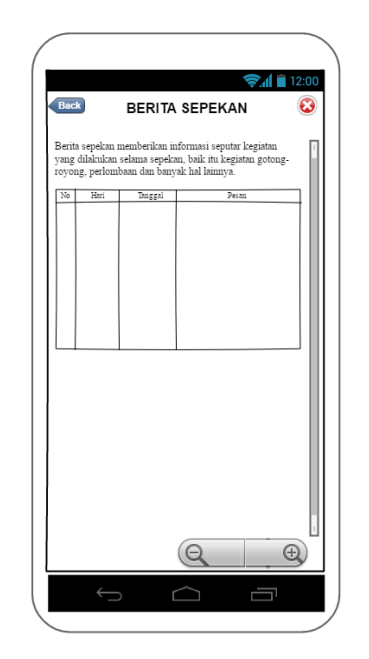

Gambar 63. Halaman Berita Sepekan

Pada gambar 63 desain *interface* halaman berita sepekan untuk user menggambarkan informasi data-data berupa pesan yang akan disampaikan untuk warga jemaat baik itu informasi gotong royong, perlombaan atau kegiatan lainnya.

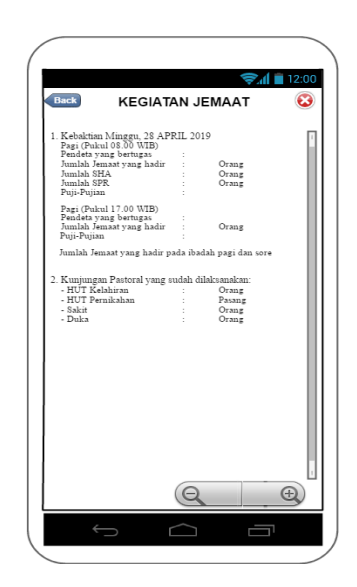

Gambar 64. Halaman Kegiatan Jemaat

Pada gambar 64 desain *interface* halaman kegiatan jemaat untuk user menggambarkan informasi data-data berupa jumlah jemaat yang hadir diibadah minggu kemaren baik pagi maupun sore, serta kunjungan pastoral yang sudah dilaksanakan.

7) Halaman ringkasan khotbah

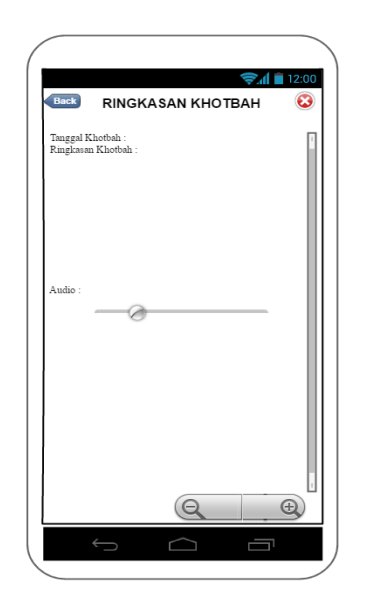

Gambar 65. Halaman Ringkasan Khotbah

Pada gambar 65 desain *interface* halaman ringkasan khorbah untuk user menggambarkan informasi data-data berupa ringkasan khotbah beserta audio dari khotbah.

8) Halaman laporan keuangan

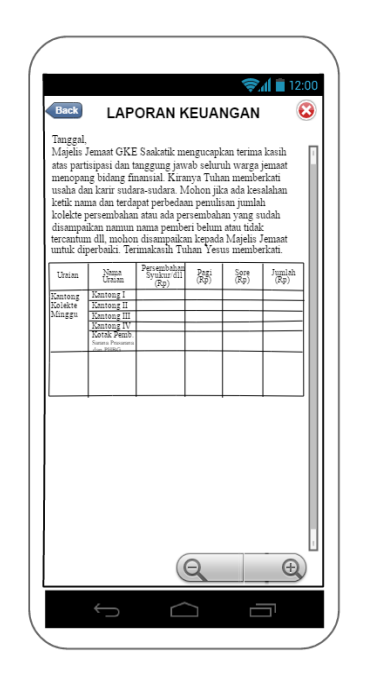

Gambar 66. Halaman Laporan Keuangan

Pada gambar 66 desain *interface* halaman laporan keuangan untuk user menggambarkan informasi data-data berupa penerimaan keuangan baik itu kantong kolekte minggu, perpuluhan persembahan syukur dan penerimaan lain-lainnya.

9) Halaman arsip warta jemaat

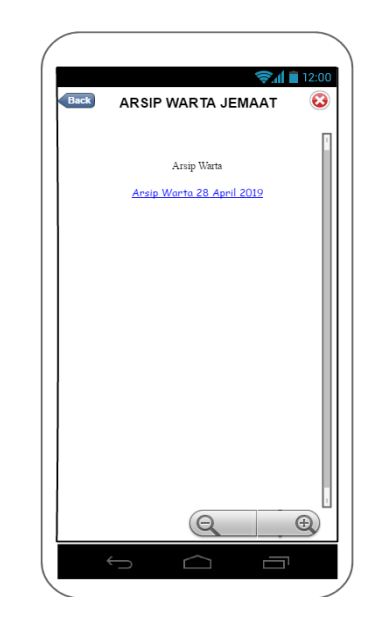

Gambar 67. Halaman Arsip Warta Jemaat Pada gambar 67 desain *interface* halaman arsip warta jemaat untuk user menggambarkan kumpulan data-data warta jemaat minggu lalunya.

10) Halaman ruang informasi

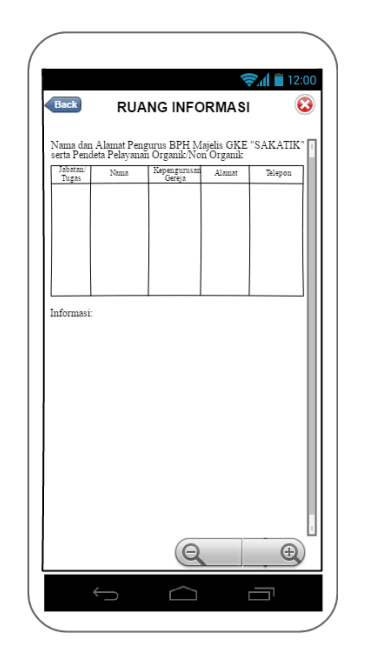

Gambar 68. Halaman Ruang Informasi

Pada gambar 68 desain *interface* halaman ruang informasi untuk user menggambarkan informasi data-data berupa alamatalamat kepengurusan gereja, nomor telepon serta informasi lainnya.

## **4. Desain Arsitektur Sistem**

Desain arsitektur merupakan suatu gambaran yang menghubungkan antara *admin* ke database lalu ke *user* atau biasanya disebut *client server*, yang dimana nantinya data yang di input oleh *admin* akan masuk ke database dan dari database akan dipanggil keluar ke *user.*

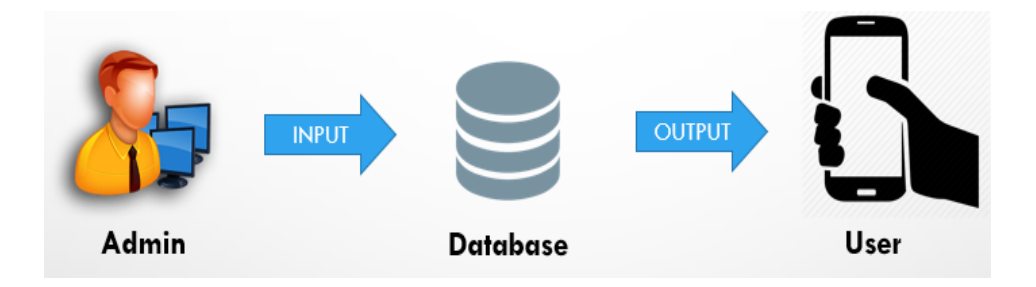

Gambar 69. Desain Arsitektur Sistem

# **BAB IV IMPLEMENTASI DAN PEMBAHASAN**

### **A. Implementasi**

Pengimplementasian sistem yang telah dirancang, dibangun dan ditujukan untuk melihat dan menganalisa mengenai kesesuian sistem terhadap rancangan yang dibuat, dimana sistem tersebut akan melalui proses uji coba untuk melihat apakah sistem dapat bekerja sesuai yang diharapkan atau tidak. Implementasi tersebut meliput: uji coba sistem, manual program, manual instalasi dan pemeliharaan sistem.

1. Uji Coba Sistem dan Program

Pengujian sistem merupakan pengujian menyeluruh pada saat program dilakukan instalasi, baik dari perangkat keras maupun perangkat lunak yang digunakan sebagai pendukung dari program yang dibuat. Pengujian juga dilakukan agar sistem dapat dipastikan bisa berjalan dengan baik atau tidak.

Sedangkan pengujian program merupakan pengujian terhadap unitunit program, dimana setiap fungsi dan prosedur dalam program dijalankan satu persatu sehingga mengecek atau meminimalkan kesalahan pada program misalnya seperti mencari kesalahan pada fungsi yang salah atau hilang, kesalahan pada interface, kesalahan pada struktur data atau akses *database*. Berikut merupakan rencana pengujian yang akan dilakukan:

## a. Rencana Pengujian

Dalam rencana pengujian sistem ini, pengujian akan menggunakan *black box testing*.

1) Pengujian Untuk Pengguna

Tabel 30. Rencana Pengujian Pengguna

| No. | Kelas Uji              | <b>Butir Uji</b>       | Jenis<br>Pengujian |
|-----|------------------------|------------------------|--------------------|
| 1   | $\mathbf{2}$           | 3                      |                    |
| 1.  | Pengujian Splash       | Proses Splash Screen   | <b>Black Box</b>   |
|     | <b>Screen</b>          |                        | <b>Testing</b>     |
| 2.  | Pengujian Lihat Warta  | Proses Lihat Warta     | <b>Black Box</b>   |
|     | Jemaat berupa Berita   | Jemaat berupa Berita   | <b>Testing</b>     |
|     | Pelayanan, Berita Hari | Pelayanan, Berita Hari |                    |
|     | Ulang Tahun, Berita    | Ulang Tahun, Berita    |                    |
|     | Sepekan, Kegiatan      | Sepekan, Kegiatan      |                    |
|     | Jemaat, Ringkasan      | Jemaat, Ringkasan      |                    |
|     | Khotbah, Laporan       | Khotbah, Laporan       |                    |
|     | Keuangan, Arsip Warta  | Keuangan, Arsip Warta  |                    |
|     | Jemaat dan Ruang       | Jemaat dan Ruang       |                    |
|     | Informasi              | Informasi              |                    |

2) Pengujian Untuk Administrator

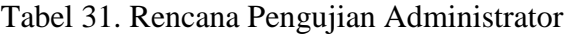

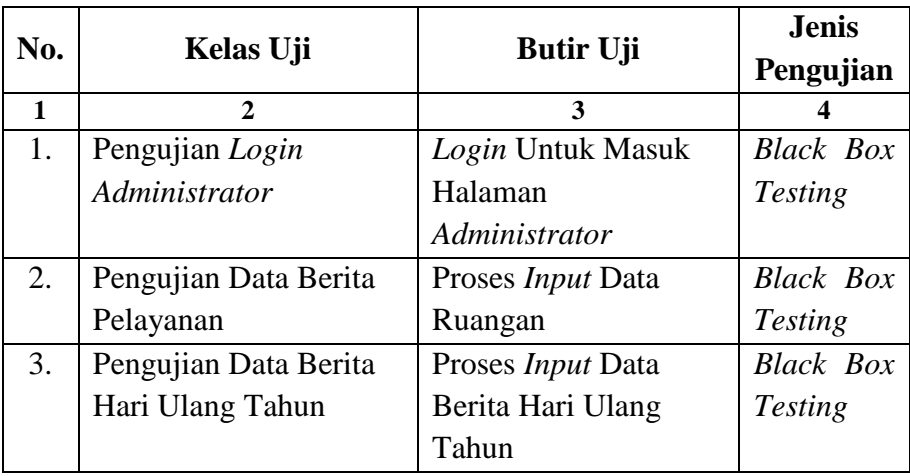

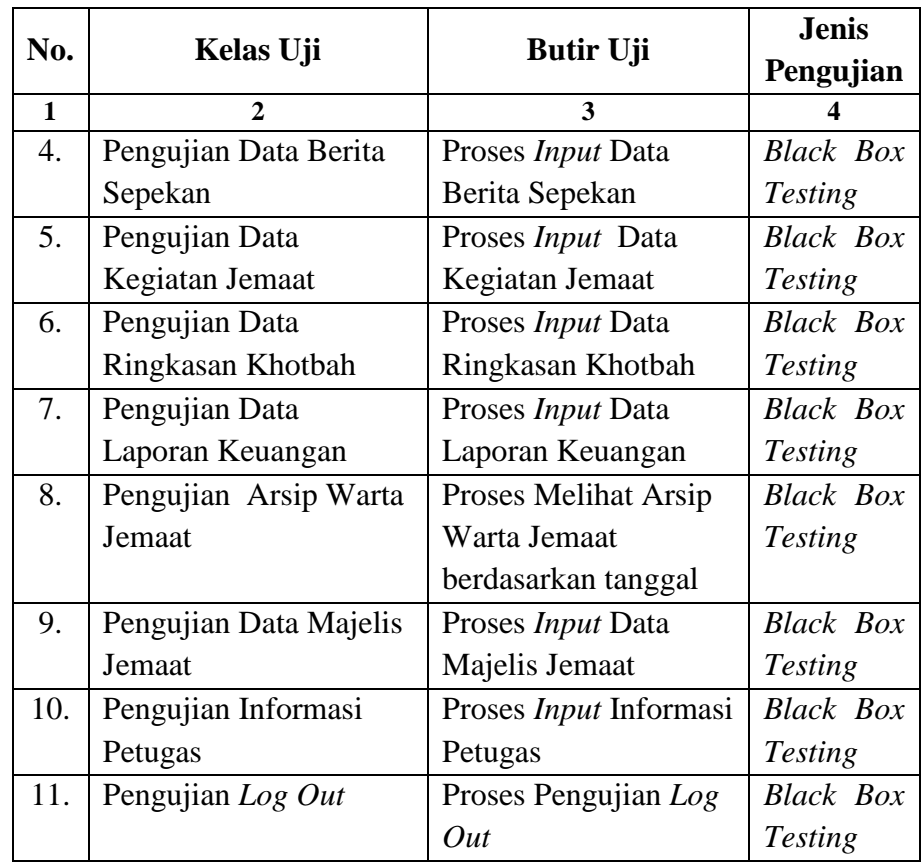

## b. Hasil Pengujian Sistem

Hasil pengujian pada sistem ini merupakan tahapan apakah program yang diujikan sudah sesuai dengan yang diharapkan atau belum.

1) Hasil Pengujian *Black Box* Untuk Pengguna

## Tabel 32. Hasil Pengujian Pengguna

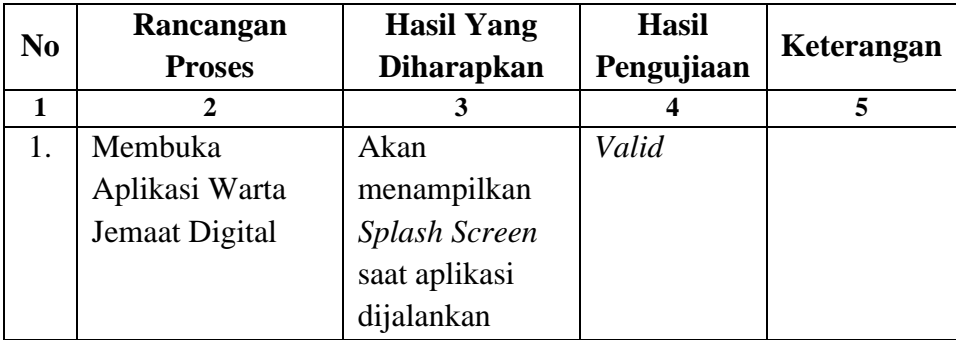

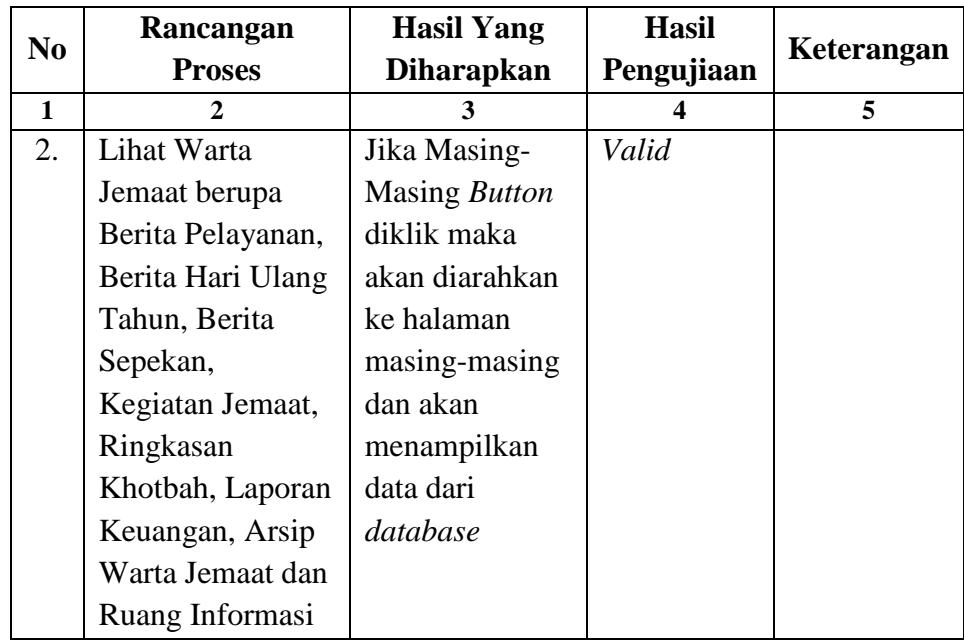

## 2) Hasil Pengujian *Black Box* Untuk *Administrator*

a) *Login Admin*

Pengujian *login* dilakukan untuk mencari kesalahan pada

*form login,* apakah bias masuk kemenu utama *admin* atau tidak.

Tabel 33. Hasil Pengujian *Login Admin*

| No. | Rancangan        | <b>Hasil Yang</b>     | <b>Hasil</b> | Kete-  |
|-----|------------------|-----------------------|--------------|--------|
|     | <b>Proses</b>    | <b>Diharapkan</b>     | Pengujian    | rangan |
| 1   | 2                | 3                     | 4            | 5      |
| 1.  | Penginputan data | Klik tombol           | Valid        |        |
|     | login benar      | login, jika           |              |        |
|     |                  | <i>username</i> dan   |              |        |
|     |                  | <i>password</i> benar |              |        |
|     |                  | maka akan             |              |        |
|     |                  | masuk ke              |              |        |
|     |                  | halaman utama         |              |        |
|     |                  | administrator         |              |        |
|     |                  | dan dapat             |              |        |
|     |                  | mengakses             |              |        |
|     |                  | semua menu            |              |        |

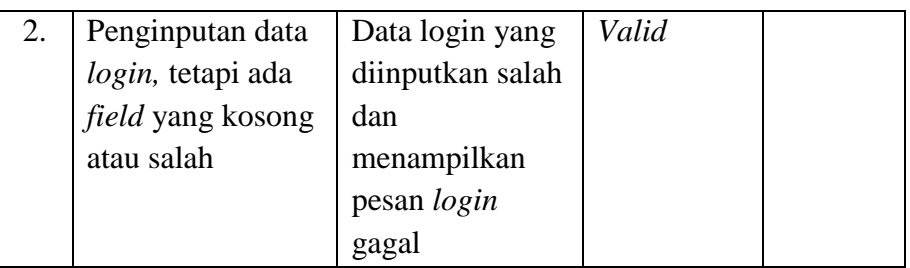

## b) Pengujian Data Berita Pelayanan

Berikut adalah pengujian penginputan data berita pelayanan

yang dapat dilihat pada table 34.

Tabel 34. Hasil Pengujian Data Berita Pelayanan

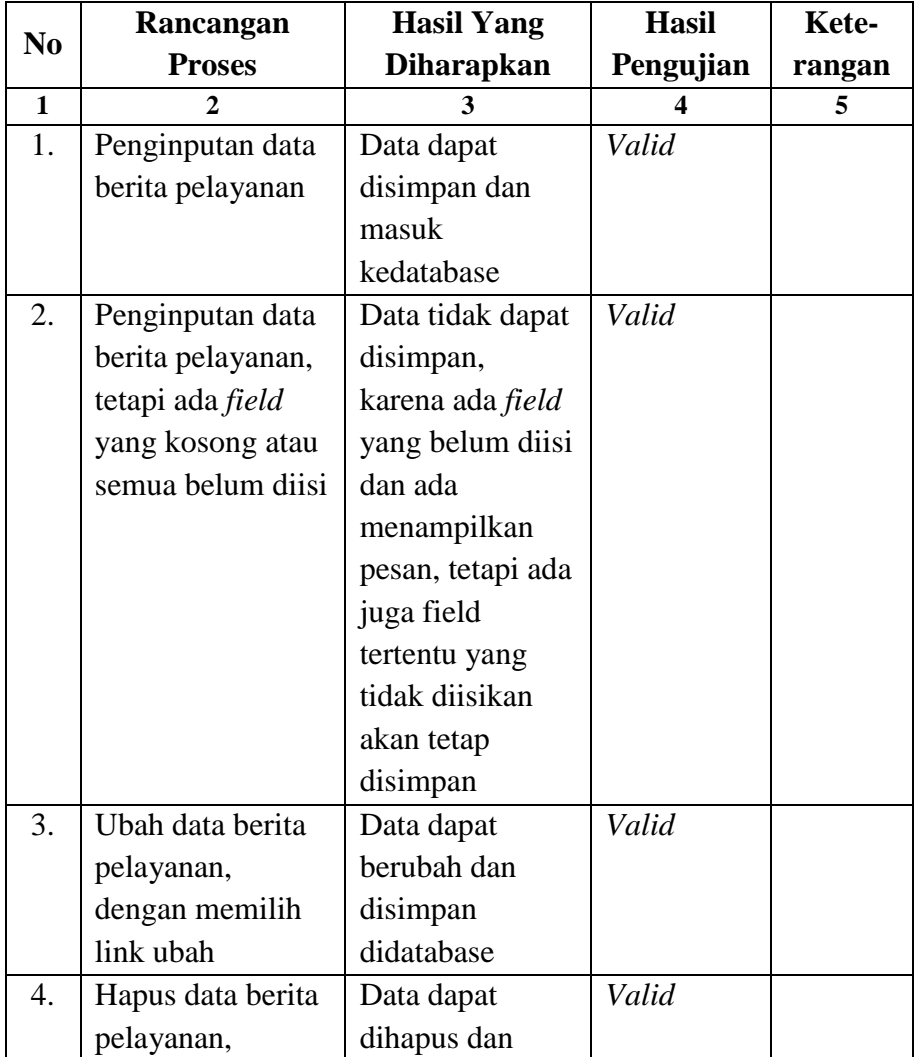

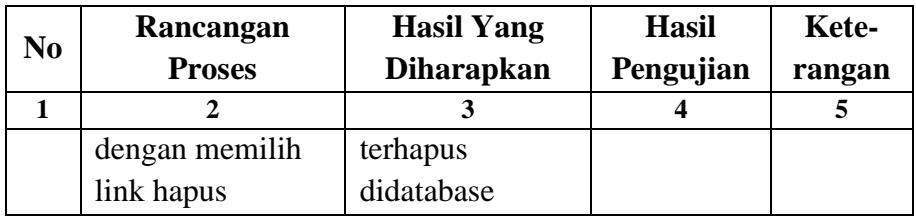

## c) Pengujian Data Berita Hari Ulang Tahun

Berikut adalah pengujian penginputan data berita hari ulang

tahun yang dapat dilihat pada tabel 35.

Tabel 35. Hasil Pengujian Data Berita Hari Ulang Tahun

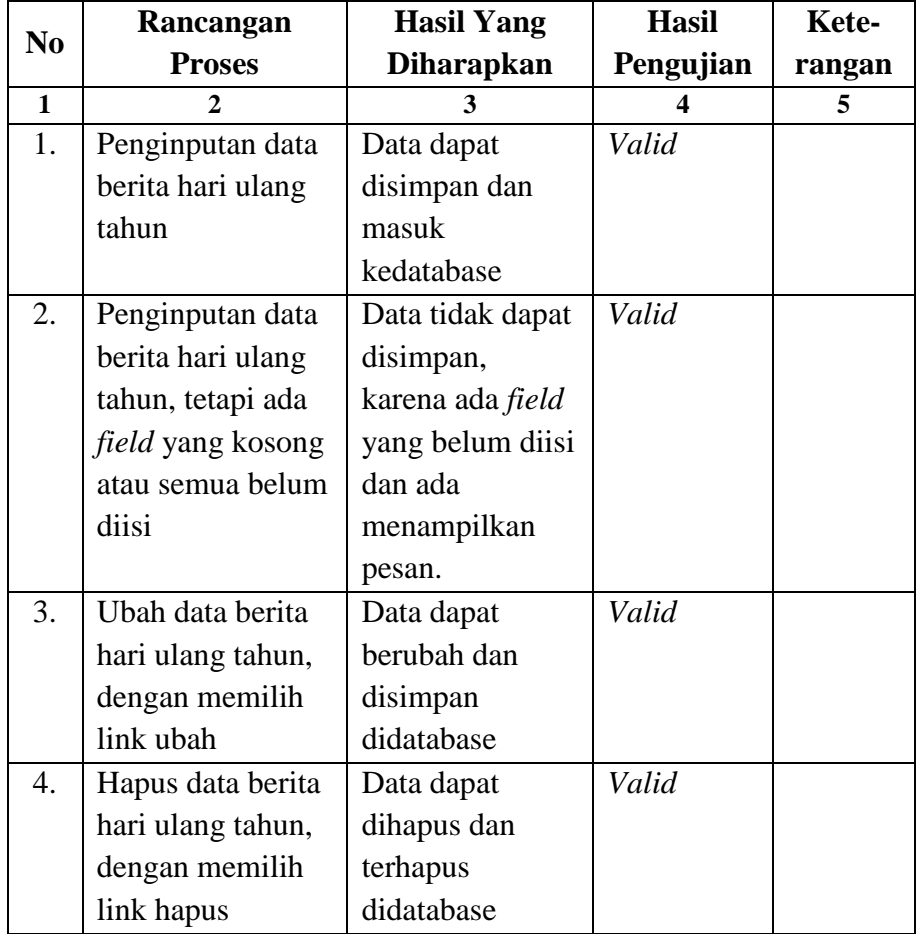
d) Pengujian Data Berita Sepekan

Berikut adalah pengujian penginputan data berita sepekan yang dapat dilihat pada tabel 36.

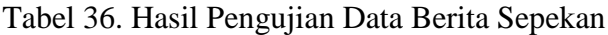

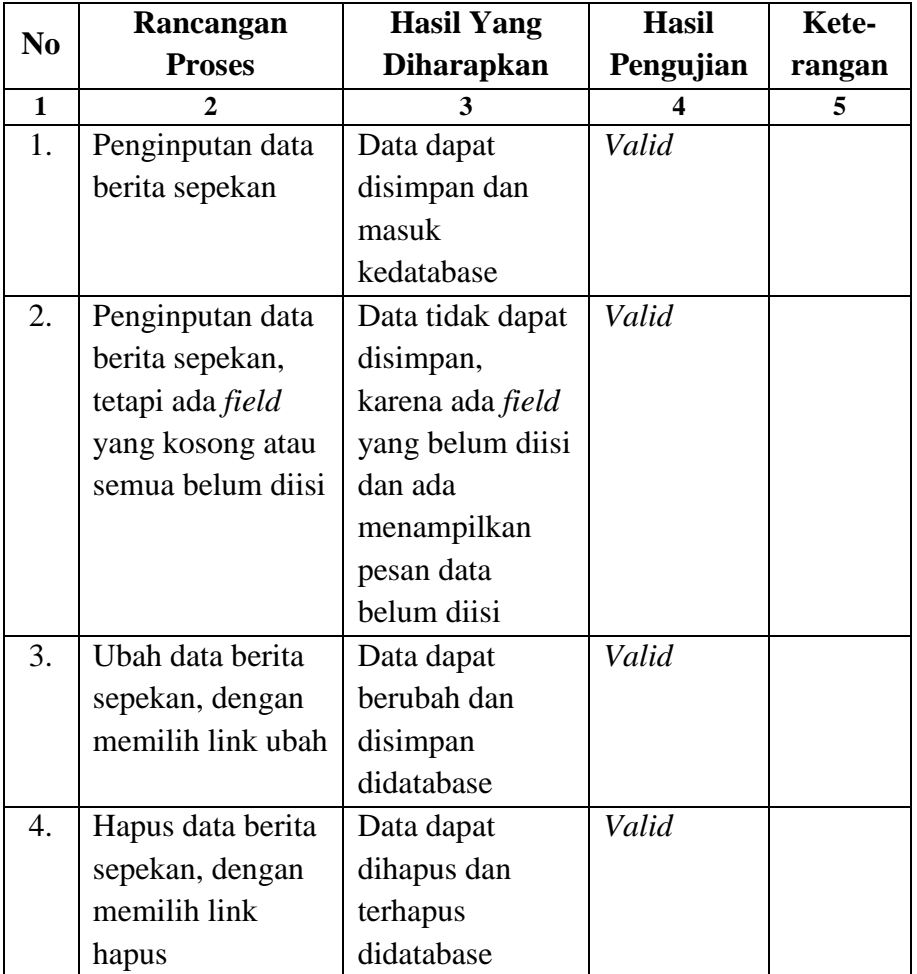

# e) Pengujian Data Kegiatan Jemaat

Berikut adalah pengujian penginputan data berita sepekan yang dapat dilihat pada tabel 37.

| N <sub>0</sub> | Rancangan         | <b>Hasil Yang</b>     | <b>Hasil</b> | Kete-  |
|----------------|-------------------|-----------------------|--------------|--------|
|                | <b>Proses</b>     | <b>Diharapkan</b>     | Pengujian    | rangan |
| $\mathbf{1}$   | $\mathbf{2}$      | 3                     | 4            | 5      |
| 1.             | Penginputan data  | Data dapat            | Valid        |        |
|                | berita kegiatan   | disimpan dan          |              |        |
|                | jemaat            | masuk                 |              |        |
|                |                   | kedatabase            |              |        |
| 2.             | Penginputan data  | Data dapat            | Valid        |        |
|                | berita hari ulang | disimpan bila         |              |        |
|                | tahun, tetapi ada | <i>field</i> tertentu |              |        |
|                | field yang kosong | sudah terpenuhi       |              |        |
|                | atau semua belum  | diisi, sedangkan      |              |        |
|                | diisi             | yang lain tanpa       |              |        |
|                |                   | perlu diisi maka      |              |        |
|                |                   | akan tersimpan        |              |        |
| 3.             | Ubah data berita  | Data dapat            | Valid        |        |
|                | kegiatan jemaat,  | berubah dan           |              |        |
|                | dengan memilih    | disimpan              |              |        |
|                | link ubah         | didatabase            |              |        |
| 4.             | Hapus data berita | Data dapat            | Valid        |        |
|                | kegiatan jemaat,  | dihapus dan           |              |        |
|                | dengan memilih    | terhapus              |              |        |
|                | link hapus        | didatabase            |              |        |

Tabel 37. Hasil Pengujian Data Kegiatan Jemaat

## f) Pengujian Data Ringkasan Khotbah

Berikut adalah pengujian penginputan data ringkasan

khotbah yang dapat dilihat pada tabel 38.

Tabel 38. Hasil Pengujian Data Ringkasan Khotbah

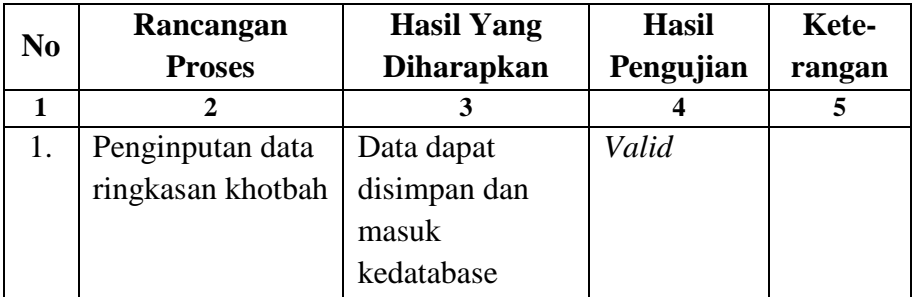

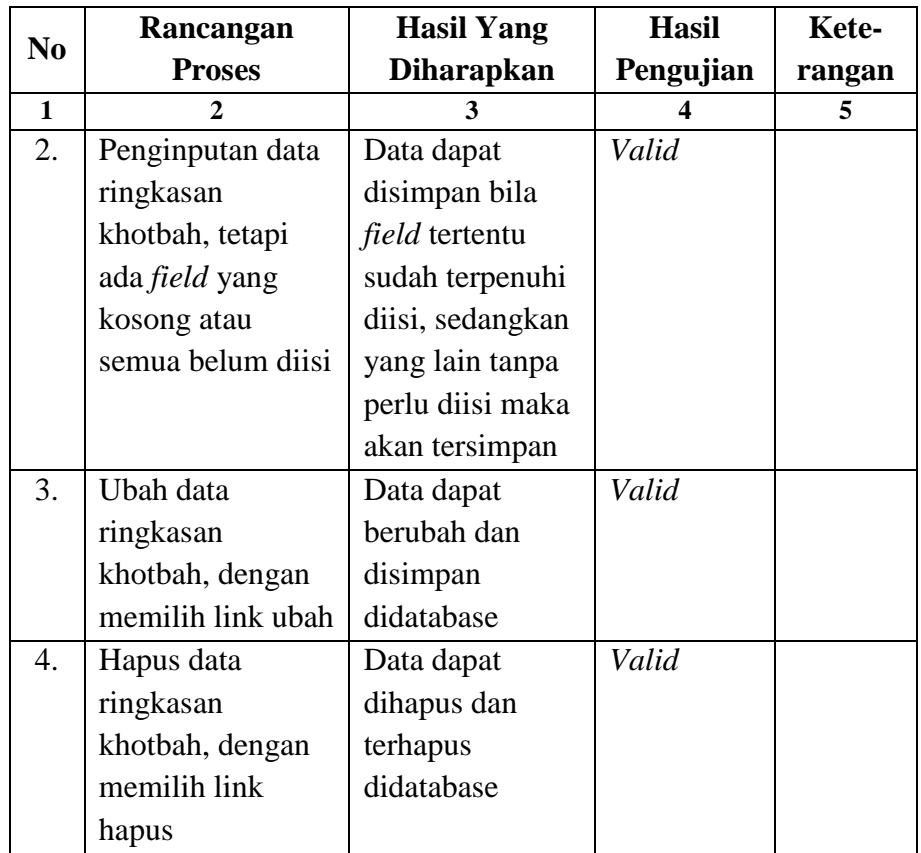

g) Pengujian Data Laporan Keuangan

Berikut adalah pengujian penginputan data laporan

keuangan yang dapat dilihat pada tabel 39.

Tabel 39. Hasil Pengujian Data Laporan Keuangan

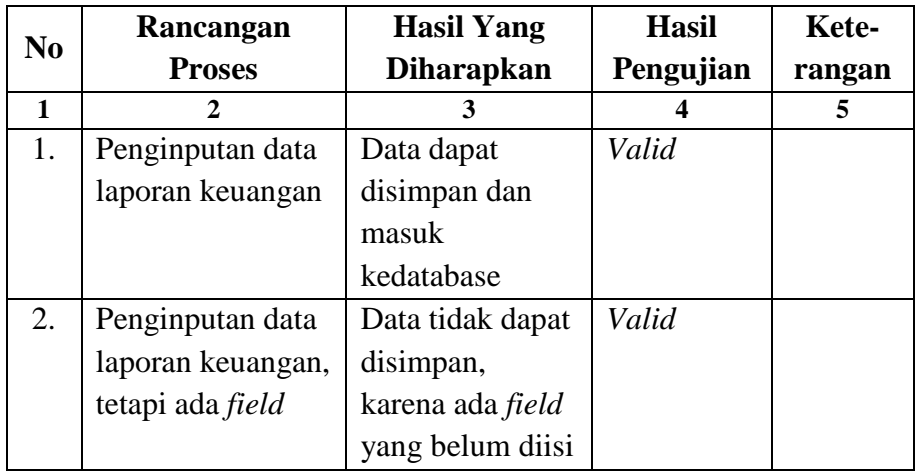

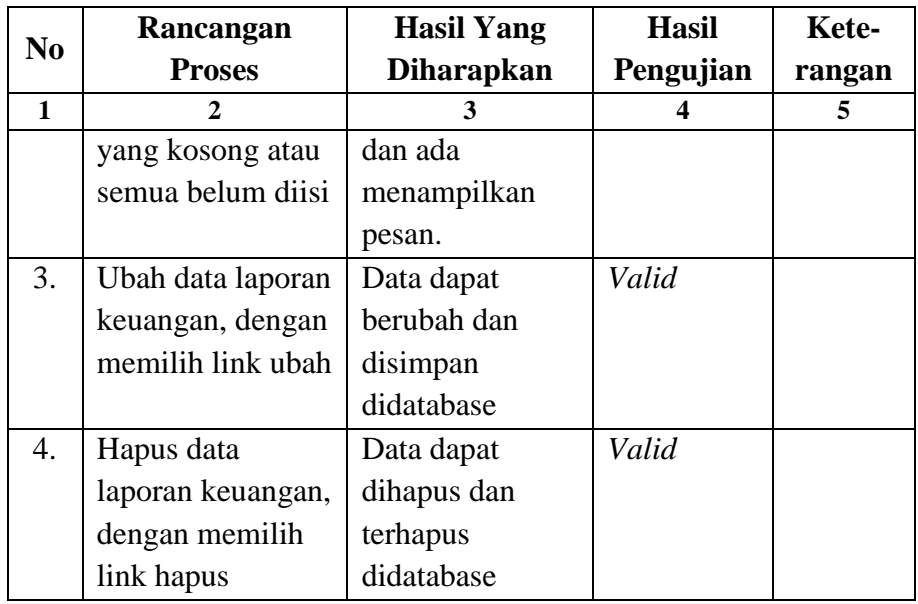

h) Pengujian Arsip Warta

Berikut adalah pengujian melihat arsip warta jemaat berdasarkan tanggal yang dapat dilihat pada tabel 40.

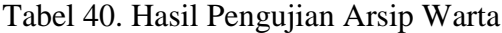

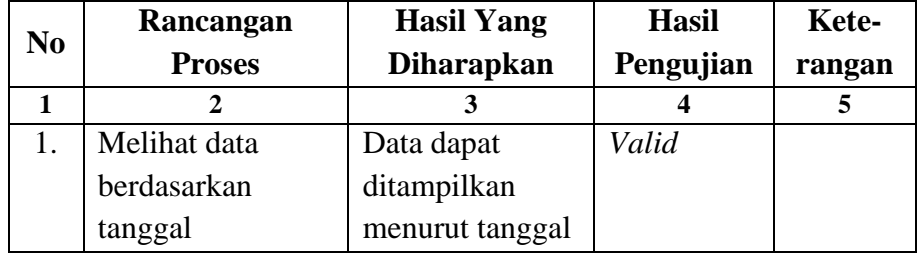

i) Pengujian Data Ruang Informasi

Berikut adalah pengujian penginputan data ruang informasi

yang dapat dilihat pada tabel 41.

| N <sub>0</sub> | Rancangan         | <b>Hasil Yang</b> | <b>Hasil</b> | Kete-  |
|----------------|-------------------|-------------------|--------------|--------|
|                | <b>Proses</b>     | <b>Diharapkan</b> | Pengujian    | rangan |
| $\mathbf{1}$   | $\mathbf{2}$      | 3                 |              | 5      |
| 1.             | Penginputan data  | Data dapat        | Valid        |        |
|                | ruang informasi   | disimpan dan      |              |        |
|                |                   | masuk             |              |        |
|                |                   | kedatabase        |              |        |
| 2.             | Penginputan data  | Data tidak dapat  | Valid        |        |
|                | ruang informasi,  | disimpan,         |              |        |
|                | tetapi ada field  | karena ada field  |              |        |
|                | yang kosong atau  | yang belum diisi  |              |        |
|                | semua belum diisi | dan ada           |              |        |
|                |                   | menampilkan       |              |        |
|                |                   | pesan             |              |        |
| 3.             | Ubah data ruang   | Data dapat        | Valid        |        |
|                | informasi, dengan | berubah dan       |              |        |
|                | memilih link ubah | disimpan          |              |        |
|                |                   | didatabase        |              |        |
| 4.             | Hapus data ruang  | Data dapat        | Valid        |        |
|                | informasi, dengan | dihapus dan       |              |        |
|                | memilih link      | terhapus          |              |        |
|                | hapus             | didatabase        |              |        |

Tabel 41. Hasil Pengujian Data Ruang Informasi

# j) Pengujian Data Majelis Jemaat

Berikut adalah pengujian penginputan data majelis jemaat

yang dapat dilihat pada tabel 42.

Tabel 42. Hasil Pengujian Data Majelis Jemaat

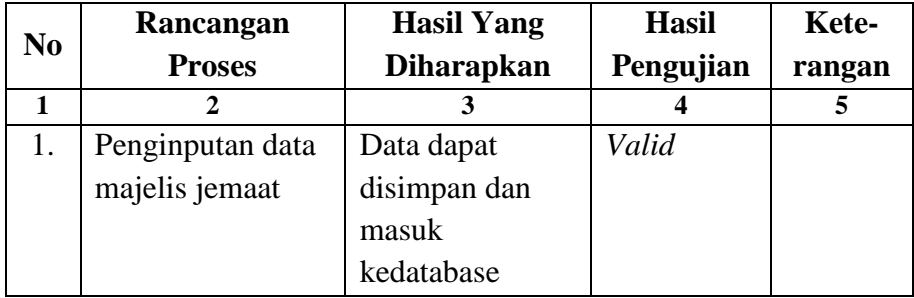

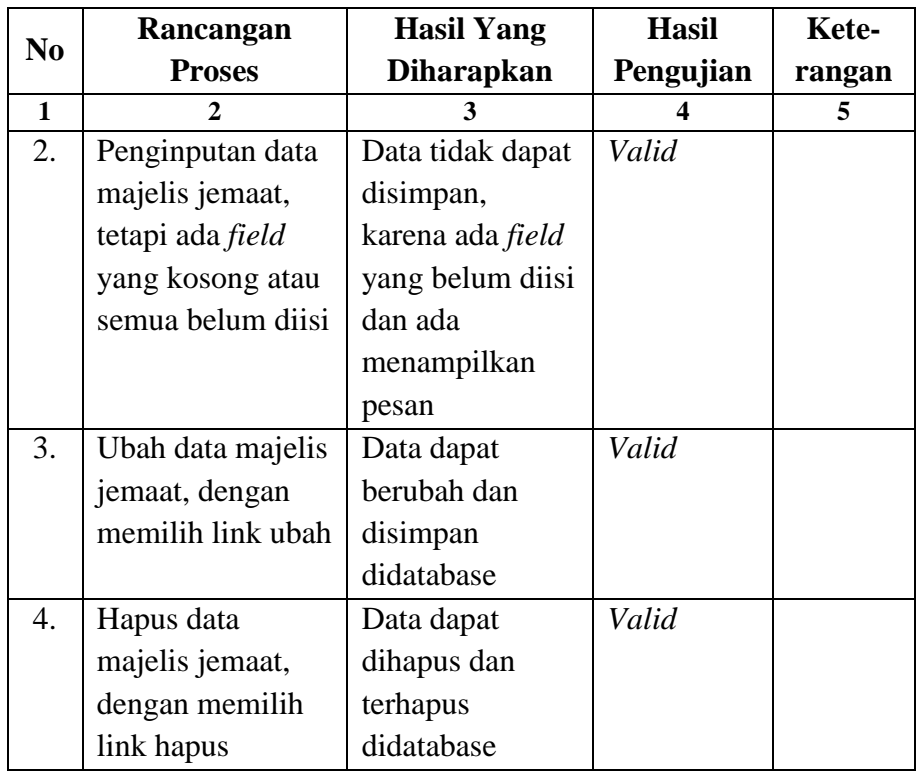

k) Pengujian Informasi Petugas

Berikut adalah pengujian penginputan informasi petugas

yang dapat dilihat pada tabel 43.

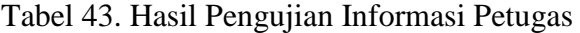

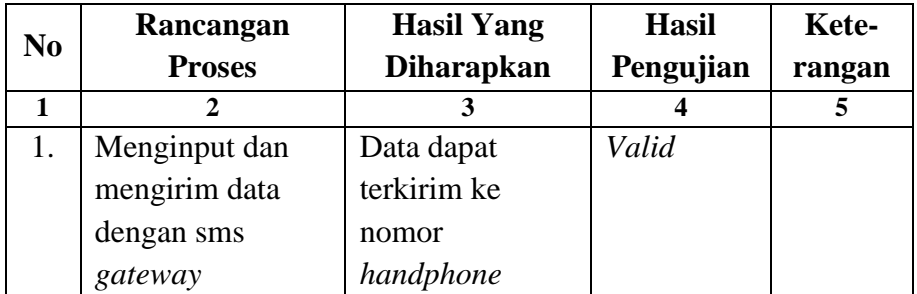

# l) Pengujian *Logout*

Berikut adalah pengujian *logout* yang dapat dilihat pada tabel 44.

| N <sub>0</sub> | Rancangan     | <b>Hasil Yang</b> | <b>Hasil</b> | Kete-  |
|----------------|---------------|-------------------|--------------|--------|
|                | <b>Proses</b> | <b>Diharapkan</b> | Pengujian    | rangan |
|                |               |                   |              |        |
|                | Klik Logout   | Dari halaman      | Valid        |        |
|                |               | admin, akan       |              |        |
|                |               | keluar ke         |              |        |
|                |               | halaman login     |              |        |

Tabel 44. Hasil Pengujian *Logout*

#### 2. Manual Program

Manual program merupakan konsep untuk menguraikan penggunaan program secara menyeluruh, baik aplikasi *android* untuk user dan *website* untuk *admin.*

Berikut uraian penggunaan Aplikasi Warta Jemaat Digital untuk *user* dan *Website* Warta Jemaat Digital untuk *admin.*

a. Penggunaan Aplikasi Warta Jemaat Digital untuk *User*

Penggunana aplikasi untuk *user* yaitu untuk mengetahui cara menjalakan program pertama kali, mengoperasikan tombol-tombol navigasi dan proses lainnya didalam program. Berikut uraian penggunaan Aplikasi untuk *user:*

1) Cara menjalakan Program

Aplikasi warta jemaat digital ini terdiri *file setup/package*  berekstensi ".Apk" berupa *file* master yang dapat diinstal disetiap *handphone* berbasis *android.* Untuk dapat menggunakan program aplikasi ini maka diperlukan instalasi program. Setelah proses instalasi program selesai, maka pada *device mobile* akan terdapat ikon logo GKE sebagai jalan pintas yang digunakan untuk menjalankan aplikasi tersebut.

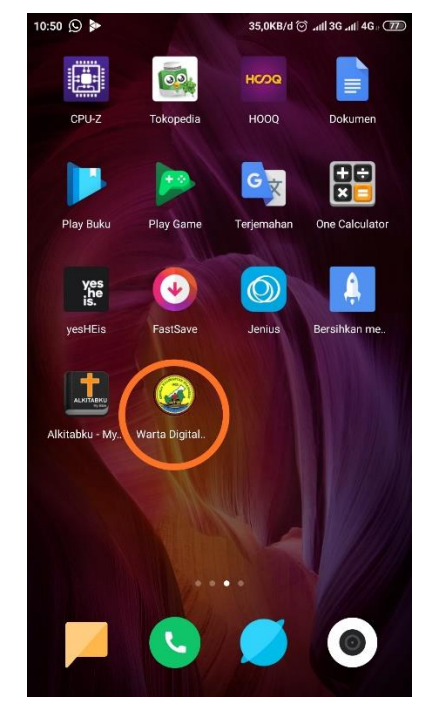

Gambar 70. Ikon Aplikasi pada *Device Mobile*

Pada saat pertama kali pengguna menjalakan aplikasi warta jemaat digital, kemudian *user* harus mengklik simbol/ikon logo GKE yang telah terinstal pada *device mobile.* Setelah mengklik simbol/ikon logo GKE, maka akan muncul tampilan awal yang disebut dengan *splash screen. Splash screen* muncul dengan menampilkan *cover* yang berisi logo dan nama aplikasi, lalu sistem melanjutkan proses menuju ke tampilan menu utama.

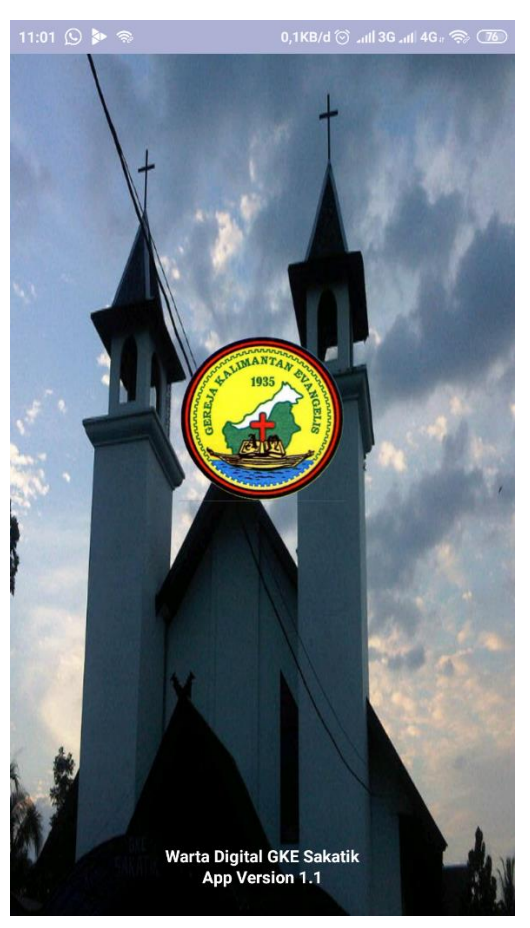

Gambar 71. *Splash Screen*

2) Menu Utama

Pada halaman ini *user* disuguhkan tampilan menu utama dari aplikasi warta jemaat. Di halaman menu utama, *user* dapat memilih fitur yaitu berita pelayanan, berita hut, berita sepekan, kegiatan jemaat, ringkasan khotbah, laporan keuangan, arsip warta jemaat, dan ruang informasi.

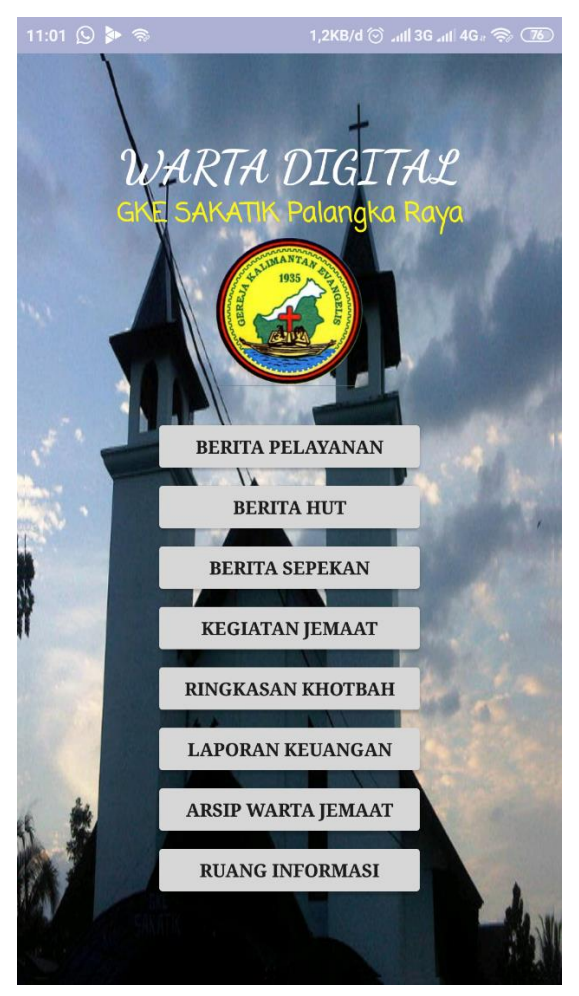

Gambar 72. Menu Utama

(a) Fitur berita pelayanan

Pengguna mengklik fitur berita pelayanan yang dimana akan menampilkan data pelayanan mimbar, pelayanan kebaktian, nyanyian kebaktian minggu dan tekan ikon tanda panah di pojok kanan bawah untuk menuju silde berikutnya tentang nas alkitab dan kebaktian keluarga/pengucapan syukur/seksi pelayanan.

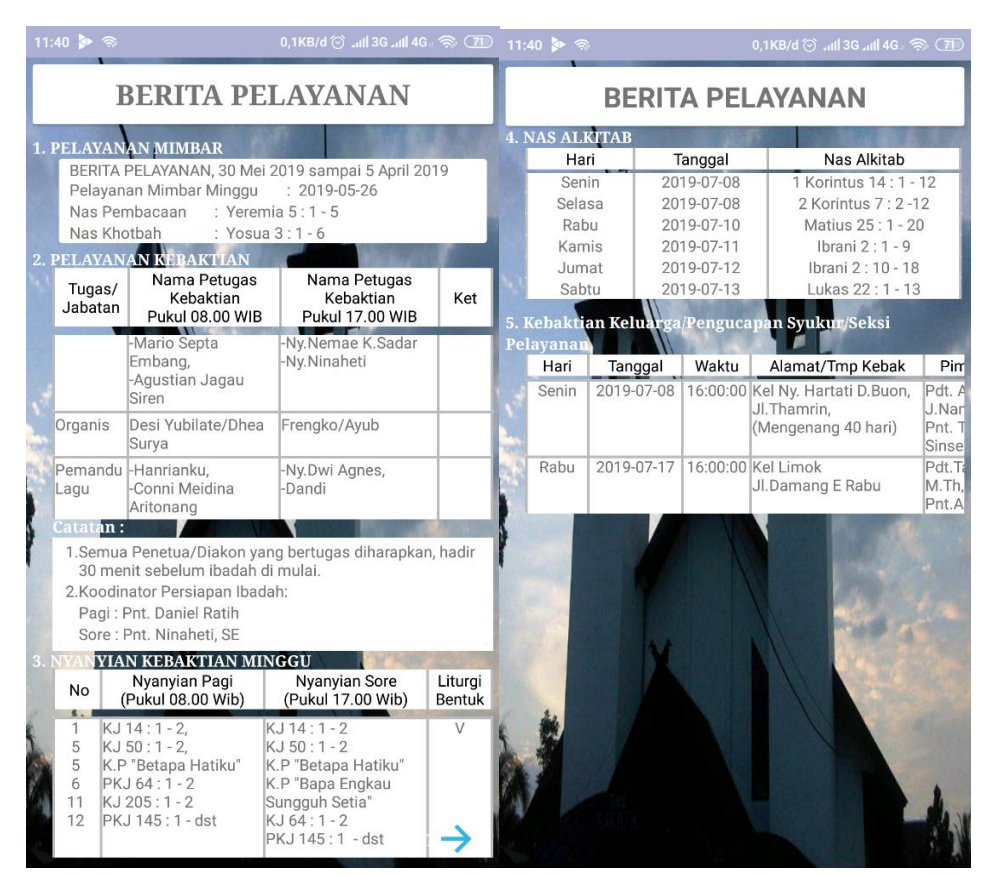

Gambar 73. Berita Pelayanan

(b) Fitur berita hari ulang tahun

Pengguna mengklik fitur berita pelayanan yang dimana akan menampilkan data berita hari ulang tahun berupa tanggal kunjungan pastoral, data hari ulang tahun kelahiran dan hari ulang tahun pernikahan.

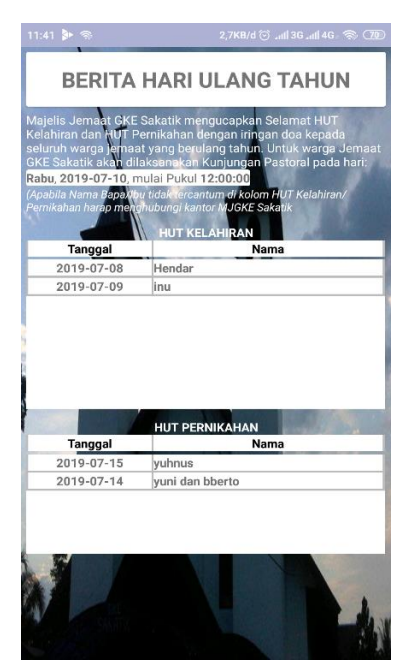

Gambar 74. Berita Hari Ulang Tahun

(c) Fitur berita sepekan

Pengguna mengklik fitur berita sepekan yang dimana akan menampilkan data berita selama seminggu, baik itu berita beribadah, gotong-royong dan kegiatan lain-lainnya.

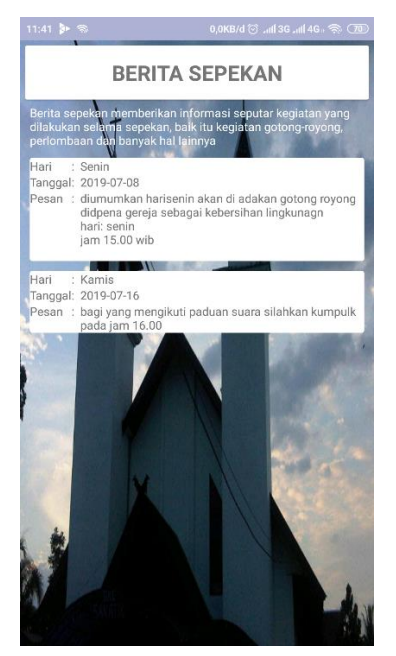

Gambar 75. Berita Sepekan

(d) Fitur kegiatan jemaat

Pengguna mengklik fitur kegiatan jemaat yang dimana akan menampilkan data kebaktian minggu yang lalu serta kegiatan yang sudah dilaksanakan selama seminggu.

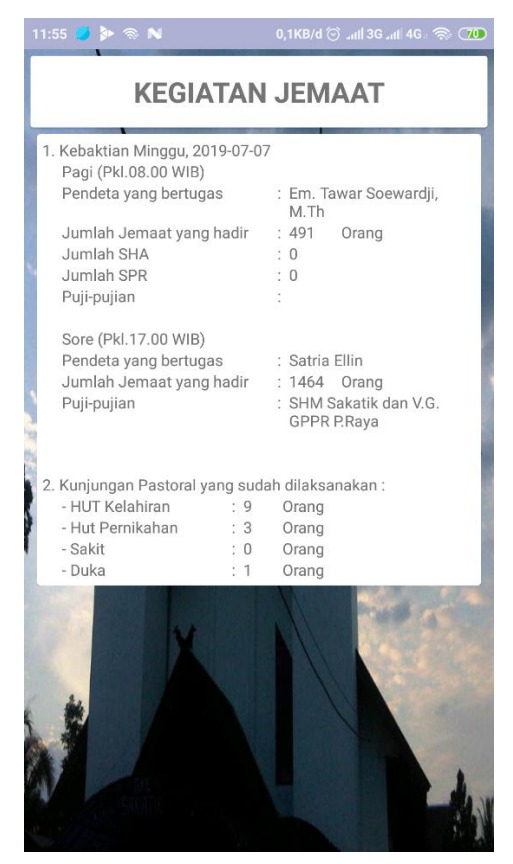

Gambar 76. Kegiatan Jemaat

(e) Fitur ringkasan khotbah

Pengguna mengklik fitur ringkasan khotbah yang dimana akan menampilkan data ringkasan khotbah perminggunya, serta ada link untuk download audionya.

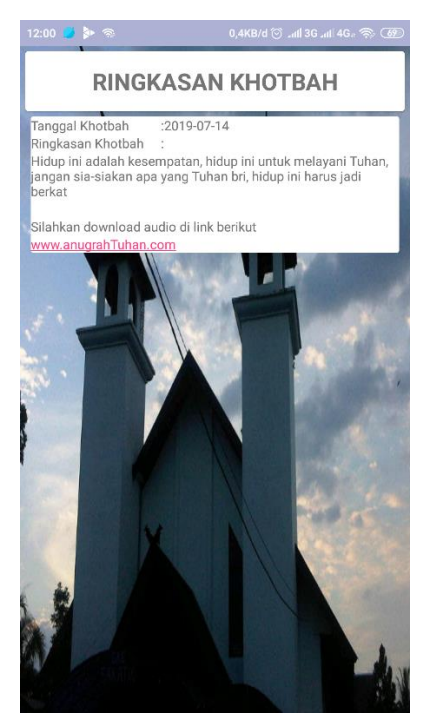

Gambar 77. Ringkasan Khotbah

(f) Fitur laporan keuangan

Pengguna mengklik fitur laporan keuangan yang dimana akan menampilkan data laporan keuangan selama seminggu.

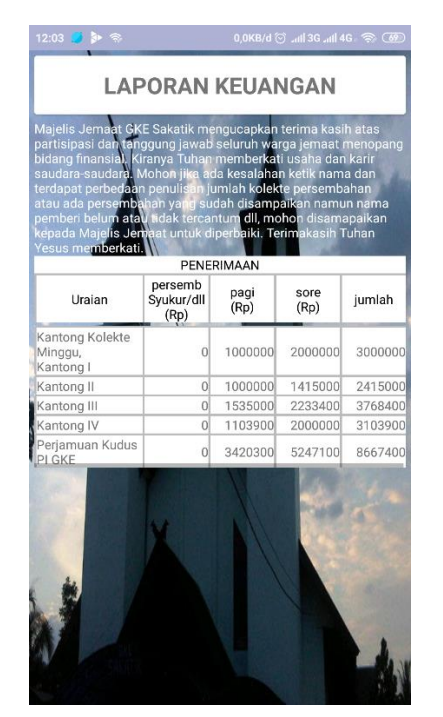

Gambar 78. Laporan Keuangan

(g) Fitur arsip warta jemaat

Pengguna mengklik fitur arsip warta jemaat yang dimana akan menampilkan seluruh data yang sudah diinput disemua fitur, sehingga ditampilkan jadi satu di fitur arsip warta jemaat.

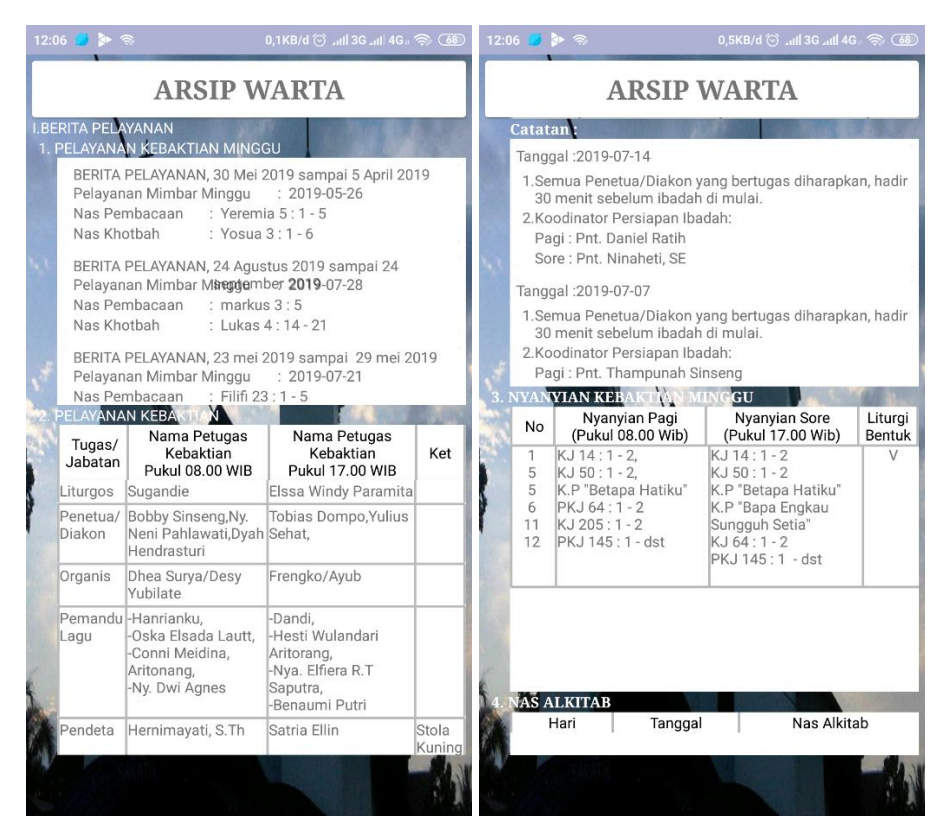

Gambar 79. Arsip Warta Jemaat

(h) Fitur ruang informasi

Pengguna mengklik fitur ruang informasi yang dimana akan menampilkan data nama-nama inti kepengurusan Gereja dan pelayanan Gereja Sakatik.

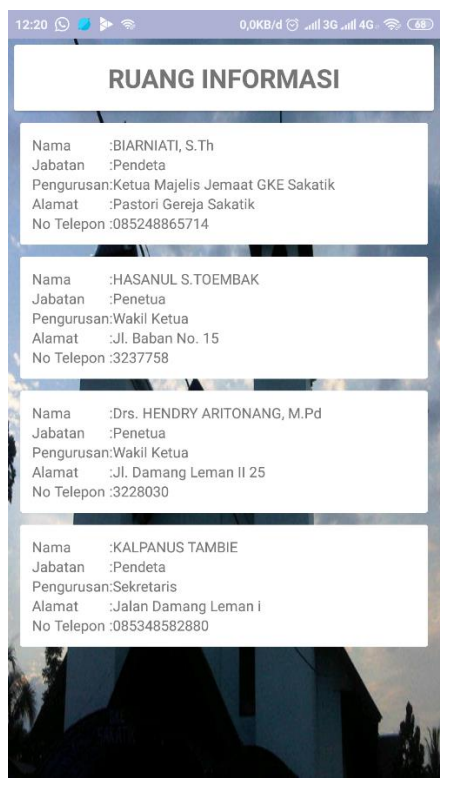

Gambar 80. Ruang Informasi

b. Penggunaan *Website* Warta Jemaat Digital untuk *Admin*

Penggunana *website* untuk *admin* yaitu untuk mengetahui cara menjalakan program pertama kali, penginputan data dan proses lainnya didalam program. Berikut uraian penggunaan *website* untuk *admin:*

- 1) Penggunaan *Administrator*
	- (a) Pada saat mengakses alamat https://wartajemaat.000webhostapp.com/index.php, *admin*  diharuskan *login* terlebih dahulu agar dapat mengelola aplikasi.

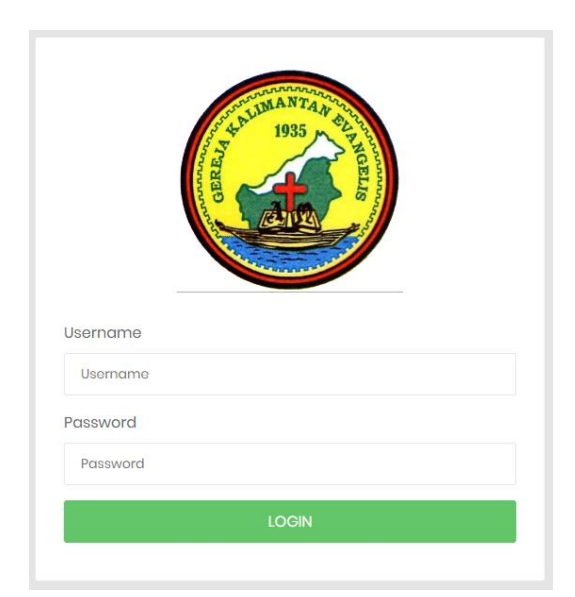

140

Gambar 81. Halaman *Login Admin*

(b) Setelah *admin* masuk, *admin* akan berada di menu *home admin*  yang dimana terdapat menu berita pelayanan, berita hari ulang tahun, berita sepekan, kegiatan jemaat, ringkasan khotbah, laporan keuangan, arsip warta, ruang, informasi, data majelis jemaat, dan informasi petugas. Sedangkan disisi kanan atas terdapat menu *Logout.*

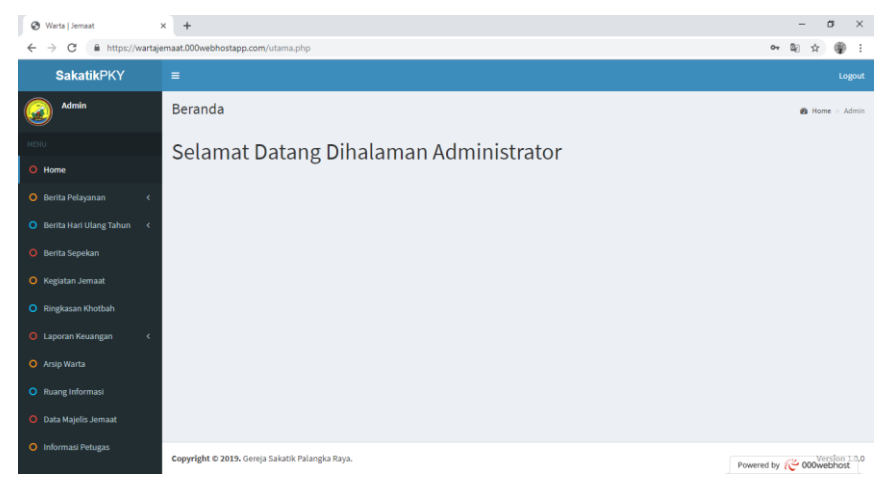

Gambar 82. Menu *Home/*Utama

(c) Apabila memilih atau klik menu berita pelayanan, maka akan berada di halaman *home* seperti pada gambar 82. Dimenu ini akan ada *inputan* pelayanan mimbar minggu, pelayanan kebaktian minggu, pelayanan koordinator minggu, nyanyian kebaktian minggu, nas alkitab dan kebaktian keluarga. *Admin* juga dapat melakukan ubah dan hapus data yang ada di tabel *action.*

| C<br>$\rightarrow$<br>$\leftarrow$                        |                | https://wartajemaat.000webhostapp.com/berita pelayanan.php |                     |                          |                      |                    | 朙                                    |
|-----------------------------------------------------------|----------------|------------------------------------------------------------|---------------------|--------------------------|----------------------|--------------------|--------------------------------------|
| <b>SakatikPKY</b>                                         | Ξ              |                                                            |                     |                          |                      |                    | Logout                               |
| <b>ADMIN</b>                                              |                | <b>BERITA PELAYANAN</b>                                    |                     |                          |                      |                    | <b>&amp; Home</b> > Berita Pelayanan |
| MENU                                                      |                | 1. PFI AYANAN MIMBAR                                       |                     |                          |                      |                    |                                      |
| O Home                                                    |                | <b>Berita Pelayanan</b>                                    | tanggal/Bulan/Tahun |                          |                      |                    |                                      |
| O Berita Pelayanan<br>v<br>Pelayanan Mimbar<br>dd/mm/yyyy |                |                                                            |                     |                          |                      |                    |                                      |
| Minggu<br>O Pelayanan Mimbar                              |                |                                                            |                     |                          |                      |                    |                                      |
| O Pelayanan Kebaktian Minggu                              |                | <b>Nas Pembacaan</b>                                       | Nas Pembacaan       |                          |                      |                    |                                      |
| O Pelayanan Koordinator                                   |                |                                                            |                     |                          |                      |                    |                                      |
| O Nyanyian Kebaktian Minggu                               |                | <b>Nas Khotbah</b>                                         | Nas Khotbah         |                          |                      |                    |                                      |
| O Nas Alkitab                                             |                |                                                            |                     |                          |                      |                    |                                      |
| O Kebaktian Keluarga dll                                  |                |                                                            |                     |                          |                      |                    | Simpan                               |
|                                                           |                |                                                            |                     |                          |                      |                    |                                      |
| $\sim$                                                    |                |                                                            |                     |                          |                      |                    |                                      |
| O Berita Hari Ulang Tahun<br>O Berita Sepekan             | <b>No</b>      | <b>Tanggal Berita Pelayanan</b>                            |                     | <b>Tanggal Kebaktian</b> | <b>Nas Pembacaan</b> | <b>Nas Khothah</b> | <b>Action</b>                        |
| <b>O</b> Kegiatan Jemaat                                  | 1              | 23 mei 2019 sampai 29 mei 2019                             |                     | 14 Juli 2019             | Filifi 23:1-5        | Yohanes 10:11      | <b>Ubah Hapus</b>                    |
| O Ringkasan Khotbah                                       | $\overline{2}$ | 21 Juli 2019 - 28 Juli 2019                                |                     | 21 Juli 2019             | Kejadian 2:1-10      | Lukas 8: 40 - 56   | <b>Ubah Hapus</b>                    |
| <b>O</b> Laporan Keuangan                                 | $\overline{3}$ | 27 Juli 2019 sampai 2 Agustus 2019                         |                     | 28 Juli 2019             | Kejadian 20:1-10     | Lukas 9:57 - 62    | <b>Ubah Hapus</b>                    |

Gambar 83. Menu Berita Pelayanan

(d) Apabila memilih menu berita hari ulang tahun, maka akan menampilkan inputan dan tabel yang berisikan data berupa kunjungan pastoral, hari ulang tahun kelahiran dan hari ulang tahun pernikahan. *Admin* juga dapat melakukan ubah dan hapus data yang ada di tabel *action.*

| https://wartajemaat.000webhostapp.com/berita_hut.php<br>C<br>→ |                           |                                         |                                      |          |                              |        |  |  |  |  |  |  |
|----------------------------------------------------------------|---------------------------|-----------------------------------------|--------------------------------------|----------|------------------------------|--------|--|--|--|--|--|--|
| <b>SakatikPKY</b>                                              | $\equiv$                  |                                         |                                      |          |                              | Logout |  |  |  |  |  |  |
| <b>ADMIN</b>                                                   |                           | BERITA HARI ULANG TAHUN                 |                                      |          |                              |        |  |  |  |  |  |  |
| MENU                                                           | Kunjungan Pastoral        |                                         |                                      |          |                              |        |  |  |  |  |  |  |
| O Home                                                         | <b>Kunjungan Pastoral</b> | Senin                                   | $\scriptstyle\overline{\phantom{a}}$ |          |                              |        |  |  |  |  |  |  |
| O Berita Pelayanan<br>$\epsilon$                               |                           | Pada Hari                               |                                      |          |                              |        |  |  |  |  |  |  |
| O Berita Hari Ulang Tahun<br>$\checkmark$                      |                           |                                         |                                      |          | dd/mm/yyyy<br><b>Tanggal</b> |        |  |  |  |  |  |  |
|                                                                |                           | Waktu<br>$\mathcal{O}(\frac{1}{2} \log$ |                                      |          |                              |        |  |  |  |  |  |  |
| O Kunjungan Pastoral                                           |                           |                                         |                                      |          |                              |        |  |  |  |  |  |  |
| O HUT Kelahiran                                                |                           |                                         |                                      |          |                              |        |  |  |  |  |  |  |
| O HUT Pemikahan                                                |                           |                                         |                                      |          |                              | Simpan |  |  |  |  |  |  |
| O Berita Sepekan                                               |                           |                                         |                                      |          |                              |        |  |  |  |  |  |  |
| <b>O</b> Kegiatan Jemaat                                       | Hari<br><b>No</b>         |                                         | <b>Tanggal</b>                       | Pukul    | <b>Action</b>                |        |  |  |  |  |  |  |
| O Ringkasan Khotbah                                            | $\mathbf{1}$<br>Senin     |                                         | 08 Juli 2019                         | 18:00:00 | <b>Ubah Hapus</b>            |        |  |  |  |  |  |  |
|                                                                | $\overline{2}$<br>Rabu    |                                         | 10 Juli 2019                         | 11:00:00 | <b>Ubah Hapus</b>            |        |  |  |  |  |  |  |
| O Laporan Keuangan<br>$\epsilon$<br>O Arsip Warta              | Rabu<br>3                 |                                         | 24 Juli 2019                         | 16:00:00 | <b>Ubah Hapus</b>            |        |  |  |  |  |  |  |

Gambar 84. Menu Berita Hari Ulang Tahun

(e) Apabila memilih menu berita sepekan, maka akan menampilkan inputan dan tabel yang berisikan data berupa informasi selama sepekan. *Admin* juga dapat melakukan ubah dan hapus data yang ada di tabel *action.*

| Warta   Jemaat            |              | $+$<br>$\times$                                      |                                                         |                                         |                     |  |          |                   | $\sigma$<br>$\times$                                        |  |
|---------------------------|--------------|------------------------------------------------------|---------------------------------------------------------|-----------------------------------------|---------------------|--|----------|-------------------|-------------------------------------------------------------|--|
| C<br>$\rightarrow$        |              | https://wartajemaat.000webhostapp.com/berita_hut.php |                                                         |                                         |                     |  |          |                   | $\mathbb{Z}_{\bar{U}}$<br>⊕<br>$\frac{1}{24}$<br>$\ddot{z}$ |  |
| <b>SakatikPKY</b>         |              | $\equiv$                                             |                                                         |                                         |                     |  |          |                   | Logout                                                      |  |
| <b>ADMIN</b>              |              |                                                      | BERITA HARI ULANG TAHUN<br><b>@Home &gt; Berita HUT</b> |                                         |                     |  |          |                   |                                                             |  |
| MENU                      |              | Kunjungan Pastoral                                   |                                                         |                                         |                     |  |          |                   |                                                             |  |
| O Home                    |              | <b>Kunjungan Pastoral</b>                            | Pada Hari                                               | Senin                                   | $\scriptstyle\rm v$ |  |          |                   |                                                             |  |
| O Berita Pelayanan        | k            |                                                      | <b>Tanggal</b>                                          | dd/mm/yyyy                              |                     |  |          |                   |                                                             |  |
| O Berita Hari Ulang Tahun | $\checkmark$ |                                                      |                                                         |                                         |                     |  |          |                   |                                                             |  |
| O Kunjungan Pastoral      |              |                                                      | Waktu                                                   | $\mathcal{O}^{\mathrm{L}}_{\mathrm{R}}$ |                     |  |          |                   |                                                             |  |
| O HUT Kelahiran           |              |                                                      |                                                         |                                         |                     |  |          |                   | Simpan                                                      |  |
| O HUT Pernikahan          |              |                                                      |                                                         |                                         |                     |  |          |                   |                                                             |  |
| O Berita Sepekan          |              |                                                      |                                                         |                                         |                     |  |          |                   |                                                             |  |
| O Kegiatan Jemaat         |              | No                                                   | Hari                                                    |                                         | <b>Tanggal</b>      |  | Pukul    | <b>Action</b>     |                                                             |  |
| O Ringkasan Khotbah       |              | 1                                                    | Senin                                                   |                                         | 08 Juli 2019        |  | 18:00:00 | <b>Ubah Hapus</b> |                                                             |  |
| O Laporan Keuangan        | $\epsilon$   | $\overline{a}$                                       | Rabu                                                    |                                         | 10 Juli 2019        |  | 11:00:00 | <b>Ubah Hapus</b> |                                                             |  |
|                           |              | $\overline{3}$                                       | Rabu                                                    |                                         | 24 Juli 2019        |  | 16:00:00 | <b>Ubah Hapus</b> |                                                             |  |
| O Arsip Warta             |              | 4                                                    | Selasa                                                  |                                         | 22 Juli 2019        |  | 16:00:00 | <b>Ubah Hapus</b> |                                                             |  |
| O Ruang Informasi         |              |                                                      |                                                         |                                         |                     |  |          |                   |                                                             |  |
|                           |              |                                                      |                                                         |                                         |                     |  |          |                   | Powered by <b>@ 000webhost</b>                              |  |

Gambar 85. Menu Berita Sepekan

(f) Apabila memilih menu kegiatan jemaat, maka akan menampilkan inputan dan tabel yang berisikan data berupa informasi kegiatan jemaat yang sudah dilaksanakan. *Admin* juga dapat melakukan ubah dan hapus data yang ada di tabel *action.*

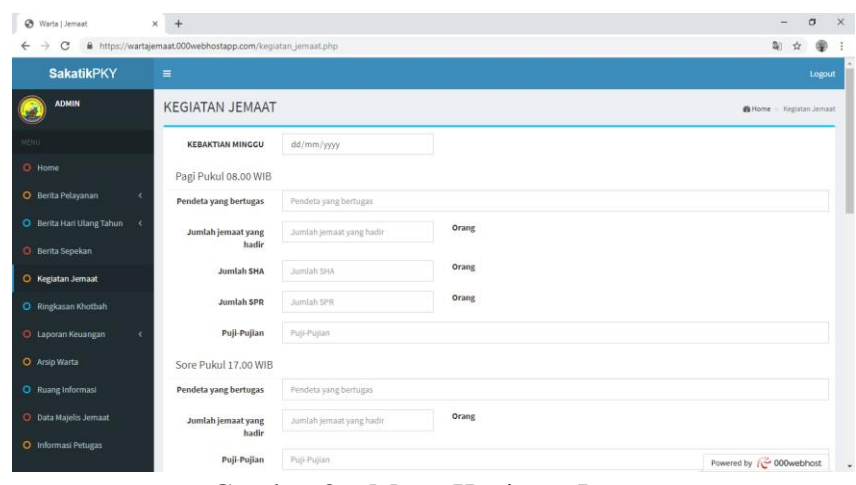

Gambar 86. Menu Kegiatan Jemaat

(g) Apabila memilih menu ringkasan khotbah, maka akan menampilkan inputan dan tabel yang berisikan data berupa ringkasan khotbah minggu. *Admin* juga dapat melakukan ubah dan hapus data yang ada di tabel *action.*

| Warta   Jemaat                      | $\times$ +                                                  |               |  |                            | σ      | $\times$   |
|-------------------------------------|-------------------------------------------------------------|---------------|--|----------------------------|--------|------------|
| c<br>→                              | https://wartajemaat.000webhostapp.com/ringkasan_khotbah.php |               |  | 配<br>ю                     |        |            |
| <b>SakatikPKY</b>                   | $\equiv$                                                    |               |  |                            | Logout |            |
| <b>ADMIN</b><br>C                   | RINGKASAN KHOTBAH                                           |               |  | B Home > Ringkasan Khotbah |        |            |
| MENU                                | <b>Tanggal Khotbah</b>                                      | dd/mm/yyyy    |  |                            |        |            |
| O Home                              | <b>Ringkasan Khotbah</b>                                    |               |  |                            |        |            |
| O Berita Pelayanan<br>$\epsilon$    |                                                             |               |  |                            |        |            |
| O Berita Hari Ulang Tahun<br>$\sim$ |                                                             |               |  |                            |        |            |
| O Berita Sepekan                    |                                                             |               |  |                            |        |            |
| O Kegiatan Jemaat                   |                                                             |               |  |                            |        |            |
| O Ringkasan Khotbah                 |                                                             |               |  |                            |        |            |
| O Laporan Keuangan<br>$\epsilon$    |                                                             |               |  |                            |        |            |
| O Arsip Warta                       |                                                             |               |  |                            |        |            |
| O Ruang Informasi                   | <b>Link Download</b>                                        | link download |  |                            |        |            |
| O Data Majelis Jemaat               |                                                             |               |  |                            | Simpan |            |
| O Informasi Petugas                 |                                                             |               |  | Powered by (CoOwebhost     |        |            |
|                                     |                                                             |               |  |                            |        | $\check{}$ |

Gambar 87. Menu Ringkasan Khotbah

(h) Apabila memilih menu laporan keuangan, maka akan menampilkan inputan dan tabel yang berisikan laporan keuangan. *Admin* juga dapat melakukan ubah dan hapus data yang ada di tabel *action.*

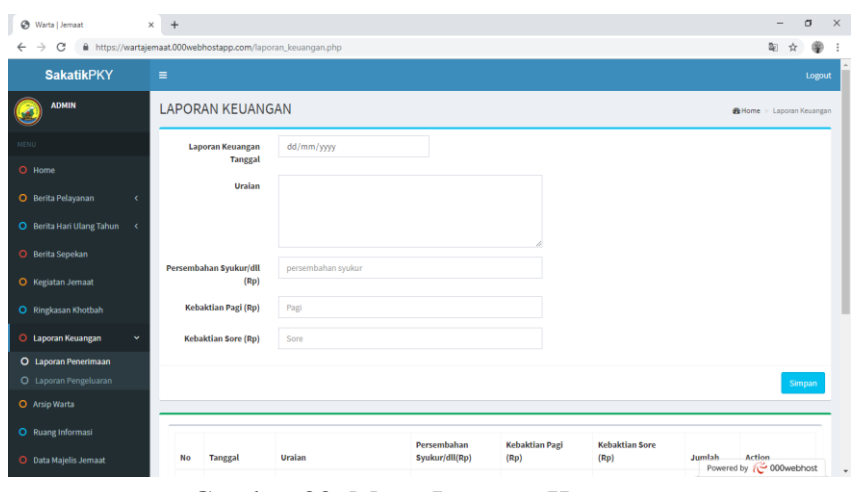

Gambar 88. Menu Laporan Keuangan

(i) Apabila memilih menu arsip warta, maka akan menampilkan inputan dan tabel yang berisikan semua data. Disini juga *admin*  dapat memilih data yang ingin ditampilkan berdasarkan tanggal masuk data.

|                                                                              |                |                                                       |                          |                      | $\sigma$                           |
|------------------------------------------------------------------------------|----------------|-------------------------------------------------------|--------------------------|----------------------|------------------------------------|
| C<br>$\rightarrow$                                                           |                | https://wartajemaat.000webhostapp.com/arsip_warta.php |                          |                      | Ф<br>☆                             |
| <b>SakatikPKY</b>                                                            | $\equiv$       |                                                       |                          |                      | Logout                             |
| <b>ADMIN</b>                                                                 |                | ARSIP WARTA JEMAAT                                    |                          |                      | <b>@</b> Home > Arsio Warta Jemaat |
| MENU                                                                         |                | <b>I. BERITA PELAYANAN</b>                            |                          |                      |                                    |
| O Home                                                                       |                | 1. PELAYANAN MIMBAR                                   |                          |                      |                                    |
| O Berita Pelayanan<br>x                                                      |                | <b>Pilih Tanggal</b><br>dd/mm/yyyy                    |                          |                      |                                    |
| O Berita Hari Ulang Tahun <                                                  |                |                                                       |                          |                      |                                    |
|                                                                              |                |                                                       |                          |                      |                                    |
| O Berita Sepekan                                                             |                |                                                       |                          |                      | Filter                             |
|                                                                              |                |                                                       |                          |                      |                                    |
|                                                                              | <b>No</b>      | <b>Tanggal Berita Pelayanan</b>                       | <b>Tanggal Kebaktian</b> | <b>Nas Pembacaan</b> | <b>Nas Khotbah</b>                 |
|                                                                              | $\mathbf{1}$   | 23 mei 2019 sampai 29 mei 2019                        | 14 Juli 2019             | Filifi 23:1-5        | Yohanes 10:11                      |
| <b>O</b> Kegiatan Jemaat<br>O Ringkasan Khotbah<br><b>O</b> Laporan Keuangan | $\overline{2}$ | 21 Juli 2019 - 28 Juli 2019                           | 21 Juli 2019             | Kejadian 2:1-10      | Lukas 8:40 - 56                    |
| O Arsip Warta                                                                | $\overline{3}$ | 27 Juli 2019 sampai 2 Agustus 2019                    | 28 Juli 2019             | Kejadian 20:1-10     | Lukas 9:57 - 62                    |
|                                                                              | 4              | 27 Juli 2019 sampai 2 Agustus 2019                    | 28 Juli 2019             | Filifi 23:1-5        | Vohanes 1:1-5                      |
| O Ruang Informasi<br>O Data Majelis Jemaat                                   | 5              | 28 juli 2019 sampai 3 Agustus 2019                    | 28 Juli 2019             | mazmur 10:1          | Filifi 2:1-5                       |

Gambar 89. Menu Arsip Warta

(j) Apabila memilih menu ruang informasi, maka akan menampilkan inputan dan tabel yang berisikan data ruang informasi. *Admin* juga dapat melakukan ubah dan hapus data yang ada di tabel *action.*

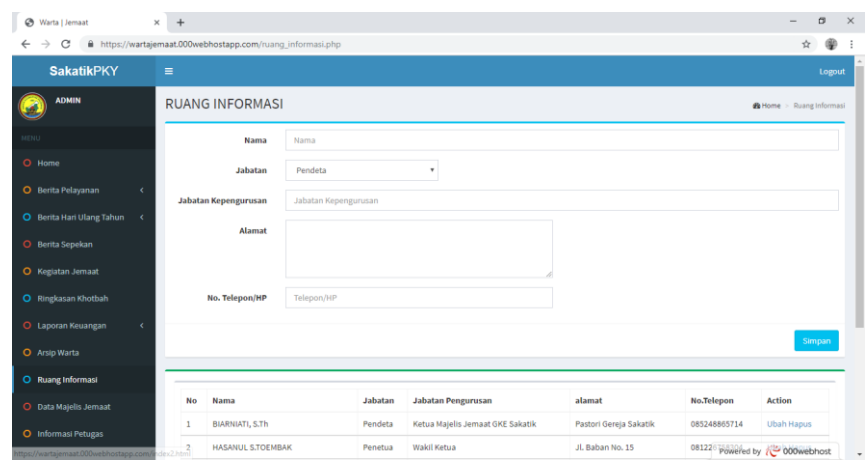

Gambar 90. Menu Ruang Informasi

(k) Apabila memilih menu data majelis jemaat, maka akan menampilkan inputan dan tabel yang berisikan data majelis jemaat. *Admin* juga dapat melakukan ubah dan hapus data yang ada di tabel *action.*

| Warta   Jemaat                          | $+$<br>$\times$ |                                                          |              |               |             |                        |                                   | σ                                  | $\mathsf{X}$              |
|-----------------------------------------|-----------------|----------------------------------------------------------|--------------|---------------|-------------|------------------------|-----------------------------------|------------------------------------|---------------------------|
| C<br>$\rightarrow$                      |                 | https://wartajemaat.000webhostapp.com/majelis_jemaat.php |              |               |             |                        |                                   | ☆                                  | ⊕<br>$\ddot{\phantom{1}}$ |
| <b>SakatikPKY</b>                       | $\equiv$        |                                                          |              |               |             |                        |                                   |                                    | Logout                    |
| <b>ADMIN</b>                            |                 | DATA MAJELIS JEMAAT                                      |              |               |             |                        |                                   | <b>&amp; Home</b> > Majelis Jemaat |                           |
| MENU                                    |                 | Nama                                                     | Nama         |               |             |                        |                                   |                                    |                           |
| O Home                                  |                 | Jabatan                                                  | Pendeta      | ۰             |             |                        |                                   |                                    |                           |
| O Berita Pelayanan<br>k                 |                 | Kepengurusan                                             | Kepengurusan |               |             |                        |                                   |                                    |                           |
| O Berita Hari Ulang Tahun<br>$\sim$     |                 | Alamat                                                   |              |               |             |                        |                                   |                                    |                           |
| O Berita Sepekan                        |                 |                                                          |              |               |             |                        |                                   |                                    |                           |
| O Kegiatan Jemaat                       |                 |                                                          |              |               |             |                        |                                   |                                    |                           |
| O Ringkasan Khotbah                     |                 | No. Telepon/HP                                           | Telepon/HP   |               |             |                        |                                   |                                    |                           |
| <b>O</b> Laporan Keuangan<br>$\epsilon$ |                 |                                                          |              |               |             |                        |                                   | Simpan                             |                           |
| O Arsip Warta                           |                 |                                                          |              |               |             |                        |                                   |                                    |                           |
| O Ruang Informasi                       |                 |                                                          |              |               |             |                        |                                   |                                    |                           |
| O Data Majelis Jemaat                   | <b>No</b>       | Nama                                                     |              | Jabatan/Tugas | Pengurusan  | alamat                 | No.Telepon/HP                     | <b>Action</b>                      |                           |
| O Informasi Petugas                     | 1               | Drs. HENDRY ARITONANG, M.Pd                              |              | Pendeta       | Wakil Ketua | Jl. Damang Leman II 20 | 081226758304                      | <b>Ubah Hapus</b>                  |                           |
|                                         | $\overline{2}$  | Hendara                                                  |              | Penetua       | Ketua       | saf                    | 0812267584 Powered by 2000webhost |                                    | v                         |

Gambar 91. Menu Data Majelis Jemaat

(l) Apabila memilih menu informasi petugas, maka akan menampilkan inputan yang gunanya untuk mnegirim pesan ke petugas guna untuk notifikasi.

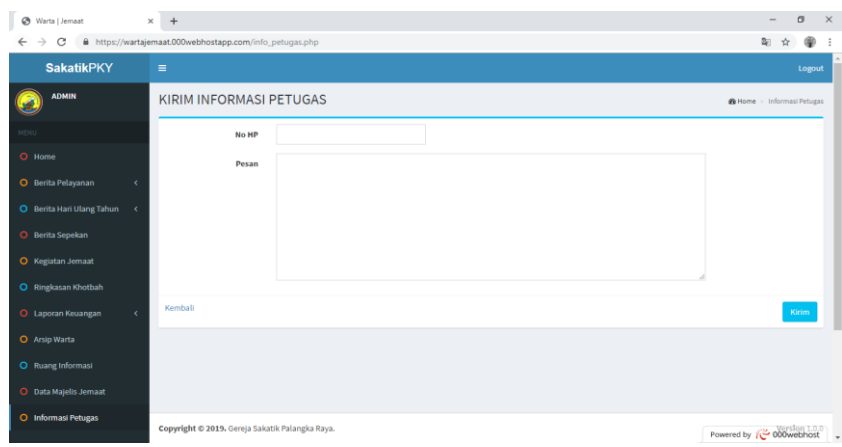

Gambar 92. Menu Informasi Petugas

#### 3. Manual Instalasi

Tahapan ini merupakan langkah demi langkah tentang instalasi sistem ke dalam smartphone android agar dapat digunakan. Dalam tahapan ini penulis mengunakan google drive gratis sebagai sarana untuk penyimpanan cloud sistem yaitu pada :<https://drive.google.com/drive/>

a. Akses link berikut guna untuk mengunduh aplikasi yang sudah dikembangkan:

https://drive.google.com/file/d/1cmQTKeRcO6kQuARo6cSf7gL72nVJK iqk/view

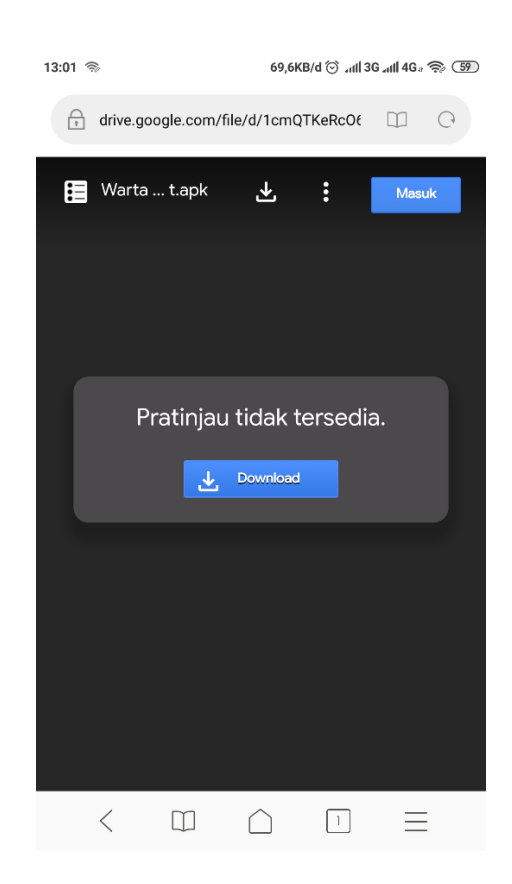

Gambar 93. Tampilan Akses Link

Pengguna tinggal mengklik atau memilih Download untuk mengunduh aplikasi.

b. Langkah selanjutnya menunggu hingga proses unduh selesai dan membuka pada file explorer di smartphone android pengguna. Lalu klik pasang. Tunggu hingga proses selesai.

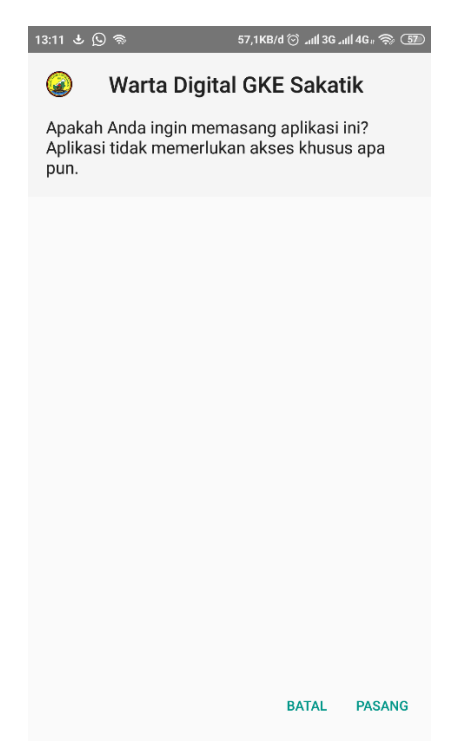

Gambar 94. Tampilan Untuk Memasang Aplikasi

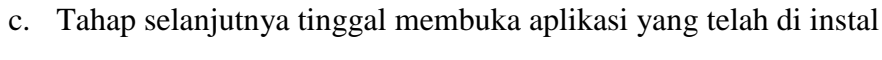

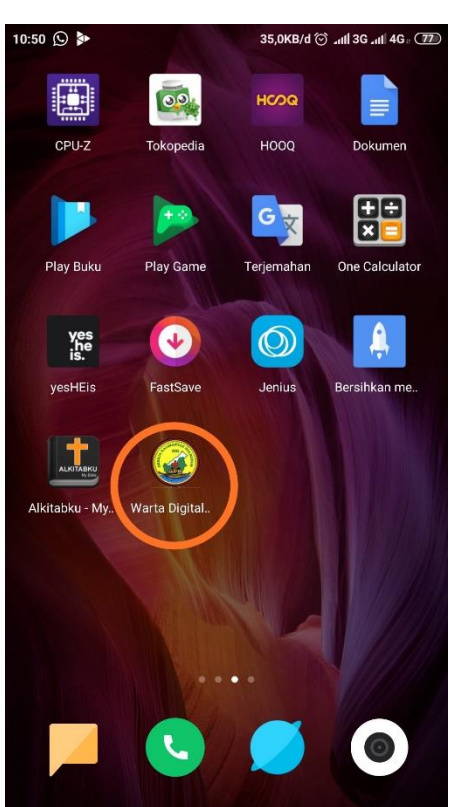

Gambar 95. Tampilan Aplikasi

4. Pemeliharaan Sistem

Pemeliharaan sistem bertujuan untuk mengetahui jika aplikasi mengalami masalah atau terjadi bug system, baik dari segi interface program, database, maupun proses–proses dan informasi lainnya yang dibutuhkan agar sistem terus memberikan pelayanan yang terbaru kepada user atau pengguna. Langkah-langkah pemeliharaan sistem terdiri atas:

- a. Peggunaan sistem, yaitu menggunakan sistem sesuai dengan fungsi tugasnya masing-masing memasukkan data sesuai dengan yang diminta sistem untuk setiap proses yang dilakukan user atau pengguna. Sehingga sistem ini dapat digunakan untuk penyampaian informasi, dan memberitahukan kepada pengembang melalui kolom komentar di Play Store jika terjadi kesalahan pada system.
- b. Penjagaan sistem, yaitu melakukan pemantauan untuk pemeriksaan rutin sistem dari bug–bug yang dimunculkan oleh sistem, agar setiap proses dapat beroperasi dengan baik. Sehingga dapat terjaga dari kemungkinan error sistem yang akan terjadi.
- c. Perbaikan sistem, yaitu melakukan perbaikan dalam proses menampilkan data ke pengguna ketika terjadi kesalahan atau error sistem yang tidak terdeteksi pada saat tahap pengujian sistem.
- d. Peningkatan sistem, yaitu melakukan modifikasi atau upgrade terhadap sistem yang telah berjalan ketika terdapat potensi untuk meningkatan sistem, yang berguna untuk kemajuan sistem nantinya baik dari segi proses maupun dari segi tampilan sistem.

## **B. Hasil Penelitian dan Pembahasan**

Pada pembahasan ini penulis akan menjelaskan mengenai listing program, pembahasan basis data dan hasil kuosioner, adapun penjelasan tersebut adalah sebagai berikut:

1. Pembahasan *Listing* Program

Pembahasan listing program adalah tahap untuk menjelaskan listing yang digunakan dalam program, sesuai dengan fungsi dan kegunaannya dari setiap class yang ada dalam sistem yang dibuat oleh development. Adapun penjelasannya listing program terbagi jadi dua, yaitu listing program android dan listing program website:

a. *Listing* Program Android

Berikut beberapa penjelasan *listing* program android:

1) *Listing* program *Splash Screen*

Pada *listing* program ini menjelaskan tampilan *splash screen* yang pertama kali muncul dalam aplikasi.

```
@Override
protected void onCreate (Bundle savedInstanceState) {
    super.onCreate(savedInstanceState);
    this.requestWindowFeature(Window.FEATURE NO TITLE);
    setContentView(R.layout.activity flash);
    final Handler handler = new Handler();
    handler.postDelayed(() \rightarrow {
            startActivity(new Intent(getApplicationContext(),
                    HomeActivity.class));
            finish();
    }, delayMillis: 3000L);
```
Gambar 96. *Listing Splash Screen*

2) *Listing* program menu utama

*Listing* program ini menjelaskan fungsi pada menu utama untuk tiap-

tiap fitur yang tersedia agar dapat masuk ke layout fitur.

```
@Override
protected void onCreate (Bundle savedInstanceState) {
   super.onCreate(savedInstanceState);
    setContentView(R.layout.activity home);
   Button buttonbPelayanan = (Button) findViewById(R.id.btn beritapelayanan);
   buttonbPelayanan.setOnClickListener(this);
    Button buttonbhut = (Button) findViewById(R.id.btn beritahut);
   buttonbhut.setOnClickListener(this);
    Button buttonbSepekan = (Button) findViewById(R.id.btn beritasepekan);
   buttonbSepekan.setOnClickListener(this);
    Button buttonkJemaat = (Button) findViewById(R.id.btn kegiatanjemaat);
    buttonkJemaat.setOnClickListener(this);
   Button buttonrkhotbah = (Button) findViewById(R.id.btn ringkasankhotbah);
   buttonrkhotbah.setOnClickListener(this);
   Button buttonlkeuangan = (Button) findViewById(R.id.btn laporankeuangan);
   buttonlkeuangan.setOnClickListener(this);
   Button buttonawjemaat = (Button) findViewById(R.id.btn arsip);
   buttonawjemaat.setOnClickListener(this);
   Button buttonrinformasi = (Button) findViewById(R.id.btn ruanginformasi);
   buttonrinformasi.setOnClickListener(this);
J.
```
Gambar 97. *Listing* Menu Utama

3) *Listing* program pemanggilan data dari database

*Listing* program ini yaitu menjelaskan fungsi untuk pemanggilan data

dari *database* dengan menggunakan Json.

```
String url = "http://192.168.43.121/warta/json/getdatabpelayanan.php";
r view = (RecyclerView) findViewById(R.id.r view);
LinearLayoutManager linearLayoutManager = new LinearLayoutManager ( context: this);
linearLayoutManager.setReverseLayout(true);
///linearLayoutManager.setOrientation(LinearLayoutManager.VERTICAL);
r view.setLayoutManager(linearLayoutManager);
requestQueue = Volley.newRequestQueue( context: PelayananActivity.this);
list data = new ArrayList<HashMap<String, String>>();
stringRequest = new StringRequest(Request.Method.GET, url, (response) \rightarrow {
        Log.d( tag: "response", response);
        try {
            JSONObject jsonObject = new JSONObject (response);
            JSONArray jsonArray = jsonObject.getJSONArray( name: "berita pelayanan");
            for (int a = 0; a < jsonArray.length(); a++) {
                JSONObject json = jsonArray.getJSONObject(a);
                HashMap<String, String> map = new HashMap<\sim>();
                map.put("id", json.getString( name: "id berita pelayanan"));
                map.put("tgl berpel", json.getString( name: "tgl berpel"));
                map.put("tgl pelayanan", json.getString( name: "tgl pelayanan"));
                map.put("nas pembacaan", json.getString( name: "nas pembacaan"));
                map.put("nas khotbah", json.getString( name: "nas khotbah"));
                list data.add(map);
                AdapterPelayanan adapter = new AdapterPelayanan
                        ( pelayananActivity: PelayananActivity.this, list data);
                r view.setAdapter(adapter);
        } catch (JSONException e) {
            e.printStackTrace();
```
Gambar 98. *Listing* Pemanggilan *Database*

b. *Listing* Program Website

Berikut beberapa penjelasan *listing* program website:

1) *Listing* koneksi *database*

Pada *listing* ini berfungsi untuk mengkoneksikan ke database

MySQL sebagai guna tempat penyimpanan data.

|          | $\langle$ ?php                                            |
|----------|-----------------------------------------------------------|
| -2       | \$host name = $"localhost";$                              |
| 3        | $$user name = "root";$                                    |
| 4        | $$databases = "dbartajemaat";$                            |
| 5.       | $$password = "";$                                         |
| 6        |                                                           |
|          | \$koneksi=mysqli_connect(\$host_name, \$user_name,        |
| - 8      | \$password, \$database) or die (mysqli_error(\$koneksi)); |
|          |                                                           |
| $10^{1}$ |                                                           |
| 11       | 25                                                        |

Gambar 99. *Listing* koneksi *database*

#### 2) *Listing* halaman *login*

Pada *lsiting* ini berfungsi untuk masuk halaman utama *admin* dan berfungsi cek *username* dan *password* untuk login sesuai dengan data yang ada didalam tabel *administrator.*

```
\overline{1}\langle?php
      session start();
\overline{2}\overline{z}include 'koneksi.php';
\Delta\blacksquare$username = $_POST['username'];
6
      $password = $ POST['password'];
8
      $query = mysqli query ($koneksi, "SELECT * FROM admin WHERE
\overline{9}10
           username='$username'AND password='$password'");
11\texttt{Shasil} = \texttt{mysqli\_num\_rows}(\texttt{Squery});121314if ($hasil==TRUE) {
15
            $_SESSION['username']=$username;
16 -\overline{17}header('location:utama.php');
18echo "sukses";
      }else{
19
           ---<br>|echo '<script languange="javascript">alert("Login Gagal!");<br>|document.location = "index.php";</script>';
20
2122Þ
23
       ĨУ
```
Gambar 100. *Listing* halaman *login*

3) *Listing* untuk simpan data

Pada *listing* ini berfungsi untuk menyimpan data yang telah

diinput ke *database.*

```
Ē
 \mathbf{1}\langle?php
                                                                                     \overline{\mathbb{R}}2 include 'koneksi.php';
 \rightarrow4 $tglberpel = $POST['tgl_berpel'];$tglpelayanan = $_POST['tgl_pelayanan'];<br>$naspembacaan = $_POST['nas_pembacaan'];
 \overline{5}6
 \overline{7}$naskhotbah = $ POST['nas khotbah'];
 \mathcal{R}9 -10$querypelayanan= "INSERT INTO berita pelayanan SET tgl berpel=
11'$tglberpel', tgl pelayanan='$tglpelayanan', nas pembacaan
          ="$naspembacaan', nas khotbah="$naskhotbah'";
12<sup>7</sup>mysqli_query($koneksi, $querypelayanan);
13
     header("location:utama.php?hal=berita pelayanan");
1425
```
Gambar 101. *Listing* Simpan Data

4) *Listing* untuk *update* data

Pada *listing* ini berfungsi untuk mengubah data, ketika data

inputan ada yang salah diinput ke *database.*

```
\mathbf{1}\langle?php
 2 include 'koneksi.php';
 3 $idberitapelayanan = $ POST['id berita pelayanan'];
 4 $tglberpel = $POST['tgl_berpel'];5 $tglpelayanan = $ POST['tgl_pelayanan'];
 6 $naspembacaan = $ POST['nas pembacaan'];
 \overline{7}$naskhotbah = $ POST['nas khotbah'];
8<sup>1</sup>\overline{q}10 $querypelayanan= "UPDATE berita pelayanan SET tgl berpel='$
          tglberpel', tgl_pelayanan='$tglpelayanan', nas_pembacaan='
          $naspembacaan', nas_khotbah='$naskhotbah' WHERE
          id_berita_pelayanan='$idberitapelayanan'";
     mysqli query($koneksi, $querypelayanan);
1112<sup>7</sup>header("location:utama.php?hal=berita pelayanan");
13<sup>°</sup>\rightarrow
```
Gambar 102. *Listing Update* Data

5) *Listing* untuk delete data

Pada *listing* ini berfungsi untuk menghapus data yang ada di

dalam *database.*

```
\mathbf{1}\langle?php
 \overline{2}include 'koneksi.php';
 3
     $idberitapelayanan = $ GET['id berita pelayanan'];
 \Delta\overline{5}$querypelayanan= "DELETE FROM berita pelayanan WHERE
          id_berita_pelayanan='$idberitapelayanan'";
 6
     mysqli query($koneksi, $querypelayanan);
 \overline{7}header("location:utama.php?hal=berita pelayanan");
8 ?>
```
Gambar 103. *Listing Delete* Data

#### 6) *Listing* untuk json

Pada *listing* ini berfungsi untuk mengubah data ke json, supaya

data json bias ditampilkan ke android.

```
Buch
1 \quad <?php
 2 include 'koneksi.php';<br>3 $hasil = mysqli_query($koneksi, "SELECT * FROM
          berita_pelayanan ORDER BY id_berita_pelayanan DESC LIMIT 1
          ") or die(mysql error());
 4 $json_response = array();
 -5
 6 if(mysqli_num_rows($hasil)> 0){
 7 while ($row = mysqli_fetch_array($hasil)) {
 8 $json_response[] = $row;
 \overline{9}\}echo json_encode(array('berita_pelayanan' => $json_response));
 10
          \mathcal{F}\geq11\,\sim
```
#### Gambar 104. *Listing Json*

#### 2. Pembahasan Basis Data

Basis data atau *database* yang di gunakan untuk aplikasi warta jemaat digital berbasis web terdiri dari beberapa tabel. Berikut ini tabel yang digunakan:

#### a. Tabel *Administrator*

Pada tabel *administrator* digunakan untuk menyimpan data admin.

| # | <b>Name</b>                          | <b>Type</b> | <b>Collation</b>              |  |         | <b>Attributes Null Default Comments Extra</b> |                                                                   | Action                                                  |  |  |
|---|--------------------------------------|-------------|-------------------------------|--|---------|-----------------------------------------------|-------------------------------------------------------------------|---------------------------------------------------------|--|--|
|   | $\Box$ 1 id_admin $\partial$ int(10) |             |                               |  | No None |                                               | AUTO INCREMENT $\oslash$ Change $\odot$ Drop $\triangledown$ More |                                                         |  |  |
|   | $2$ username                         |             | varchar(20) latin1 swedish ci |  | No None |                                               |                                                                   | $\oslash$ Change $\odot$ Drop $\blacktriangledown$ More |  |  |
|   | 3 password                           |             | varchar(10) latin1 swedish ci |  | No None |                                               |                                                                   | $\oslash$ Change $\odot$ Drop $\triangledown$ More      |  |  |

Gambar 105. Tabel *Administrator*

#### b. Tabel Berita Pelayanan

Pada tabel berita pelayanan digunakan untuk menyimpan data berita pelayanan.

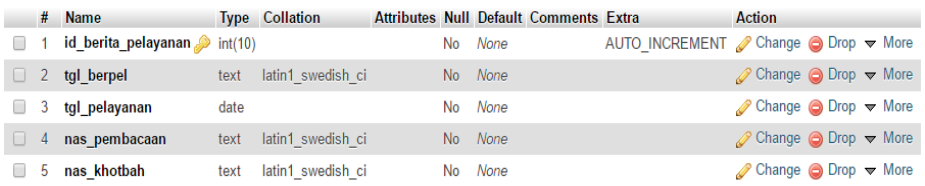

## Gambar 106. Tabel Berita Pelayanan

#### c. Tabel Pelayanan Minggu

Pada tabel pelayanan minggu digunakan untuk menyimpan data pelayanan minggu.

|          |                | <b>Name</b>         | <b>Type</b> | <b>Collation</b>              |    | Attributes Null Default Comments Extra | <b>Action</b>                                                        |
|----------|----------------|---------------------|-------------|-------------------------------|----|----------------------------------------|----------------------------------------------------------------------|
|          |                | id pelayanan minggu | int(10)     |                               |    | No None                                | AUTO INCREMENT $\oslash$ Change $\bigcirc$ Drop $\triangledown$ More |
| $\Box$ 2 |                | tgl pelminggu       | date        |                               |    | No None                                | $\oslash$ Change $\bigcirc$ Drop $\blacktriangledown$ More           |
| $\Box$ 3 |                | jabatan             |             | varchar(20) latin1 swedish ci | No | None                                   | $\oslash$ Change $\odot$ Drop $\triangledown$ More                   |
| $\Box$   | $\overline{4}$ | nama petpagi        | text        | latin1 swedish ci             |    | No None                                | $\oslash$ Change $\odot$ Drop $\blacktriangledown$ More              |
|          | 5              | nama petsore        | text        | latin1 swedish ci             |    | No None                                | $\oslash$ Change $\oslash$ Drop $\triangledown$ More                 |
| $\Box$ 6 |                | ket                 |             | varchar(20) latin1 swedish ci |    | No None                                | $\oslash$ Change $\odot$ Drop $\blacktriangledown$ More              |

Gambar 107 Tabel Pelayanan Minggu

### d. Tabel Pelayanan Koordinator

Pada tabel pelayanan koordinator digunakan untuk menyimpan data

pelayanan koordinator.

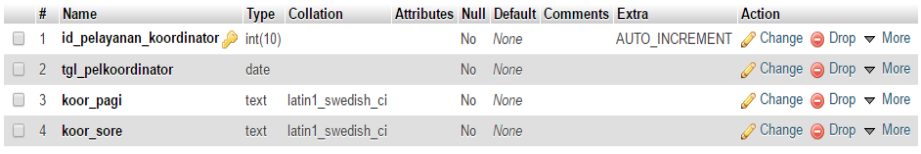

Gambar 108. Tabel Pelayanan Koordinator

### e. Tabel Pelayanan Nyanyian

Pada tabel pelayanan nyanyian digunakan untuk menyimpan data pelayanan nyanyian.

|          |                | # Name                        | <b>Type</b> | <b>Collation</b>              |  |         | Attributes Null Default Comments Extra |                                                                               | <b>Action</b>                                              |  |
|----------|----------------|-------------------------------|-------------|-------------------------------|--|---------|----------------------------------------|-------------------------------------------------------------------------------|------------------------------------------------------------|--|
|          |                | id_pelayanan_nyanyian int(10) |             |                               |  | No None |                                        | AUTO INCREMENT $\mathscr{D}$ Change $\bigodot$ Drop $\blacktriangledown$ More |                                                            |  |
| $\Box$ 2 |                | tgl pelnyanyian               | date        |                               |  | No None |                                        |                                                                               | $\oslash$ Change $\bigcirc$ Drop $\blacktriangledown$ More |  |
|          | 3              | nomor                         | text        | latin1 swedish ci             |  | No None |                                        |                                                                               | $\oslash$ Change $\bigcirc$ Drop $\blacktriangledown$ More |  |
| $\Box$   | $\overline{4}$ | nyanyian pagi                 | text        | latin1 swedish ci             |  | No None |                                        |                                                                               | $\oslash$ Change $\odot$ Drop $\triangledown$ More         |  |
|          | 5              | nyanyian sore                 | text        | latin1 swedish ci             |  | No None |                                        |                                                                               | $\oslash$ Change $\bigcirc$ Drop $\triangledown$ More      |  |
| $\Box$   | -6             | liturgi                       |             | varchar(30) latin1 swedish ci |  | No None |                                        |                                                                               | $\oslash$ Change $\bigcirc$ Drop $\blacktriangledown$ More |  |

Gambar 109. Tabel Pelayanan Nyanyian

f. Tabel Pelayanan Nas Alkitab

Pada tabel pelayanan nas alkitab digunakan untuk menyimpan data pelayanan nas alkitab.

|  | # Name                            | <b>Type</b> | <b>Collation</b>              |  |         | Attributes Null Default Comments Extra |                                              | Action                                                  |  |
|--|-----------------------------------|-------------|-------------------------------|--|---------|----------------------------------------|----------------------------------------------|---------------------------------------------------------|--|
|  | 1 id_pelayanan_nasalkitab int(10) |             |                               |  | No None |                                        | AUTO INCREMENT <i>●</i> Change ● Drop • More |                                                         |  |
|  | $\Box$ 2 hari nasalkitab          |             | varchar(6) latin1 swedish ci  |  | No None |                                        |                                              | $\oslash$ Change $\odot$ Drop $\blacktriangledown$ More |  |
|  | $\Box$ 3 tgl nasalkitab           | date        |                               |  | No None |                                        |                                              | $\oslash$ Change $\odot$ Drop $\triangledown$ More      |  |
|  | $\Box$ 4 nas alkitab              |             | varchar(30) latin1 swedish ci |  | No None |                                        |                                              | $\oslash$ Change $\odot$ Drop $\blacktriangledown$ More |  |

Gambar 110. Tabel Pelayanan Nas Alkitab

g. Tabel Pelayanan Kebaktian Syukur

Pada tabel pelayanan kebaktian syukur alkitab digunakan untuk menyimpan data pelayanan kebaktian syukur.

|          | #              | <b>Name</b>                    | <b>Type</b> | <b>Collation</b>             |     |         | Attributes Null Default Comments Extra |                                                     | <b>Action</b>                                           |  |
|----------|----------------|--------------------------------|-------------|------------------------------|-----|---------|----------------------------------------|-----------------------------------------------------|---------------------------------------------------------|--|
|          |                | id pelayanan kebsyukur int(10) |             |                              | No. | None    |                                        | AUTO INCREMENT <i>●</i> Change ● Drop <b>▼</b> More |                                                         |  |
| $\Box$   |                | hari kebsyukur                 |             | varchar(6) latin1 swedish ci | No. | None    |                                        |                                                     | $\oslash$ Change $\odot$ Drop $\blacktriangledown$ More |  |
| $\Box$ 3 |                | tgl kebsyukur                  | date        |                              | No. | None    |                                        |                                                     | $\oslash$ Change $\oslash$ Drop $\triangledown$ More    |  |
|          | $\overline{4}$ | waktu                          | time        |                              | No. | None    |                                        |                                                     | $\oslash$ Change $\odot$ Drop $\blacktriangledown$ More |  |
|          | 5              | alamat keb                     | text        | latin1 swedish ci            | No  | None    |                                        |                                                     | $\oslash$ Change $\odot$ Drop $\blacktriangledown$ More |  |
| u        | 6              | pimpinan ibadah                | text        | latin1 swedish ci            |     | No None |                                        |                                                     | $\oslash$ Change $\odot$ Drop $\blacktriangledown$ More |  |

Gambar 111. Tabel Pelayanan Kebaktian Syukur

## h. Tabel Berita Hari Ulang Tahun

Pada tabel berita hari ulang tahun digunakan untuk menyimpan data berita

hari ulang tahun.

|  | # Name                                    | <b>Type</b> | <b>Collation</b>             |  |         | <b>Attributes Null Default Comments Extra</b> |                                                                     | <b>Action</b>                                           |  |
|--|-------------------------------------------|-------------|------------------------------|--|---------|-----------------------------------------------|---------------------------------------------------------------------|---------------------------------------------------------|--|
|  | $\Box$ 1 id berita hut $\partial$ int(10) |             |                              |  | No None |                                               | AUTO INCREMENT $\oslash$ Change $\oslash$ Drop $\triangledown$ More |                                                         |  |
|  | $\Box$ 2 hari kunjung                     |             | varchar(6) latin1 swedish ci |  | No None |                                               |                                                                     | $\oslash$ Change $\odot$ Drop $\blacktriangledown$ More |  |
|  | $\Box$ 3 tgl kunjung                      | date        |                              |  | No None |                                               |                                                                     | $\oslash$ Change $\odot$ Drop $\triangledown$ More      |  |
|  | $\Box$ 4 waktu kunjung time               |             |                              |  | No None |                                               |                                                                     | $\oslash$ Change $\odot$ Drop $\blacktriangledown$ More |  |

Gambar 112. Tabel Berita Hari Ulang Tahun

i. Tabel Hari Ulang Tahun Kelahiran

Pada tabel hari ulang tahun kelahiran digunakan untuk menyimpan data hari ulang tahun kelahiran.

|  | # Name                                       | <b>Type</b> | <b>Collation</b>              |  |         | <b>Attributes Null Default Comments Extra</b> |                                                                 | Action                                                     |  |
|--|----------------------------------------------|-------------|-------------------------------|--|---------|-----------------------------------------------|-----------------------------------------------------------------|------------------------------------------------------------|--|
|  | $\Box$ 1 id_hut_kelahiran $\partial$ int(10) |             |                               |  | No None |                                               | AUTO INCREMENT Change $\bigcirc$ Drop $\blacktriangledown$ More |                                                            |  |
|  | $\Box$ 2 tgl ultah                           | date        |                               |  | No None |                                               |                                                                 | $\oslash$ Change $\bigcirc$ Drop $\blacktriangledown$ More |  |
|  | 3 nama ultah                                 |             | varchar(50) latin1 swedish ci |  | No None |                                               |                                                                 | $\oslash$ Change $\odot$ Drop $\blacktriangledown$ More    |  |

Gambar 113. Tabel Hari Ulang Tahun Kelahiran

## j. Tabel Hari Ulang Tahun Pernikahan

Pada tabel hari ulang tahun pernikahan digunakan untuk menyimpan data hari ulang tahun pernikahan.

|          | $#$ Name                  | <b>Type</b> | <b>Collation</b>              |  |         | Attributes Null Default Comments Extra |                                                                   | Action                                             |  |  |
|----------|---------------------------|-------------|-------------------------------|--|---------|----------------------------------------|-------------------------------------------------------------------|----------------------------------------------------|--|--|
|          | id_hut_pernikahan int(10) |             |                               |  | No None |                                        | AUTO INCREMENT $\oslash$ Change $\odot$ Drop $\triangledown$ More |                                                    |  |  |
|          | $\Box$ 2 tgl pernikahan   | date        |                               |  | No None |                                        |                                                                   | $\oslash$ Change $\odot$ Drop $\triangledown$ More |  |  |
| $\Box$ 3 | nama pasangan             |             | varchar(50) latin1 swedish ci |  | No None |                                        |                                                                   | $\oslash$ Change $\odot$ Drop $\triangledown$ More |  |  |

Gambar 114. Tabel Hari Ulang Tahun Pernikahan

## k. Tabel Berita Sepekan

Pada tabel berita sepekan digunakan untuk menyimpan data berita sepekan.

|  | # Name                                        |      | <b>Type Collation</b> |  |         | Attributes Null Default Comments Extra |                                                                   | Action                                                   |  |
|--|-----------------------------------------------|------|-----------------------|--|---------|----------------------------------------|-------------------------------------------------------------------|----------------------------------------------------------|--|
|  | $\Box$ 1 id_berita_sepekan $\partial$ int(10) |      |                       |  | No None |                                        | AUTO INCREMENT $\oslash$ Change $\odot$ Drop $\triangledown$ More |                                                          |  |
|  | $\Box$ 2 tgl berita                           | date |                       |  | No None |                                        |                                                                   | $\oslash$ Change $\odot$ Drop $\blacktriangleright$ More |  |
|  | $\Box$ 3 pesan                                | text | latin1 swedish ci     |  | No None |                                        |                                                                   | $\oslash$ Change $\odot$ Drop $\blacktriangledown$ More  |  |

Gambar 115. Tabel Berita Sepekan

l. Tabel Kegiatan Jemaat

Pada tabel kegiatan jemaat digunakan untuk menyimpan data kegiatan jemaat.

|        | #                     | <b>Name</b>               | <b>Type</b> | <b>Collation</b>              |    |         | <b>Attributes Null Default Comments Extra</b> | <b>Action</b>                                              |  |
|--------|-----------------------|---------------------------|-------------|-------------------------------|----|---------|-----------------------------------------------|------------------------------------------------------------|--|
|        |                       | id_kegiatan               | int(10)     |                               | No | None    |                                               | AUTO INCREMENT <i>●</i> Change ● Drop <b>▼</b> More        |  |
| U      | $\mathbf{2}^{\prime}$ | tgl kebaktian             | date        |                               |    | No None |                                               | $\oslash$ Change $\odot$ Drop $\blacktriangledown$ More    |  |
| ▣      | 3                     | pdt pagi                  |             | varchar(50) latin1 swedish ci | No | None    |                                               | Change O Drop V More                                       |  |
| U      | $\overline{4}$        | pdt sore                  |             | varchar(50) latin1 swedish ci |    | No None |                                               | $\oslash$ Change $\odot$ Drop $\blacktriangledown$ More    |  |
| ۰      | 5.                    | jemaat hdrpagi int(100)   |             |                               | No | None    |                                               | $\oslash$ Change $\bigcirc$ Drop $\blacktriangledown$ More |  |
| U      |                       | 6 jemaat hdrsore int(100) |             |                               |    | No None |                                               | $\oslash$ Change $\odot$ Drop $\blacktriangledown$ More    |  |
| u      | 7.                    | jumlah sha                | int(100)    |                               | No | None    |                                               | $\oslash$ Change $\bigcirc$ Drop $\blacktriangledown$ More |  |
| U      |                       | 8 jumlah spr              | int(100)    |                               |    | No None |                                               | $\oslash$ Change $\odot$ Drop $\blacktriangledown$ More    |  |
|        | 9                     | pujian_pagi               | text        | latin1 swedish ci             | No | None    |                                               | $\oslash$ Change $\odot$ Drop $\blacktriangledown$ More    |  |
| $\Box$ | 10                    | pujian sore               | text        | latin1 swedish ci             |    | No None |                                               | $\oslash$ Change $\odot$ Drop $\blacktriangledown$ More    |  |
|        | 11                    | hut kelahiran             | int(50)     |                               | No | None    |                                               | $\oslash$ Change $\oslash$ Drop $\triangledown$ More       |  |
| $\Box$ | 12                    | hut pernikahan int(50)    |             |                               |    | No None |                                               | $\oslash$ Change $\odot$ Drop $\blacktriangledown$ More    |  |
|        | 13                    | sakit                     | int(50)     |                               | No | None    |                                               | $\oslash$ Change $\odot$ Drop $\blacktriangledown$ More    |  |
| $\Box$ | 14                    | duka                      | int(50)     |                               |    | No None |                                               | $\oslash$ Change $\odot$ Drop $\blacktriangledown$ More    |  |

Gambar 116. Tabel Kegiatan Jemaat

### m. Tabel Ringkasan Khotbah

Pada tabel ringkasan khotbah digunakan untuk menyimpan data

ringkasan khotbah.

|  | # Name                                   |      | Type Collation         |  |         | <b>Attributes Null Default Comments Extra</b> |                                                            | Action                                                     |  |
|--|------------------------------------------|------|------------------------|--|---------|-----------------------------------------------|------------------------------------------------------------|------------------------------------------------------------|--|
|  | $\Box$ 1 id ringkasan $\partial$ int(10) |      |                        |  | No None |                                               | AUTO INCREMENT <b><i>A</i></b> Change ● Drop <b>v</b> More |                                                            |  |
|  | $\Box$ 2 tgl khotbah                     | date |                        |  | No None |                                               |                                                            | $\oslash$ Change $\odot$ Drop $\blacktriangledown$ More    |  |
|  | $\Box$ 3 ringkasan                       |      | text latin1 swedish ci |  | No None |                                               |                                                            | $\oslash$ Change $\bigcirc$ Drop $\blacktriangledown$ More |  |
|  | $\Box$ 4 link download text              |      | latin1 swedish ci      |  | No None |                                               |                                                            | $\oslash$ Change $\odot$ Drop $\blacktriangleright$ More   |  |

Gambar 117. Tabel Ringkasan Khotbah

### n. Tabel Laporan Keuangan

Pada tabel laporan keuangan digunakan untuk menyimpan data laporan

### keuangan.

|        |                         | # Name                    |         | <b>Type Collation</b> |  |         | <b>Attributes Null Default Comments Extra</b> |                                                                   | Action                                                   |  |  |
|--------|-------------------------|---------------------------|---------|-----------------------|--|---------|-----------------------------------------------|-------------------------------------------------------------------|----------------------------------------------------------|--|--|
|        |                         | id lapkeuangan $\sin(10)$ |         |                       |  | No None |                                               | AUTO INCREMENT $\oslash$ Change $\odot$ Drop $\triangledown$ More |                                                          |  |  |
|        |                         | $\Box$ 2 tgl laporan      | date    |                       |  | No None |                                               |                                                                   | $\oslash$ Change $\odot$ Drop $\triangledown$ More       |  |  |
|        | $\overline{\mathbf{3}}$ | uraian                    | text    | latin1 swedish ci     |  | No None |                                               |                                                                   | $\oslash$ Change $\odot$ Drop $\blacktriangledown$ More  |  |  |
| $\Box$ | $\overline{4}$          | pers syukur               | int(10) |                       |  | No None |                                               |                                                                   | $\oslash$ Change $\odot$ Drop $\blacktriangleright$ More |  |  |
|        | 5                       | pers pagi                 | int(10) |                       |  | No None |                                               |                                                                   | $\oslash$ Change $\bigcirc$ Drop $\triangledown$ More    |  |  |
|        | $\Box$ 6                | pers sore                 | int(10) |                       |  | No None |                                               |                                                                   | $\oslash$ Change $\odot$ Drop $\blacktriangledown$ More  |  |  |
|        |                         | jumlah keuangan int(10)   |         |                       |  | No None |                                               |                                                                   | $\oslash$ Change $\odot$ Drop $\blacktriangledown$ More  |  |  |

Gambar 118. Tabel Laporan Keuangan
o. Tabel Laporan Pengeluaran

Pada tabel laporan keuangan digunakan untuk menyimpan data laporan pengeluaran.

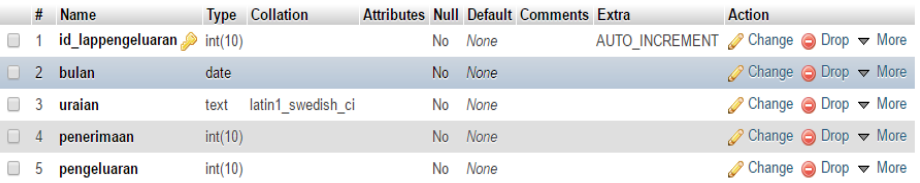

### Gambar 119. Tabel Laporan Pengeluaran

p. Tabel Ruang Informasi

Pada tabel ruang informasi digunakan untuk menyimpan data ruang

informasi.

|        |                | # Name                        | <b>Type</b> | <b>Collation</b>              |     |         | <b>Attributes Null Default Comments Extra</b> |                                                                 | Action                                                  |  |
|--------|----------------|-------------------------------|-------------|-------------------------------|-----|---------|-----------------------------------------------|-----------------------------------------------------------------|---------------------------------------------------------|--|
|        |                | id ruang informasi $\sin(10)$ |             |                               | No  | None    |                                               | AUTO INCREMENT Change $\bigcirc$ Drop $\blacktriangledown$ More |                                                         |  |
|        |                | nama jemaat                   |             | varchar(50) latin1 swedish ci |     | No None |                                               |                                                                 | $\oslash$ Change $\odot$ Drop $\blacktriangledown$ More |  |
| ш      |                | 3 jabatan                     |             | varchar(40) latin1 swedish ci |     | No None |                                               |                                                                 | $\oslash$ Change $\odot$ Drop $\blacktriangledown$ More |  |
| $\Box$ | $\overline{4}$ | pengurusan                    | text        | latin1 swedish ci             |     | No None |                                               |                                                                 | $\oslash$ Change $\odot$ Drop $\blacktriangledown$ More |  |
|        | 5.             | alamat                        | text        | latin1 swedish ci             |     | No None |                                               |                                                                 | $\oslash$ Change $\odot$ Drop $\blacktriangledown$ More |  |
|        | -6             | no telp                       |             | varchar(13) latin1 swedish ci | No. | None    |                                               |                                                                 | $\oslash$ Change $\odot$ Drop $\blacktriangledown$ More |  |

Gambar 120. Tabel Ruang Informasi

### q. Tabel Majelis Jemaat

Pada tabel majelis jemaat digunakan untuk menyimpan data majelis

jemaat.

|    | # Name                              | <b>Type</b> | <b>Collation</b>              |  |         | Attributes Null Default Comments Extra |                                                                   | <b>Action</b>                                           |  |
|----|-------------------------------------|-------------|-------------------------------|--|---------|----------------------------------------|-------------------------------------------------------------------|---------------------------------------------------------|--|
|    | id_majelis_jemaat $\bullet$ int(10) |             |                               |  | No None |                                        | AUTO INCREMENT $\oslash$ Change $\odot$ Drop $\triangledown$ More |                                                         |  |
|    | nama jemaat                         |             | varchar(40) latin1 swedish ci |  | No None |                                        |                                                                   | $\oslash$ Change $\odot$ Drop $\triangledown$ More      |  |
| 3  | jabatan                             |             | varchar(20) latin1 swedish ci |  | No None |                                        |                                                                   | $\oslash$ Change $\odot$ Drop $\blacktriangledown$ More |  |
| 4  | pengurusan                          | text        | latin1 swedish ci             |  | No None |                                        |                                                                   | $\oslash$ Change $\odot$ Drop $\triangledown$ More      |  |
| 5. | alamat                              | text        | latin1 swedish ci             |  | No None |                                        |                                                                   | $\oslash$ Change $\odot$ Drop $\triangledown$ More      |  |
|    | 6 no telp                           |             | varchar(13) latin1 swedish ci |  | No None |                                        |                                                                   | $\oslash$ Change $\odot$ Drop $\blacktriangledown$ More |  |

Gambar 121. Tabel Majelis Jemaat

r. Tabel Info Petugas

Pada tabel info petugas digunakan untuk menyimpan data info petugas.

|          |  | # Name                                 | <b>Type</b> | <b>Collation</b>                                          |  |         | Attributes Null Default Comments Extra |                                                                 | Action                                                   |  |  |
|----------|--|----------------------------------------|-------------|-----------------------------------------------------------|--|---------|----------------------------------------|-----------------------------------------------------------------|----------------------------------------------------------|--|--|
|          |  | $\Box$ 1 id petugas $\partial$ int(10) |             |                                                           |  | No None |                                        | AUTO INCREMENT Change $\bigcirc$ Drop $\blacktriangledown$ More |                                                          |  |  |
|          |  |                                        |             | $\Box$ 2 <b>nama jemaat</b> varchar(40) latin1 swedish ci |  | No None |                                        |                                                                 | $\oslash$ Change $\odot$ Drop $\blacktriangledown$ More  |  |  |
|          |  | $\Box$ 3 no telp                       | int(13)     |                                                           |  | No None |                                        |                                                                 | $\oslash$ Change $\odot$ Drop $\triangledown$ More       |  |  |
| $\Box$ 4 |  | sms                                    | text        | latin1 swedish ci                                         |  | No None |                                        |                                                                 | $\oslash$ Change $\odot$ Drop $\blacktriangleright$ More |  |  |

Gambar 122. Tabel Info Petugas

3. Pembahasan Hasil Response Pengguna

Pengujian program melalui kuesioner bertujuan untuk mendapatkan nilai langsung dari para penggunan program, dan dapat memberikan umpan balik apa saja kekurangan–kekurangan yang perlu ditambahkan atau diperbaiki untuk menyempurnakan program ini nantinya. Tapi sebelum pengujian program ada sebuah skenario pengujian terlebih dahulu yaitu sebagai berikut:

- a. Membuka aplikasi
- b. Pengujian program
- c. Kasih waktu untuk menilai aplikasi di lembar pernyataan
- d. Mengumpulkan lembar pernyataan

Berikut ini item – item pernyataan mengenai tanggapan pengguna terhadap aplikasi yang dikembangkan yang dibuat dalam bentuk tabel dengan nilai evaluasi berdasarkan skala likert yang mempunyai 5 skala nilai.

|                |                                                           | Pilihan Jawaban         |               |                 |                         |                        |  |  |  |
|----------------|-----------------------------------------------------------|-------------------------|---------------|-----------------|-------------------------|------------------------|--|--|--|
| No.            | Pernyataan                                                | <b>Sangat</b><br>Setuju | <b>Setuju</b> | Cukup<br>Setuju | <b>Kurang</b><br>Setuju | <b>Tidak</b><br>Setuju |  |  |  |
| $\mathbf{1}$   | $\mathbf{2}$                                              | 3                       | 4             | 5               | 6                       | 7                      |  |  |  |
| 1              | Tampilan dalam menu aplikasi<br>mudah dikenali            |                         |               |                 |                         |                        |  |  |  |
| 2              | Perpaduan warna baik                                      |                         |               |                 |                         |                        |  |  |  |
| 3              | Informasi yang sediakan aplikasi<br>mudah dimengerti      |                         |               |                 |                         |                        |  |  |  |
| $\overline{4}$ | Aplikasi<br>responsive<br>saat<br>digunakan               |                         |               |                 |                         |                        |  |  |  |
| 5              | Desain interface user friendly                            |                         |               |                 |                         |                        |  |  |  |
| 6              | Pengoperasian aplikasi mudah<br>dimengerti dan dipelajari |                         |               |                 |                         |                        |  |  |  |
| $\overline{7}$ | Kemampuan dan fungsi aplikasi<br>sesuia dengan harapan    |                         |               |                 |                         |                        |  |  |  |
| 8              | Sistem secara keseluruhan baik                            |                         |               |                 |                         |                        |  |  |  |

Tabel 45. Poin – Poin Pernyataan Diajukan

Berdasarkan point-point yang diujikan berikut ini adalah tabel hasil penilaian dari masing-masing responden:

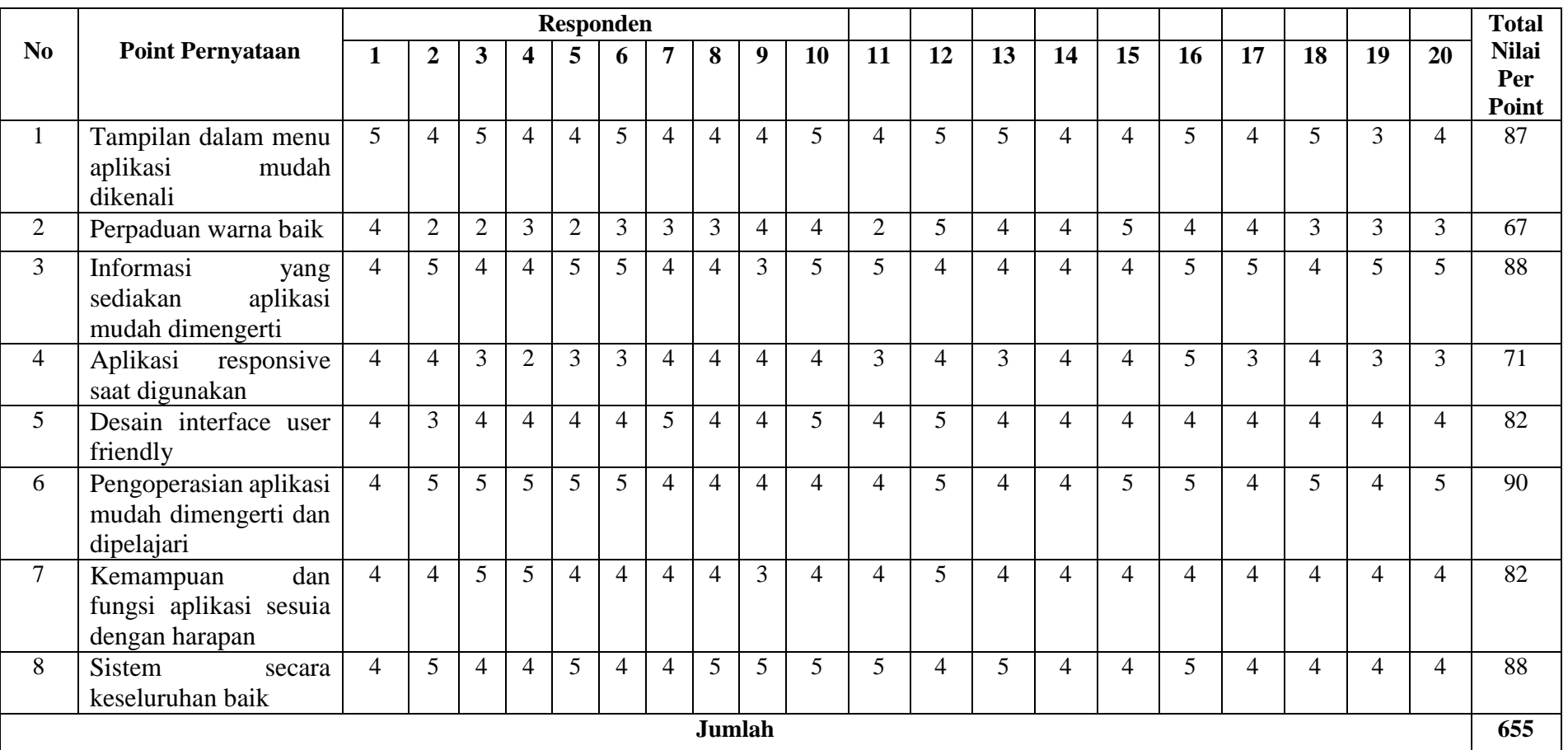

Tabel 46. Hasil Penilaian Responden

Dari Tabel 46 dihasilkan jumlah maksimum skor kriterium dengan skor paling tinggi = 5, jumlah pernyataan = 8, dan jumlah responden = 20 yaitu dengan rumus :

Kriterium = Nilai Tertinggi x Jumlah Soal x Jumlah Responden

Berdasarkan hasil kuesioner pada Tabel 46 dapat dilihat menggunakan skala pengukuran, disini penulis menggunakan likert sebagai skala pengukuran yaitu sebagai berikut :

Jumlah skor kriteria = (skor tertinggi tiap item) X (jumlah pernyataan) X (jumlah responden)

Jumlah skor kriteria  $= 5 \times 8 \times 20 = 800$ 

Berdasarkan Tabel 46 untuk total jawaban responden adalah 655 dengan demikian sistem ini menurut pendapat 20 responden yaitu 655 / 800 x 100% = 81,8%, dari *criteria* yang ditetapkan. Apabila diinterprestasi nilai 81,8% atau 655 terletak lebih dekat dengan daerah Setuju (S) sehingga dapat diterapkan dan diterima. Secara kontinum dapat dilihat sebagai berikut :

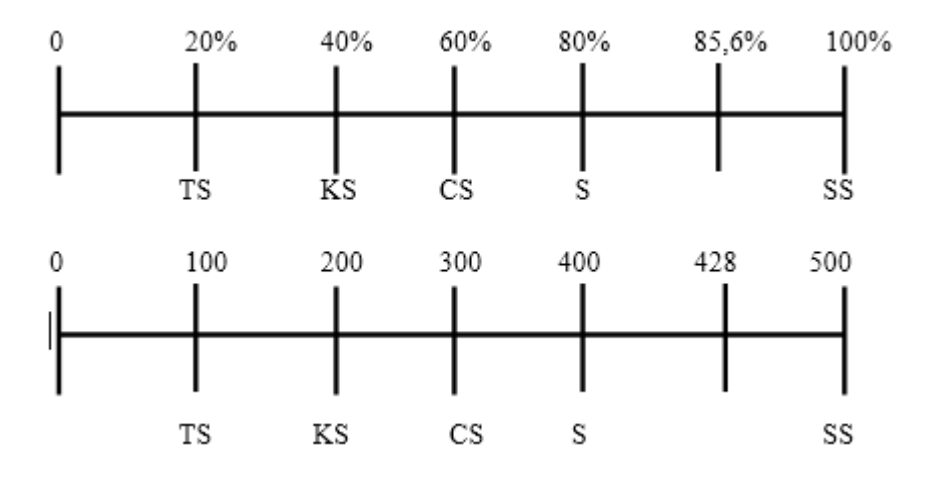

Keterangan :

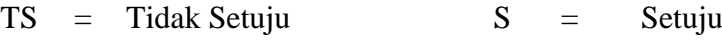

- 
- CS = Cukup Setuju

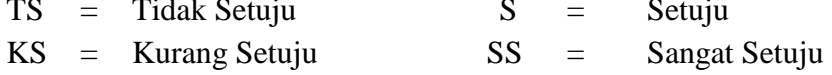

### **BAB V KESIMPULAN DAN SARAN**

### **A. Kesimpulan dan Saran**

Pada bab ini akan membahas tentang kesimpulan yang berisi hasil-hasil yang diperoleh setelah dilakukan analisis dan implementasi dari perancangan perangkat lunak yang dibangun. Serta saran-saran yang akan memberikan catatan penting dan kemungkinan yang perlu dilakukan untuk pengembangan perangkat lunak selanjutnya.

1. Kesimpulan

Berdasarkan hasil analisis, perancangan, pengujian dan implementasi yang telah dilakukan oleh penulis dapat diambil beberapa kesimpulan dari aplikasi warta jemaat digital ini sebagai berikut :

a) Aplikasi warta jemaat digital ini dibangun dengan dua aplikasi, yaitu aplikasi android untuk *user,* sebagai menampilkan data informasi dengan android studio dan web untuk *admin* sebagai proses penginputan dengan bahasa pemrograman PHP, serta tempat database menggunakan MySQL. Dengan adanya aplikasi warta jemaat digital ini, dapat memberikan informasi secara cepat kepada para pengguna terutama untuk warga jemaat Sakatik.

- b) Sistem ini memberikan kemudahan untuk petugas Gereja Sakatik dalam hal membagikan warta jemaat berbentuk digital, sehingga informasi yang akan dibagikan tidak harus menunggu di hari minggu dan juga memberi kemudahan untuk *admin* dalam mengelola data.
- c) Sistem ini juga dilengkapi dengan fitur sms gateway yang dimana berfungsi sebagai notifikasi untuk petugas-petugas yang akan melaksanakan ibadah pada hari minggu
- d) Dengan aplikasi ini dapat meminimalisir kesalahan-kesalahan yang bisa saja terjadi apabila sistem masih dilakukan secara manual, terutama dalam hal mengelola data.
- e) Pengujian *black box* pada aplikasi warta jemaat digital ini, dengan hasil pengujian skenario ujian yang di usulkan mendapatkan hasil yang sesuai dengan yang diharapkan.
- 2. Saran

Dalam penyelesaian sistem yang dibangun dalam aplikasi tugas akhir ini masih jauh dari sempurna, maka dari itu penulis memohon kesediaan pembaca semua dalam memberikan kontribusi berupa saran dan kritik yang bersifat membangun untuk dapat lebih terciptanya aplikasi warta jemaat digital yang lebih baik lagi. Adapun saran yang dapat penulis berikan untuk pengembangan dari sistem yang telah dibuat, yaitu:

a) Pemeliharaan terhadap sistem yang telah dibuat sangatlah dibutuhkan supaya sistem tetap berjalan dengan baik dikarenakan perkembangan

waktu dan kebutuhan yaitu dengan cara melakukan perbaikan jika ditemukan kesalahan yang tidak diiginkan pada aplikasi.

- b) Untuk penampilan web ataupun *android* diharapkan perlu dibuat lebih baik lagi, maupun aplikasi *android* dapat dibuat sistem yang lebih responsif.
- c) Untuk pengembangan selanjutnya diharapkan perlu dibuat sistem yang tidak hanya untuk input data melainkan bisa dipergunakan untuk menampilkan informasi berbasis web bagi pengguna.
- d) Aplikasi ini sebaiknya dikembangkan agar bisa dipakai tidak hanya bisa beroperasi di sistem operasi android minimal versi 4.2, namun dapat dioperasikan di seluruh versi sistem operasi android dan sistem operasi *mobile* lainnya.
- e) Untuk pengarsipan agar lebih dikembangkan lagi, supaya data bisa dilihat kembali, seperti pengarsipan mingguan, bulanan dan tahunan.

### **DAFTAR PUSTAKA**

- Abdulloh, Rohi. 2018. *7 in 1 Pemrograman Web untuk Pemula,* PT Elex Media Komputindo, Jakarta.
- Aryanto. 2016. *Soal Latihan dan Jawaban Pengolahan Database MySQL,*  Deepublish, Yogyakarta.
- Axel, Rumate Dennis dkk. 2017. *Rancang Bangun Aplikasi Berbasis Android Untuk Informasi Kegiatan dan Pelayanan Gereja,* Teknik Elektro dan Komputer, Vol.6.
- Destiningrum, Mara dan Qadhli Jafar Adrian. 2017. *Sistem Informasi Penjadwalan Dokter Berbasis Web Dengan menggunakan Framework Codeigniter,*  TEKNOINFO. Vol.11 : 30-37
- Ely. 2014. *Aplikasi Nyanyian Ungkup Gereja Kalimantan Evangelis (GKE) Berbasis Android,* STMIK Palangkaraya. Palangkaraya
- Enterprise, Jubilee. 2015. *Mengenal Dasar-Dasar Pemrograman Android,* PT Elex Media Komputindo, Jakarta.
- Enterprise, Jubilee. 2017. *PHP Komplet,* PT Elex Media Komputindo, Jakarta.
- Ginting, Susi Arimenda Br. 2017. "Perancangan dan Pembuatan Aplikasi Warta Jemaat GBKP Runggu Tanjung Selamat". Medan.
- Hendini, Ade. 2016. *Pemodelan UML Sistem Informasi Monitoring Penjualan dan Stok Barang (Studi Kasus: Distro Zhezha Pontianal),* Khatulistiwa Informatika, Vol.IV : 108-110.
- Jayusman. 2016. Penjelasan JDK. https://jayusman.com/penjelasan-jdk/ diakses 13 Februari 2019.
- Madcoms. 2016. *Pemrograman PHP dan MySQL untuk Pemula,* ANDI, Yogyakarta.
- Majelis Jemaat GKE Sakatik. 2015. *Sejarah GKE Sakatik Palangka Raya,*  PalangkaRaya.
- Mardiani, Eri dkk. 2016. *Aplikasi Penggajian Menggunakan Visual Basic, MySQL, dan Data Report,* PT Elex Media Komputindo, Jakarta.
- Maryana, Ina. 2018. *Aplikasi Informasi Keadaan Darurat Berbasis Android,* STMIK Palangkaraya. Palangkaraya.

Mulyani, Sri. 2016. *Metode Analisis dan Perancangan Sistem,* Abdi Sistematika, Bandung.

- Mulyani, Sri. 2016. *Sistem Informasi Manajemen Rumah Sakit: Analisis dan Perancangan,* Abdi Sistematika, Bandung.
- Muslihudin, Muhamad dan Oktafianto. 2016. *Analisis dan Perancangan Sistem Informasi Menggunakan Model Terstruktur dan UML,* CB ANDI OFFSET, Yogyakarta.
- Nauli, Sukarno Bahat dan Musa. 2017. *Perancangan Situs Web Untuk Informasi Pelayanan Jemaat Gereja House Of Filadelfia Di Jakarta Selatan,* Satya Informatika, Vol.2 : 1-13
- Neyfa, Bella Chintya dan Dony Tamara. 2016. *Perancangan Aplikasi E-Canteen Berbasis Android Dengan Menggunakan Metode Object Oreinted Analysis & Design (OOAD),* Penelitian Komunikasi dan Opini Publik, Edisi I : 83 -91
- Nofriadi. 2018. *Java Fundamental dengan Netbeans 8.0.2,* Deepublish, Yogyakarta.
- Nugroho, Bayu Pratama dan Sherly Jayanti. 2017. *Implementasi Sistem Informasi Berbasis Web (Studi Kasus Gereja GKE Sion Palangkaraya*. Palangkaraya. SAINTEKOM. Vol.7.
- Oktavian, Kevin R. dan Teddy Marcus Zakaria, 2016. *Aplikasi GKI-Citra Berbasis IOS Studi Kasus Di Gereja Kristen Indonesia Perumahan Citra,* EKSIS, Vol.9: 48-68
- Ramdani, Fatwa. 2018. *Ilmu Geoinformatika: Observasi Hingga Validasi,* UB Press, Malang.
- Rerung, Rintho Rante. 2018. *Pemrograman Wen Dasar,* Deepublish, Yogyakarta.
- STMIK Palangkaraya, 2018. *Pedoman Penulisan Proposal Dan Tugas Akhir Teknik Informatika 2018.* Palangkaraya.
- Sugianto, Aris. 2016. *Perancangan Aplikasi Penjualan Obat Pada Apotek Windan Farma Talang Padang*.
- Supono dan Virdiandry Putratama. 2018. *Pemrograman Web dengan Menggunakan PHP dan Framework Codeigniter,* Deepublish, Yogyakarta.
- Tafonao, Josua dkk. 2017. *User Interface Aplikasi "Warta Digital" Berbasis Android Untuk Gereja Kemenangan Iman Indonesia Cabang Bandung,* E-Proceeding of Art & Design, Vol.4 : 47
- Tolle, Herman dkk. 2017. *Pengembangan Aplikasi Perangkat Bergerak (Konsep & Implementasi),* UBMedia, Malang.
- Triandini, Evi dan I Gede Suardika. 2012. *Step By Step Desain Proyek Menggunakan UML,* ANDI, Yogyakarta.
- Ukur, Fridolin. 2002. *Tuaiannya Sungguh Banyak: Sejarah Gereja Kalimantan Evangelis Sejak Tahun 1835,* Gunung Mulia, Jakarta.
- Purnama, Iwan dan Ronal Watrianthos. 2018. *Sistem Informasi Kursus PHP dan MySQL,* Uwais Inspirasi Indonesia, Sidoarjo.
- Yudhanto, Yudha dan Ardhi Wijayanto. 2017. *Mudah Membuat dan Berbisnis Aplikasi Android dengan Android Studio,* PT Elex Media Komputindo, Jakarta.

Yurinda. 2017. *Software Engineering,* Deepublish, Yogyakarta.

### **LAMPIRAN**

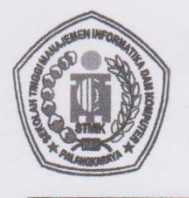

Jl. G. Obos No.114 Telp. 0536-3224593 Fax. 0536-3225515 Palangkaraya surel (email) : humas@stmikplk.ac.id - laman (website) : www.stmikplk.ac.id

### SURATTUGAS

Ketua Program Studi Teknik Informatika Sekolah Tinggi Manajemen Informatika dan Komputer (STMIK) Palangkaraya menugaskan nama-nama tersebut di bawah ini:

**Nama** : Herkules, S.kom., M.Cs **NIK** : 198510042010106

Sebagai Pembimbing I dalam Pembuatan Program

Nama : Hotmian Sitohang, M.Kom **NIK** : 198503282008002 Sebagai Pembimbing II dalam Penulisan Tugas Akhir

Untuk membimbing Tugas Akhir mahasiswa:

**Nama** : David Prasetyo **NIM** : C1555201051 Program Studi: TEKNIK INFORMATIKA (55201) Tanggal Daftar: 30 Januari 2019 Judul Tugas Akhir: Aplikasi Warta Jemaat Digital Berbasis Android Untuk Gereja GKE Sakatik Palangka Raya

Demikian surat ini dibuat agar dapat dipergunakan sebagaimana mestinya dan dilaksanakan dengan penuh tanggung jawab.

> Palangkaraya, 30 Januari 2019 Ketua Program Studi Teknik Informatika

Hotmian Sitohang, M.Kom NIK. 198503282008002

Jl. G. Obos No.114 Telp.0536-3224593, 3225515 Fax.0536-3225515 Palangkaraya email : humas@stmikplk.ac.id - website : www.stmikplk.ac.id

Nomor : 039/STMIK-C.2/KM/I/2019 Lampiran : Permohonan Ijin Penelitian untuk Skripsi Perihal

> Kepada Yth. Majelis Jemaat GKE Sakatik Jl. Baban I di -Palangkara Raya

Dengan hormat,

Sehubungan dengan penyusunan skripsi mahasiswa sebagai persyaratan kelulusan Program Strata I (S-1) pada Sekolah Tinggi Manajemen Informatika dan Komputer (STMIK) Palangkaraya, maka bersama ini kami sampaikan permohonan ijin penelitian bagi mahasiswa kami berikut:

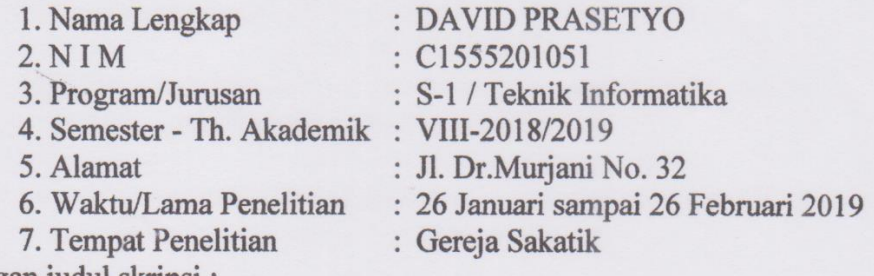

dengan judul skripsi:

"Aplikasi Warta Jemaat Digital Berbasis Android Untuk Gereja GKE Sakatik

### Palangka Raya"

Adapun ketentuan dan tata tertib pemberian informasi data yang diperlukan dalam penelitian tersebut menyesuaikan dengan ketentuan/peraturan pada instansi Bapak/Ibu.

Demikian permohonan ini kami sampaikan, atas bantuan dan kerjasamanya kami ucapkan terimakasih.

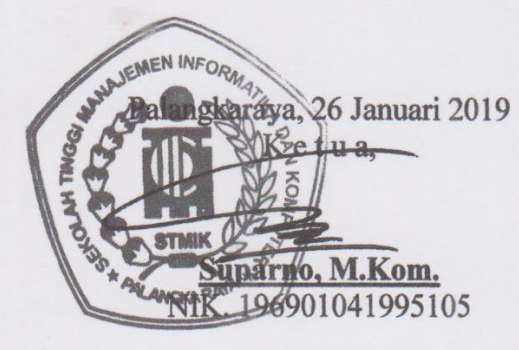

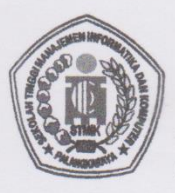

Jl. G. Obos No. 114 Telp. 0536-3225515 Fax. 0536 3236933 Palangkaraya<br>surel (email) : stmikplk@gmail.com - laman (website) : www.stmikplk.ac.id

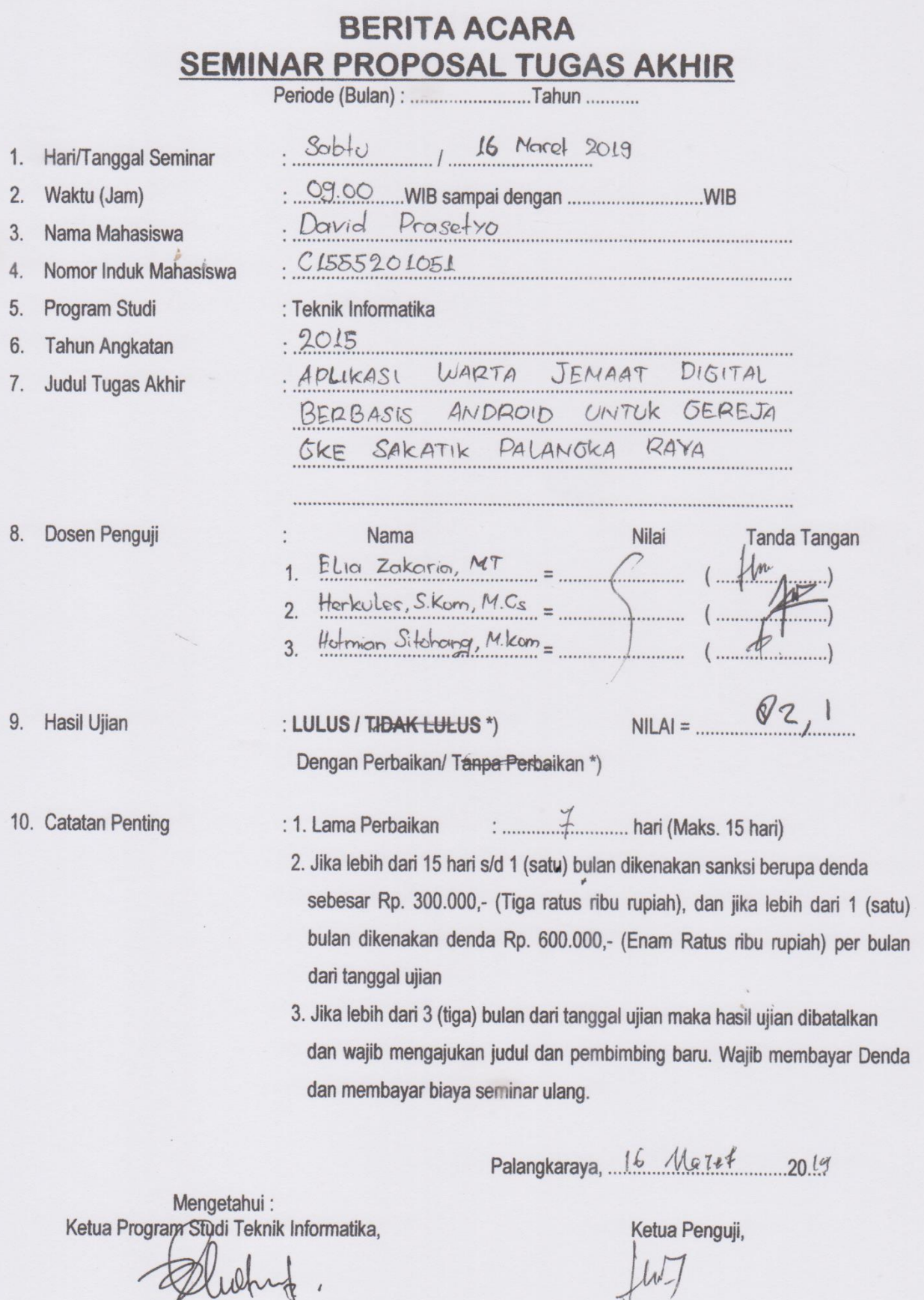

FLIA ZAKHARIA

**NIK.** .................

Hotmian Sitohang, M.Kom. NIK. 198503282008002

Tembusan:

1 Arein Dradi Taknik Informatika

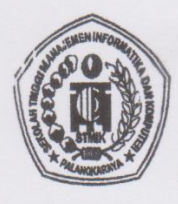

### SEKOLAH TINGGI MANAJEMEN INFORMATIKA DAN KOMPUTER (STMIK) PALANGKARAYA<br>JI. G. Obos No.114 Telp.0536-3225515 Fax. 0536-3236933 Palangkaraya

surel (email) : strnikplk@gmail.com - laman (website) : www.stmikplk.ac.id

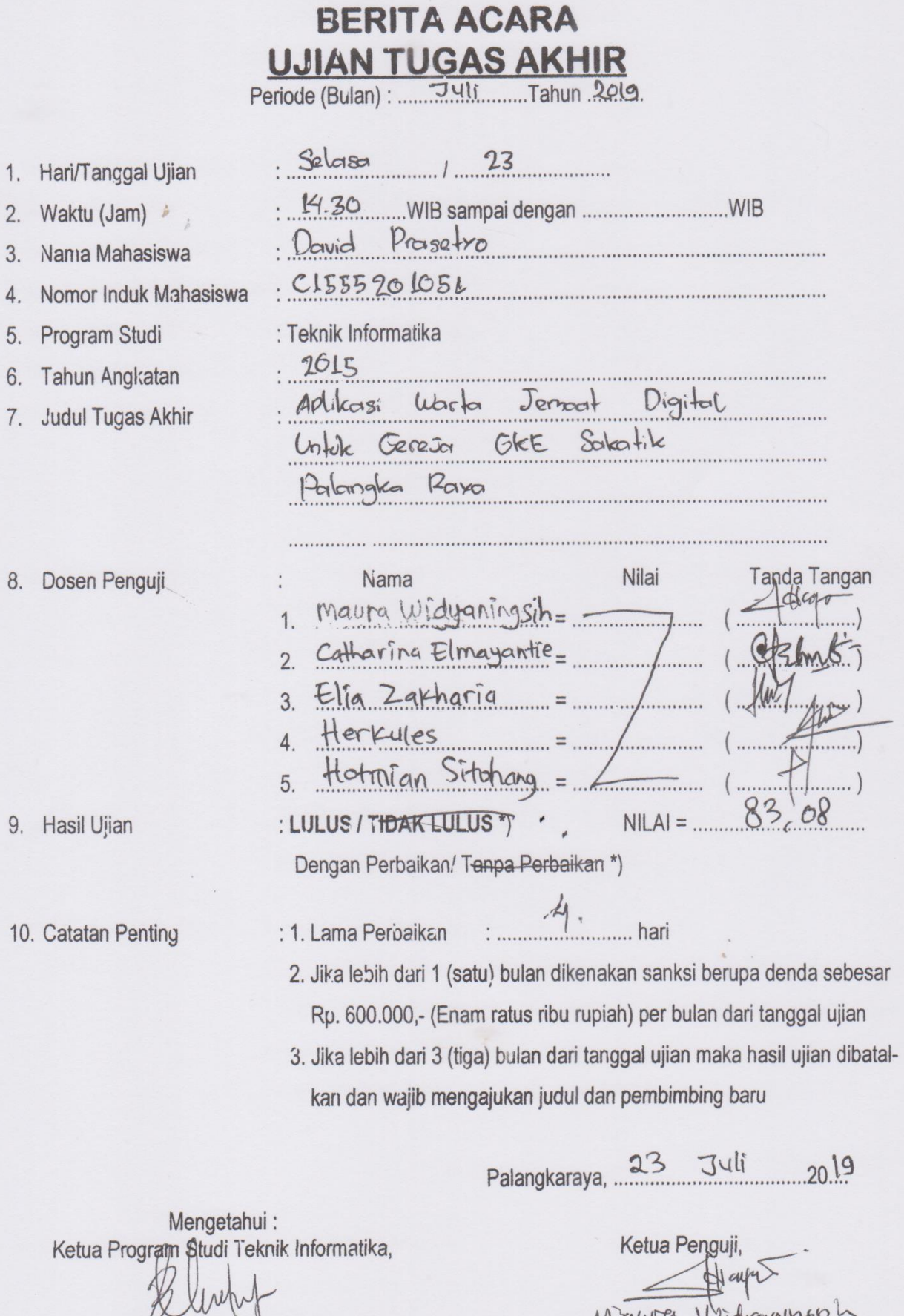

Hctmian Sitohang, M.Kom. NIK. 198503282008002

Maura Widrammerh

Jalan G.Obos No.114 Telp. (0536) 3224593, 3225515 Fax. (0536) 3236933 Palangkaraya email : stmikplk@gmail.com - website:www.stmikplk.ac.id

### KARTU PESERTA DISKUSI/SEMINAR ATAU SEJENISNYA TENTANG KEGIATAN ANTI NARKOBA DI STMIK PALANGKARAYA

Nama Mahasiswa NIM Jurusan Dosen PA

Catatan:

. DAVID PRASETYO C1555201051

Manajemen Informatika / Sistem Informasi / Teknik Informatika HERKULES, 8.Kom., M.Cs

### **NARKOBA NO...!!! PRESTASI YES...!!!**

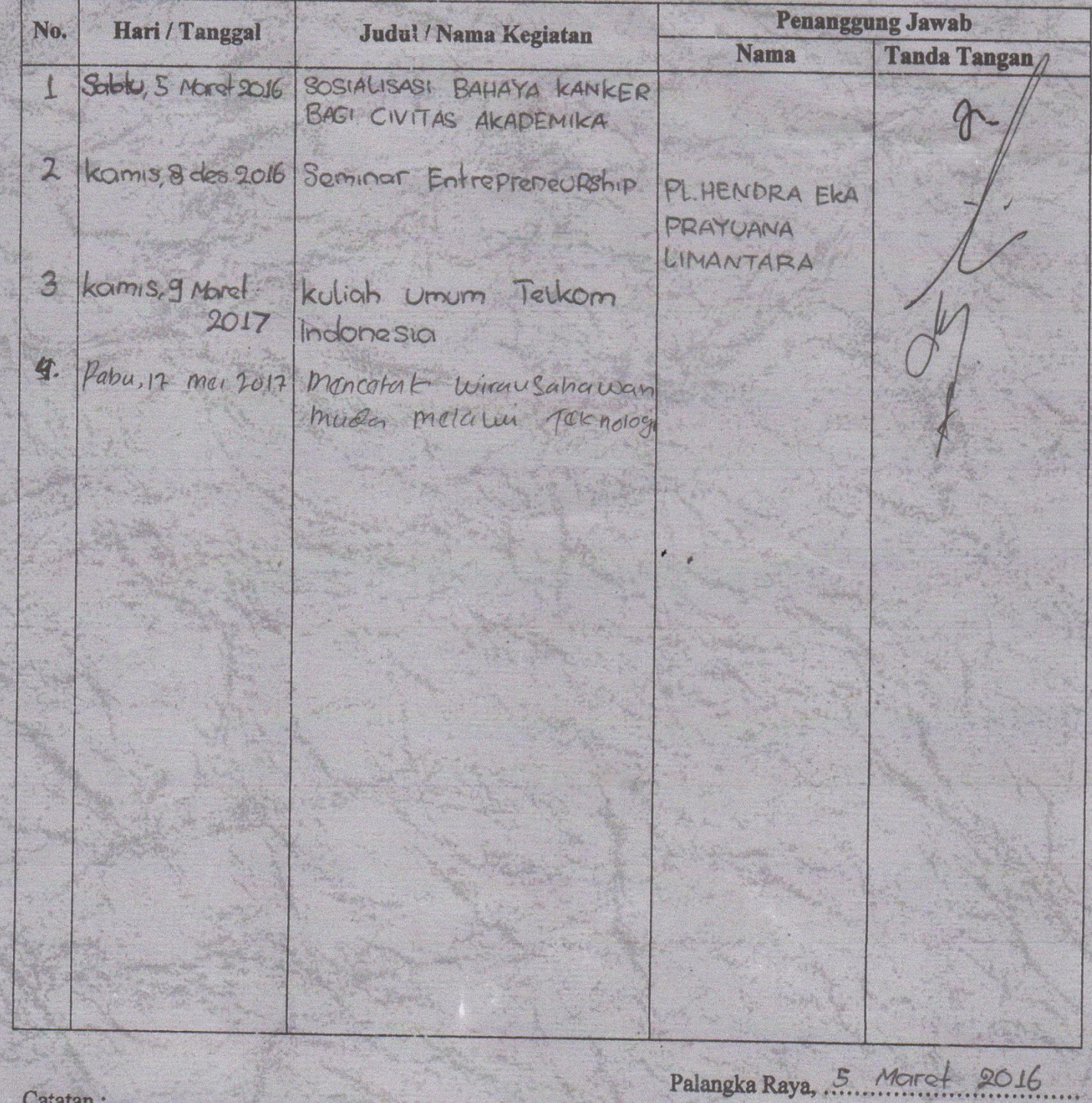

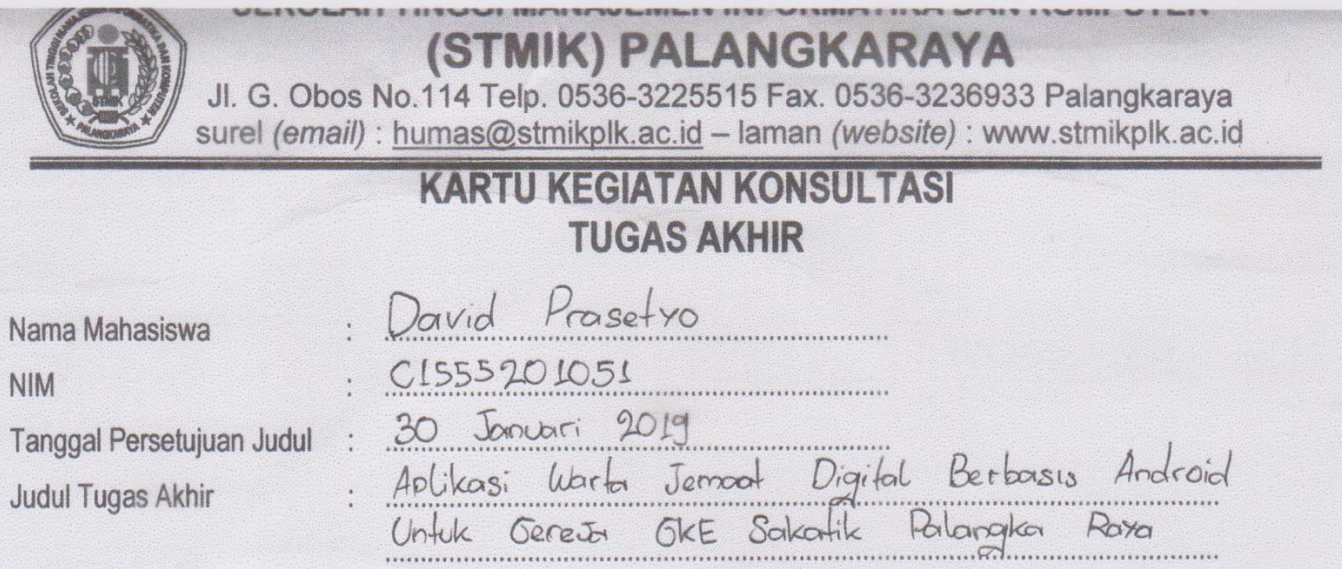

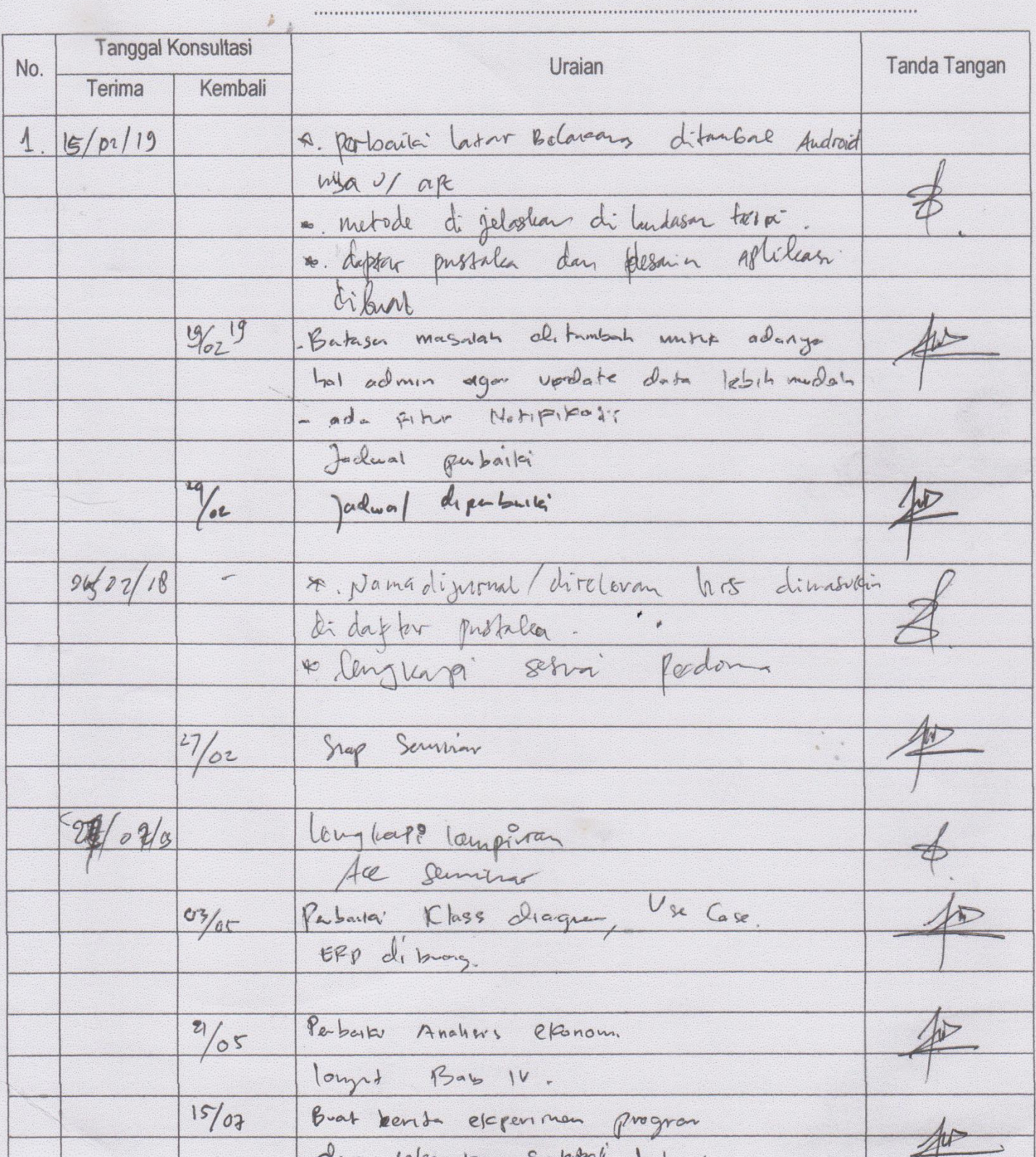

 $\ddot{\phantom{0}}$ 

 $18/07$ Snot divp Ace a portoni BaB II Sesnai polanna 03 front A. Permilang UML 8 Aphileas  $-\alpha$  pti 19 Harus Symon 4. fabel dimostration 1, 2 lengthafi bileos 8 lakultan 19 Juli19 chpremin be Lolenor se tuisoner & black box division  $2010.14$ De Ale Sidong  $2^{1}/27)$  $\ddot{\phantom{0}}$  $\cdot$  ,  $\begin{smallmatrix} \bullet & \circ \\ & \circ \\ & \circ \end{smallmatrix}$ 

# PROFIL JEMAAT GKE SAKATIK TAHUN 2018

# III. STATISTIK WARGA JEMAAT

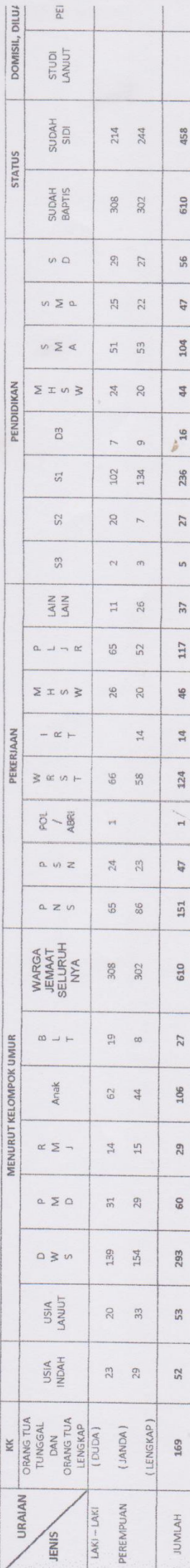

### GAMBARAN PERANGKAT / PEKERJA JEMAAT  $\ddot{ }$

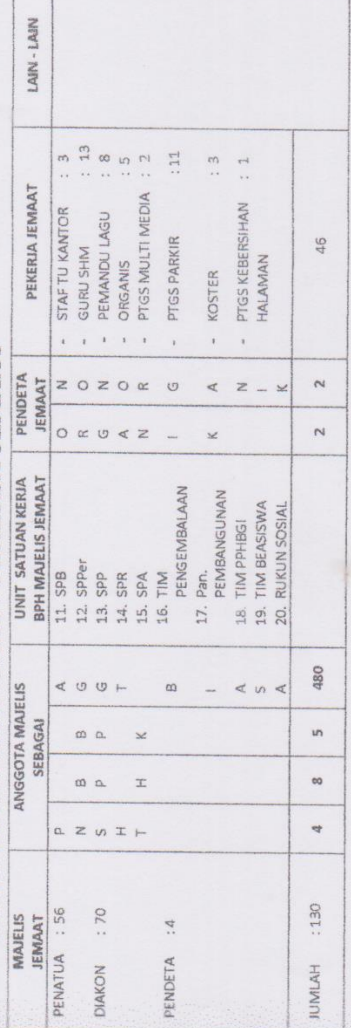

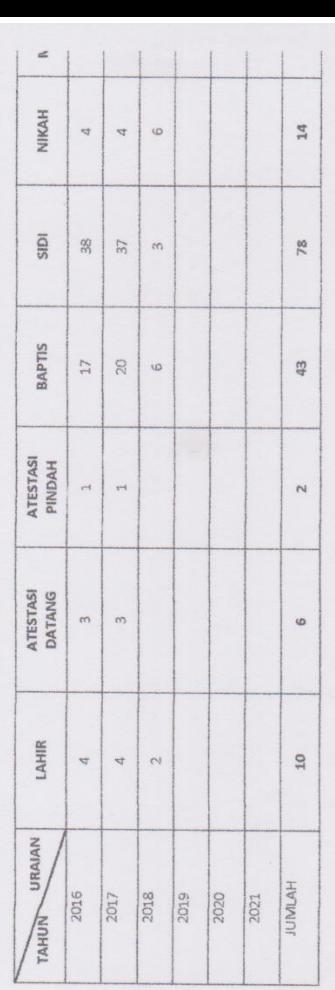

## IV. DATA ASET JEMAAT

 $\epsilon$ 

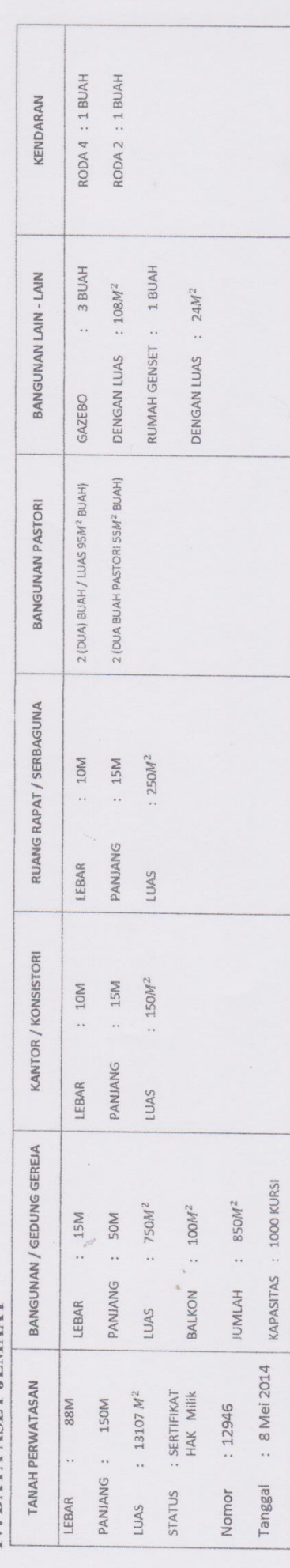

Transkrip Wawancara dengan Bapak Joe. Palangka Raya, 12 Februari 2019

- Pewawancara : Syalom, selamat pagi pak, saya mahasiswa dari STMIK Palangkaraya mau izin meminta waktunya sebentar untuk diwawancarai.
- Narasumber : Syalom, apa yang mau diwawancarai, silahkan?

Pewawancara : Oh iya pak, kalau boleh tau, nama bapak?

- Narasumber : Panggil saja bapak joe.
- Pewawancara : Jadi begini bapak joe, saya mahasiswa semester akhir mau melakukan penelitian di gereja Sakatik ini untuk menyelesaikan tugas akhir saya, nah nanti saya akan membuat sebuah aplikasi yang dimana membantu pihak gereja untuk membagikan informasi berbentuk digital, yaitu warta jemaat digital. Sebelumnya saya mau tanya apakah sistem disini sudah terkomputerisasi?
- Narasumber : Sebelumnya untuk melakukan penelitian disini, saya akan bilang terlebih dahulu ke ketua majelis jemaat GKE Sakatik. Nanti akan membuat sebuah aplikasi kan? Aplikasi seperti apa itu? Untuk sistem sekarang masih belum sepenuhnya terkomputerisasi.
- Pewawancara : Yaitu aplikasi warta jemaat digital. Setelah saya observasi, ternyata warta jemaat sekarang kurang efektif jika melalui sebuah lembaran kertas atau brosur karena jumlah jemaat hadir tidak sesuai dengan jumlah warta jemaat yang dicetak. Jadi informasi yang ingin disampaikan ke jemaat belum sepenuhnya terbagikan. Dari masalah tersebut saya ingin membuat sebuah aplikasi yang dimana aplikasi ini mampu menampilkan informasi warta jemaat dan juga dapat diakses semua warga jemaat Sakatik.
- Narasumber : Oh iya, bagus sekali, saya sangat mendukung kalau aplikasi ini diterapkan disini, terutama bisa menekan biaya pencetakan warta jemaat dan juga informasi dapat secara cepat diterima oleh warga jemaat.
- Pewawancara : Nanti aplikasi ini pak, akan dibangun dengan sistem operasi android minimal 4.2 (*Jelly Bean*) guna sebagai menampilkan datadata yang dinput oleh *admin* ke *user.* Untuk bagian penginputan oleh admin yaitu menggunakan website. Jadi sistemnya nanti ada untuk *user* dan *admin* pak.
- Narasumber : Oh iya, nanti untuk selanjutnya kami rapatkan dulu dengan pengurus yang lainnya, dan nanti akan kami hubungi.
- Pewawancara : Terimakasih banyak pak.
- Sabtu, 16 Februari 2019.
- Pewawancara : Syalom pak, selamat pagi.
- Narasumber : Syalom, setelah kami diskusi dan rapatkan dengan pengurusan yang lain, kami terima mahasiswa dengan nama David Prasetyo untuk melakukan penelitian di gereja Sakatik Palangka Raya. Untuk kedepannya jika ada yang ingin ditanya atau meminta data, silakan datang saja kemari.
- Pewawancara : Terimakasi banyak pak, mohon dukungannya. Tuhan Yesus memberkati.

### **DAFTAR HADIR PESERTA** SEMINAR PROPOSAL TUGAS AKHIR

David Prasetyo

Sabtu/16 Marel 2019

- 1. Nama Penyaji
- 2. Hari/ Tanggal
- 3. Waktu
- 4. Judul Proposal

.09.0066- Selesoi . ADLIKASI WARTA JEMAAT DOITAL BERBASIS ANDROID UNTOK GEREJA OKE

 $\overline{\phantom{a}}$ 

SAKATIK PALANGKA RAYA

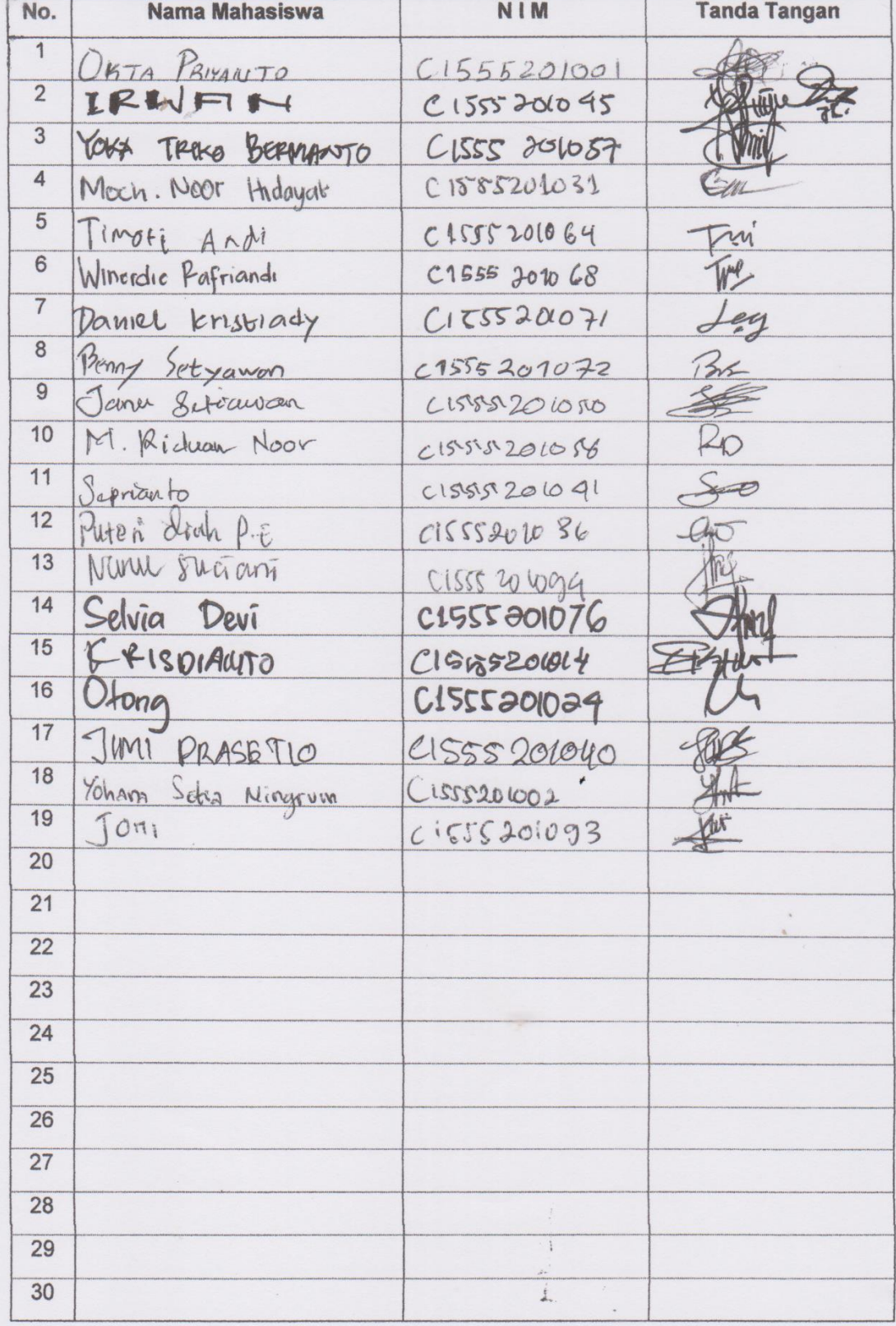

Palangka Raya, 16 More 4 2019

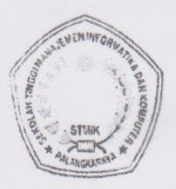

Jl. G. Obos No.114 Telp. 0536-3224593, 3225515 Fax. 0536-3225515 Palangkaraya surel (email) : humas@stmikplk.ac.id - laman (website) : www.stmikplk.ac.id

### **SURAT TUGAS PENGUJI TUGAS AKHIR**

No. 347 /STMIK-3.C.2/AK/VII/2019

Ketua Program Studi Teknik Informatika Sekolah Tinggi Manajemen Informatika dan Komputer (STMIK) Palangkaraya menugaskan kepada nama- nama berikut:

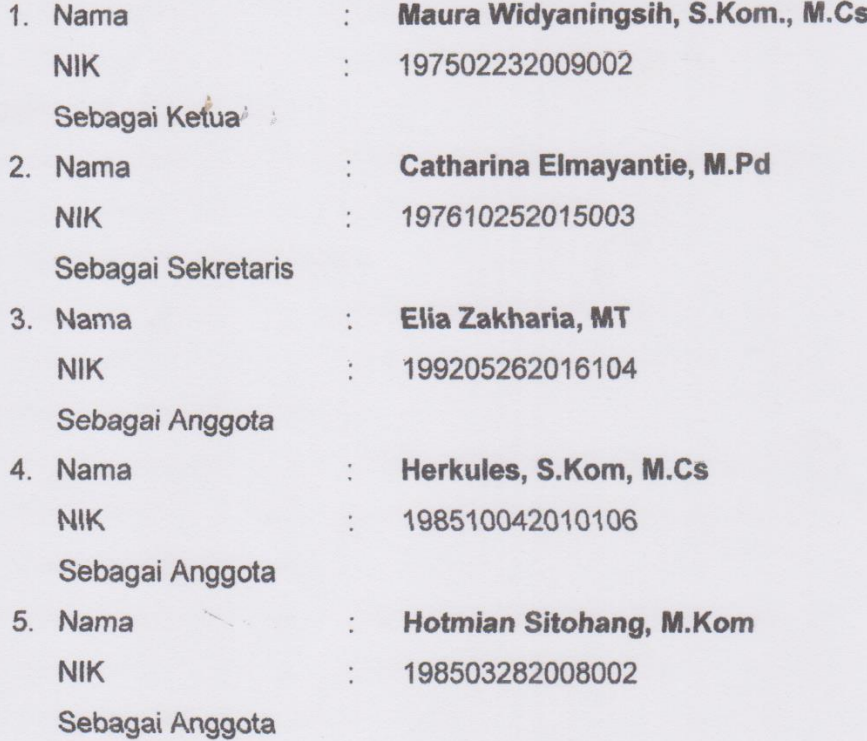

### Tim Penguji Tugas Akhir Mahasiswa:

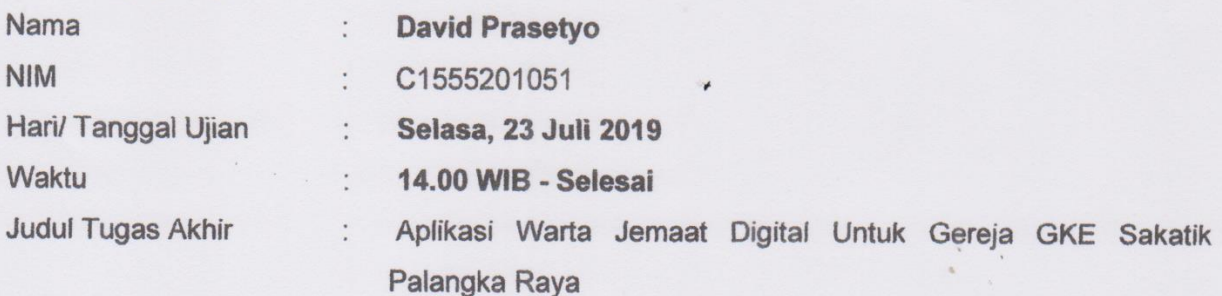

Demikian surat ini dibuat agar dapat dipergunakan sebagaimana mestinya dan dilaksanakan dengan penuh tanggung jawab.

Palangka Raya, 22 Juli 2019

Ketua Program Studi,

Hotmian Sitohang, M.Kom. NIK. 198503282008002

### BERITA ACARA EKSPERIMEN PROGRAM

Pada hari ini Soble tanggal 20 bulan Jol: tahun 2019 telah dilaksanakan uji coba program dalam penulisan Tugas Akhir:

: David Prasetyo Nama  $b$ **NIM** : C1555201051 : Aplikasi Warta Jemaat Digital Untuk Gereja GKE Sakatik Judul Palangka Raya

Poin-poin yang dieksperimen adalah:

1. Eksperimen aplikasi buat pengguna

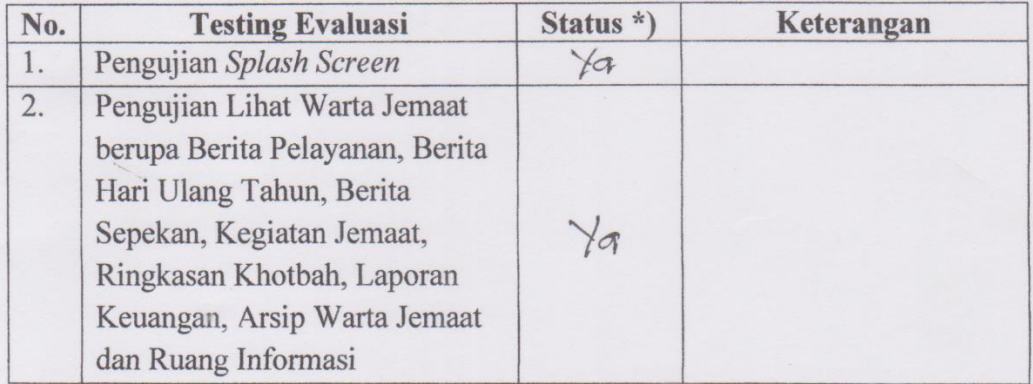

### 2. Eksperimen aplikasi buat administrasi

### a. Login Administrasi

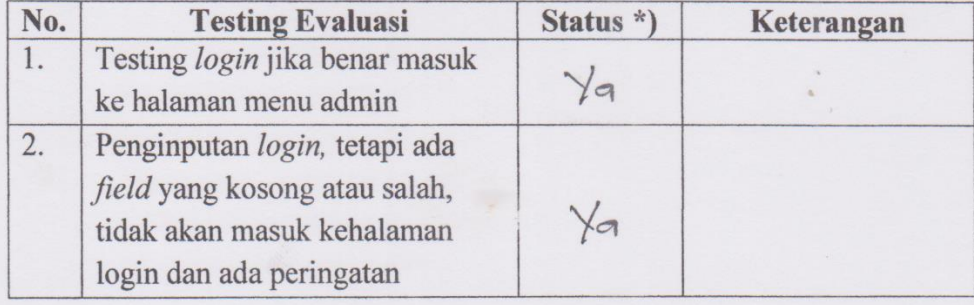

### b. Halaman Berita Pelayanan

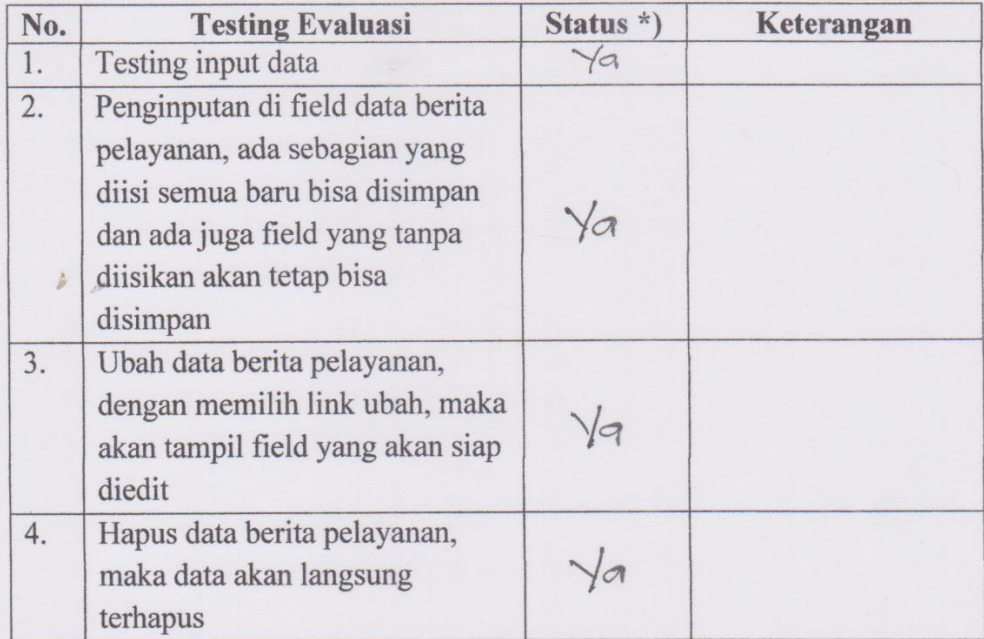

### c. Halaman Hari Ulang Tahun

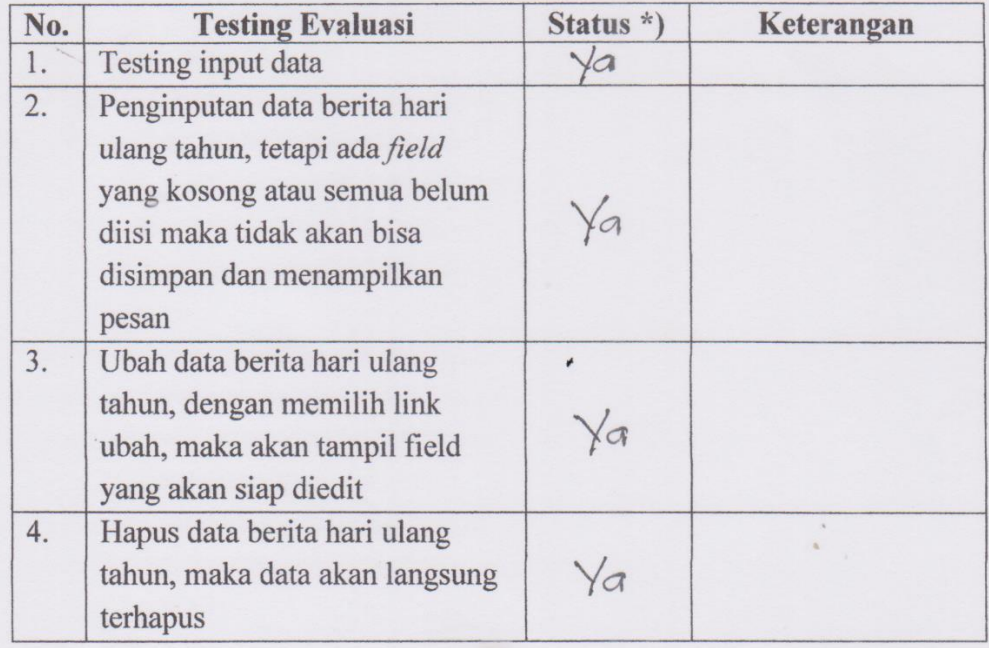

### d. Halaman Berita Sepekan

**Contract Contract Contract Contract Contract Contract Contract Contract Contract Contract Contract Contract Contract Contract Contract Contract Contract Contract Contract Contract Contract Contract Contract Contract Contr** 

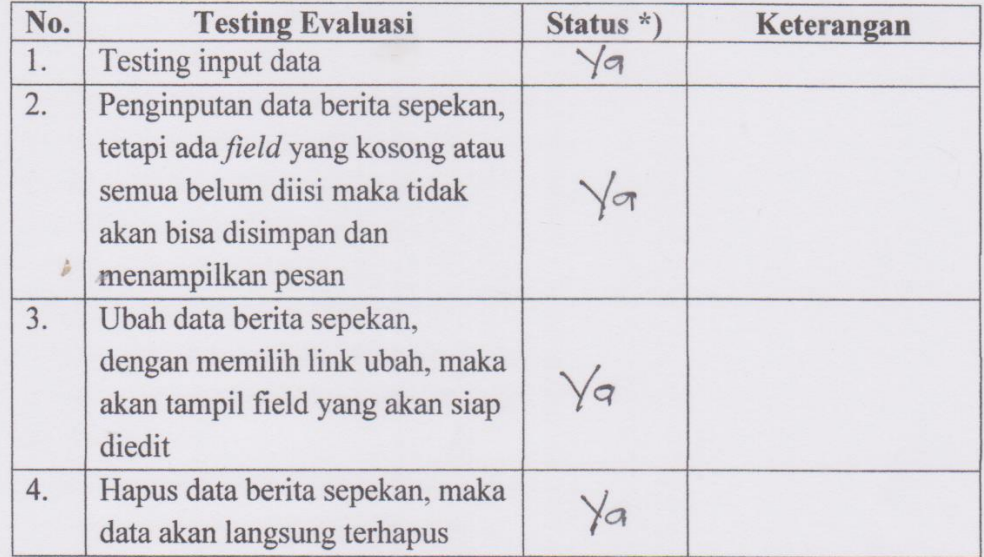

### e. Halaman Kegiatan Jemaat

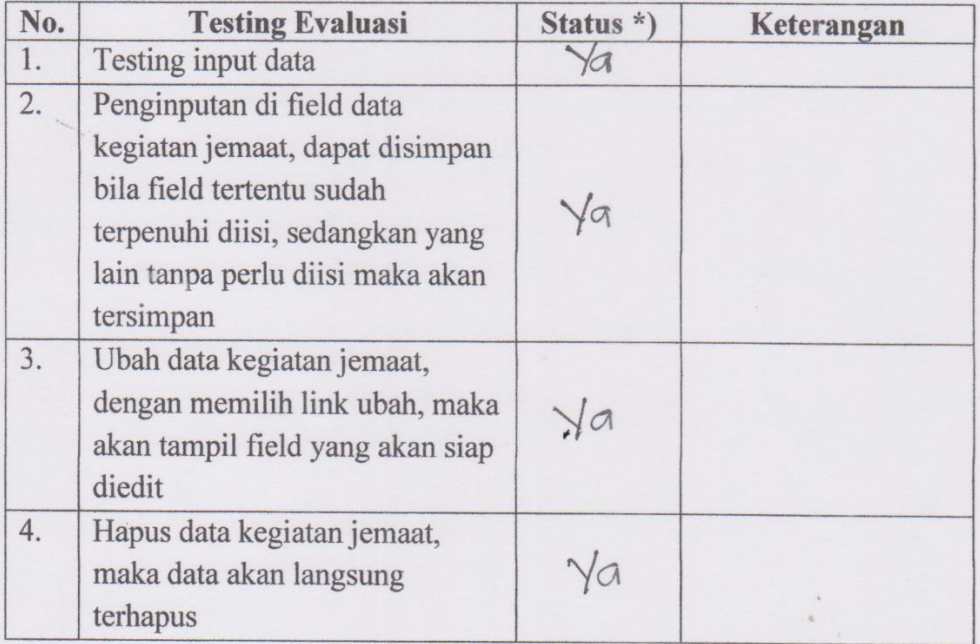

### f. Halaman Ringkasan Khotbah

 $\frac{1}{\sqrt{2\pi}}\int d^3x\sqrt{2\pi}\left(\frac{1}{2}\right)^2\left(\frac{1}{2}\right)^2\left(\frac$ 

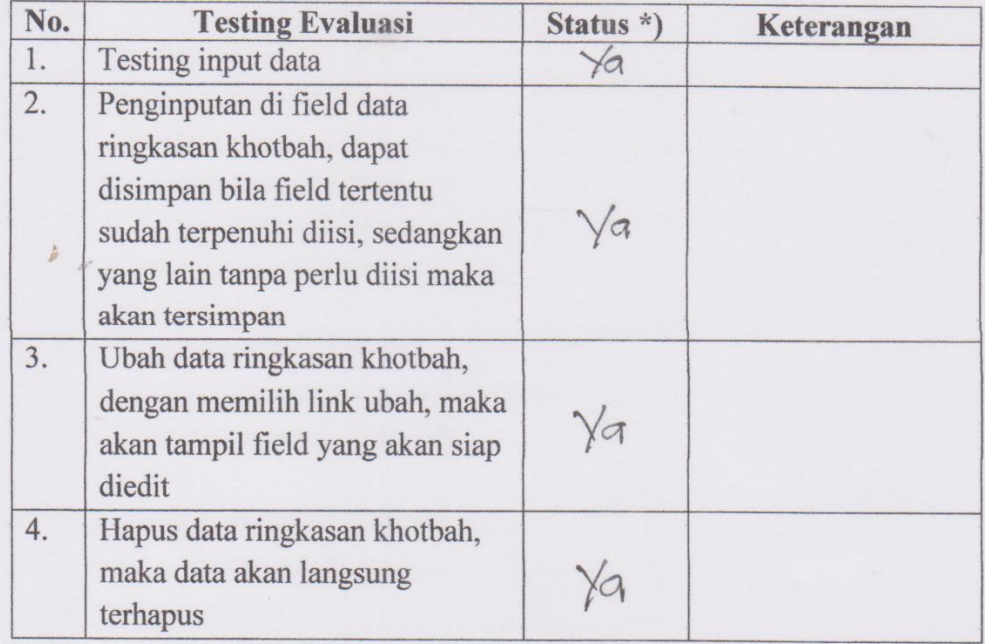

### g. Halaman Laporan Keuangan

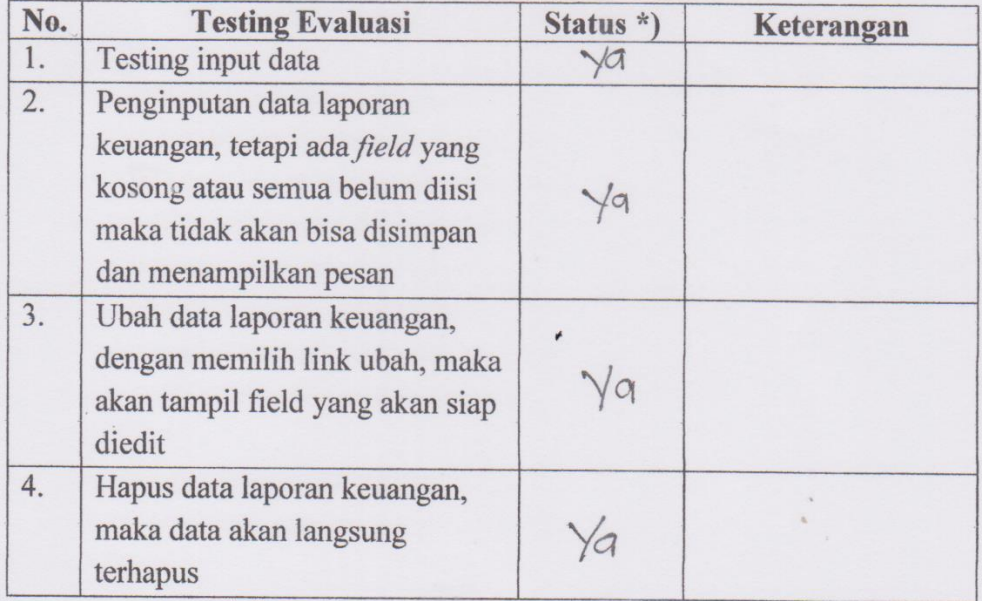

### h. Halaman Arsip Warta

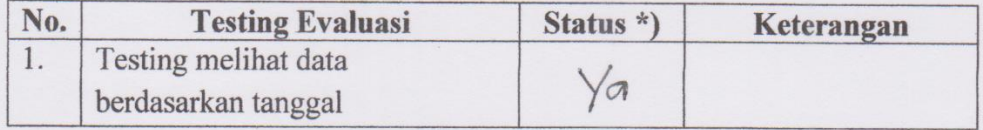

### i. Halaman Ruang Informasi

 $\bar{t}$ 

 $\frac{1}{\sqrt{2\pi}}\int d^3x\sqrt{2\pi}dx\sqrt{2\pi}dx\sqrt$ 

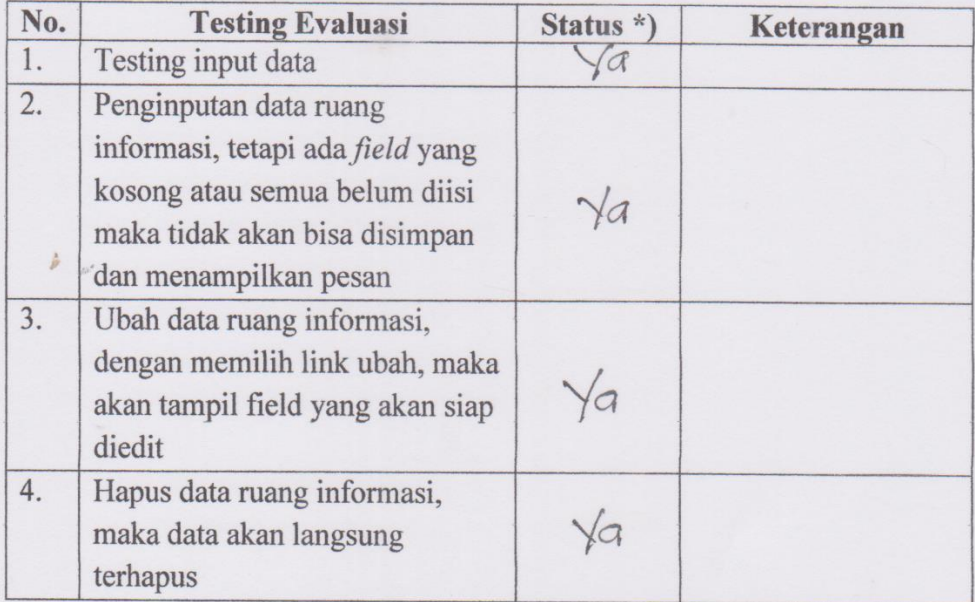

### j. Halaman Majelis Jemaat

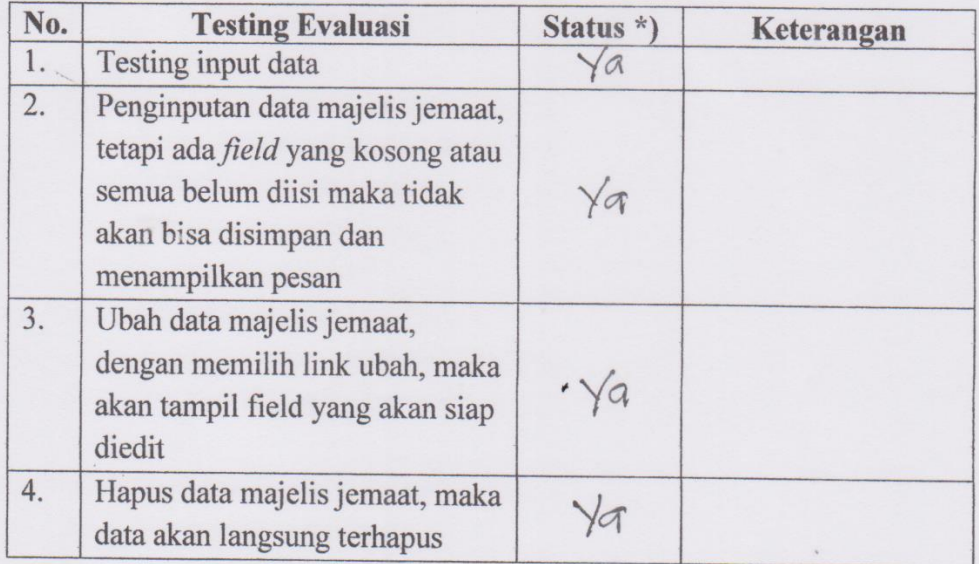

### k. Halaman Informasi Petugas

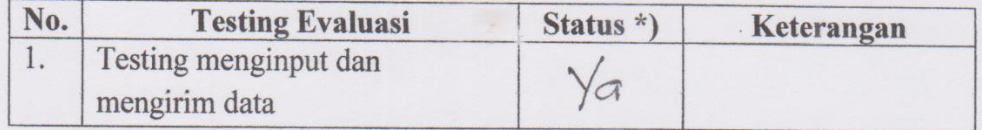

### Keterangan:

\*) Diisi Ya jika program berhasil dijalankan sesuai permasalahan dan Tidak jika program tidak berhasil dijalankan sesuai permasalahan.

Demikianlah berita acara ini dibuat dengan sebenar-benarnya untuk dapat dipergunakan sebagai persyaratan Ujian Tugas Akhir.

Yang Menguji,

Okn. Hardianto

Palangka Raya, 20 Jol: 2019 Mahasiswa Yang Diuji,

David Prasetro

**September 1888** 

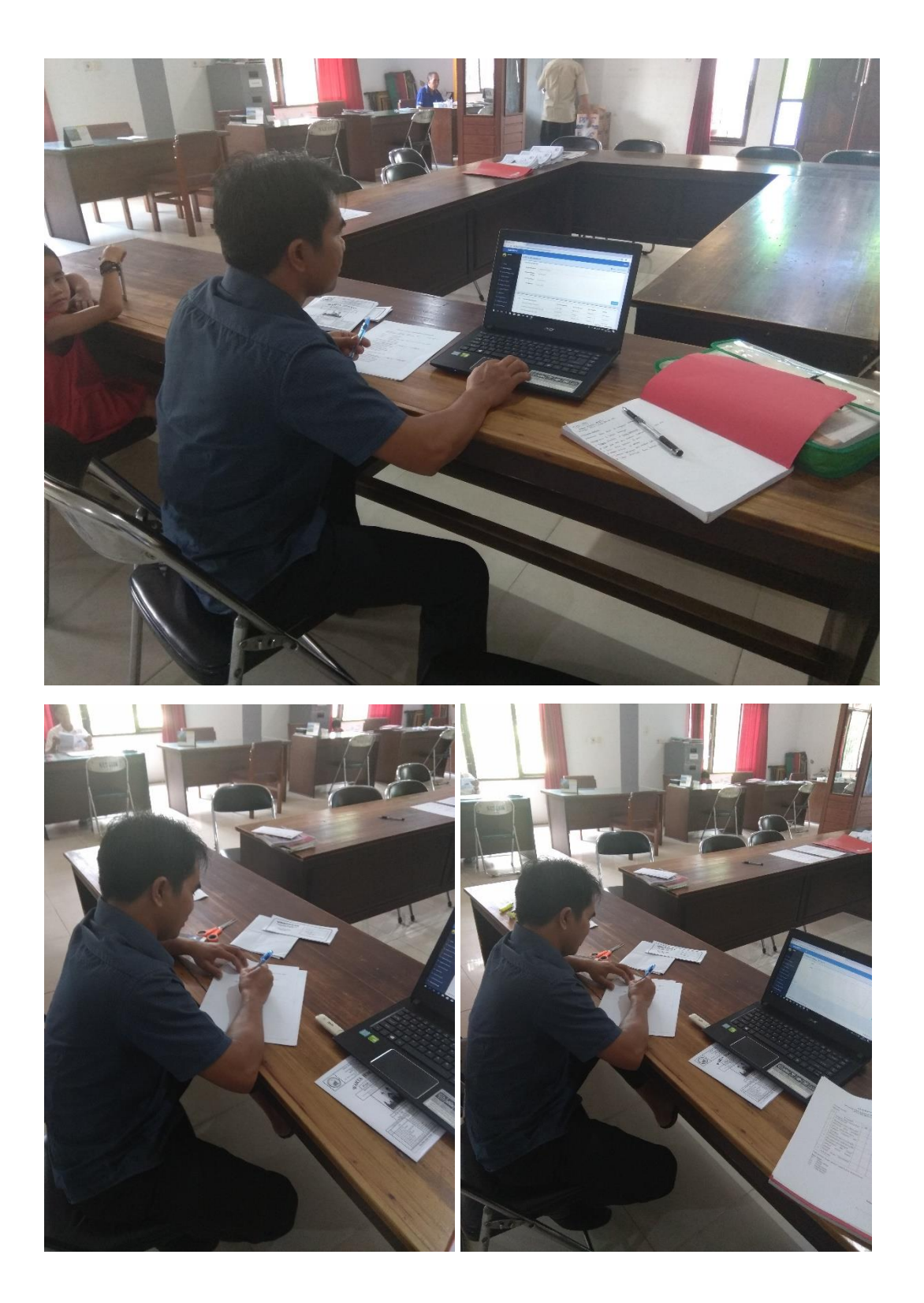

### **BERITA ACARA BLACK BOX**

Pada hari ini & www tanggal 20 bulan juli tahun 2019 telah dilaksanakan uji coba program dalam penulisan tugas akhir:

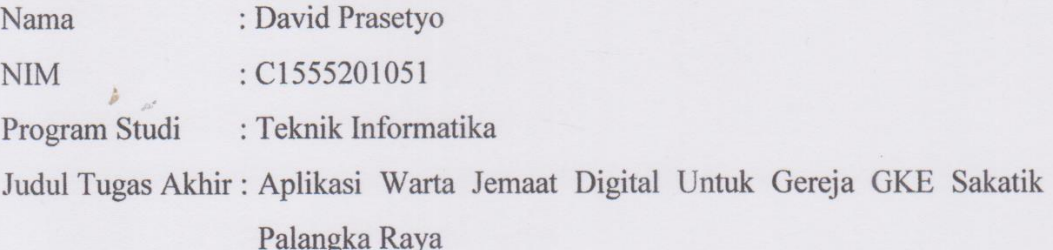

Berikut ini poin-poin yang dieskperimen dan tuliskan valid pada kolom hasil pengujian jika eksperimen program sesuai tetapi jika eksperimen program tidak sesuai maka tuliskan invalid:

1. Pengujian Black Box untuk pengguna/user

| N <sub>0</sub> | <b>Rancangan Proses</b> | <b>Hasil Yang Diharapkan</b>    | <b>Hasil Pengujian</b> |
|----------------|-------------------------|---------------------------------|------------------------|
| $\mathbf{1}$   |                         |                                 |                        |
| $\overline{1}$ | Membuka Aplikasi        | Akan menampilkan Splash         |                        |
|                | Warta Jemaat            | Screen saat aplikasi dijalankan | Valid                  |
|                | Digital                 |                                 |                        |
| $\overline{2}$ | Lihat Warta Jemaat      | Jika Masing-Masing Button       |                        |
|                | berupa Berita           | diklik maka akan diarahkan ke   |                        |
|                | Pelayanan, Berita       | halaman masing-masing dan       |                        |
|                | Hari Ulang Tahun,       | akan menampilkan data dari      | Valid                  |
|                | Berita Sepekan,         | database                        |                        |
|                | Kegiatan Jemaat,        |                                 |                        |
|                | Ringkasan               |                                 |                        |
|                | Khotbah, Laporan        |                                 |                        |
|                | Keuangan, Arsip         |                                 |                        |
|                | Warta Jemaat dan        |                                 |                        |
|                | Ruang Informasi         |                                 |                        |

Tabel 1. Hasil Pengujian Pengguna

### 2. Pengujian Black Box untuk administrator

Construction of the Constitution of

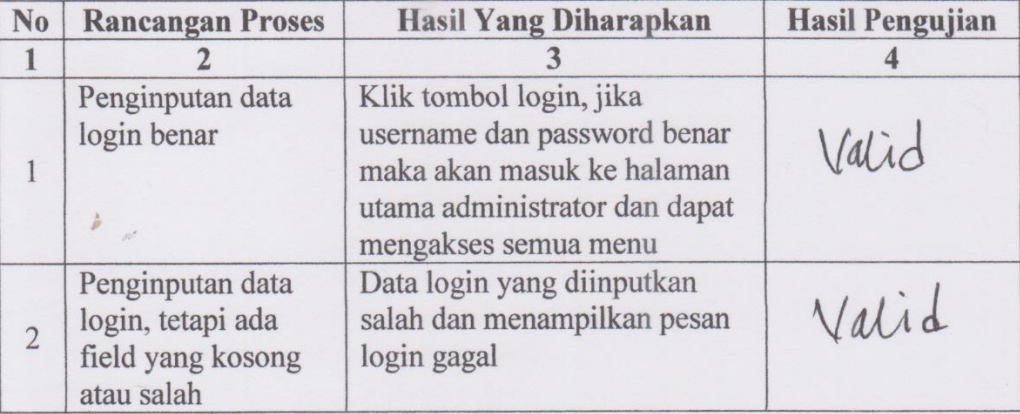

### Tabel 2. Hasil Pengujian Halaman Login Admin

### Tabel 3. Hasil Pengujian Halaman Berita Pelayanan

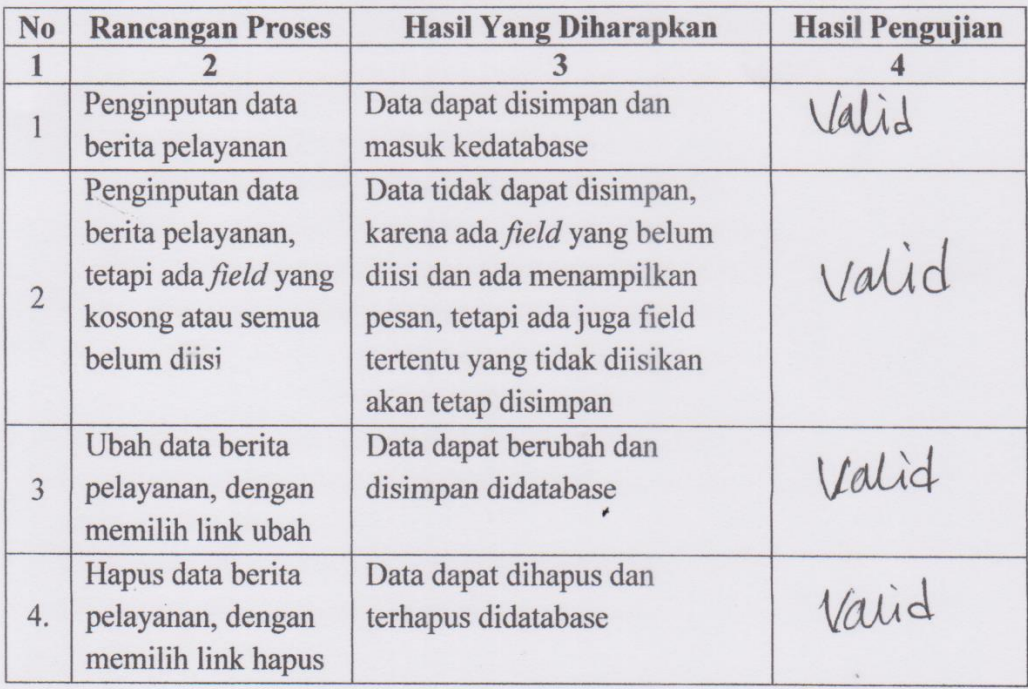

 $\zeta$ 

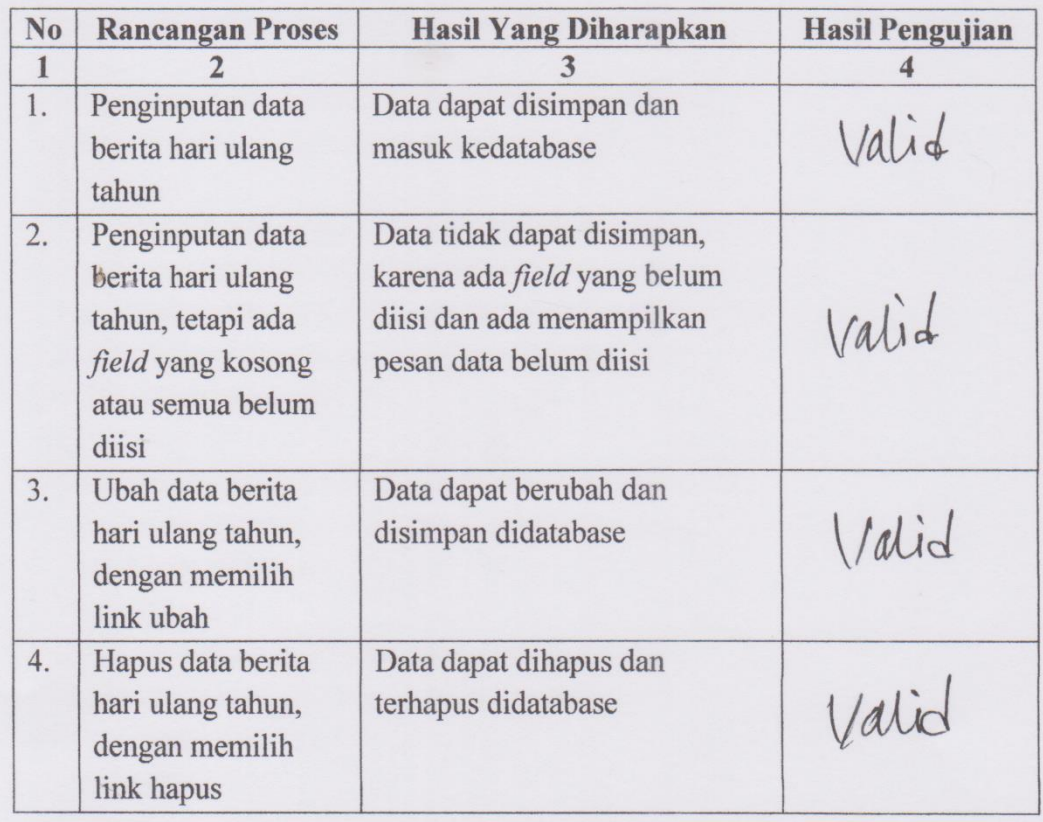

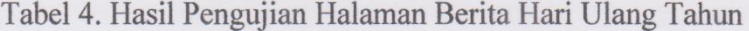

Tabel 5. Hasil Pengujian Halaman Berita Sepekan

| N <sub>o</sub> | <b>Rancangan Proses</b> | <b>Hasil Yang Diharapkan</b>       | <b>Hasil Pengujian</b> |
|----------------|-------------------------|------------------------------------|------------------------|
| $\mathbf{1}$   |                         |                                    |                        |
| 1.             | Penginputan data        | Data dapat disimpan dan            | $\bigvee\! \Lambda$ .  |
|                | berita sepekan          | masuk kedatabase                   |                        |
| 2.             | Penginputan data        | Data tidak dapat disimpan,         |                        |
|                | berita sepekan,         | karena ada <i>field</i> yang belum |                        |
|                | tetapi ada field yang   | diisi dan ada menampilkan          | Valid                  |
|                | kosong atau semua       | pesan data belum diisi             |                        |
|                | belum diisi             |                                    |                        |
| 3.             | Ubah data berita        | Data dapat berubah dan             |                        |
|                | sepekan, dengan         | disimpan didatabase                | Valid                  |
|                | memilih link ubah       |                                    |                        |
| 4.             | Hapus data berita       | Data dapat dihapus dan             |                        |
|                | sepekan, dengan         | terhapus didatabase                | Valid                  |
|                | memilih link hapus      |                                    |                        |

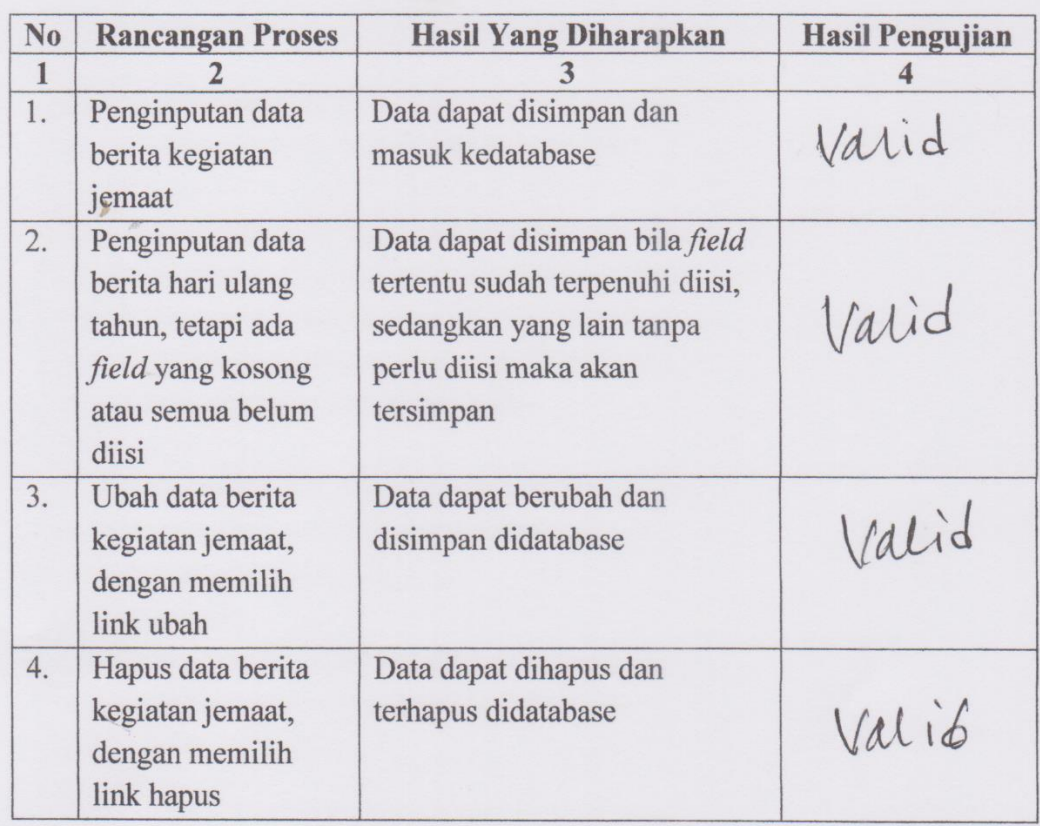

### Tabel 6. Hasil Pengujian Halaman Kegiatan Jemaat

Contractor of the Contractor

Tabel 37. Hasil Pengujian Halaman Ringkasan Khotbah

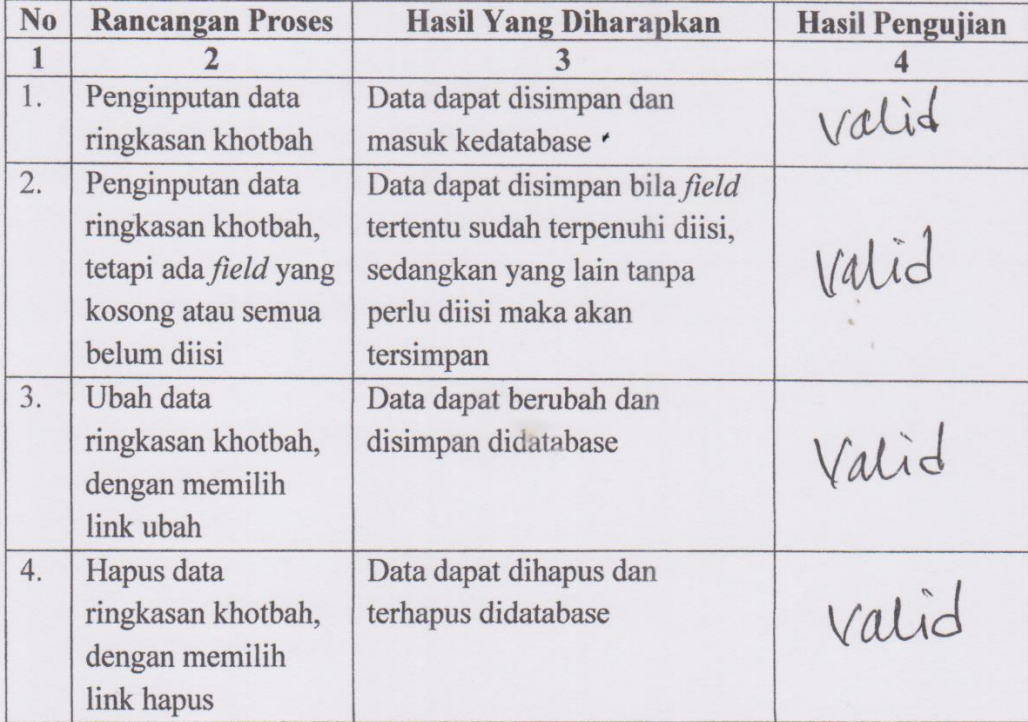
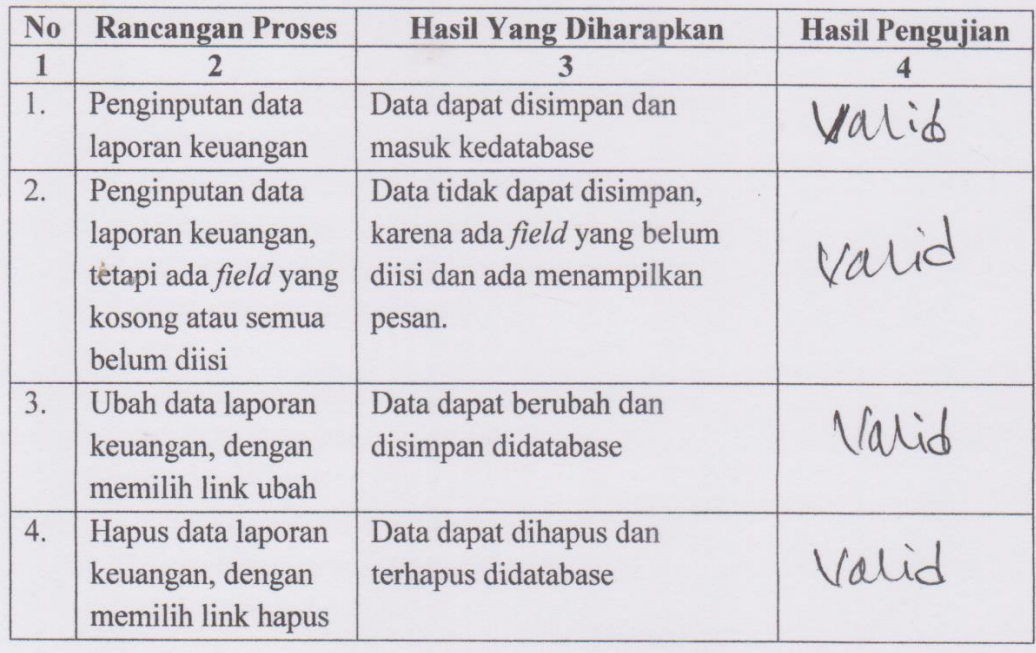

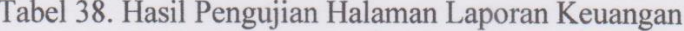

**W** 

Tabel 39. Hasil Pengujian Halaman Arsip Warta

| No | <b>Rancangan Proses</b> | <b>Hasil Yang Diharapkan</b> | <b>Hasil Pengujian</b> |
|----|-------------------------|------------------------------|------------------------|
|    |                         |                              |                        |
|    | Melihat data            | Data dapat ditampilkan       | Valid                  |
|    | berdasarkan tanggal     | menurut tanggal              |                        |

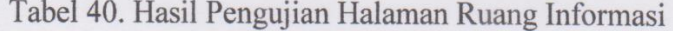

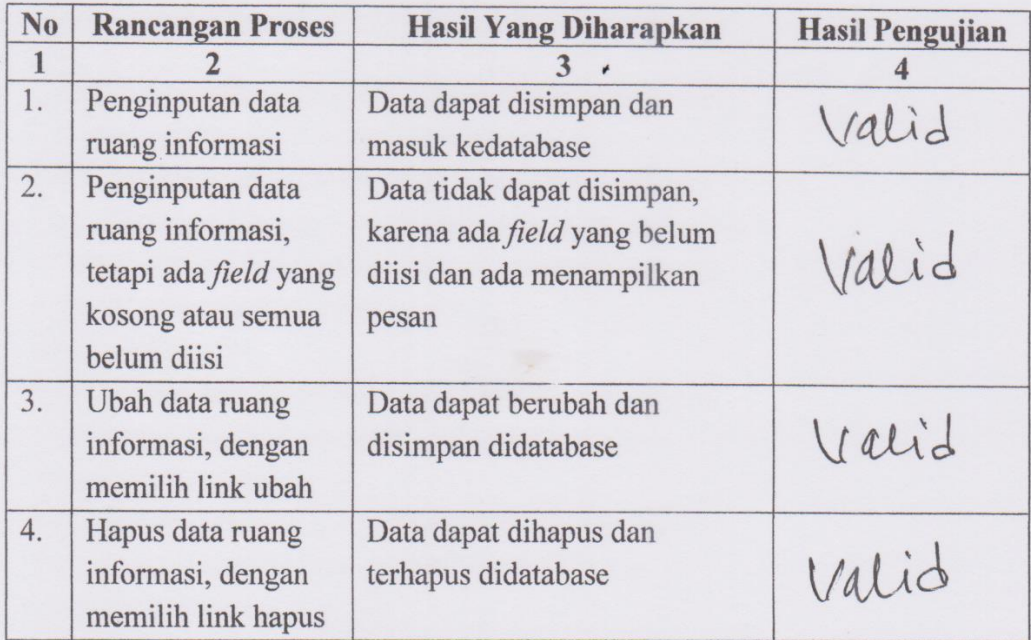

| N <sub>o</sub> | <b>Rancangan Proses</b>                                                                          | <b>Hasil Yang Diharapkan</b>                                                                           | <b>Hasil Pengujian</b> |
|----------------|--------------------------------------------------------------------------------------------------|----------------------------------------------------------------------------------------------------|------------------------|
| 1              |                                                                                                  | 3                                                                                                    |                        |
| 1.             | Penginputan data                                                                                 | Data dapat disimpan dan<br>masuk kedatabase                                                            | Valid                  |
|                | majelis jemaat                                                                                   |                                                                                                    |                        |
| 2.             | Penginputan data<br>majelis jemaat,<br>tetapi ada field yang<br>kosong atau semua<br>belum diisi | Data tidak dapat disimpan,<br>karena ada <i>field</i> yang belum<br>diisi dan ada menampilkan<br>pesan | valid                  |
| 3.             | Ubah data majelis<br>jemaat, dengan<br>memilih link ubah                                         | Data dapat berubah dan<br>disimpan didatabase                                                          | Valid                  |
| 4.             | Hapus data majelis<br>jemaat, dengan<br>memilih link hapus                                       | Data dapat dihapus dan<br>terhapus didatabase                                                          | Valid                  |

Tabel 41. Hasil Pengujian Halaman Majelis Jemaat

# Tabel 42. Hasil Pengujian Halaman Informasi Petugas

| N <sub>o</sub> | <b>Rancangan Proses</b>                                 | <b>Hasil Yang Diharapkan</b>              | <b>Hasil Pengujian</b> |
|----------------|---------------------------------------------------------|-------------------------------------------|------------------------|
|                | Menginput dan<br>mengirim data<br>dengan sms<br>gateway | Data dapat terkirim ke nomor<br>handphone | Valid                  |

Tabel 42. Hasil Pengujian Logout

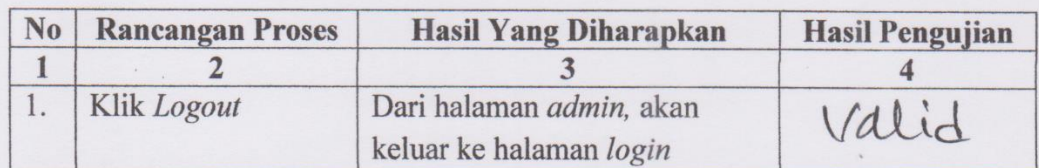

Yang Menguji

**Controller Comments** 

Ulla Hertanto, S.Kom

 $\frac{1}{P}$ 

Palangka Raya, 20 Juli 2019<br>Mahasiswa yang di uji,

David Prasetyo

 $\epsilon$ 

## APLIKASI WARTA JEMAAT DIGITAL UNTUK GEREJA **GKE SAKATIK PALANGKA RAYA**

Nama Responden:

 $\ddot{\cdot}$ 

Pekerjaan

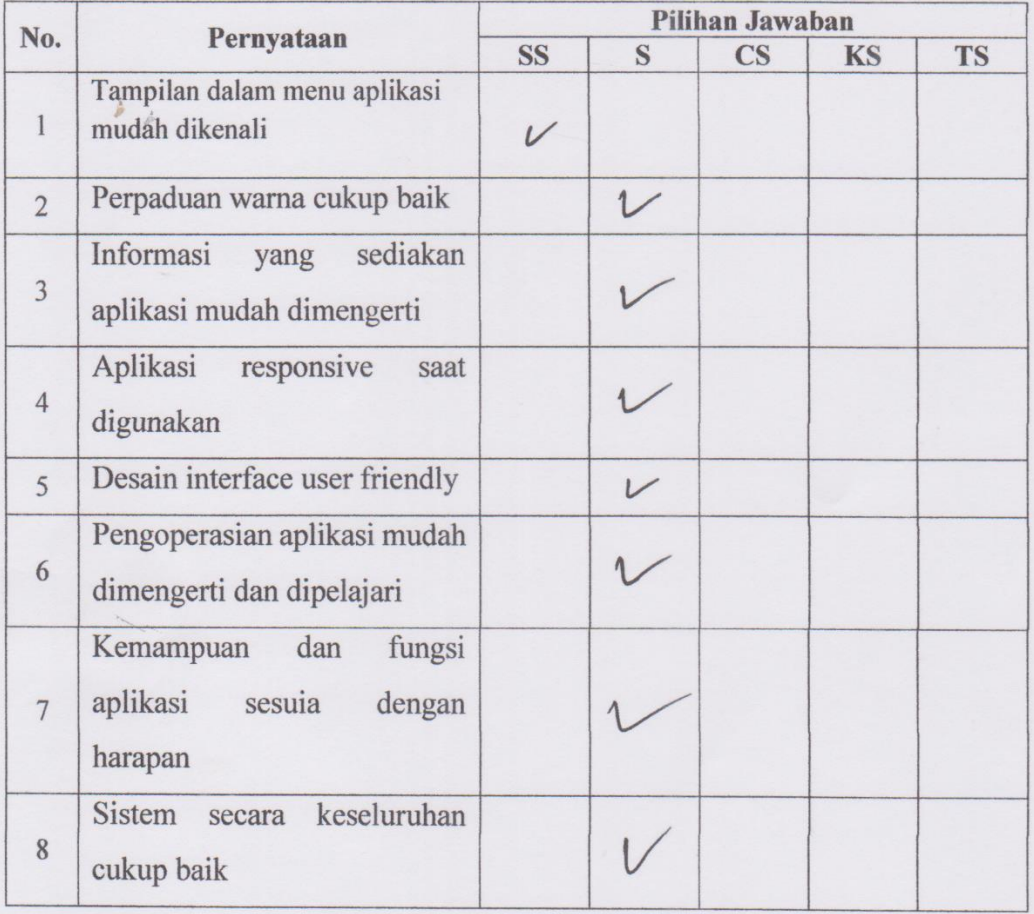

 $\epsilon$ 

Pilih jawaban dengan tanda (√) pada kolom. Terima Kasih.

- SS ': Sangat Setuju
- S : Setuju
- CS : Cukup Setuju
- KS : Kurang Setuju
- TS : Tidak Setuju

**Responden** l Hi N . . . . . . . . )  $(\ldots)$ 

## APLIKASI WARTA JEMAAT DIGITAL UNTUK GEREJA **GKE SAKATIK PALANGKA RAYA**

Nama Responden : Dandi

: Mahasiswa Pekerjaan

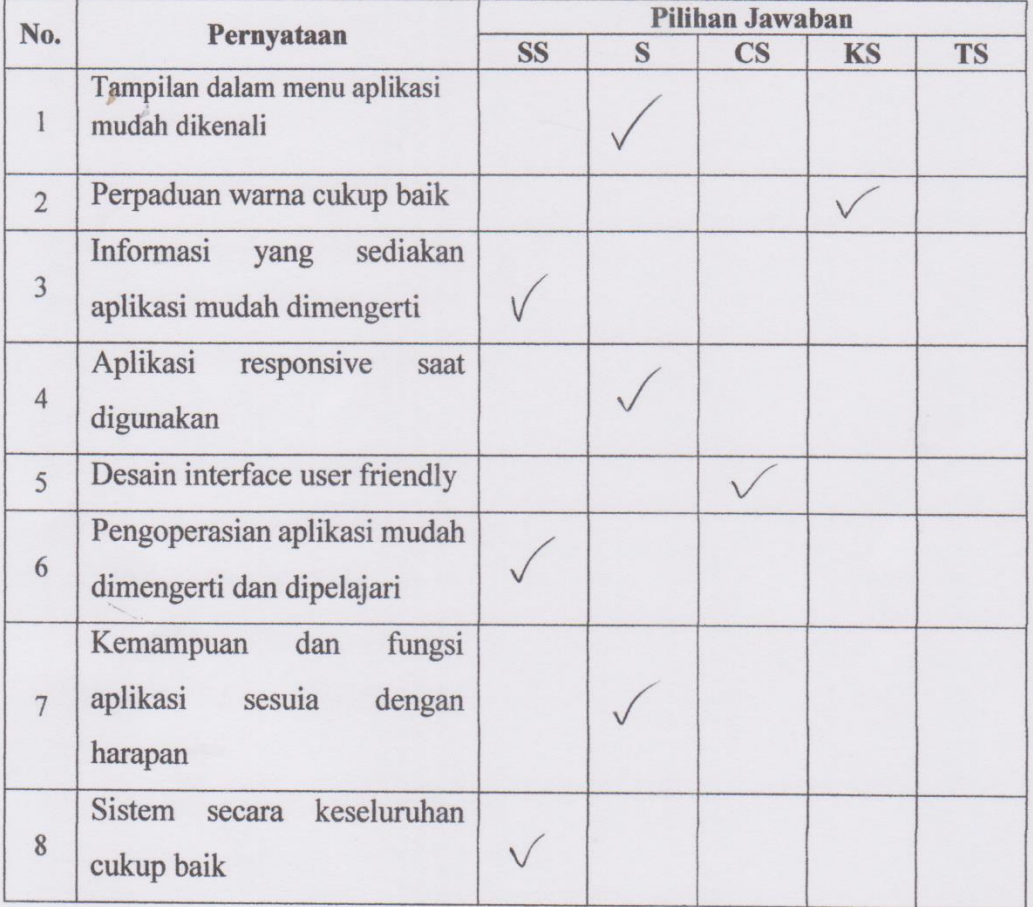

Pilih jawaban dengan tanda  $(\checkmark)$  pada kolom. Terima Kasih.

#### Keterangan:

- SS ` : Sangat Setuju
- ${\bf S}$ : Setuju
- $CS$ : Cukup Setuju
- KS : Kurang Setuju
- **TS** : Tidak Setuju

Paindi

### APLIKASI WARTA JEMAAT DIGITAL UNTUK GEREJA **GKE SAKATIK PALANGKA RAYA**

Nama Responden : Ro. 20

: Mahasiswa Pekerjaan

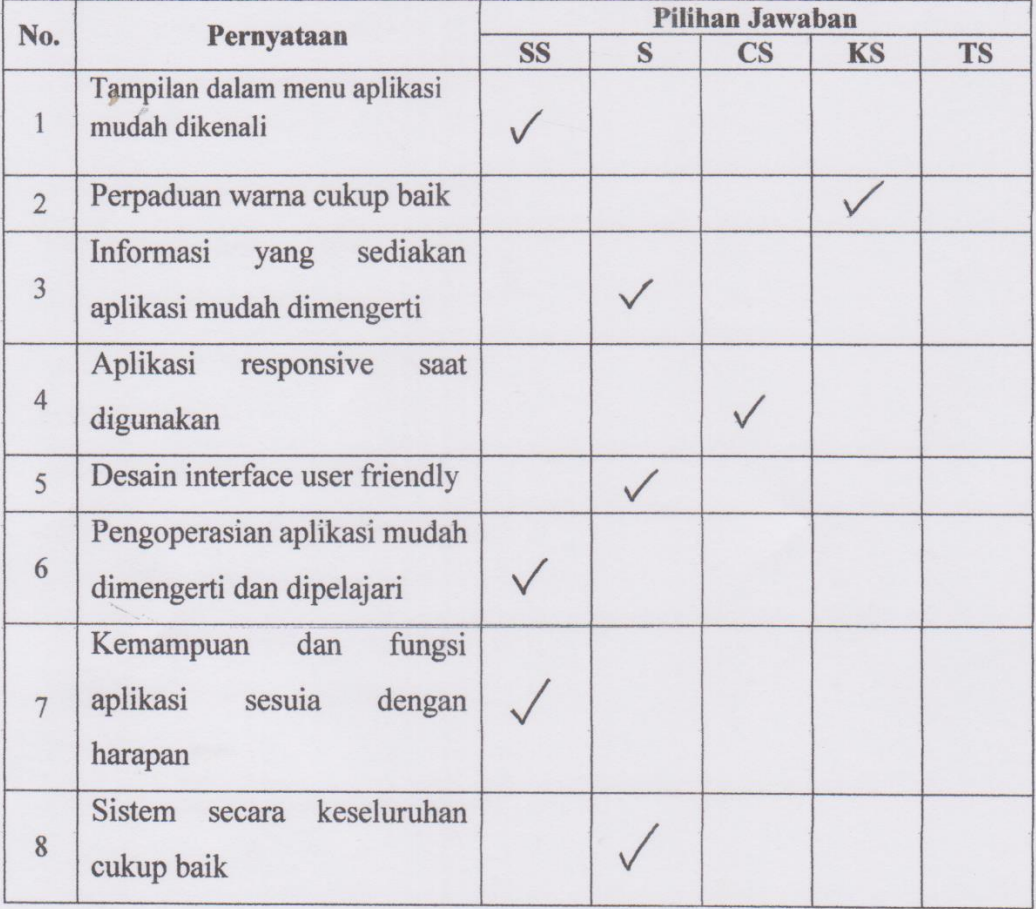

Pilih jawaban dengan tanda (√) pada kolom. Terima Kasih.

### Keterangan:

- SS ': Sangat Setuju
- : Setuju  $\mathbf S$
- CS : Cukup Setuju
- KS : Kurang Setuju
- : Tidak Setuju **TS**

#### **Responden**

Reza  $($ ............

## APLIKASI WARTA JEMAAT DIGITAL UNTUK GEREJA **GKE SAKATIK PALANGKA RAYA**

Nama Responden:

 $\ddot{\cdot}$ 

Pekerjaan

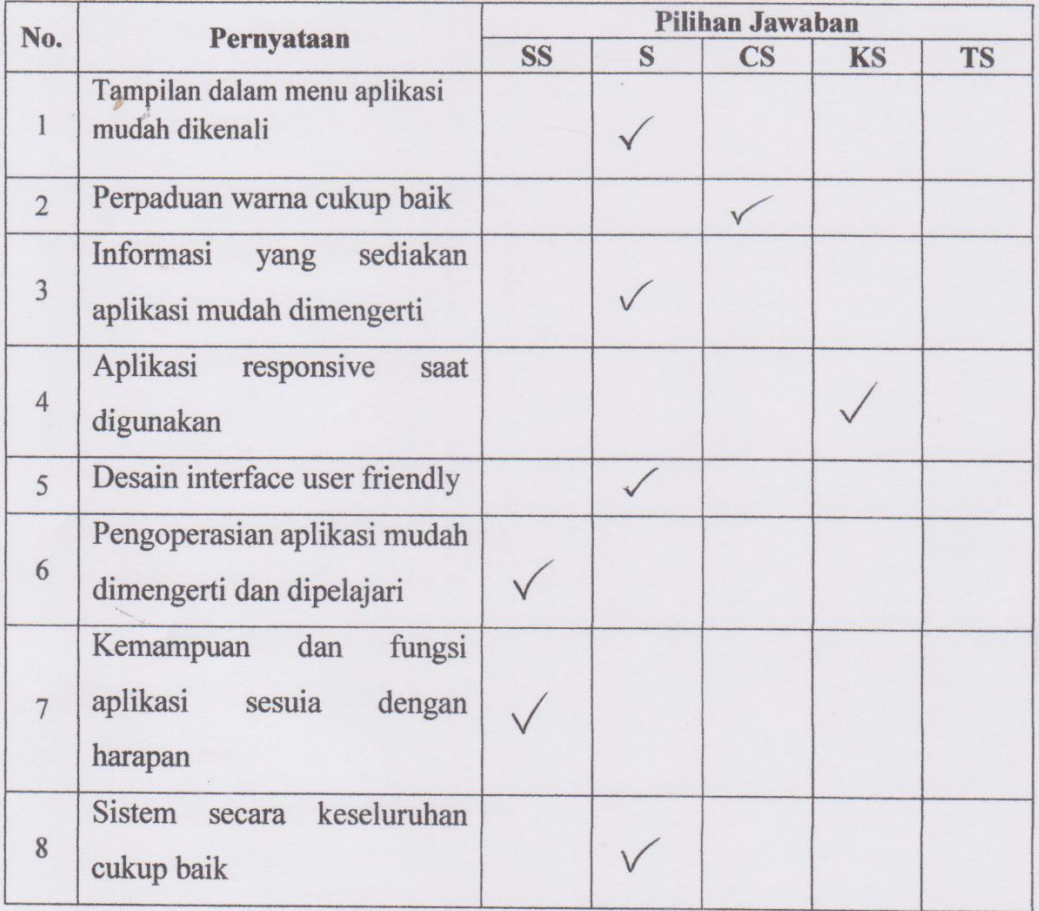

Pilih jawaban dengan tanda  $(\checkmark)$  pada kolom. Terima Kasih.

#### Keterangan:

- SS : Sangat Setuju
- ${\bf S}$ : Setuju
- CS : Cukup Setuju
- KS : Kurang Setuju
- TS : Tidak Setuju

Henry

### APLIKASI WARTA JEMAAT DIGITAL UNTUK GEREJA **GKE SAKATIK PALANGKA RAYA**

Nama Responden : IMANUEL

Pekerjaan : MAHASISWA

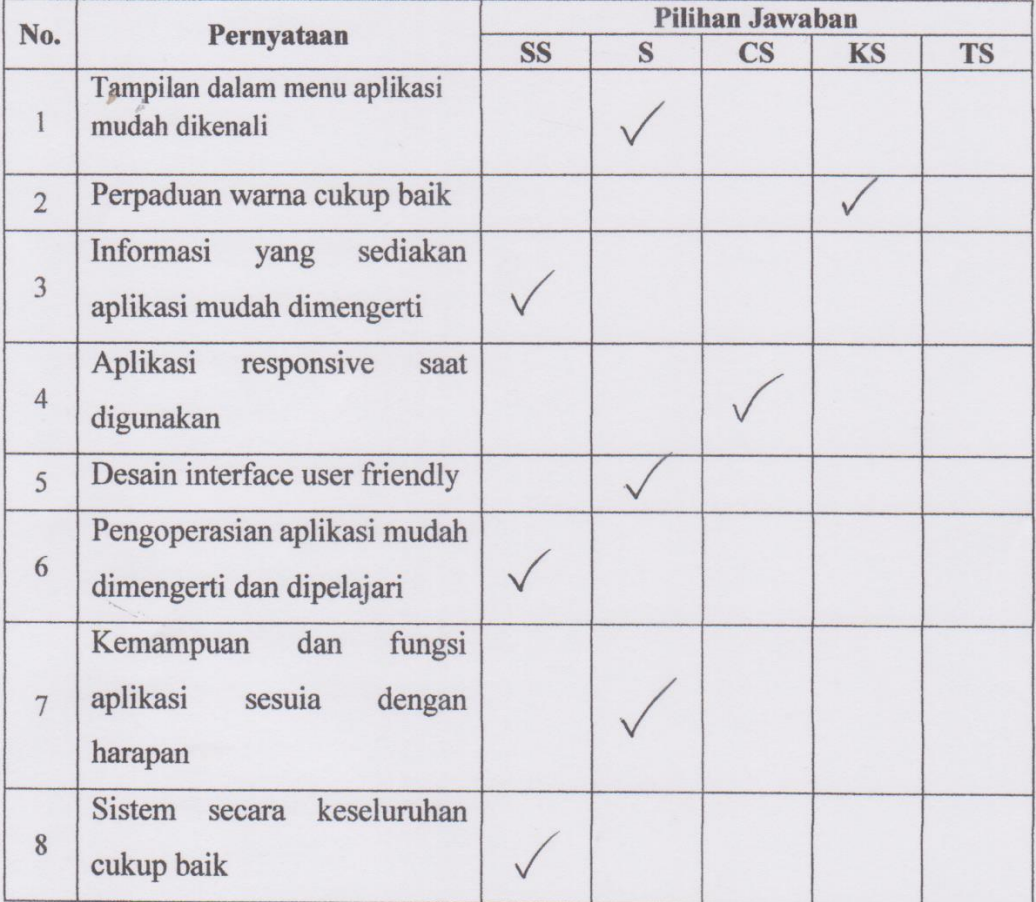

Pilih jawaban dengan tanda (√) pada kolom. Terima Kasih.

#### Keterangan:

- SS ` : Sangat Setuju
- : Setuju  $S$
- CS : Cukup Setuju
- KS : Kurang Setuju
- : Tidak Setuju **TS**

#### Responden

muler

(Imanuel)

## APLIKASI WARTA JEMAAT DIGITAL UNTUK GEREJA **GKE SAKATIK PALANGKA RAYA**

Nama Responden:

 $\ddot{\phantom{a}}$  :

Pekerjaan

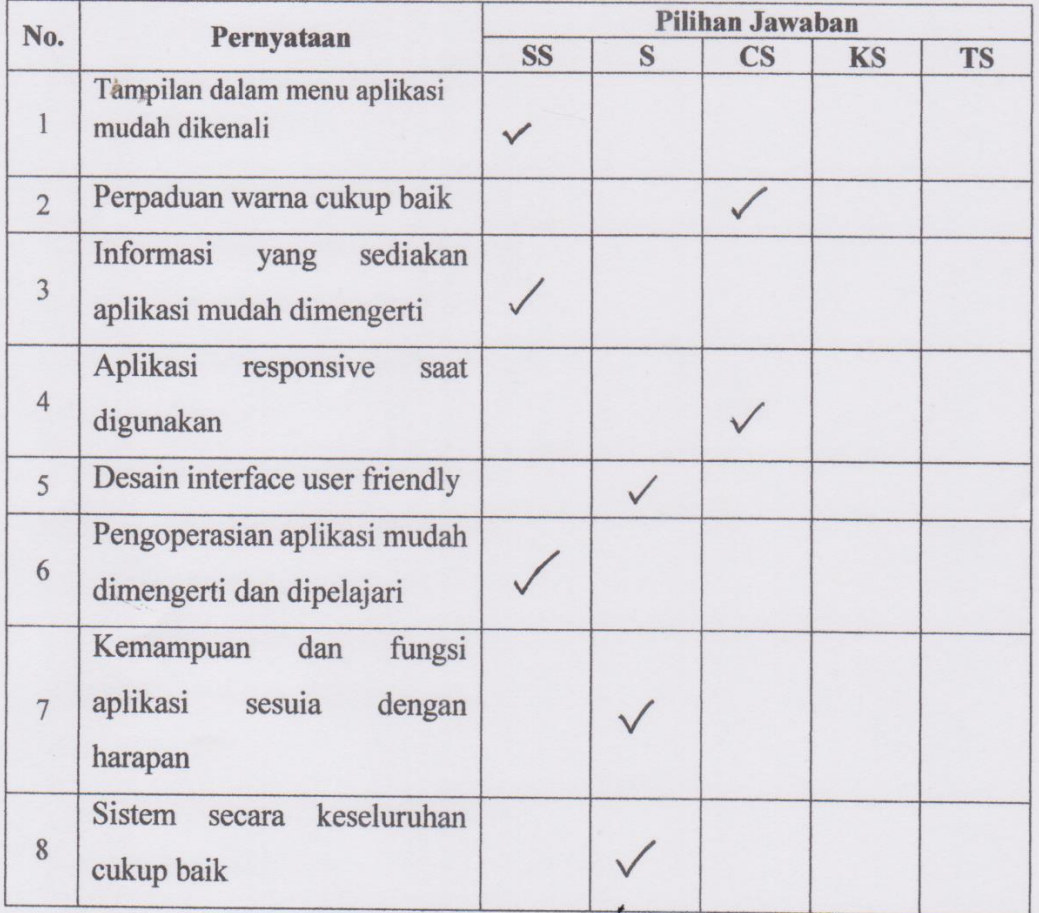

Pilih jawaban dengan tanda  $(\checkmark)$  pada kolom. Terima Kasih.

## Keterangan:

- SS ': Sangat Setuju
- : Setuju S
- CS : Cukup Setuju
- KS : Kurang Setuju
- TS : Tidak Setuju

hyper. 

## APLIKASI WARTA JEMAAT DIGITAL UNTUK GEREJA **GKE SAKATIK PALANGKA RAYA**

Nama Responden : Tanoti Andi

: Mohasisluta Pekerjaan

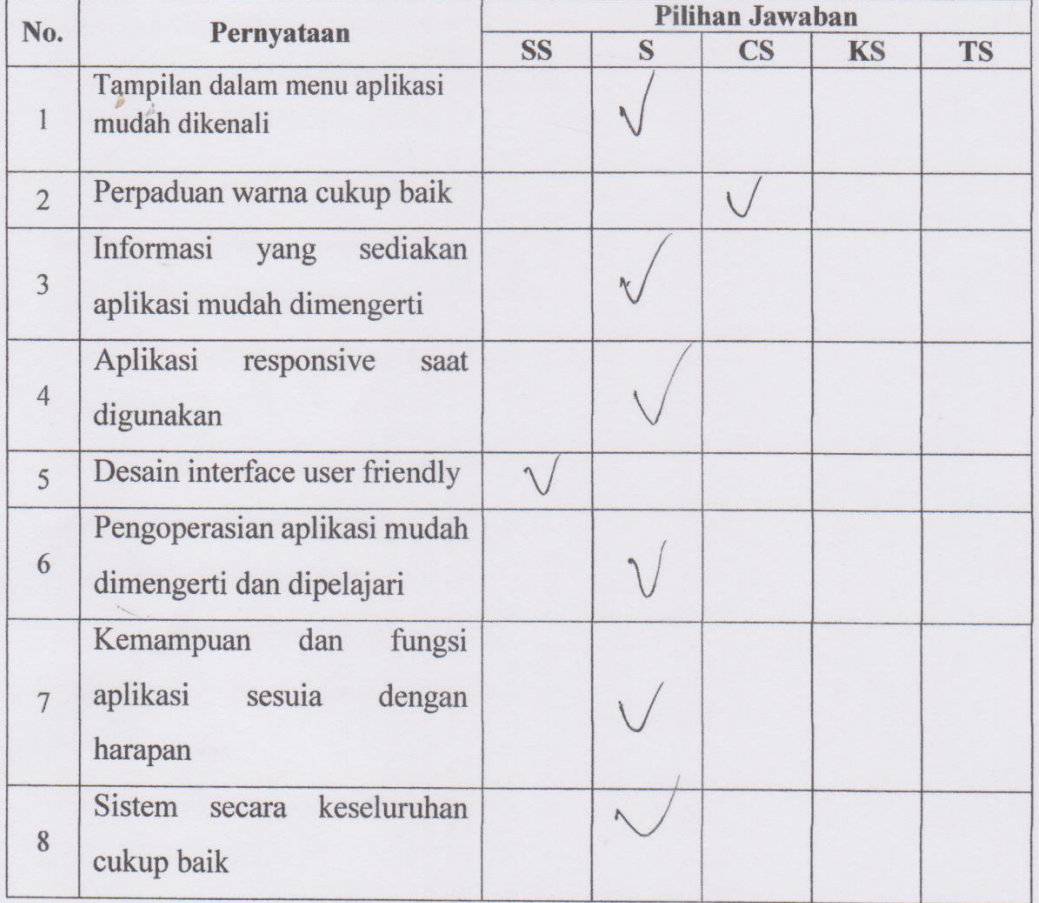

 $\epsilon$ 

Pilih jawaban dengan tanda  $(\checkmark)$  pada kolom. Terima Kasih.

#### Keterangan:

- SS : Sangat Setuju
- S : Setuju
- CS : Cukup Setuju
- KS : Kurang Setuju
- **TS** : Tidak Setuju

**Responden** 

## APLIKASI WARTA JEMAAT DIGITAL UNTUK GEREJA **GKE SAKATIK PALANGKA RAYA**

Nama Responden : Mode

: Mahasiswa Pekerjaan

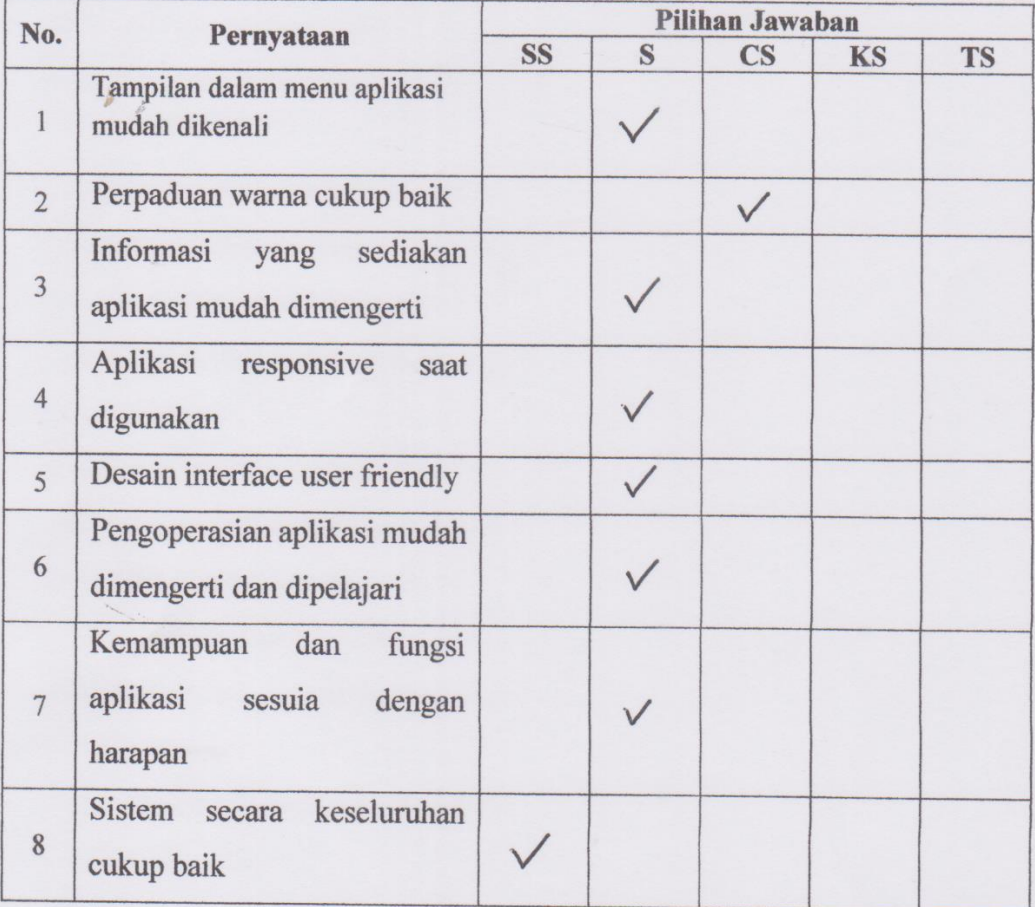

Pilih jawaban dengan tanda  $(\checkmark)$  pada kolom. Terima Kasih.

#### Keterangan:

- SS : Sangat Setuju
- : Setuju S
- : Cukup Setuju  $\overline{\text{CS}}$
- KS : Kurang Setuju
- **TS** : Tidak Setuju

Neuel

## APLIKASI WARTA JEMAAT DIGITAL UNTUK GEREJA **GKE SAKATIK PALANGKA RAYA**

Nama Responden : Bob Abfey

: Mahanswa Pekerjaan

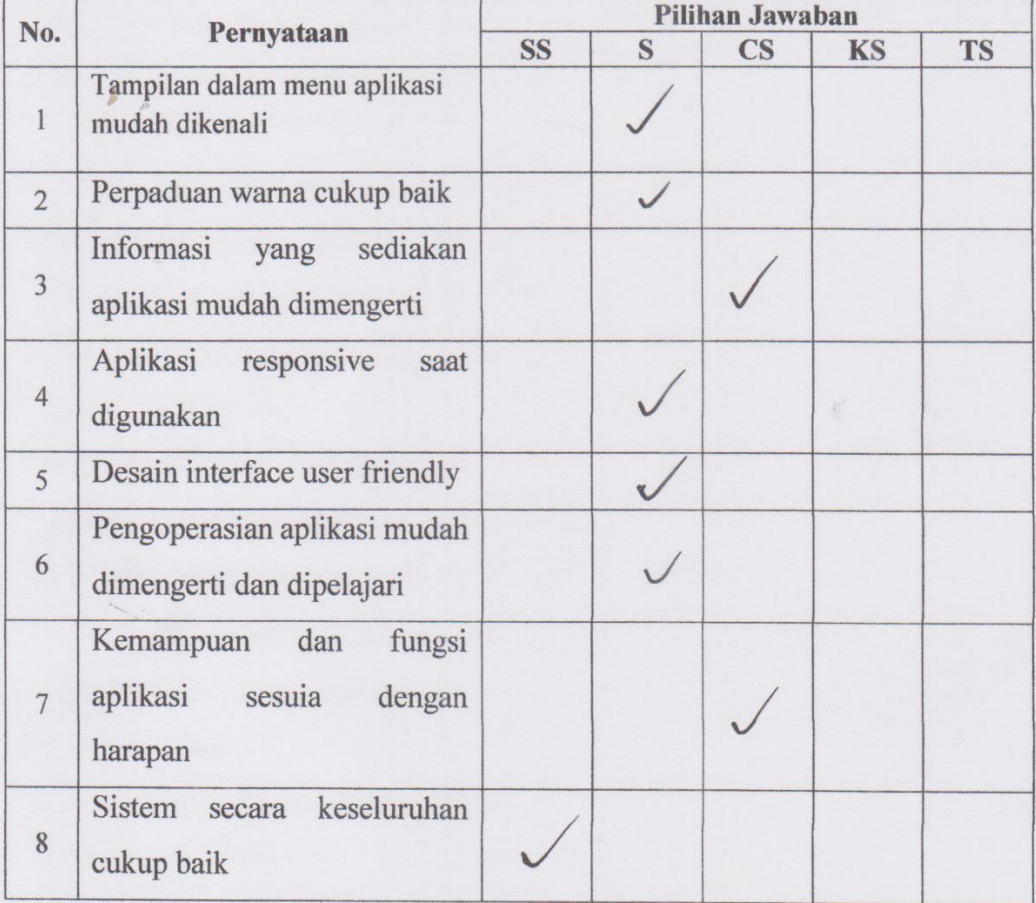

 $\epsilon$ 

Pilih jawaban dengan tanda $(\checkmark)$ pada kolom. Terima Kasih.

- SS : Sangat Setuju
- S : Setuju
- $CS$ : Cukup Setuju
- KS : Kurang Setuju
- **TS** : Tidak Setuju

**Responden** 

 $\ldots$ 

## APLIKASI WARTA JEMAAT DIGITAL UNTUK GEREJA **GKE SAKATIK PALANGKA RAYA**

Nama Responden : Daviel Krigtrady<br>Pekerjaan : Mahasusura

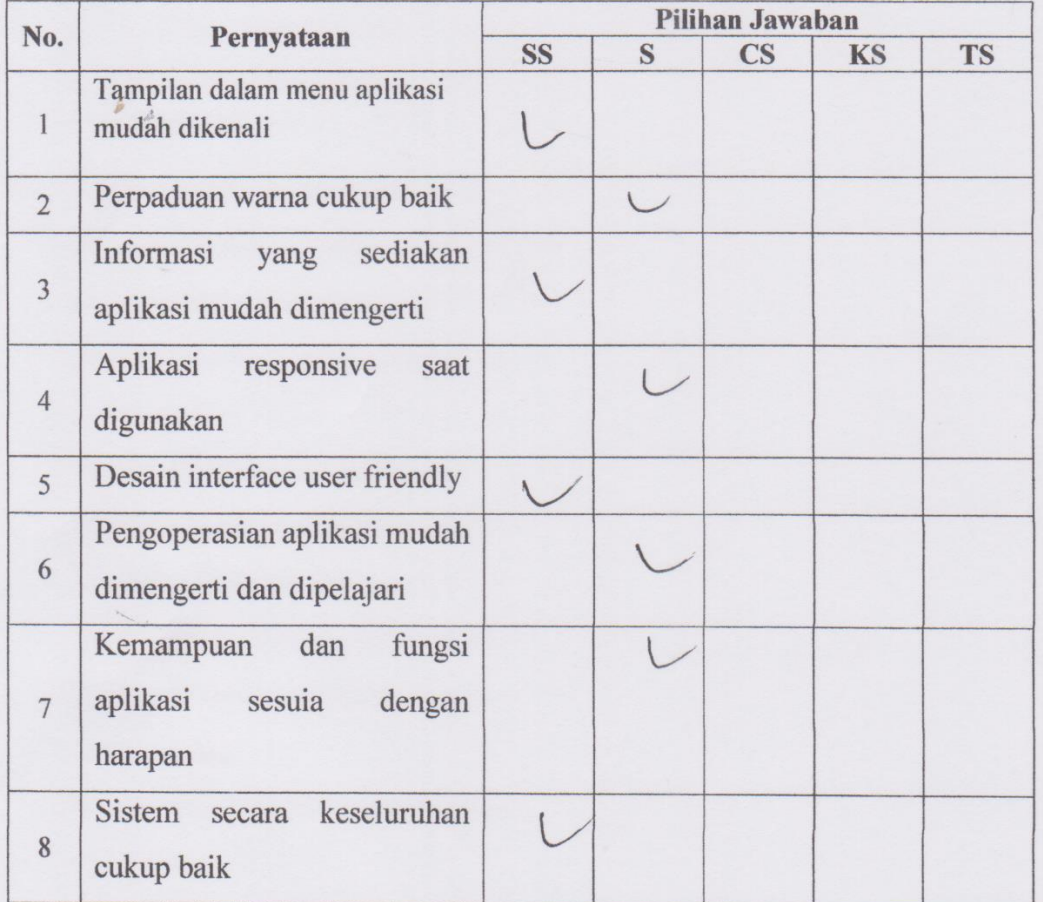

 $\epsilon$ 

Pilih jawaban dengan tanda (√) pada kolom. Terima Kasih.

#### Keterangan:

- SS ': Sangat Setuju
- $S$ : Setuju
- CS : Cukup Setuju
- KS : Kurang Setuju
- TS : Tidak Setuju

#### **Responden**

### APLIKASI WARTA JEMAAT DIGITAL UNTUK GEREJA **GKE SAKATIK PALANGKA RAYA**

Nama Responden : WELLA AGUSTINA

 $\ddot{\cdot}$ 

Pekerjaan

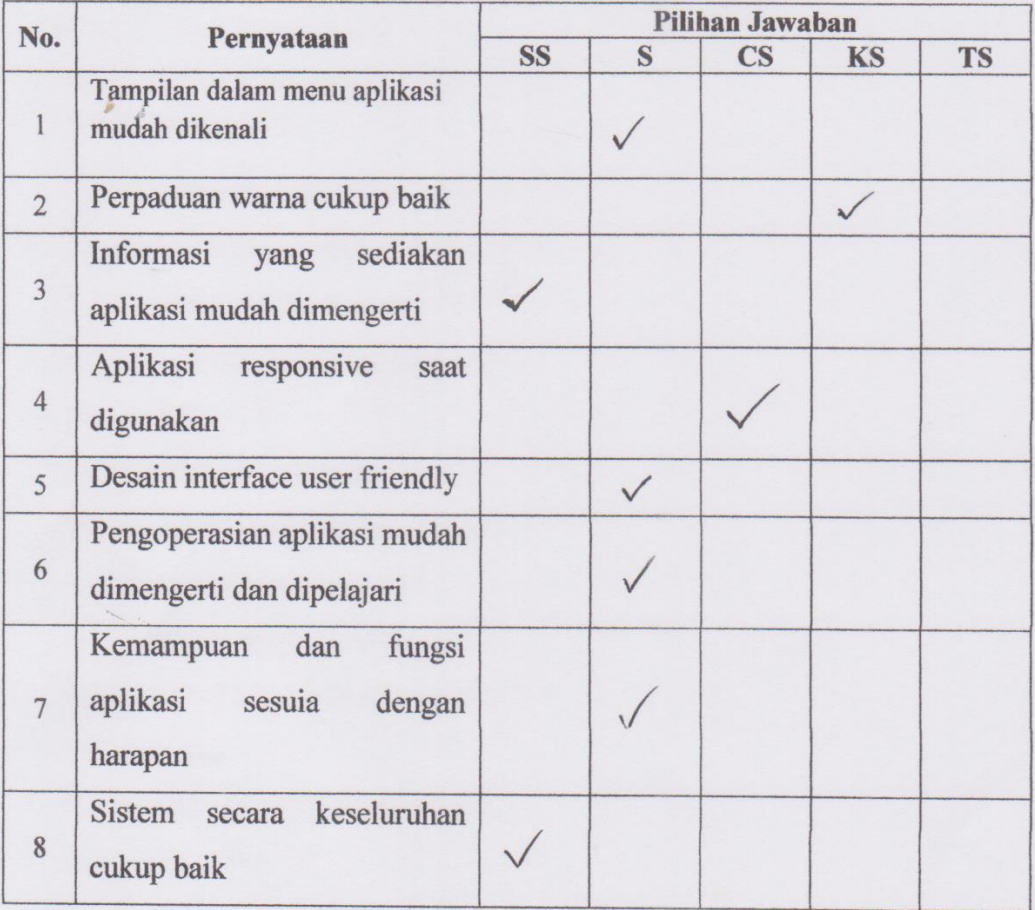

 $\epsilon$ 

Pilih jawaban dengan tanda (√) pada kolom. Terima Kasih.

## Keterangan:

- SS : : Sangat Setuju
- S : Setuju
- $CS$ : Cukup Setuju
- KS : Kurang Setuju
- **TS** : Tidak Setuju

Responden

Candre.

(WELLA AGUSTINA)

## APLIKASI WARTA JEMAAT DIGITAL UNTUK GEREJA **GKE SAKATIK PALANGKA RAYA**

Nama Responden:

 $\ddot{\cdot}$ 

Pekerjaan

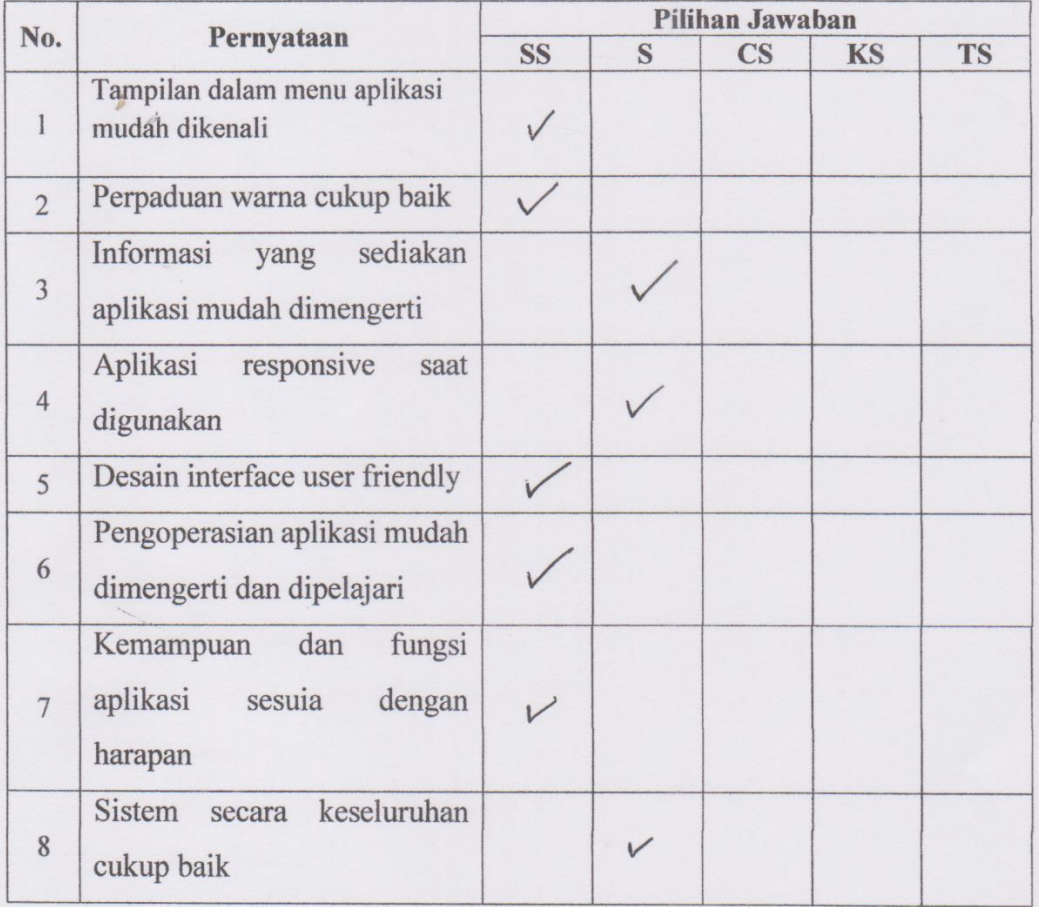

¥

Pilih jawaban dengan tanda  $(\checkmark)$  pada kolom. Terima Kasih.

#### Keterangan:

- SS ': Sangat Setuju
- S : Setuju
- CS : Cukup Setuju
- KS : Kurang Setuju
- TS : Tidak Setuju

#### Responden

 $(MN)$ 

### APLIKASI WARTA JEMAAT DIGITAL UNTUK GEREJA **GKE SAKATIK PALANGKA RAYA**

Nama Responden: Bony Setzawan

:  $Mahas5wa$ Pekerjaan

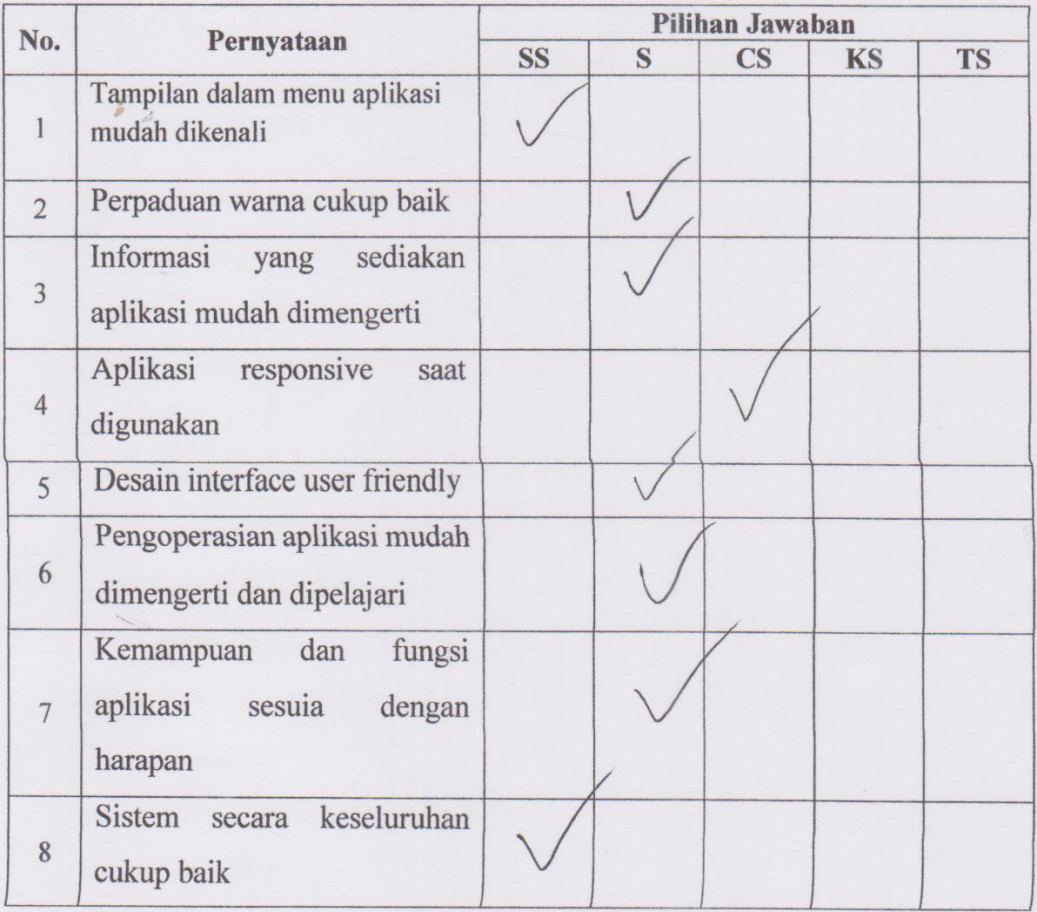

 $\rlap{-}$ 

Pilih jawaban dengan tanda (v) pada kolom. Terima Kasih.

#### Keterangan:

- SS : Sangat Setuju
- S : Setuju
- : Cukup Setuju  $CS$
- KS : Kurang Setuju
- **TS** : Tidak Setuju

Responden

Pros

## APLIKASI WARTA JEMAAT DIGITAL UNTUK GEREJA **GKE SAKATIK PALANGKA RAYA**

Nama Responden: Pekerjaan

: Marilyn Patmiriantara<br>: Admind 6KE Sakatik

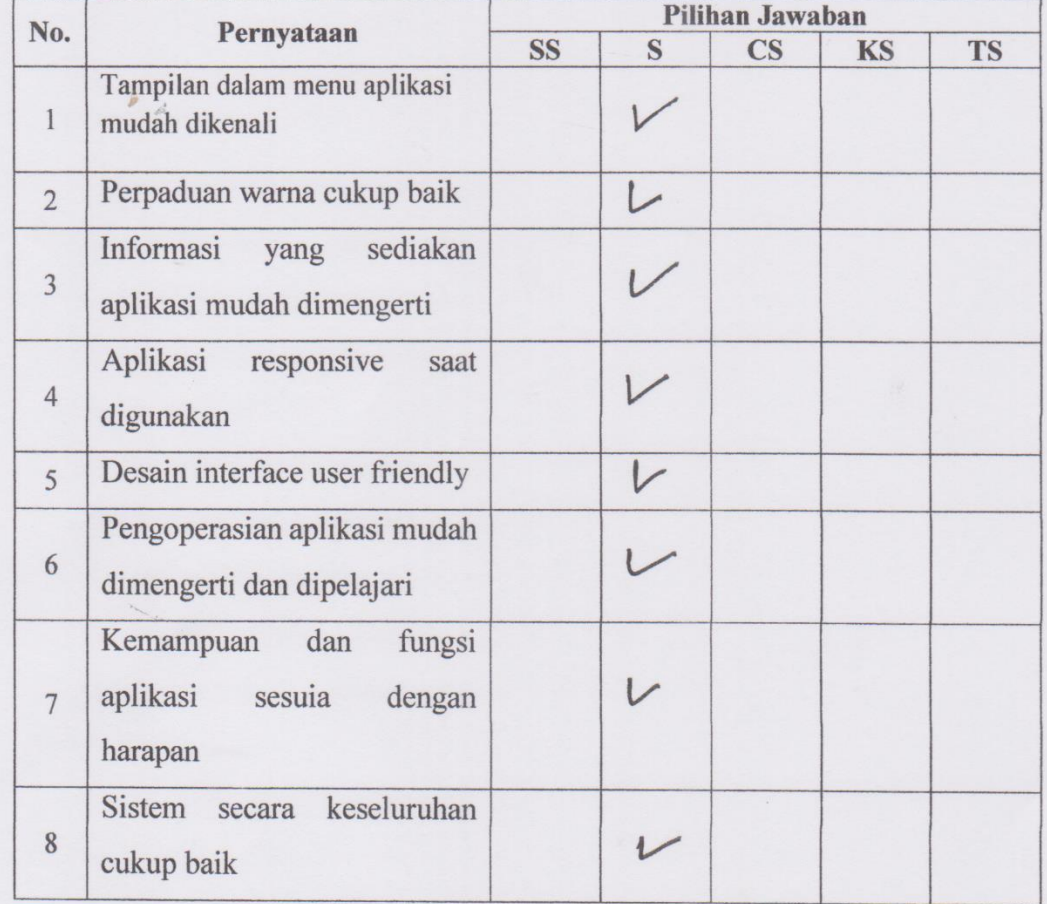

Pilih jawaban dengan tanda (√) pada kolom. Terima Kasih.

#### Keterangan:

- SS ` : Sangat Setuju
- ${\bf S}$ : Setuju
- $CS$ : Cukup Setuju
- KS : Kurang Setuju
- **TS** : Tidak Setuju

Responden

Marilyn Patminiantara

### APLIKASI WARTA JEMAAT DIGITAL UNTUK GEREJA **GKE SAKATIK PALANGKA RAYA**

Kelpaus Tamle<br>Publis tuga Par Nama Responden:

 $\ddot{\cdot}$ 

Pekerjaan

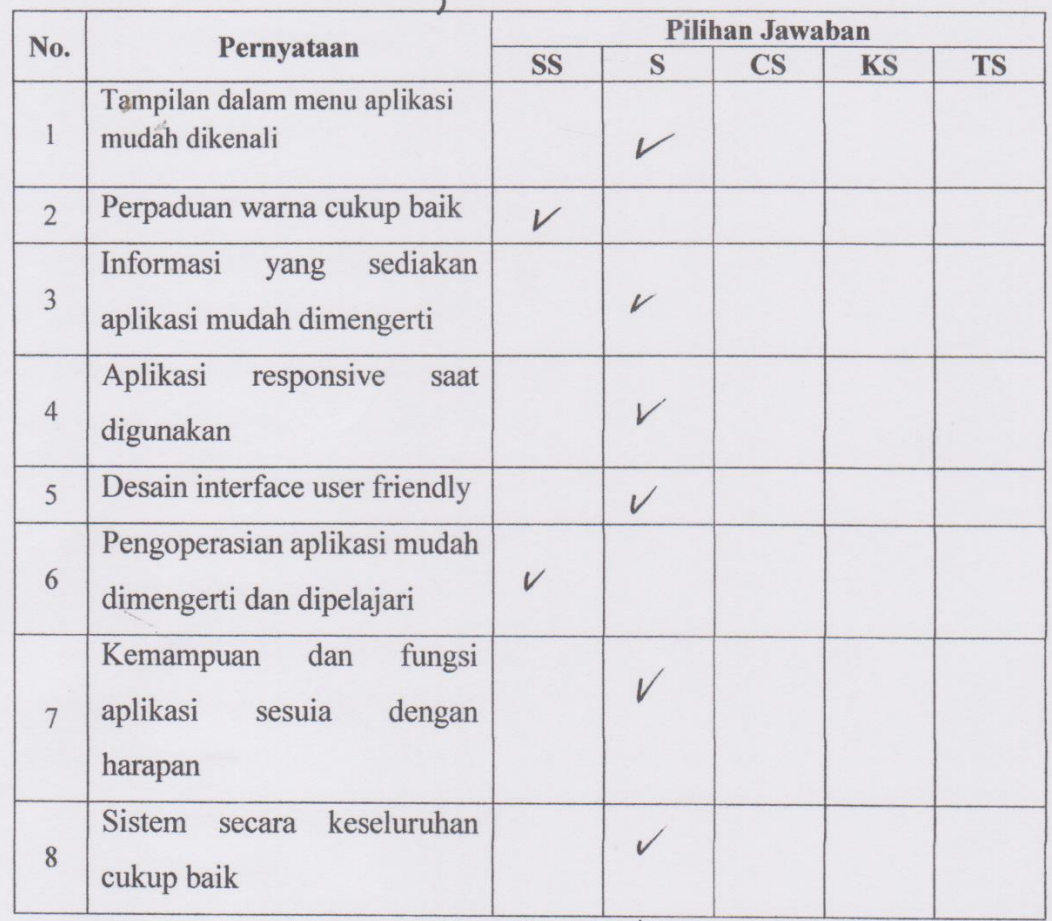

Pilih jawaban dengan tanda (√) pada kolom. Terima Kasih.

- SS ` : Sangat Setuju
- S : Setuju
- CS : Cukup Setuju
- KS : Kurang Setuju
- **TS** : Tidak Setuju

**Responden** Kalpanus

## APLIKASI WARTA JEMAAT DIGITAL UNTUK GEREJA **GKE SAKATIK PALANGKA RAYA**

Nama Responden : LEO GUNAWAN

Pekerjaan

: WIRASWASTA

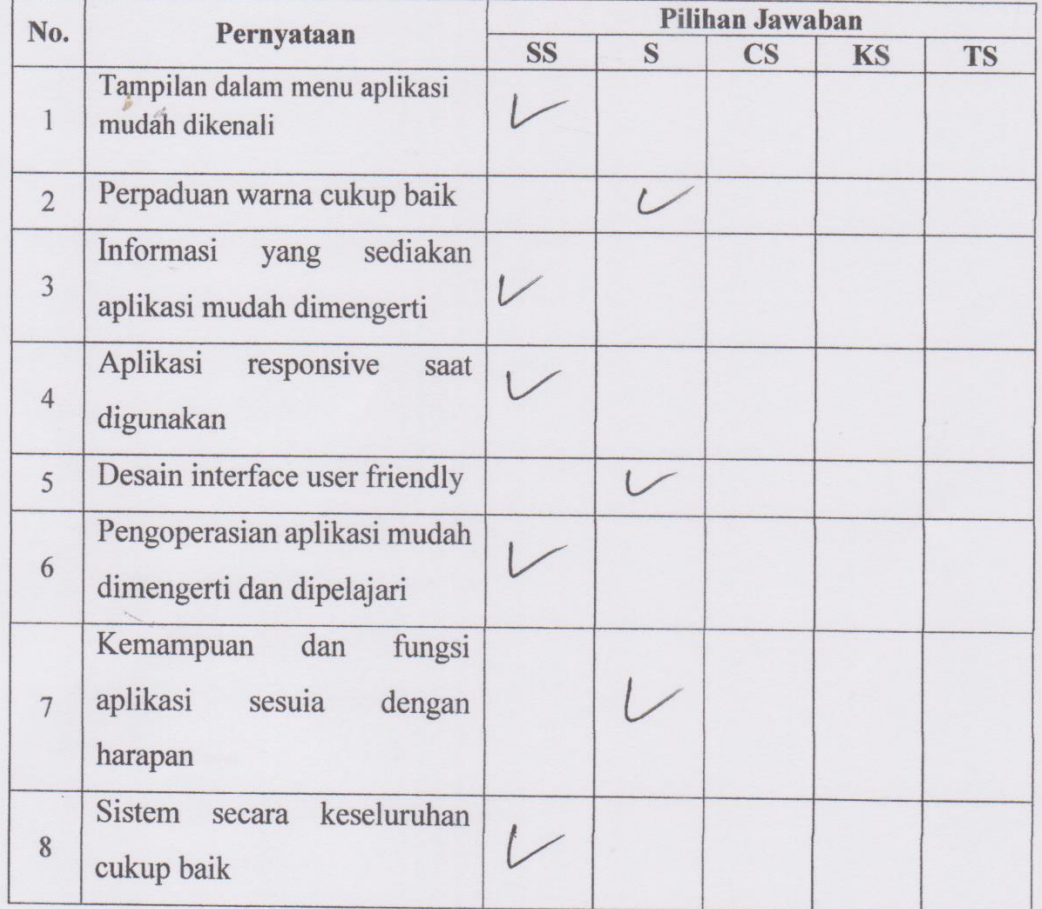

 $\epsilon$ 

Pilih jawaban dengan tanda (√) pada kolom. Terima Kasih.

- SS ` : Sangat Setuju
- ${\bf S}$ : Setuju
- $CS$ : Cukup Setuju
- KS : Kurang Setuju
- **TS** : Tidak Setuju

Responden

LEO GUNAWAY

## APLIKASI WARTA JEMAAT DIGITAL UNTUK GEREJA **GKE SAKATIK PALANGKA RAYA**

Nama Responden:

 $\ddot{\cdot}$ 

Pekerjaan

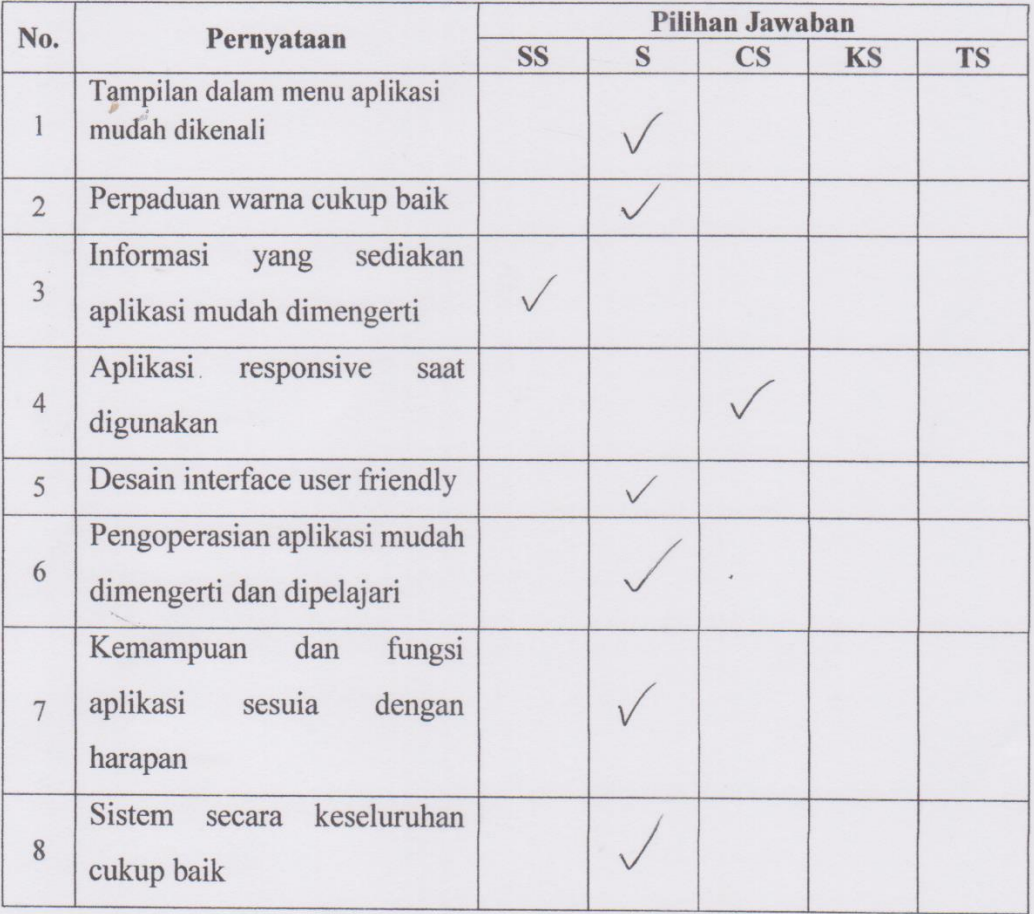

Pilih jawaban dengan tanda $(\checkmark)$ pada kolom. Terima Kasih.

#### Keterangan:

- SS ` : Sangat Setuju
- : Setuju  ${\bf S}$
- CS : Cukup Setuju
- KS : Kurang Setuju
- : Tidak Setuju **TS**

## APLIKASI WARTA JEMAAT DIGITAL UNTUK GEREJA **GKE SAKATIK PALANGKA RAYA**

Nama Responden:

Pekerjaan  $\frac{1}{\pi}$ 

ŗ.

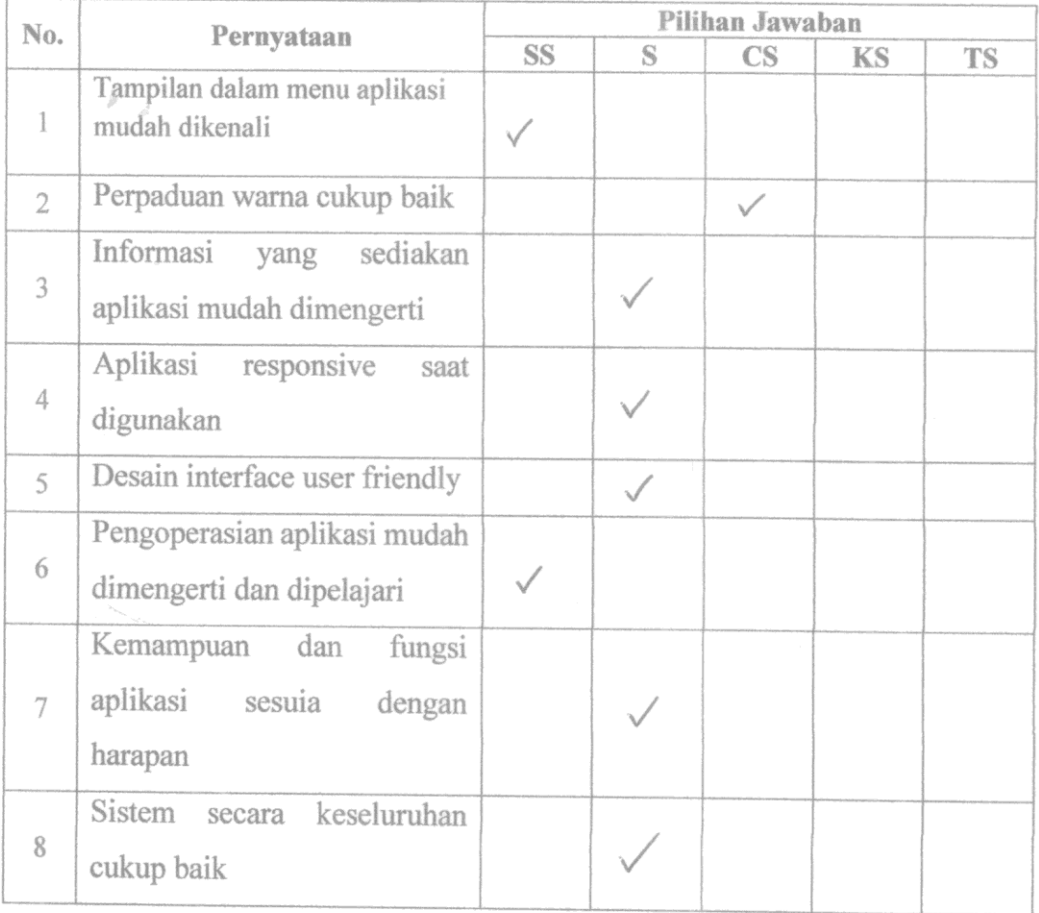

Pilih jawaban dengan tanda  $(\checkmark)$  pada kolom. Terima Kasih.

- SS ` : Sangat Setuju
- : Setuju  $S$
- CS : Cukup Setuju
- KS : Kurang Setuju
- TS **T** : Tidak Setuju

Responden  $\sqrt{100}$ 

### APLIKASI WARTA JEMAAT DIGITAL UNTUK GEREJA **GKE SAKATIK PALANGKA RAYA**

Nama Responden :

 $\ddot{\cdot}$ 

Pekerjaan

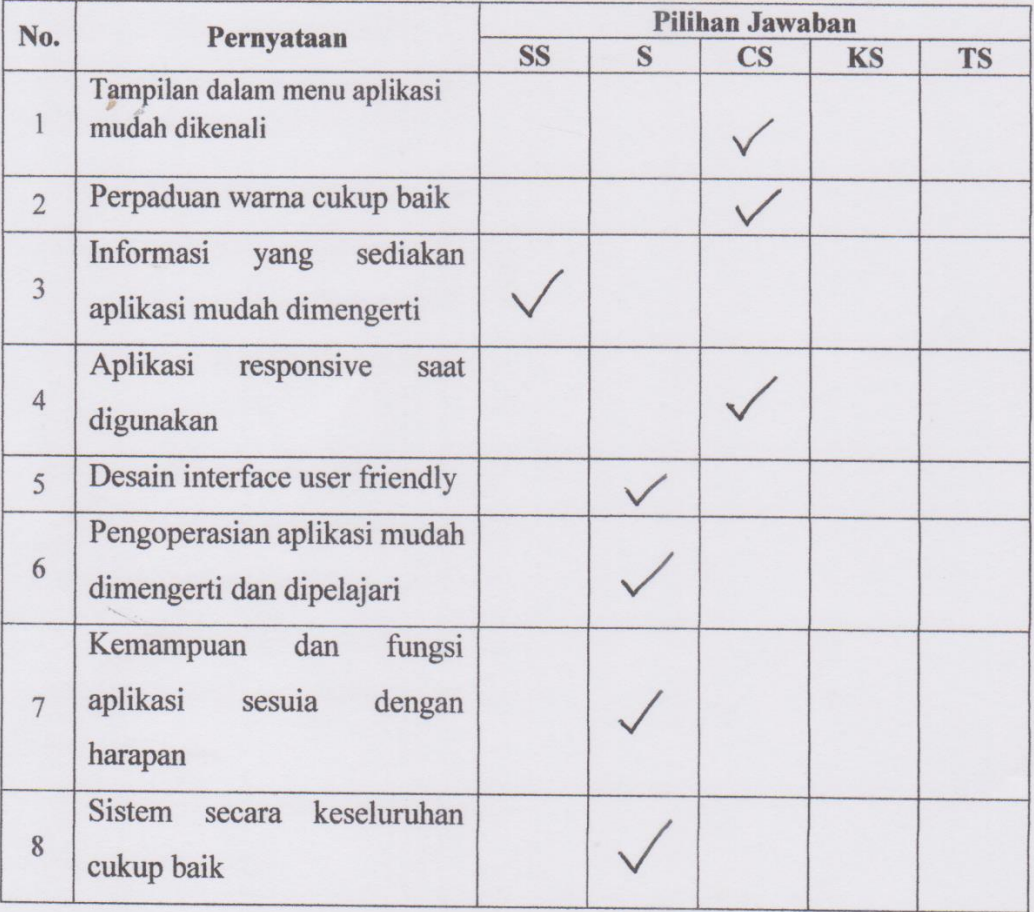

Pilih jawaban dengan tanda (√) pada kolom. Terima Kasih.

#### Keterangan:

- SS ': Sangat Setuju
- ${\bf S}$ : Setuju
- CS : Cukup Setuju
- KS : Kurang Setuju
- TS : Tidak Setuju

## Responden

Oh

 $(.............$ 

### APLIKASI WARTA JEMAAT DIGITAL UNTUK GEREJA **GKE SAKATIK PALANGKA RAYA**

Nama Responden:

 $\ddot{\cdot}$ 

Pekerjaan

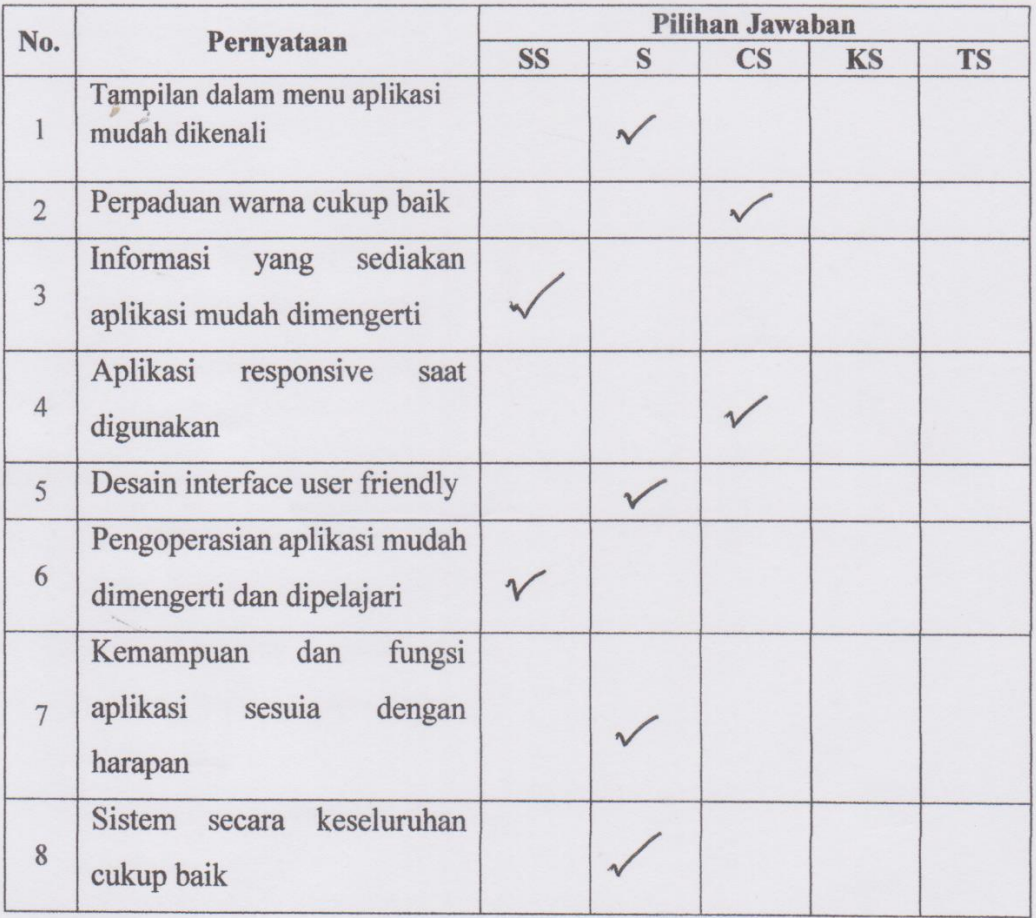

Pilih jawaban dengan tanda (√) pada kolom. Terima Kasih.

- SS ` : Sangat Setuju
- $S$ : Setuju
- $CS$ : Cukup Setuju
- KS : Kurang Setuju
- **TS** : Tidak Setuju

**Responden** 

ass

 $(.................)$